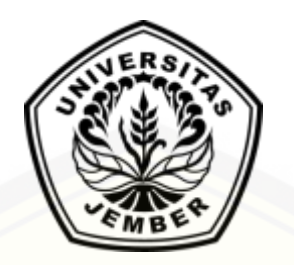

### **[PERANCANGAN SISTEM PENUNJANG KEPUTUSAN PENGANGKATAN](http://repository.unej.ac.id/)  KARYAWAN KONTRAK MENJADI KARYAWAN TETAP DENGAN METODE** *MULTIFACTOR EVALUATION PROCESS (MFEP)* **PADA PT. XYZ**

**SKRIPSI** 

oleh

**Esa Nur Faizah** 

**NIM 122410101013** 

**PROGRAM STUDI SISTEM INFORMASI** 

**UNIVERSITAS JEMBER**

**2017**

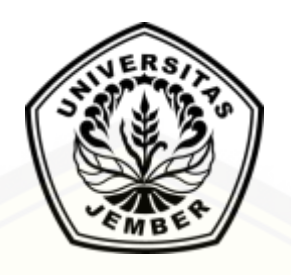

### **[PERANCANGAN SISTEM PENUNJANG KEPUTUSAN PENGANGKATAN](http://repository.unej.ac.id/)  KARYAWAN KONTRAK MENJADI KARYAWAN TETAP DENGAN METODE** *MULTIFACTOR EVALUATION PROCESS (MFEP)* **PADA PT. XYZ**

#### **SKRIPSI**

Diajukan guna melengkapi tugas akhir dan memenuhi salah satu syarat untuk menyelesaikan Program Studi Sistem Informasi (S1) dan mencapai gelar Sarjana Komputer

oleh

**Esa Nur Faizah**

### **NIM 122410101013**

### **PROGRAM STUDI SISTEM INFORMASI**

**UNIVERSITAS JEMBER**

**2017**

#### **PERSEMBAHAN**

<span id="page-2-0"></span>Skripsi ini saya persembahkan untuk :

- 1. Allah SWT, yang telah memberikan kelancaran dan kemudahan dalam menyelesaikan skripsi ini;
- 2. Ayahanda Achsan dan ibunda Siti Kasanah atas segala kesabaran, keikhlasan, limpahan kasih sayang, doa, dan motivasi serta dukungan yang luar biasa;
- 3. Bapak Kholiq dan Ibu Lilik Ulfah yang selalu memberikan dukungan;
- 4. Segenap keluarga besarku.
- 5. Dosen pembimbing saya yang sangat luar biasa sabar dan perhatian Bapak Drs. Antonius Cahya P, M.App., Sc., Ph.D selaku dosen pembimbing utama dan Bapak Yanuar Nurdiansyah, ST., M.Cs selaku dosen pembimbing kedua.
- 6. Miftahul Kirom yang selalu memberi motivasi, perhatian dan menemani hingga detik ini.
- 7. Sahabat dan teman-temanku bersama doa dan waktu yang diluangkan untukku terimakasih untuk keluarga kontrakan Puri Bunga Nirwana (Dwi, Lintang, Seftya, Ghau, Puput, Ara, Jeje, Dellia, Pohaci, Kurnia, Maya dan Zalfa).
- 8. Seluruh keluarga besar Mapala Balwana dan MAPALA se-indonesia;
- 9. Sahabatku Bagus dan Rahmad yang senantiasa memberikan motivasi serta semangat yang selalu membantu proses kuliahku;
- 10. [Teman-teman FORMATION seperjuangan kuliah di PSSI yang senantiasa atas](http://repository.unej.ac.id/)  dukungan dan kebersamaan kita selama ini;
- 11. Guru-guruku sejak taman kanak-kanak sampai dengan perguruan tinggi.
- 12. Almamater Program Studi Sistem Informai Universitas Jember.

### **MOTTO**

<span id="page-3-0"></span>" Musuh yang paling takut di Dunia ini adalah Penakut dan Bimbang. Teman yang [paling setia, hanyalah keberanian dan keyakinan yang teguh"](http://repository.unej.ac.id/) (Andrew Jackson)

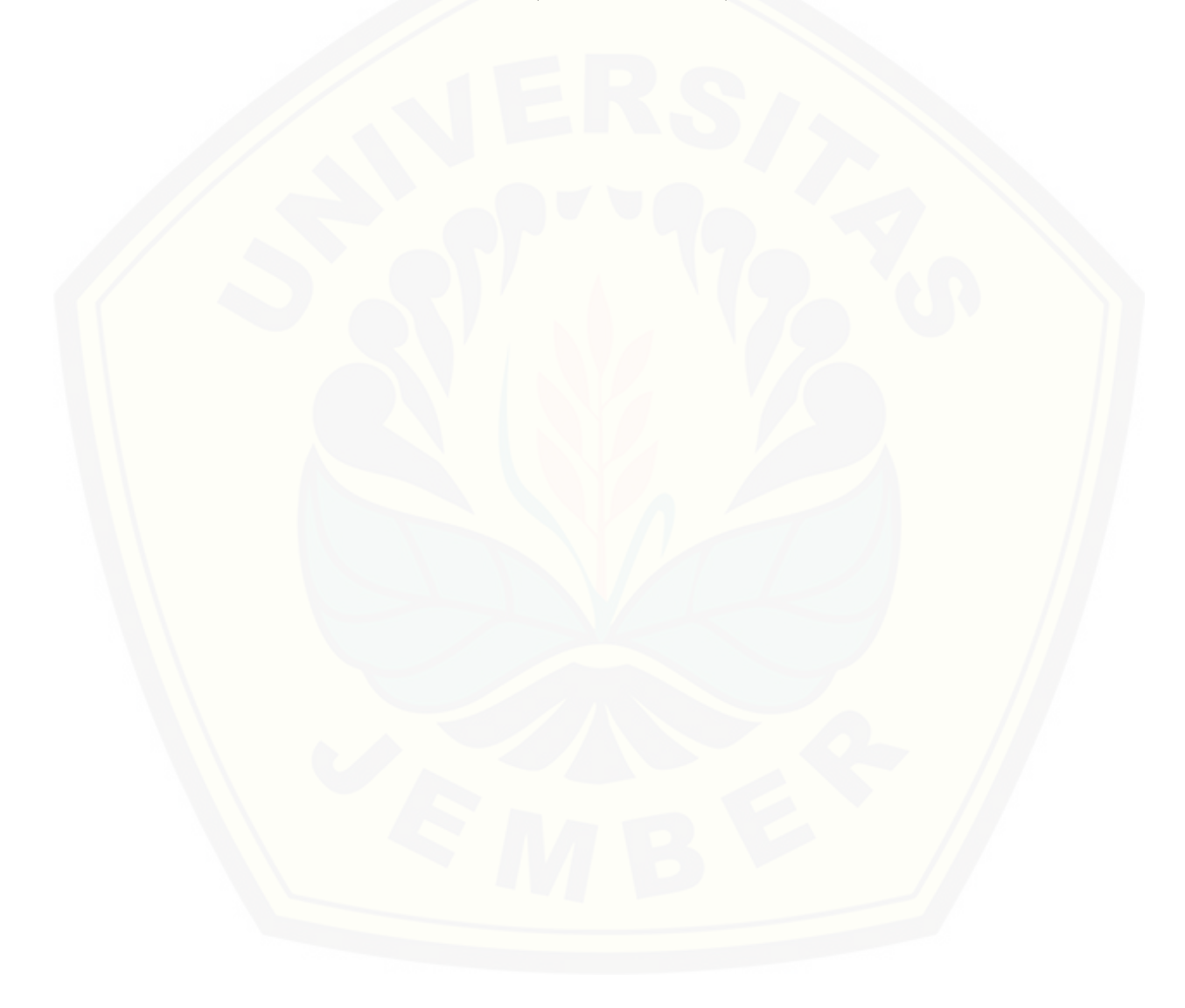

### **PERNYATAAN**

<span id="page-4-0"></span>Saya yang bertanda tangan di bawah ini:

Nama : Esa Nur Faizah

NIM : 122410101013

Menyatakan dengan sesungguhnya bahwa karya ilmiah yang berjudul " Perancangan Sistem Penunjang Keputusan Pengangkatan Karyawan Kontrak Menjadi Karyawan Tetap Dengan Metode *Multifactor Evaluation Process* (MFEP) Pada PT.XYZ " [adalah benar-benar hasil karya sendiri, kecuali jika dalam pengutipan substansi](http://repository.unej.ac.id/)  disebutkan sumbernya dan belum pernah diajukan pada institusi manapun, serta bukan karya jiplakan. Saya bertanggung jawab atas keabsahan dan kebenaran isinya sesuai dengan sikap ilmiah yang harus dijunjung tinggi.

Demikian pernyataan ini saya buat dengan sebenarnya, tanpa adanya tekanan dan paksaan dari pihak manapun serta bersedia mendapat sanksi akademik jika di kemudian hari pernyataan ini tidak benar.

> Jember, Yang menyatakan,

 Esa Nur Faizah NIM 122410101013

### **SKRIPSI**

### <span id="page-5-0"></span>**PERANCANGAN SISTEM PENUNJANG KEPUTUSAN PENGANGKATAN [KARYAWAN KONTRAK MENJADI KARYAWAN TETAP](http://repository.unej.ac.id/) DENGAN METODE** *MULTIFACTOR EVALUATION PROCESS* **(MFEP) Pada PT. XYZ**

Oleh **Esa Nur Faizah NIM 122410101013**

Pembimbing

Dosen Pembimbing Utama : Drs. Antonius Cahya P, M.App., Sc., Ph.D

Dosen Pembimbing Anggota : Yanuar Nurdiansyah, ST., M.Cs

#### **PENGESAHAN PEMBIMBING**

<span id="page-6-0"></span>Skripsi yang berjudul berjudul "Perancangan Sistem Penunjang Keputusan [Pengangkatan Karyawan Kontrak Menjadi Karyawan Tetap dengan Metode](http://repository.unej.ac.id/) *Multifactor Evaluation Process* (MFEP) Pada PT. XYZ " telah diuji dan disahkan Hari, tanggal : Kamis, 13 Juli 2017 Tempat : Program Studi Sistem Informasi Universitas Jember

Disetujui oleh :

Pembimbing I, Pembimbing II,

Drs. Antonius Cahya P, M.App., Sc., Ph.D Yanuar Nudiansyah, ST., M.Cs NIP. 196909281993021001 NIP. 198201012010121004

### **PENGESAHAN PENGUJI**

<span id="page-7-0"></span>Skripsi yang berjudul berjudul " Perancangan Sistem Penunjang Keputusan [Pengangkatan Karyawan Kontrak Menjadi Karyawan Tetap dengan Metode](http://repository.unej.ac.id/)  *Multifactor Evaluation Process (*MFEP) PadaPT. XYZ " telah diuji dan disahkan Hari, Tanggal : Kamis, 13 Juli 2017 Tempat : Program Studi Sistem Informasi Universitas Jember

Tim Penguji :

Penguji I,

Penguji II,

Windi Eka Yulia Retnani, S.Kom.,MT NIP. 198403053010122002

Diah Ayu Retnani W., S.T.,M.Eng NIP. 198603052014042001

Mengesahkan Ketua Program Studi Sistem Informasi Universitas Jember,

Prof. Drs. Slamin, M.Comp.Sc., Ph.D NIP. 196704201992011001

#### **RINGKASAN**

<span id="page-8-0"></span>**Perancangan Sistem Penunjang Keputusan Pengangkatan Karyawan Kontrak Menjadi Karyawan Tetap dengan Metode** *Multifactor Evaluation Process* **(MFEP) Pada PT. XYZ;** Esa Nur Faizah; 122410101013; 216 halaman; Program Studi Sistem Informasi Universitas Jember

PT. XYZ merupakan salah satu perusahaan mie instant dan makanan yang sudah terkenal hingga kemancanegara. Banyaknya permintaan pasar menuntut [perusahan untuk merekrut karyawan atau tenaga kerja yang berkompeten dalam](http://repository.unej.ac.id/)  bidang produksi. Sebagai antisipasi kurangnya tanggung jawab karyawan maka diberlakukan perekrutan karyawan kontrak dan karyawan tetap. Keuntungan sistem kontrak dan tetap terdapat riwayat kinerja setiap karyawan sehingga nantinya dapat dijadikan pertimbangan perusahaan untuk melakukan pengangkatan menjadi karyawan tetap. Perekrutan karyawan bertujuan untuk menjaga kestabilan produksi akibat permintaan pasar yang meningkat serta menggantikan karyawan yang tidak kompeten dan bertanggung jawab. Dengan demikian perusahaan tidak perlu menjaring tenaga kerja baru yang belum berpengalaman serta dapat menghemat biaya perekrutan karyawan karena dilakukan secara internal.

Sistem penunjang keputusan pengangkatan karyawan kontrak menjadi karyawan tetap dibangun berdasarkan website agar pihak perusahaan lebuh mudah untuk mengakses sistem. Sistem memiliki 4 hak akses user yaitu admin yang mengelola data pegawai serta mngelola data karyawan. Leader mengelola parameterparameter yang digunakan untuk menilai karyawan dan mengelola data kriteria. General Manager bertugas mengelola parameter-parameter penilaian karyawan dan mengelola persetujuan pengajuan karyawan kontrak yang akan diterima. Karyawan mengelolah data pribadi dan mengelola data kehadiran karyawan itu sendiri.

Metode *Multifactor Evaluation Process* (MFEP) digunakan karena cocok untuk sistem penunjang keputusan pengangkatan karyawan kontrak menjadi

karyawan tetap dengan sistem perangkingan. Kemudian metode MFEP memiliki perhitungan yang sederhana, sehingga user dapat memahami alur kerja metode dan [hasil perangkingan dengan cara prosedur-prosedur yang dilakukan dalam MFEP.](http://repository.unej.ac.id/)

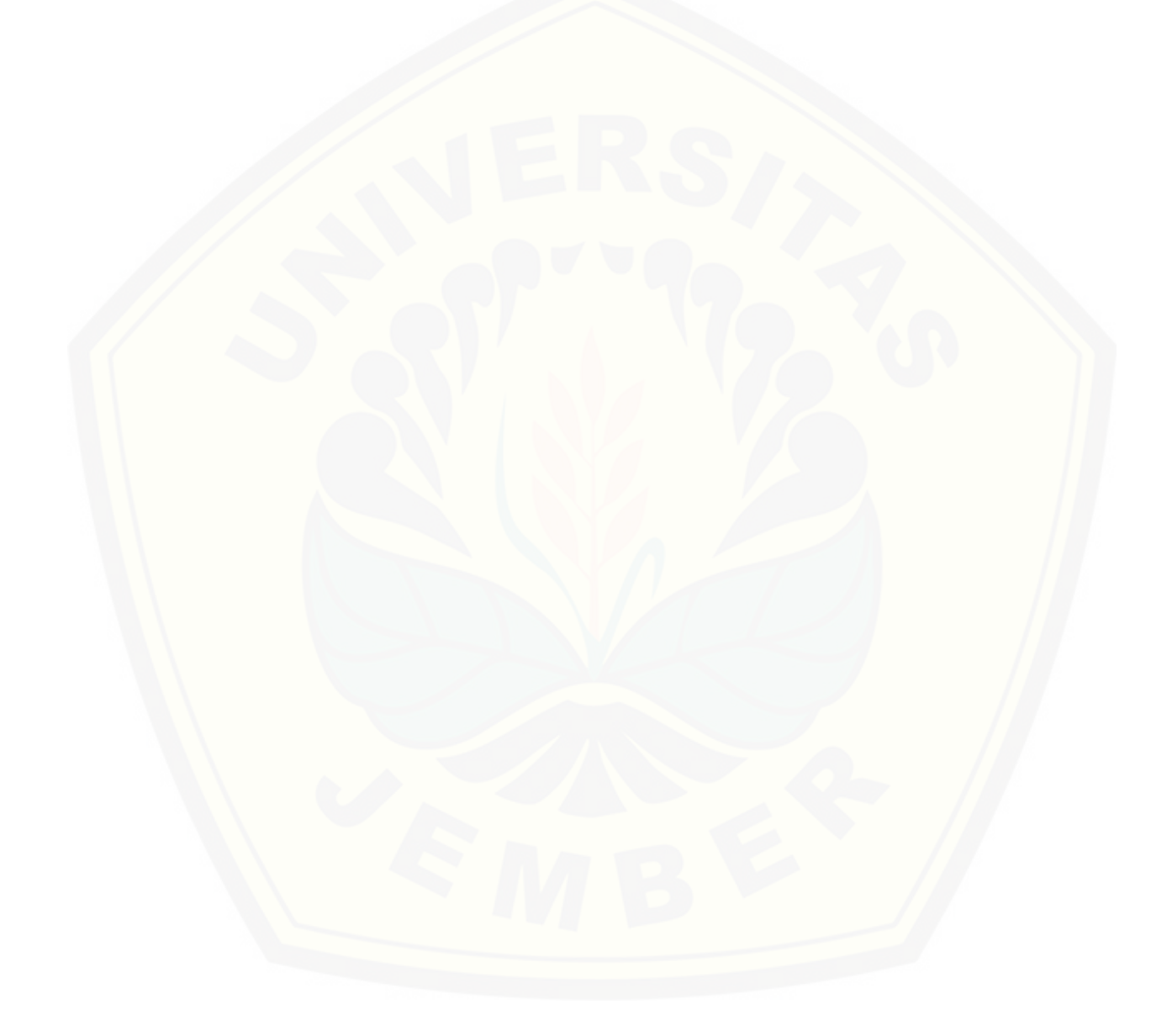

#### **PRAKATA**

<span id="page-10-0"></span>Puji syukur kepada Allah SWT yang telah melimpahkan rahmat, karunia dan hidayah-Nya sehingga penulis dapat menyelesaikan laporan Tugas Akhir (TA) dengan baik dan lancar. Laporan Tugas Akhir (TA) ini disusun guna memenuhi salah [satu syarat kelulusan Program Sarjana 1 Program Studi Sistem Informasi Universitas](http://repository.unej.ac.id/)  Jember.

Dalam proses penyusunan laporan Tugas Akhir (TA) ini tidak lepas dari bantuan berbagai pihak. Oleh karena itu dalam kesempatan yang baik ini penulis ingin mengucapkan banyak terimakasih kepada :

- 1. Prof. Drs. Slamin, M.Com.Sc.,Ph.D., selaku Ketua Program Studi Sistem Informasi Universitas Jember;
- 2. Drs. Antonius Cahya P., M.App.,Sc.,Ph.D sebagai Dosen Pembimbing Utama dan Bapak Yanuar Nurdiansyah, ST., M.Cs sebagai Dosen Pembimbing Pendamping yang telah meluangkan waktu, pikiran dan perhatian dalam penulisan skripsi ini;
- 3. Prof. Drs. Slamin, M.Com.Sc.,Ph.D selaku Dosen Pembimbing Akademik yang telah membimbing selama penulis menjadi mahasiswa;
- 4. Seluruh Bapak dan Ibu dosen beserta staf karyawan di Program Studi Sistem Informasi.
- 5. Ayah dan ibu yang telah memberikan dukungan dan doa yang tulus, dukungan moril dan materil serta tanpa lelah untuk memotivasi penulis;
- 6. Fitri Kurnia Mayasari adek tercinta yang selalu memberikan dukungan dan doa hingga skirpsi ini terseleaikan;
- 7. Miftahul Kirom yang selalu setia menemani dan memotivasi hingga skripsi ini dapat terselesaikan;
- 8. Sahabat terbaik keluarga kontrakan Puri Bunga Nirwana ( Dwi, Lintang, Seftya, Ghau, Puput, Dellia, Ara, Jeje, Pohaci, Maya, Kurnia dan Zalfa) yang bersedia

meluangkan waktu, mendukung dan membantu hingga naskah skripsi ini dapat terselesaikan.

- 9. Seluruh keluarga besar Mapala Balwana dan MAPALA se-indonesia;
- 10. Sahabatku Bagus dan Rahmad yang senantiasa memberikan motivasi serta semangat yang selalu membantu proses kuliahku;
- 11. Teman-teman mahasiswa Program Studi Sistem Informai angkatan 2012 (Formation).
- 12. Bapak Muhammad Robbin selaku kepala bagian PT.XYZ yang turut membantu dalam memberikan data dan informasi terkait skripsi ini.
- 13. Semua pihak yang membantu baik tenaga maupun pikiran dalam pelaksanaan kegiatan penelitian dan penyusunan skripsi ini yang tidak bisa saya sebutkan satu persatu.

Penulis menyadari bahwa dalam penyusunan laporan ini masih jauh dari kesempurnaan. Oleh karena itu saran dan kritik yang bersifat membangun akan sangat berguna untuk memperbaiki kekurangan yang ada sehingga akan lebih baik [lagi di kemudian hari. Semoga Laporan Tugas Akhir \(TA\) ini dapat berguna bagi](http://repository.unej.ac.id/)  rekan-rekan mahasiswa Program Studi Sistem Informasi khususnya dan pembaca pada umumnya.

Jember,

Penulis

### **DAFTAR ISI**

<span id="page-12-0"></span>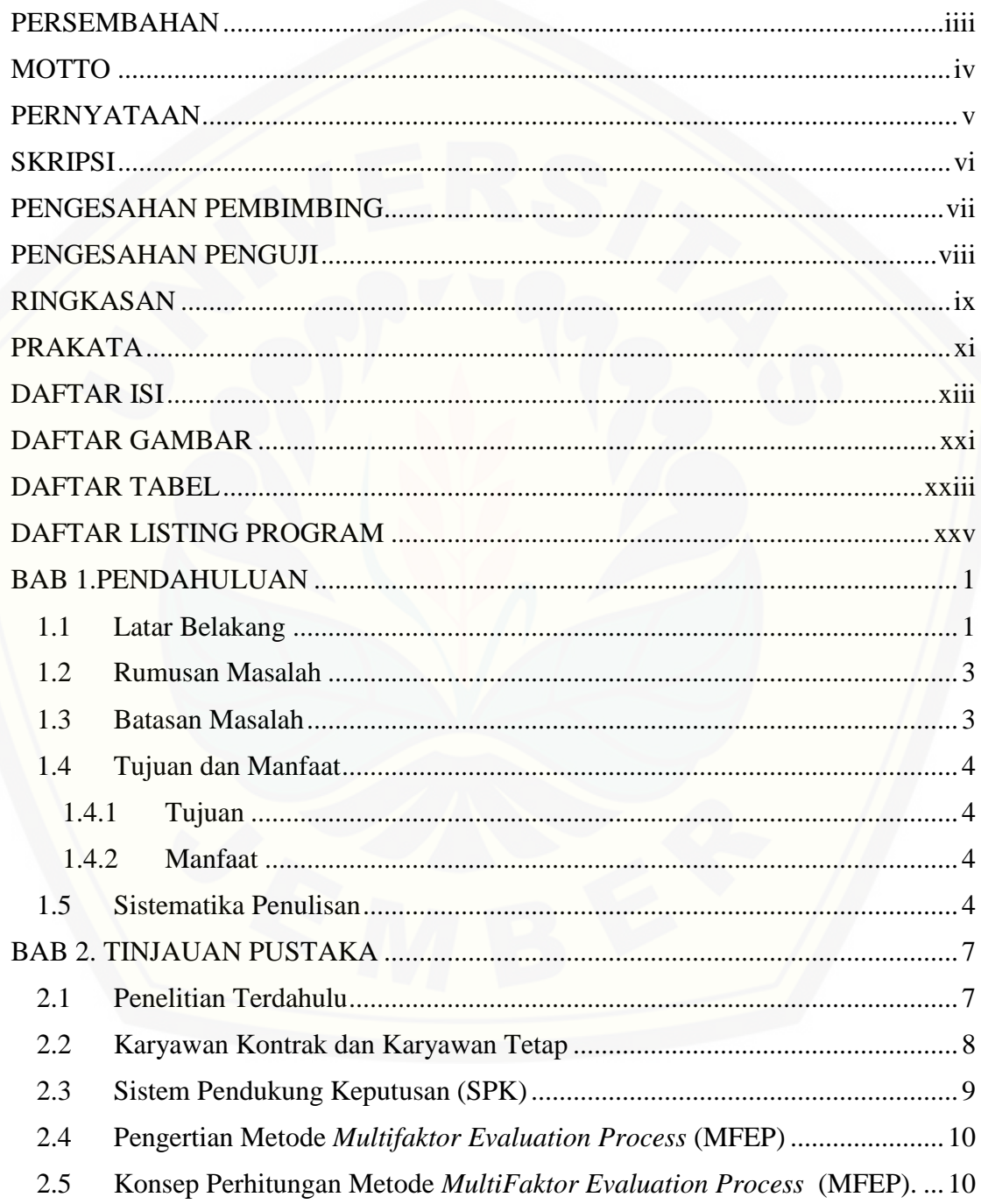

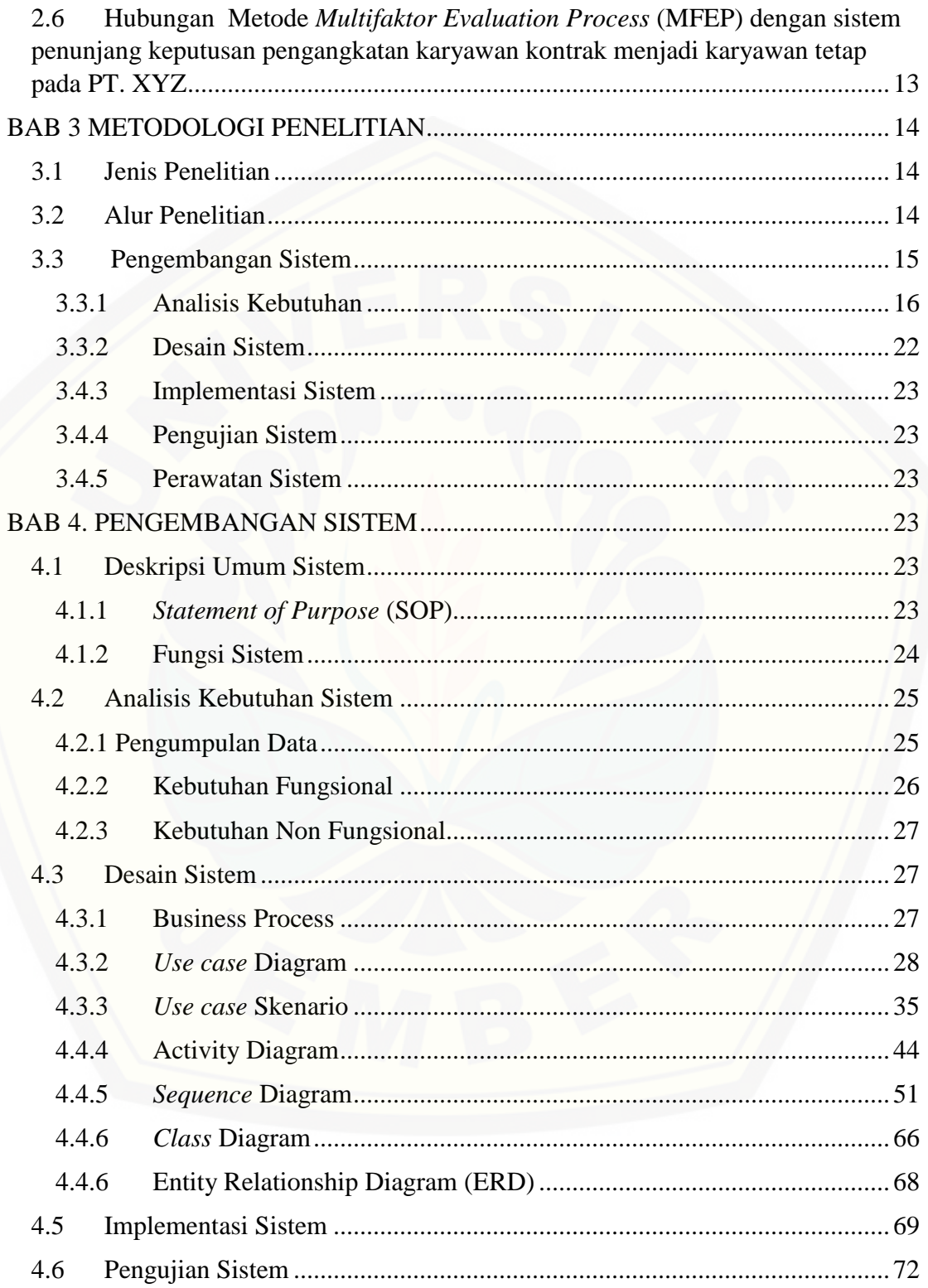

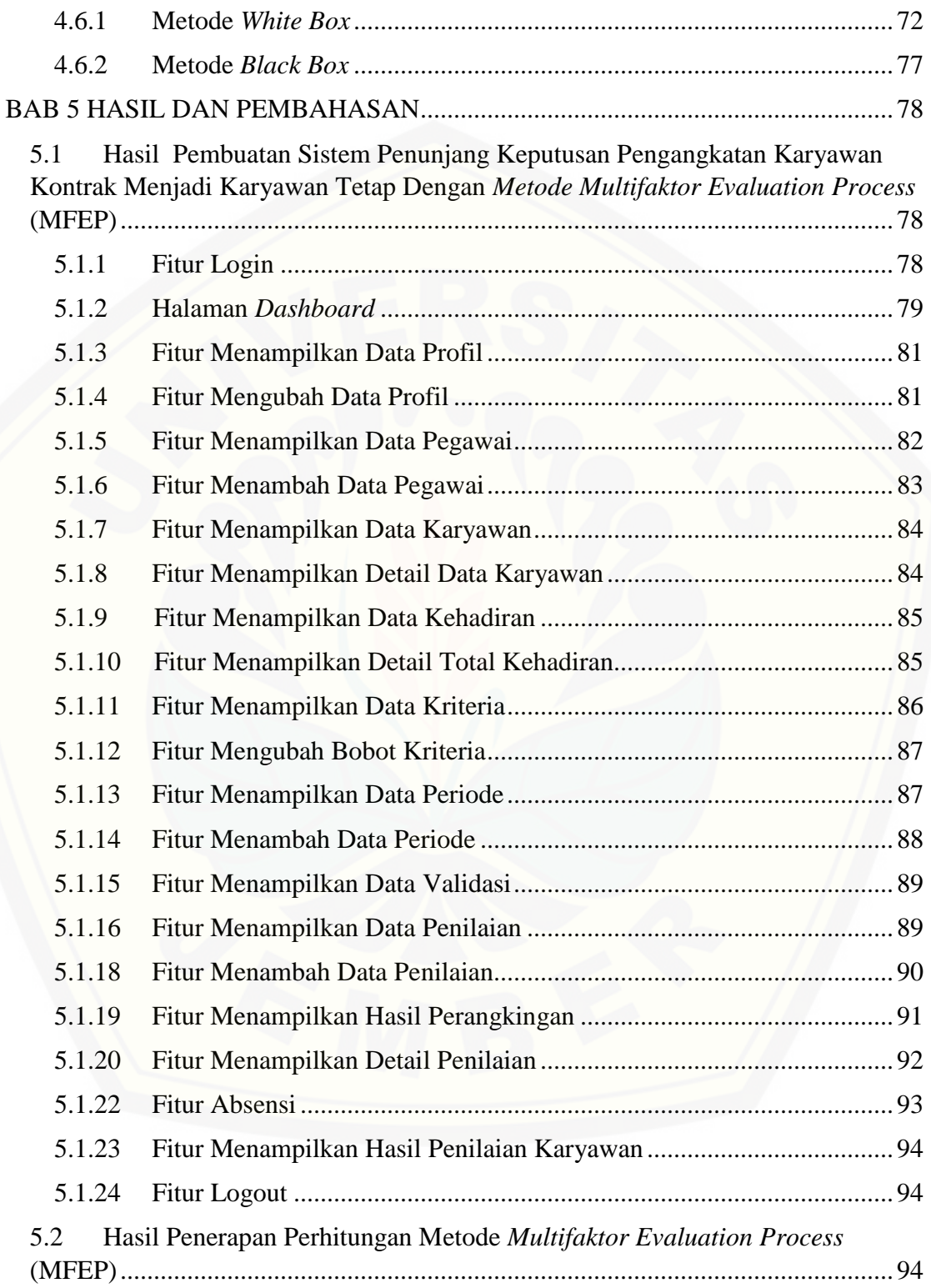

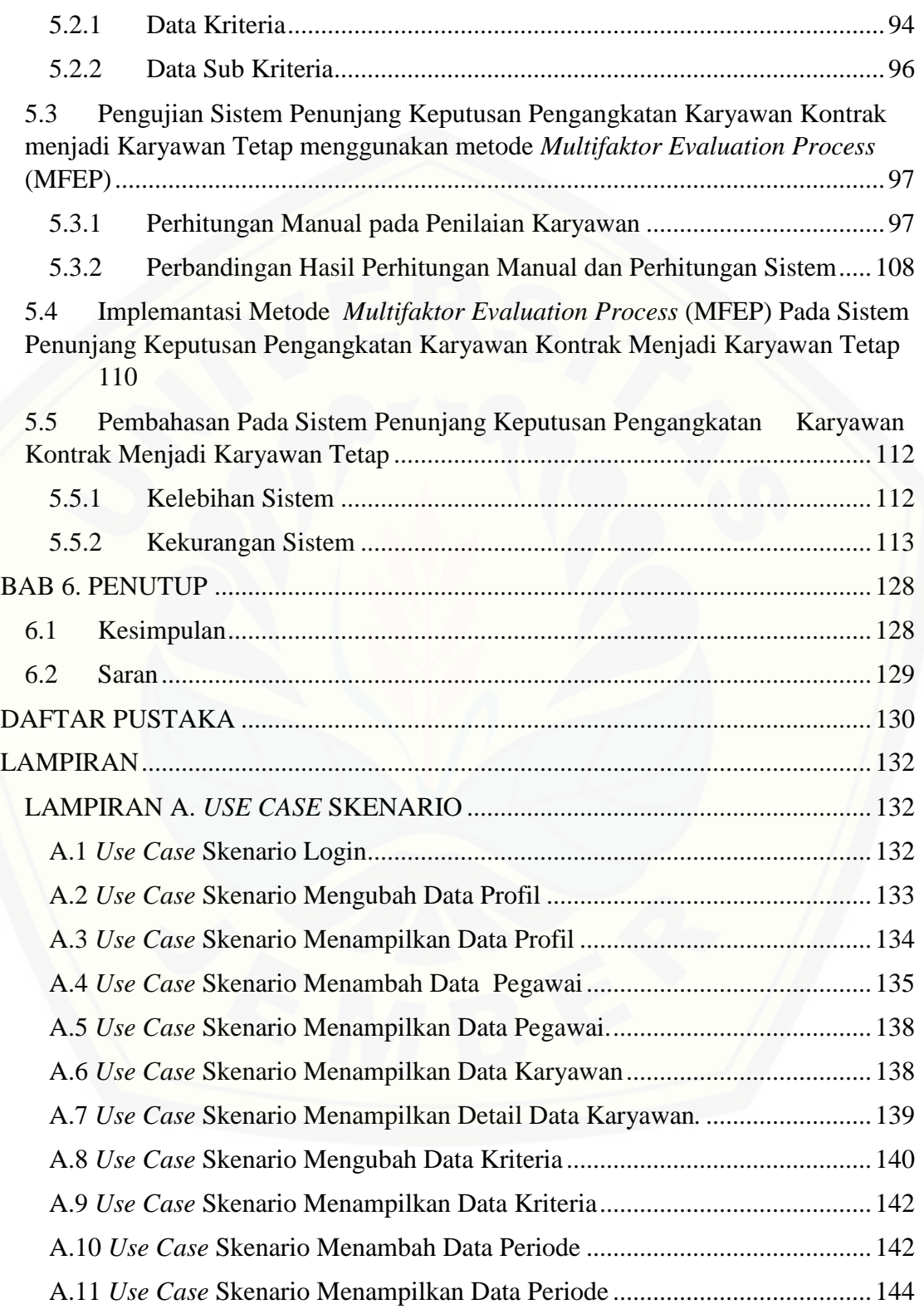

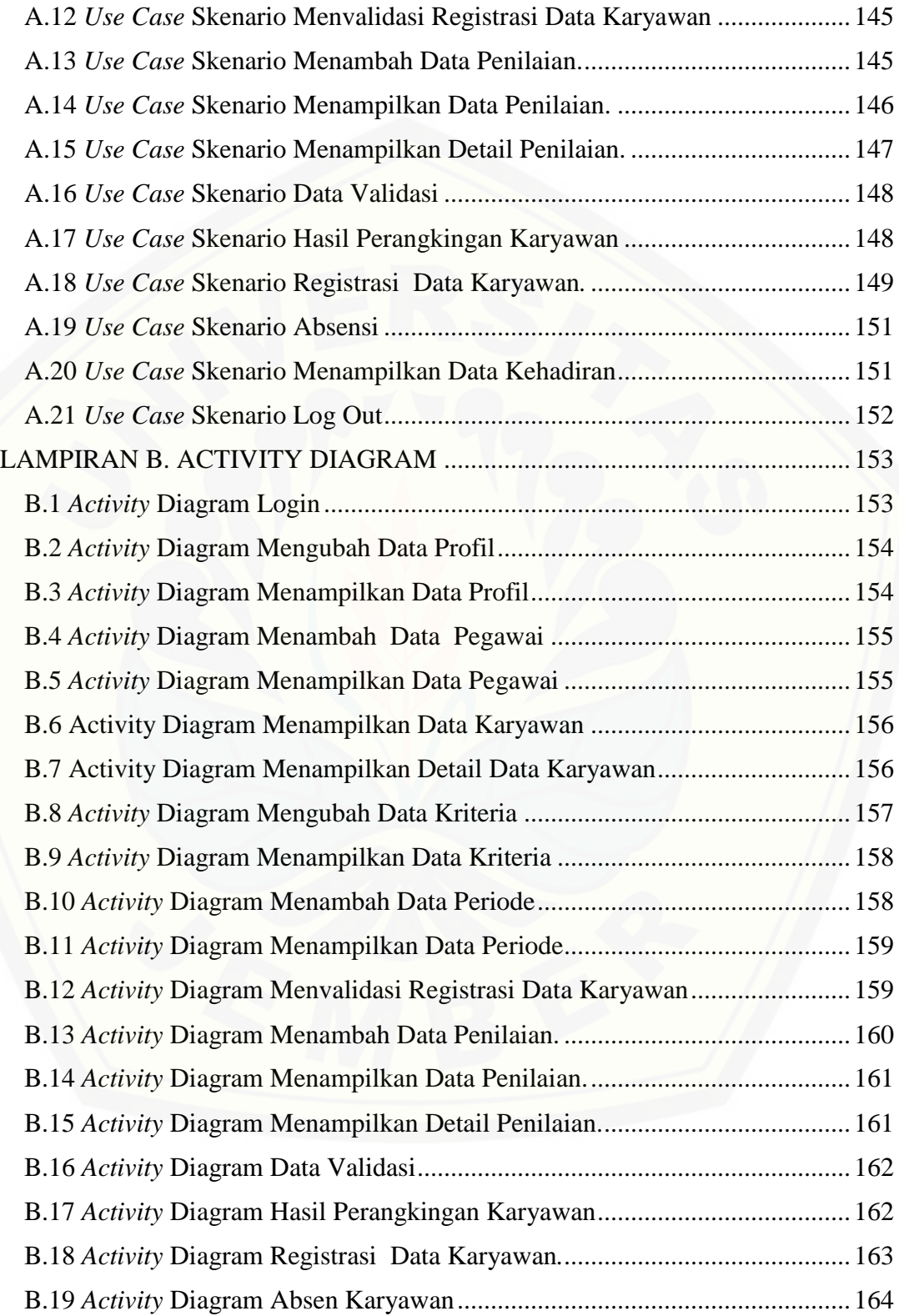

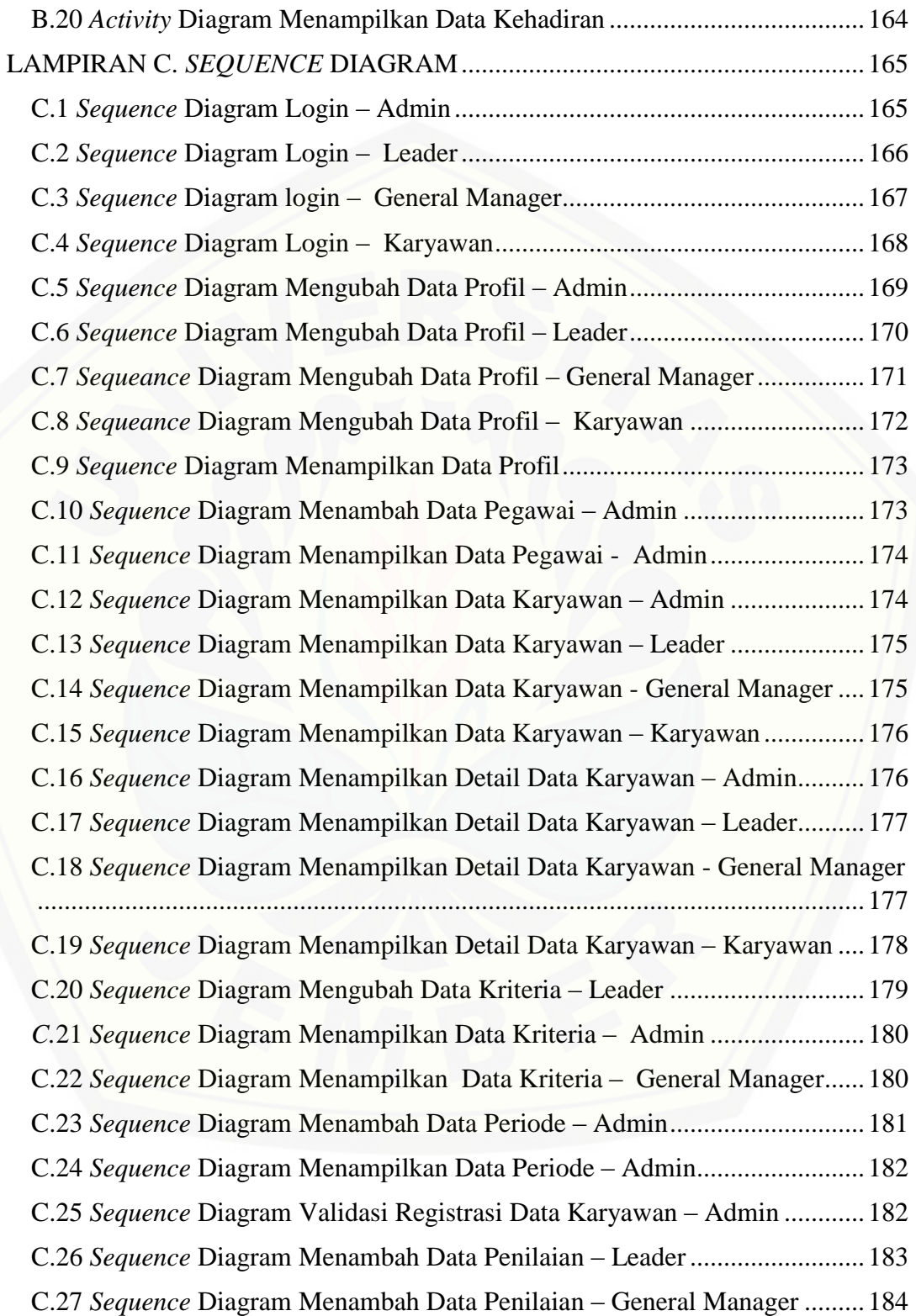

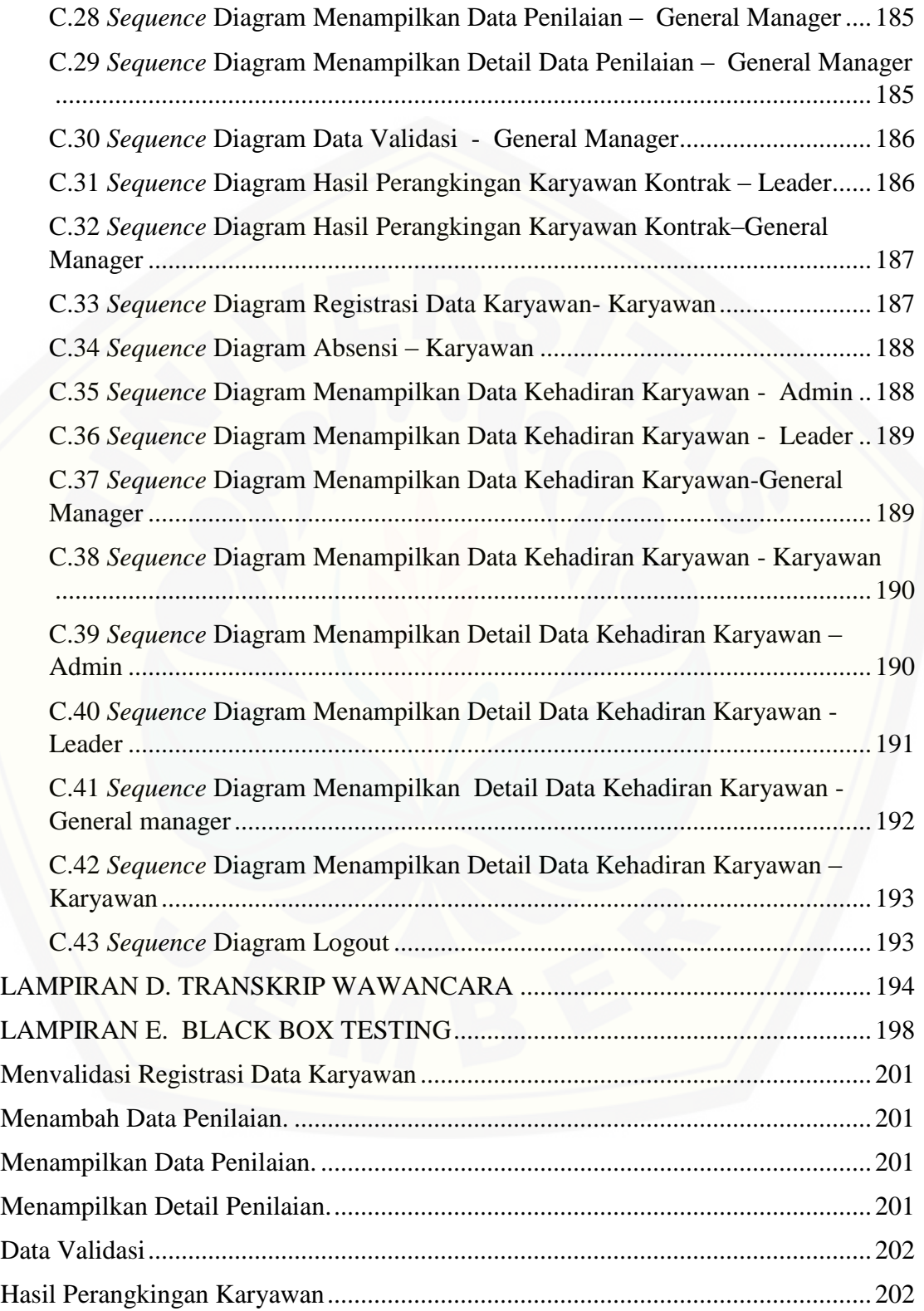

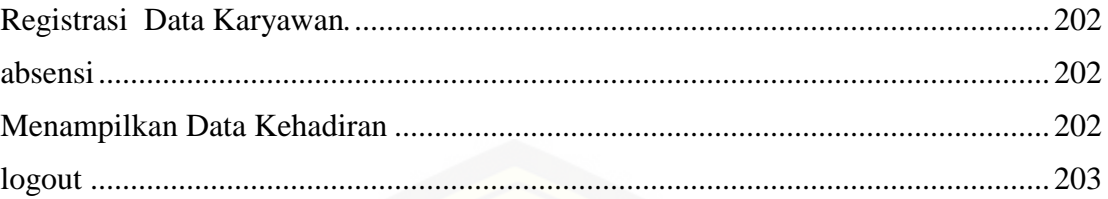

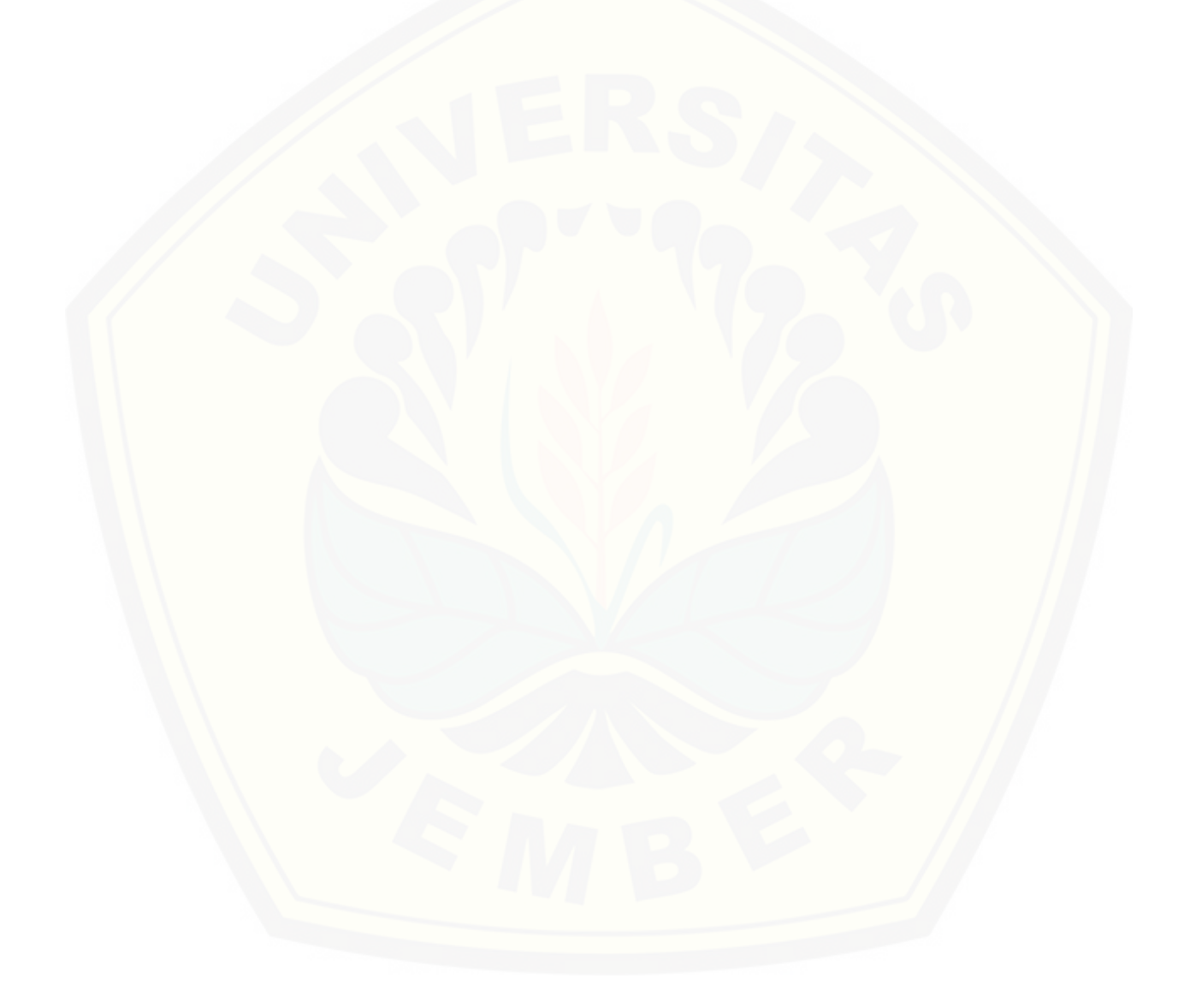

### **DAFTAR GAMBAR**

<span id="page-20-0"></span>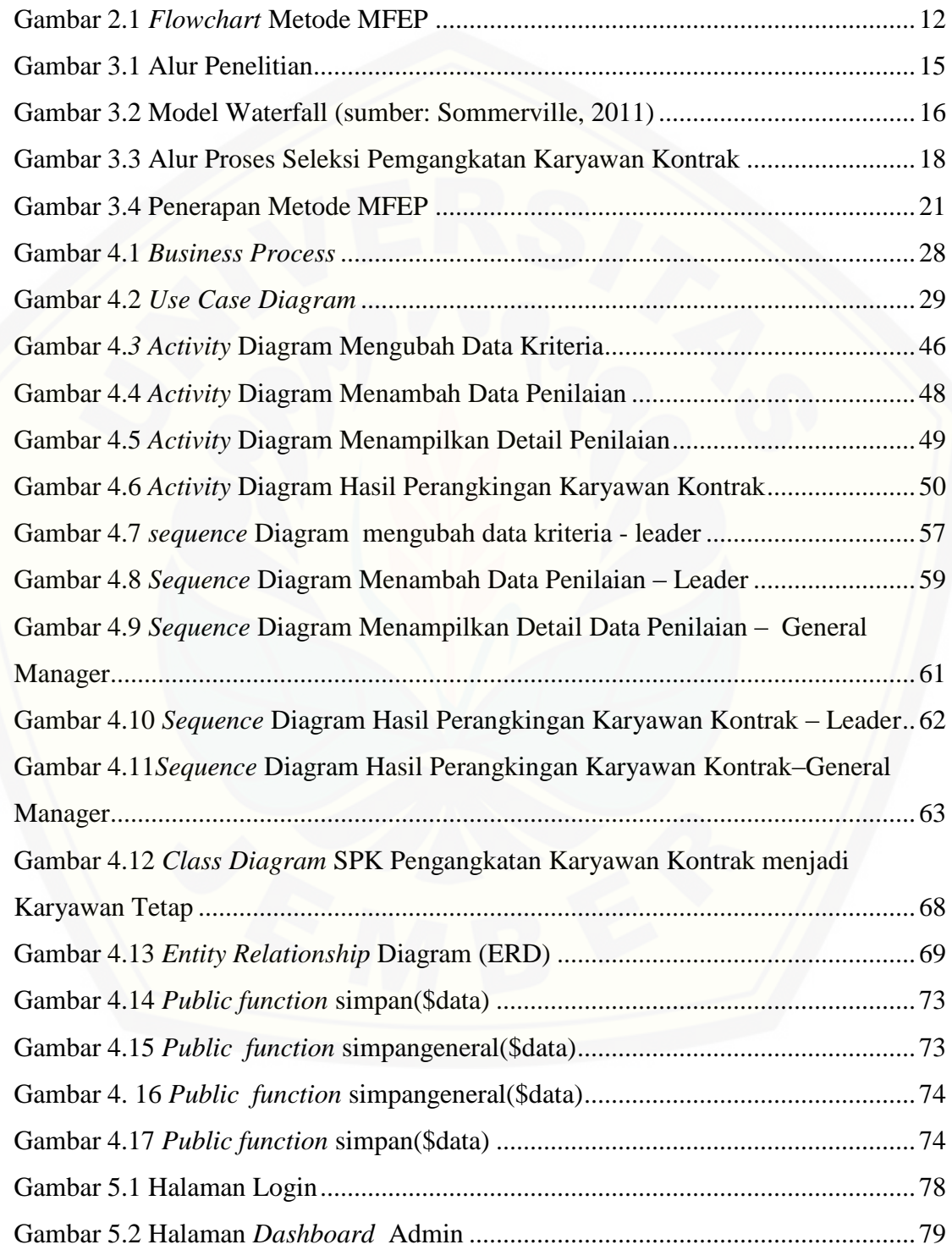

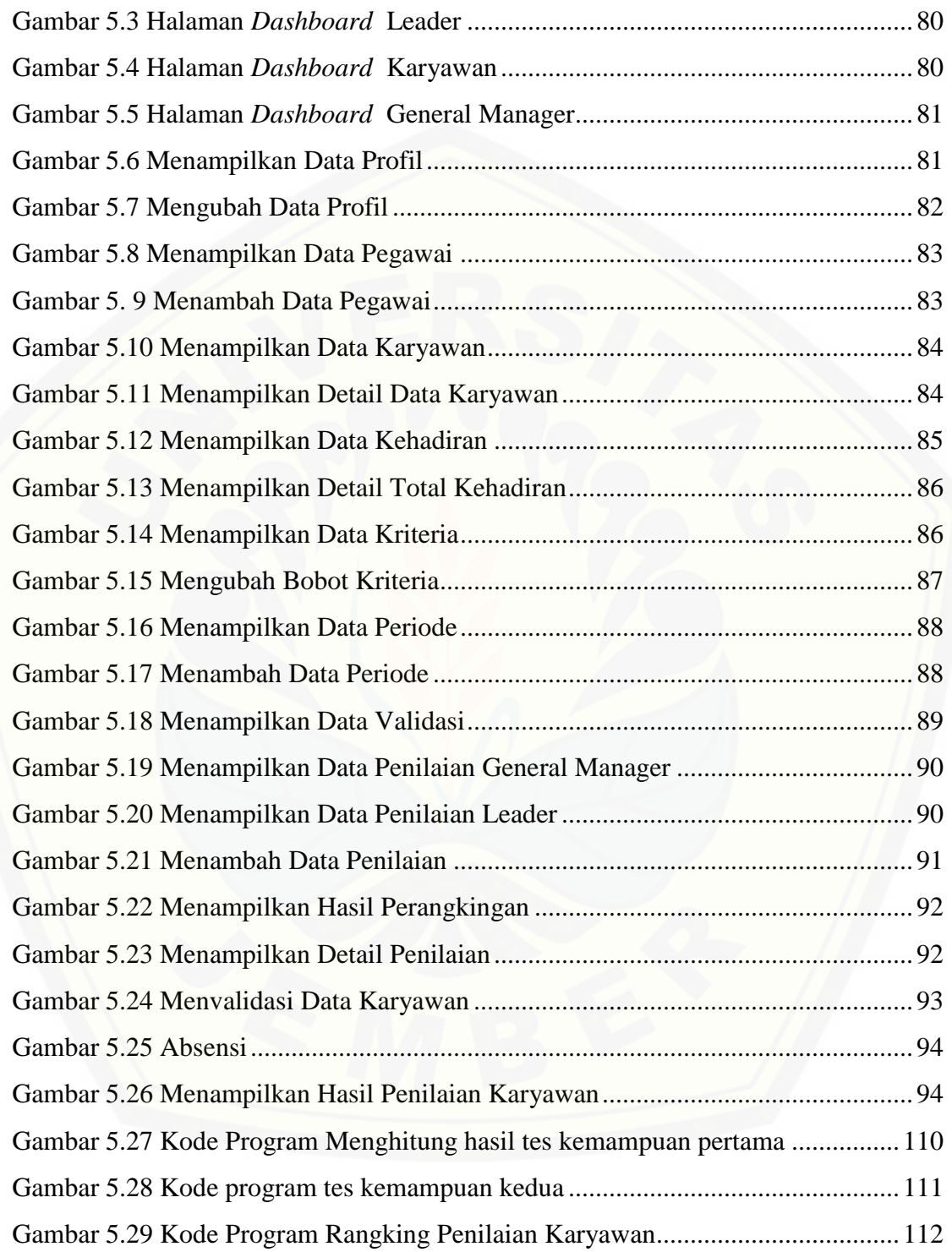

### **DAFTAR TABEL**

<span id="page-22-0"></span>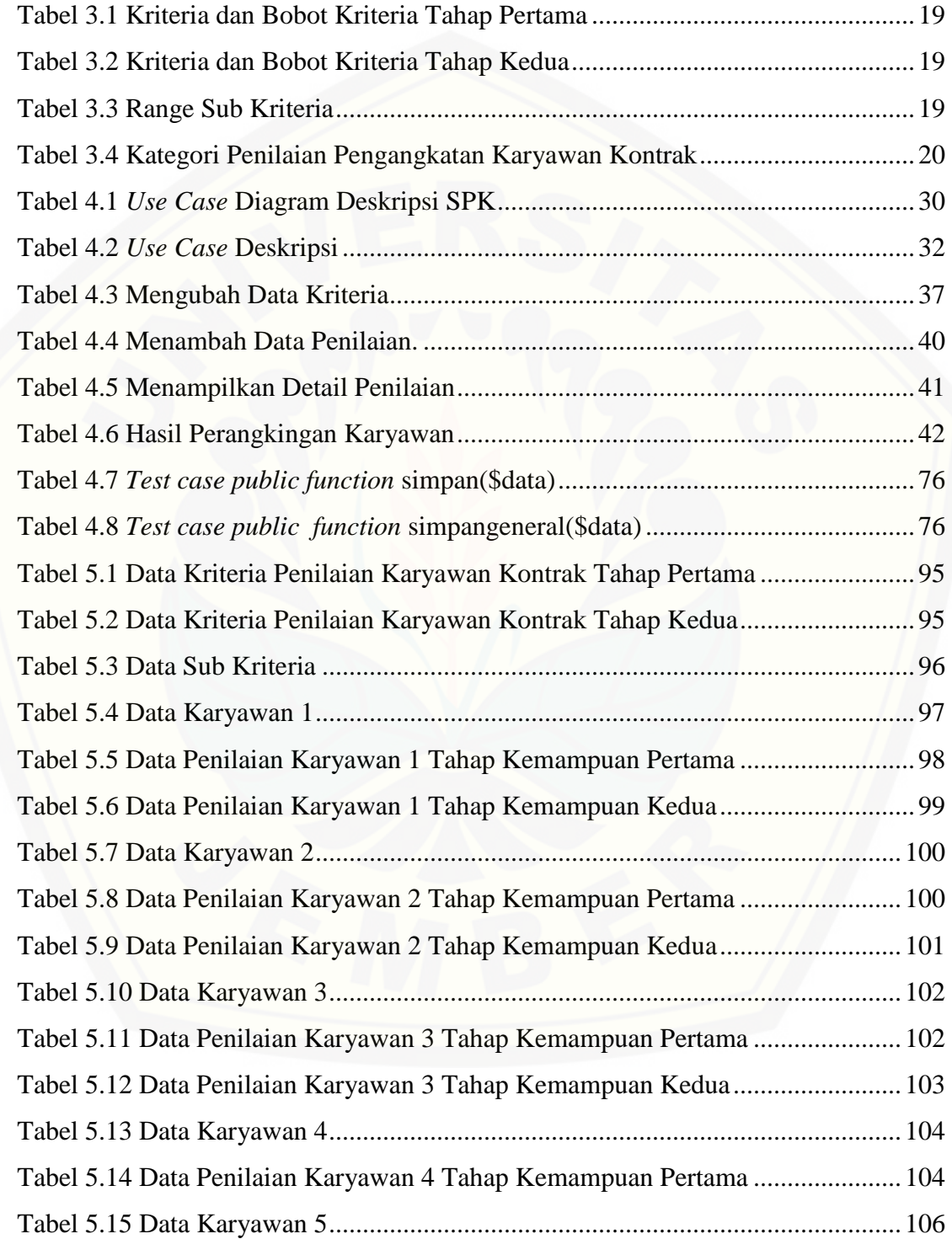

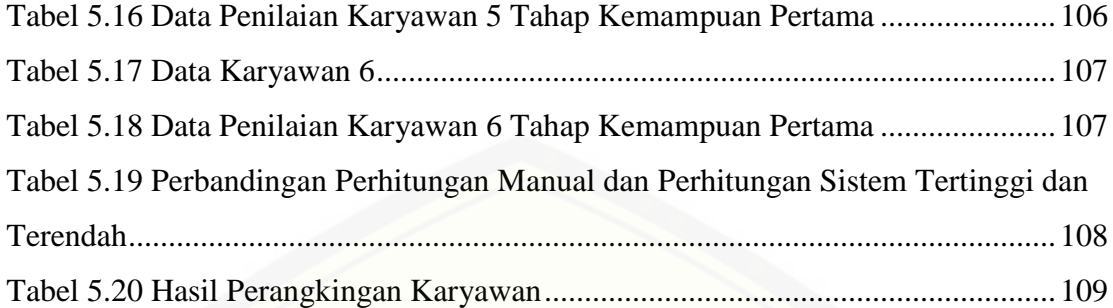

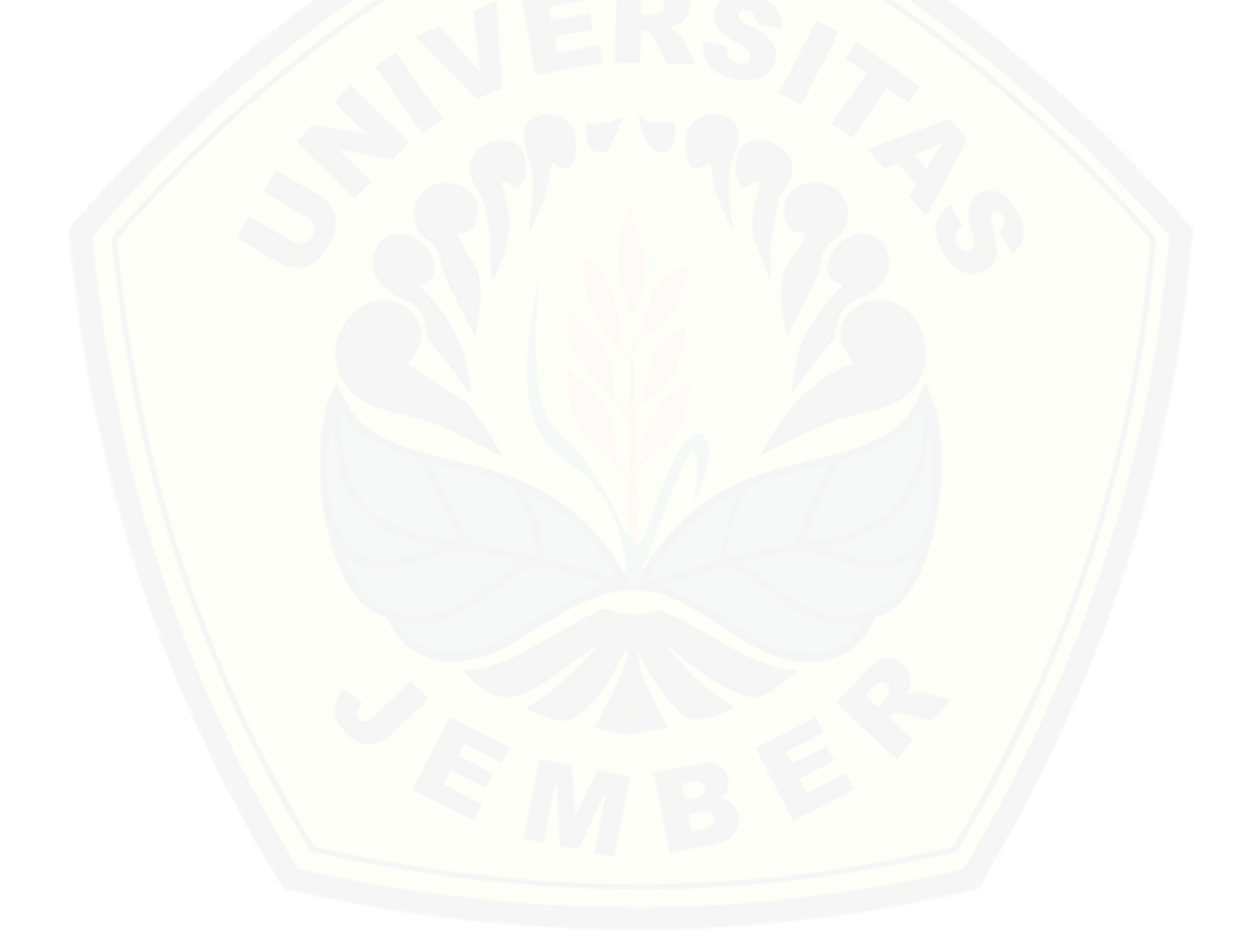

### **DAFTAR LISTING PROGRAM**

<span id="page-24-0"></span>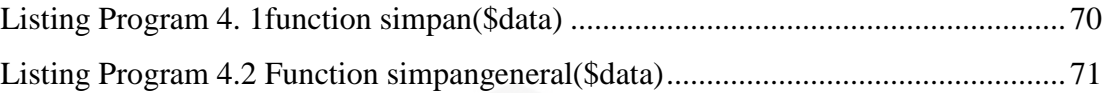

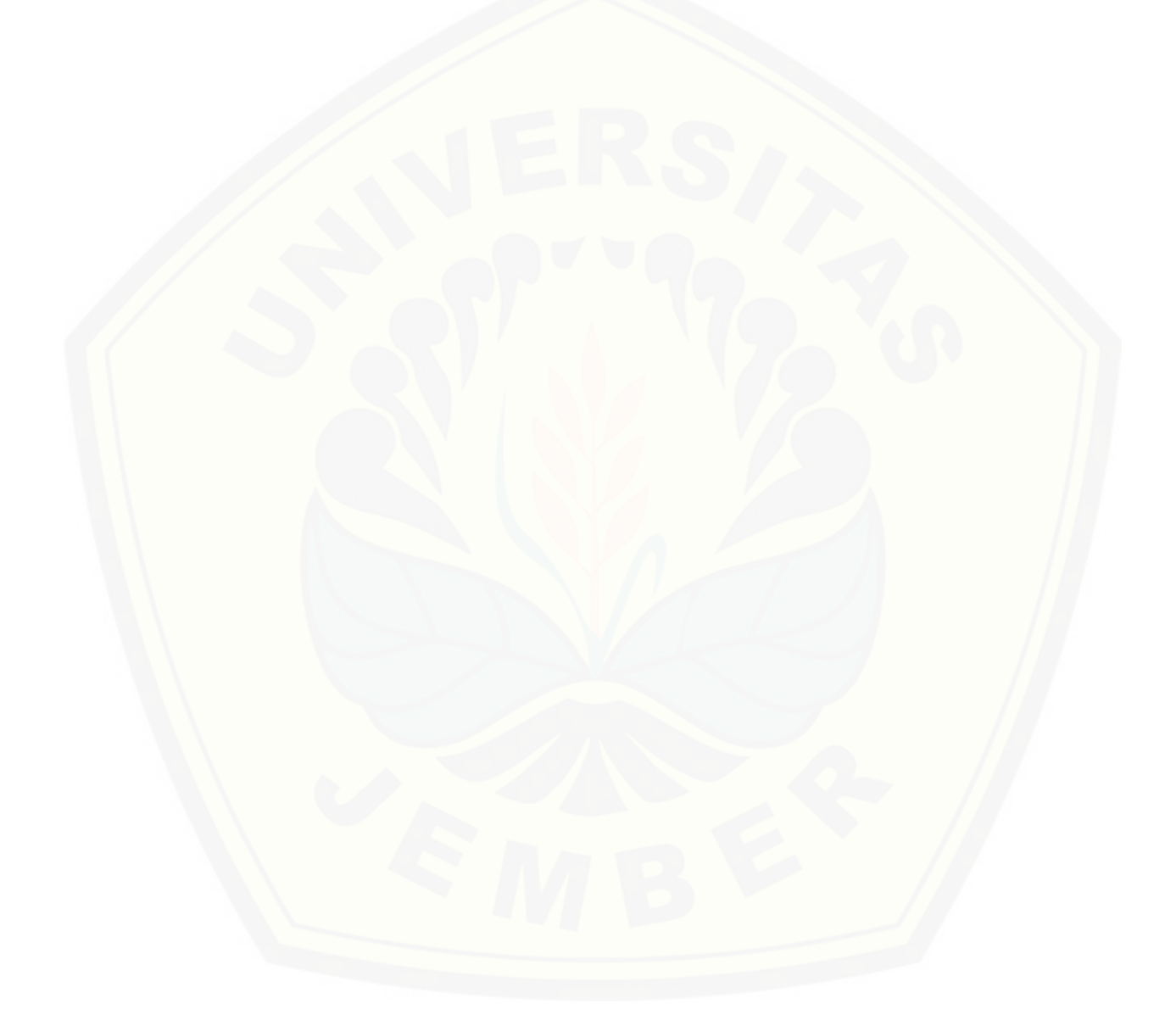

#### **BAB 1.PENDAHULUAN**

<span id="page-25-1"></span><span id="page-25-0"></span>Bab ini merupakan bab kesatu dalam tugas akhir yang memuat penjelasan mengenai latar belakang, rumusan masalah, batasan masalah, tujuan, dan manfaat, serta sistematika penulisan.

#### **1.1 Latar Belakang**

PT. XYZ merupakan salah satu perusahaan yang bergerak pada bidang pangan yang memproduksi makanan instant dan makanan ringan. Pemasaran produk pada perusahan ini tidak hanya pada pangsa pasar dalam negeri namun mencakup pasar luar negeri. Hal tersebut mengakibatkan banyakya permintaan terhadap produk atau barang, untuk mencukupi permintaan tersebut diperlukaanya [tenaga yang memadai. Tenaga kerja ini diperlukan untuk memperlancar proses](http://repository.unej.ac.id/)  produksi guna memenuhi permintaan pasar. Pembagian karyawan pada perusahaan ini terbagi menjadi dua golongan yaitu karyawan kontrak dan karyawan tetap. Karyawan kontrak didapatkan dari perekrutan eksternal, Sedangkan karyawan tetap didapatkan dari karyawan kontrak yang bekerja pada perusahaan dalam jangka waktu tertentu sesuai dengan perjanjian kerja.

Karyawan kontrak yang bekerja pada PT. XYZ mempunyai perjanjian waktu kerja tertentu sesuai dengan kesepakatan karyawan dengan pihak perusahaan. Apabila karyawan dapat mempertahankan kontrak kerja selama 5 bulan, maka karyawan memiliki kesempatan masuk dalam seleksi pengangkatan karyawan tetap. Karyawan tetap yaitu karyawan dengan perjanjian waktu tidak tertentu yang memiliki kesepakatan karyawan dengan perusahaan. Ada beberapa kriteria yang menjadi pertimbangan pengangkatan status karyawan kontrak menjadi karyawan tetap yaitu pengetahuan karyawan mengenai penguasaan materi, kedisiplinan dalam bekerja, kualitas kerja, kejujuran dalam bekerja, kerjasama dalam tim, kehadiran, berkelakuan baik, aktif dan dapat berkomunikasi dengabaik. Oleh karena itu, dalam seleksi pengangkatan karyawan tetap dilakukan sesuai dengan kriteria yang sudah ditentukan agar dalam penyeleksian tidak terjadinya kesalahan.

Dalam meningkatkan kinerja karyawan, perusahaan harus mempertimbangkan penilaian dalam pengambilan keputusan seleksi pengangkatan karyawan kontrak menjadi tetap agar hasil yang sudah putuskan sesuai dengan kinerja dalam lapangan. Namun masalah dapat terjadi apabila dalam pemilihan karyawan tetap yang semakin banyak pertimbangan maka akan semakin sulit dalam penilaianya di karenakaan cara pengangkatan karyawan tetap kurang subjektif dan optimal dalam pengambilan sebuah keputusan. Semakin banyak karyawan serta pertimbangan akan menyebabkan kerja penilai menjadi berat dan dapat menyulitkan dalam penilaian untuk melakukan seleksi pengangkatan karyawan tetap. Permasalahan tersebut membutuhkan suatu sistem penunjang keputusan yang dapat membantu dalam seleksi pengangkatan karyawan kontrak menjadi tetap di perusahaan.

Sistem pendukung keputusan dalam seleksi pengakatan karyawan kontrak menjadi karyawan tetap dapat membantu dalam pengambilan keputusan pada [perusahaan. Berdasarkan penjelasan paragraf sebelumnya, terdapat kriteria yang](http://repository.unej.ac.id/)  sudah ditentukan dengan hasil keputusan yang diperoleh dengan mempertimbangkan berbagai faktor atau kriteria yang penting. Perbandingan faktor- faktor tersebut menghasilkan keputusan yang subjekif. Hal tersebut dapat diatasi dengan menggunakan metode pengambilan keputusan yang mempertimbangkan banyaknya faktor yang dibutuhkan salah satunya dengan menerapkan metode *Multifaktor Evaluation Process* (MFEP). Metode *Multifaktor Evaluation Process* (MFEP) digunakan dalam sistem penunjang keputusan pengangkatan karyawan kontrak menjadi karyawan tetap karena pada sistem tersebut menggunakan kriteria lebih dari 1 dalam menentukan pemilihan karyawan kontrak yang layak menjadi karyawan tetap. MFEP cocok untuk sistem pengangkatan karyawan kontrak menjadi karyawan tetap dengan banyak kriteria yang sesuai dengan kebutuhan, setiap kriteria tersebut memiliki nilai serta bobot yang digunakan untuk membandingkan tingkat kepentingan antar kriteria untuk memperoleh nilai sesuai dengan alternatif yang sudah ditentukan. Kemudian kelebihan dari metode MFEP ini adalah perhitungan yang sederhana, sehingga user dapat dengan mudah memahami alur kerja metode serta dapat memilih

alternatif dengan cara melihat alur yag sudah dilakukan dalam metode MFEP mulai dari penentuan kriteria, pembobotan, pemberian nilai pada setiap alternatif. Dengan demikian penilaian yang dihasilkan oleh metode MFEP objektif dalam menentukan presentase pengangkatan karyawan kontrak menjadi karyawa tetap. Selain hasil yang sudah didapat dari penilaian berupa persentasi berdasarkan nilai tertinggi dengan data yang sudah ditentukan yang layak menerima menjadi karyawa tetap.

<span id="page-27-0"></span>Berdasarkan penjelesan yang sudah dijelaskan maka penelitian tentang sistem penunjang keputusan pengangkatan karyawa kontrak menjadi karyawan tetap pada PT. XYZ sangat dibutuhkan guna mempermudah pihak perusahaan dalam menentukan yang menjadi karyawan tetap secara objektif.

### **1.2 Rumusan Masalah**

Berdasarkan latar belakang diatas, maka dapat dirumuskan masalah yaitu:

- 1. Bagaimana implementasi metode *Multifaktor Evaluation Process* (MFEP) dalam sistem penunjang keputusan pengangkatan karyawan kontrak menjadi karyawan tetap ?
- <span id="page-27-1"></span>2. Bagaimana merancang dan membangun sebuah sistem penunjang keputusan yang mendukung pemilihan dalam karyawan kontrak menjadi karyawan tetap?

#### **1.3 Batasan Masalah**

Dalam Pembuatan Sistem Penunjang Keputusan Pengangkatan Karyawan Kontrak menjadi Karyawan Tetap. Tujuan dari pemberian batasan masalah ini [agar tidak terjadi penyimpangan dalam proses pembuatan sistem. Batasan masalah](http://repository.unej.ac.id/)  pada penelitian ini sebagai berikut :

- 1. Sistem yang dibangun berbasis website.
- 2. Metode yang digunakan dalam pembuatan Sistem Penunjang Keputusan adalah metode *Multifaktor Evaluation Process* (MFEP).
- 3. Aspek penilaian yang digunakan berdasarkan data dari perusahaan selama aturan masih berlaku dalam menjalani masa kontrak .

- 4. Sistem ini hanya membahas tentang karyawan kontrak yang ada di PT. XYZ, calon karyawan tetap yang akan diseleksi adalah karyawan yang telah bekerja selama 5 bulan dengan mengikuti peraturan yang berlaku.
- <span id="page-28-0"></span>5. Pengangkatan karyawan kontrak di khususkan pada karyawan dibidang produksi.

#### <span id="page-28-1"></span>**1.4 Tujuan dan Manfaat**

Berikut ini menjelaskan tentang tujuan dan manfaat dari hasil yang akan dicapai dari penelitian ini.

### **1.4.1 Tujuan**

<span id="page-28-2"></span>1. [Merancang dan membangun sistem penunjang keputusan dalam pemilihan](http://repository.unej.ac.id/)  karyawan karyawan kontrak menjadi karyawan tetap dengan mengimplementasikan metode MFEP.

### **1.4.2 Manfaat**

a. Bagi peneliti

Memberikan pengalaman dalam mengaplikasikan teori yang telah diperoleh di bangku kuliah dan sebagai wahana untuk memperoleh pengetahuan baru dalam bidang penelitian dan penulisan karya ilmiah.

b. Bagi objek peneliti

Diharapkan dapat membantu dalam sistem keputusan pengangkatan karyawan kontrak menjadi karyawan tetap.

<span id="page-28-3"></span>c. Bagi peneliti lain

Hasil penelitian ini dapat menambah referensi bagi peneliti dalam melakukan penelitian yang sama.

### **1.5 Sistematika Penulisan**

Adapun sistematika penulisan dari tugas akhir ini adalah sebagai berikut:

a. Pendahuluan

Bab pendahuluan memuat tentang latar belakang, perumusan masalah, batasan masalah,tujuan, manfaat, dan sistematika penulisan yang tertuang secara jelas dalam subbab tersendiri.

#### b. Tinjauan Pustaka

Bab tinjauan pustaka memaparkan tentang tinjauan terhadap hasilhasil penelitian terdahulu yang berkaitan dengan masalah penelitian yang dilakukan dan kajian teori mengenai masalah yang berhubungan dengan penelitian ini.

#### c. Metodologi Penelitian

Bab metodologi penelitian menjelaskan tentang tata cara penelitian ini dilakukan. Pada bab ini diuraikan tahapan – tahapan yang akan dilakukan dalam merancang dan membangun sistem mulai dari tempat dan waktu penelitian, metode penelitian, metode pengumpulan data, metode analisis data, dan teknik pengembangan sistem dengan masalah dalam penelitian.

d. Perancangan Sistem

Bab perancangan sistem merupakan bab yang berisi tentang tahapantahapan yang dilakukan dalam menganalisis dan merancang sistem yang [akan dibangun. Tahapan yang dilakukan mulai dari analisis kebutuhan](http://repository.unej.ac.id/)  fungsioanal dan non-fumgsional sistem. Kemudian merancang *business process, usecase* diagram*, skenario, activity* diagram*, sequence* diagram*, class* diagram *dan entity relationship* diagram (ERD), kemudian penulisan kode program, dan pengujian sistem.

#### e. Hasil dan Pembahasan

Bab hasil dan pembahasan merupakan bab yang menjelaskan secara rinci pemecahan masalah yang dilakukan melalui analisis data atau hasil percobaan dengan menggunakan metode, teknik, dan landasan teori yang telah dipilih. Hasil dari penelitian berbentuk deskripsi dan dibantu dengan ilustrasi berupa tabel atau gambar yang digunakan untuk memperjelas deskripsi dari hasil penelitian.

#### f. Penutup

Bab penutup yang berisi kesimpulan dan saran dari penelitian yang telah dilakukan. Kesimpulan yang dijelaskan merupakan pernyataan akhir dari hasil permasalah yang dikaji. Sedangkan saran memaparkan

rekomendasi yang didasarkan dari hasil penelitian ditujukan untuk membantu menyelesaikan masalah yang diteliti.

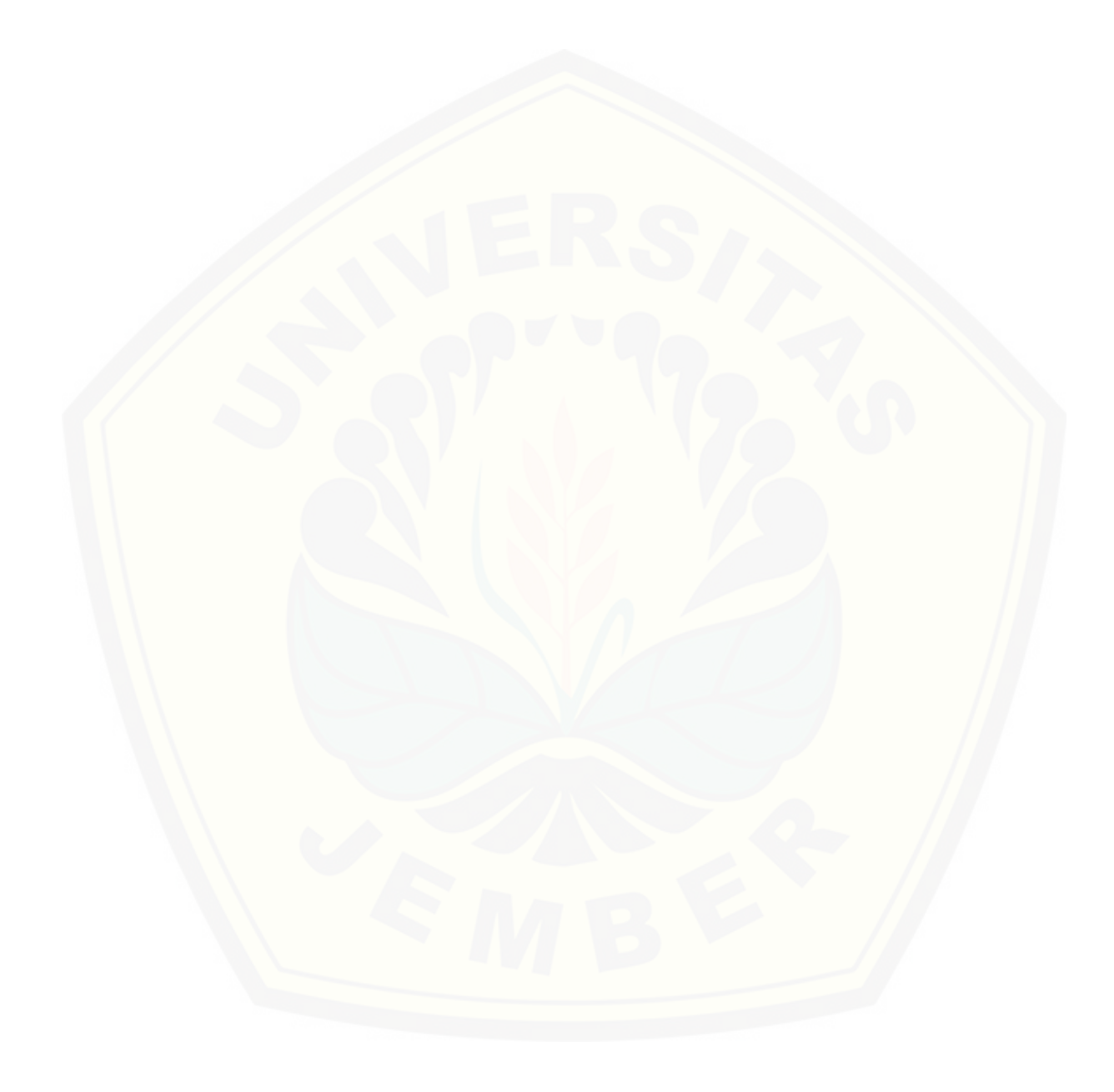

#### **BAB 2. TINJAUAN PUSTAKA**

<span id="page-31-1"></span><span id="page-31-0"></span>Bab ini menjelaskan tinjauan yang berkaitan dengan hasil – hasil penelitian terdahulu yang berkaitan dengan penelitian yang dilakukan dan kajian teori yang berhubungan dengan masalah yang dibahas dalam penelitian ini.

#### **2.1 Penelitian Terdahulu**

 Pada bagian ini memaparkan tentang penelitian-penelitan terdahulu yang berkaitan dengan sistem penunjang keputusan pengangkatan karyawa kontrak menjadi karyawan tetap.

Pada sebuah penelitian mengenai sistem pendukung keputusan penyeleksi calon siswa baru di SMA Negeri 1 Bandar dengan metode *Multifaktor Evaluation Process* (Khaidir, 2014)*,* dipaparkan bahwa sistem ini mampu memberikan rekomendasi calon siswa baru yang akan diterima. Dari hasil rekomendasi calon [siswa baru didapat dari perhitungan penilaian yang sudah ditentukan oleh pihak](http://repository.unej.ac.id/)  sekolah dengan kriteria yang sudah ditentukan, adapun kriteria yang dipertimbangkan dalam menyeleksi calon siswa baru ini adalah, nilai hasil ujian (SKHU), tes kemampuan akademik*, psychotes* dan prestasi akademik atau non akademik. Berdasarkan kriteria yang sudah diberikan bobot berdasarkan tingkat kepentingannya, hasil dari kriteria yang sudah ditentukan serta mendapatkan hasil penilaianya kemudian dirangking berdasarkan nilai terbesar, kemudian dijadikan sebagai rekomendasi calon siswa baru yang dapat di terima di sekolah tersebut.

Dari penelitian sebelumnya dapat diambil kesimpulan bahwa metode MFEP dapat digunakan pada suatu proses penyeleksian dengan mempertimbangkan kriteria yang sudah ditentukan. Proses penyeleksian pengangkatan karyawan kontrak hampir sama dengan proses penyeleksian siswa baru yakni sama – sama mempertimbangkan kriteria dengan jenis datanya yang sesuai dengan kebutuhan masing-masing. Oleh karena itu dapat disimpulkan bahwa metode MFEP dapat diterapkan dalam pengangkatan karyawan kontrak menjadi tetap pada PT. XYZ.

Pada penelitian terdahulu tentang sistem pendukung keputusan pengangkatan karyawan tetap dengan metode *Analytic Hierachy Process* pada PT. Perkebunan Lembah Bhakti Propinsi Nad Kab.Aceh Singkil (Berutu, 2015), di jelaskan bahwa sistem pendukung keputusan ini mampu menampilkan perangkingan hasil rekomedasi pengangkatan karyawan tetap. Hasil rekomendasi [didapat dari perhitungan bobot kriteria yang sudah ditentukan oleh pihak](http://repository.unej.ac.id/)  perusahaan sesuai dengan tingkat kepentingan dari setiap kriteria. Dari hasil perhitungan tersebut dapat menghasilkan urutan rangking dari calon karyawan yang memiliki kriteria yang baik serta *ouput* yang dapat membantu dalam pengambilan sebuah keputusan untuk memilih alternatife dalam pengangkatan karyawan tetap.

Hasil yang diberikan dari sistem tersebut yaitu lebih tepat dalam menyelesaikan penilaian kriteria-kriteria pengangkatan karyawan tetap. Namun ketika diterapkan metode dalam pengangkatan karyawan tetap memiliki kelemahan dalam pengangkatan karyawan tetap yaitu tidak bisa digunakan untuk melakukan penilaian jika yang dinilai hanya satu calon karyawan saja.

Berdasarkan penelitian yang yang pernah dilakukan diatas, maka pada penelitian ini metode MFEP lebih cocok digunakan untuk menghasilkan alternatife yang lebih objektif dengan faktor yang lebih penting serta lebih mudah dipahami dan relatif sederhana serta lebih fleksibel dalam menghadapi masalah yang dihadapi dalam menentukan calon karyawan tetap yang layak untuk di recomendasikan.

### <span id="page-32-0"></span>**2.2 Karyawan Kontrak dan Karyawan Tetap**

Karyawan adalah seorang pekerja yang bekerja dibawah perintah orang lain dan mendapat kompensasi serta jaminan (Hasibuan, 2006). Undang-undang RI No. 13 tahun 2003 tentang Ketenagakerjaan dalam pasal 1 ayat 3 menyebutkan bahwa pekerja/buruh adalah setiap orang yang bekerja dengan menerima upah atau imbalan dalam bentuk lain. Sistem kerja kontrak atau lebih dikenal dengan sistem perjanjian kerja waktu tertentu (PKWT) diatur dalam Undang-undang RI nomer 13 tahun 2003 tentang Ketenagakerjaan pasal 50 sampai dengan pasal 66.

Sistem kerja kontrak terjadi pada semua jenis industri dengan waktu yang tidak ditentukan.

Karyawan kontrak adalah karyawan yang diperbantukan untuk menyelesaikan pekerjaan-pekerjaan rutin perusahaan dan tidak ada jaminan kelangsungan masa kerjanya. Proses kelangsungan masa kerja karyawan kontrak ditentukan oleh prestasi kerjanya. Semakin bagus prestasi kerjanya, maka karyawan kontrak akan dipertahankan oleh perusahaan, namun jika prestasi kerjanya tidak ada peningkatan maka perusahaan akan memberhentikan karyawan tersebut.

Karyawan tetap adalah aset utama perusahaan yang menjadi perencana dan pelaku aktif dari aktivitas organisasi perusahaan dan bekerja secara penuh dalam jangka waktu yang tidak dibatasi. Keuntungan menjadi karyawan tetap yaitu seperti jenjang karier jelas, penghasilan tetap, tunjangan dan kesejahteraan dapat terjamin dari perusahaan.

#### <span id="page-33-0"></span>**2.3 Sistem Pendukung Keputusan (SPK)**

 Sistem Pendukung Keputusan (SPK) atau *Decision Support Sistem* (DSS) adalah sebuah sistem yang mampu memberikan kemampuan pemecahan masalah maupun kemampuan pengkomunikasian untuk masalah dengan kondisi semi terstruktur dan tak terstruktur. Sistem ini digunakan untuk membantu pengambilan keputusan dalam situasi semi terstruktur dan situasi yang tidak terstruktur, dimana tak seorang pun tahu secara pasti bagaimana keputusan seharusnya dibuat (Turban, 2001). SPK bertujuan untuk menyediakan informasi, [membimbing, memberikan prediksi serta mengarahkan kepada pengguna](http://repository.unej.ac.id/)  informasi agar dapat melakukan pengambilan keputusan dengan lebih baik.

Sistem pendukung keputusan (SPK) dirancang sedemikian rupa sehingga bersifat interaktif dengan pemakainya. Maksud dan tujuan dari adanya SPK, yaitu untuk mendukung pengambil keputusan memilih alternatif keputusan yang merupakan hasil pengolahan informasi - informasi yang diperoleh dengan menggunakan model-model pengambil keputusan serta untuk menyelesaikan

masalah-masalah bersifat terstruktur, semi terstruktur dan tidak terstruktur (Mulyono, 1996)

Dari pengertian di atas dapat disimpulkan bahwa sistem pendukung keputusan adalah suatu sistem yang membantu mengambil keputusan terhadap banyaknya pilihan yang ada untuk suatu masalah tertentu. Bukan sebagai pengambil keputusan melainkan untuk membantu mengambil keputusan dimana didukung dengan data yang diolah secara akurat.

### <span id="page-34-0"></span>**2.4 Pengertian Metode** *Multifaktor Evaluation Process* **(MFEP)**

 *Multifaktor Evaluation Process* (MFEP) merupakan metode perangkingan yang banyak digunakan dalam sistem penunjang keputusan. MFEP merupakan teknik pengambilan keputusan berdasarkan sejumlah kriteria atau faktor yang memiliki nilai-nilai dan setiap kriteria memiliki bobot dengan pertimbangan tingkat kepentingan yang tepat dengan membandingkan kriteria lainnya. Pembobotan ini digunakan untuk menilai setiap kriteria agar memperloleh hasil yang sesuai. Berdasarkan hasil kriteria tersebut nantinya akan dilakukan evaluasi agar mengahasilkan hasil rekomendasi sesuai dengan tujuan yang telah di rumuskan.

Teknik pengambilan keputusan ini digunakan untuk mendukung keputusan dalam memilih beberapa alternatif terbaik dari beberapa alternatif yang sudah diberikan. Pemilihan alternatif berdasarkan nilai tertinggi adalah solusi terbaik dengan kriteria yang telah di pilih. Oleh karena itu untuk mempermudah dalam penggunaan model MFEP ini, akan dibuat suatu sistem pendukung keputusan [yang diterapkan dalam suatu sistem informasi dalam bentuk aplikasi komputer](http://repository.unej.ac.id/)  dengan model *Multifaktor Evaluation Process* (MFEP).

### <span id="page-34-1"></span>**2.5 Konsep Perhitungan Metode** *MultiFaktor Evaluation Process*  **(MFEP).**

 Perhitungan metode MFEP digunakan untuk mendapatkan nilai akhir untuk setiap altenatif berdasarkan bobot kriteria, *faktor evaluation* dan *weight*  *evaluation* yang telah ditentukan. Beberapa langkah yang dilakukan dalam metode MFEP untuk mendapatkan hasil yang sesuai, diantaranya:

- 1. Menentukan kriteria yang akan digunakan dalam sistem.
- 2. Menetukan bobot kriteria dimana total pembobotannya harus dengan 1 (∑ pembobotan = 1), yaitu *faktor weight*. Perhitungan menggunakan rumus seperti pada persamaan 2.1.

 $WF_1 + WF_2 + WF_3 + ... + WF_n = 1$  ………persamaan(2.1) Dimana :

WF1= *Weight Faktor*/ Bobot kriteria yang ke-1 WF2= *Weight Faktor*/ Bobot kriteria yang ke-2

- 3. Mengisikan nilai untuk setiap faktor yang mempengaruhi dalam [pengambilan keputusan dari data-data yang akan diproses, nilai yang](http://repository.unej.ac.id/)  dimasukkan dalam proses pengambilan keputusan merupakan nilai objektif, yaitu sudah pasti yaitu *faktor evaluation* yang nilaianya antara 0 - 1.
- 4. Menghitung nilai *weight evaluation* yang merupakan proses perhitungan bobot antara *faktor weight* dan *faktor evaluation* dengan serta penjumlahan seluruh hasil *weight evaluations* untuk memperoleh total hasil evaluasi. Perhitungan menggunakan rumus seperti pada persamaan 2.2.

**WE = FW x FE ……..……………persamaan(2.2)**

Dimana:

WE = *Weighted Evaluation*

FW = *Faktor Weight*

FE = *Faktor Evaluation*

Selanjutnya penjumlahan seluruh hasil *weight evaluation* pada setiap nilai evaluasi untuk memperoleh total hasil akhir evaluasi.

**= ……………persamaan (2.3)**

Dimana:

∑WE = *Total Weighted Evaluation*

Setelah proses perhitungan selesai. Langkah berikutnya mengurutkan berdasarkan rangking dari hasil penjumlahan *Total Weighted Evaluation.*
Dari perhitungan diatas diperoleh nilai akhir dari metode MFEP yang nantinya dirangking berdasarkan nilai tertinggi menuju nilai terendah, dari nilai tertinggi tersebut maka dapat terpilih alternatif terbaik. Langkah-langkah yang telah di jelaskan diatas digambarkan dengan diagram alir seperti Gambar 2.1.

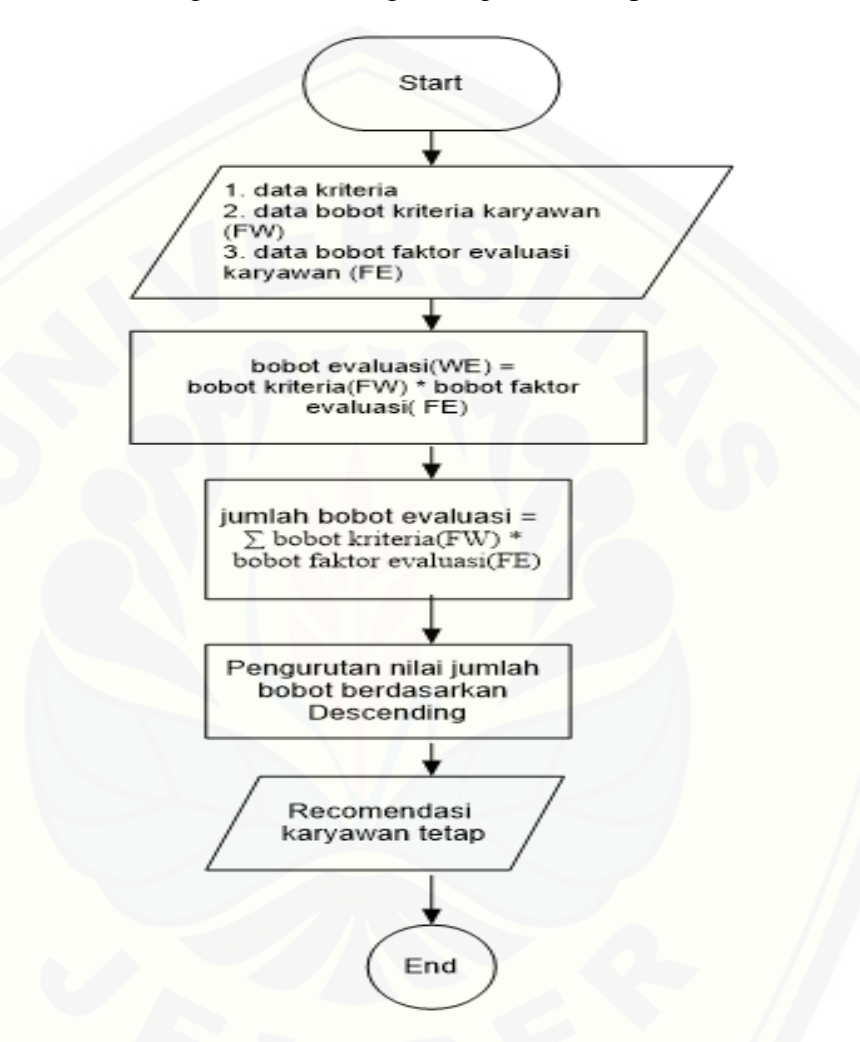

Gambar 2.1 *Flowchart* Metode MFEP

Berdasarkan Gambar 2.1 dijelaskan alur diagram *flowchart* yang pertama [menentukan kriteria, bobot kriteria dan menentukan bobot evaluasi setiap](http://repository.unej.ac.id/)  karyawan saat penilaian berlangsung. Setelah tahap pertama selesai, dilanjutkan tahap selanjutnya yaitu menghitung bobot evaluasi, setelah bobot evaluasi ditemukan prose selanjutnya adalah menjumlah bobot evaluasi yang digunakan untuk menghasilkan nilai akhir , dari hasil nilai akhir tersebut kemudian dilakukan

perangkingan nilai jumlah bobot berdasarkan *descanding*. Dari hasil pengurutan tersebut ditemukan hasil rekomendasi karyawan tetap.

### **2.6 Hubungan Metode** *Multifaktor Evaluation Process* **(MFEP) dengan sistem penunjang keputusan pengangkatan karyawan kontrak menjadi karyawan tetap pada PT. XYZ**

Metode MFEP biasanya digunakan dalam masalah perangkingan karena dalam perhitungannya yang sederhana dan alur metodenya yang mudah dipahami oleh pengguna. Metode MFEP bisa diterapkan pada sistem penunjang keputusan dengan banyak kriteria yang sudah ditentukan, karena semakin banyak kriteria yang digunakan maka akan semakin akurat sistem penunjang keputusan yang dihasilkan. Seperti yang sudah dijelaskan setiap kriteria yang sudah ditentukan [dengan bobot dan nilai yang sangat penting untuk proses perhitungan metode](http://repository.unej.ac.id/)  MFEP dengan harapan mendapatkan hasil yang sesuai dengan target yaitu penentuan hasil terbaik bersadakan nilai tertinggi.

Metode MFEP digunakan dalam sistem penunjang keputusan pengangkatan karyawan kontrak menjadi karyawan tetap pada PT. XYZ untuk menghasilkan keputusan karyawan kontrak yang layak menjadi karyawan tetap. Metode MFEP digunakan untuk menentukan nilai terbaik berdasarkan beberapa nilai yang ada. Dalam permasalahan ini nilai terbaik adalah karyawan yang sudah mengalami masa kerja 5 bulan, kemudian akan dipilih atau diseleksi beberapa karyawan kontrak yang layak mendapatkan status karyawan tetap berdasarkan hasil perhitungan dari beberapa kriteria yag telah diterapkan dengan menggunakan metode MFEP. Kriteria – kriteria tersebut ditentukan bersadarkan hasil analisis dari pihak perusahaan. Dari setiap kriteria yang dijadikan sebagai penilaian memiliki bobot rentang nilai 1-0 sesuai dengan aturan metode MFEP sesuai dengan tingkat kepentingan antar setiap kriteria. Dalam penilaian karyawan juga memiliki bobot perkaryawan dengan rentang penilaian 1-0.

#### **BAB 3 METODOLOGI PENELITIAN**

Bab ini menjelaskan tentang tata cara metode yang digunakan dalam penelitian. Pada bab ini menjelaskan tahapan yang dilaksanakan dalam merancang dan membangun sistem.

#### **3.1 Jenis Penelitian**

 Jenis Penelitian yang digunakan untuk membangun sistem ini merupakan jenis penelitian pengembangan. Penelitian ini bertujuan untuk membangun sebuah sistem yang digunakan untuk pengambilan keputusan dalam pengangkatan karyawan kontrak menjadi karyawan tetap pada perusahaan PT. XYZ untuk menyempurnakan proses yang sudah ada dengan mengimplementasikan metode MFEP sebagai metode penilaian untuk menghasilkan yang lebih akurat dan sesuai dengan aturan serta kebutuhan perusahaan.

### **3.2 Alur Penelitian**

Alur Penelitian adalah suatu gambaran tentang penelitian yang akan dilakukan, bagaimana setiap langkah-langkah untuk menjawab rumusan masalah [yang ada demi terwujudnya sebuah tujuan yang sebenarnya dari suatu penelitian yang](http://repository.unej.ac.id/)  akan dilakukan. Berikut alur dari penelitian yang dijelaskan pada Gambar 3.1.

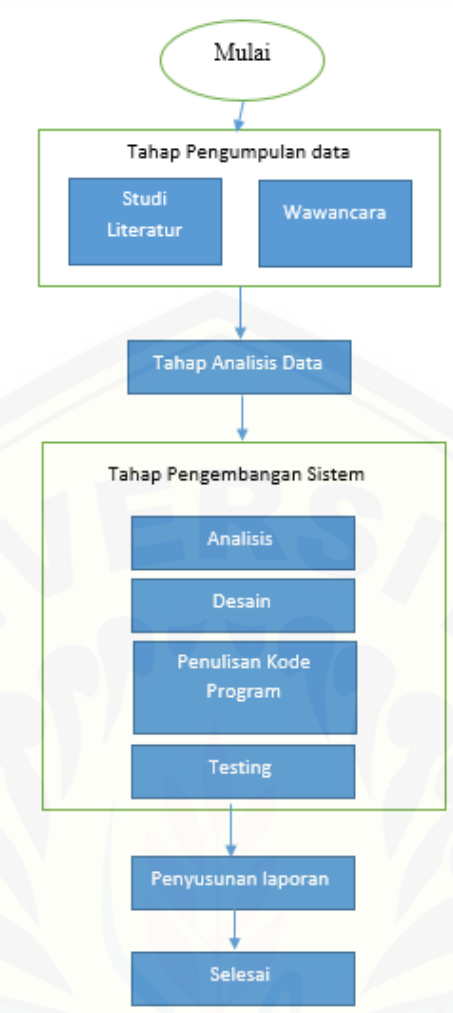

Gambar 3.1 Alur Penelitian

### **3.3 Pengembangan Sistem**

Pengembangan sistem pada penelitian ini menggunakan teknik pengembangan sistem model *waterfall*. Model *waterfall* menerapkan proses dasar dari spesifikasi, pengembangan, validasi dan evolusi sebuah sistem berdasarkan [pendekatan sistematis mulai dari analisis kebutuhan, perancangan sistem,](http://repository.unej.ac.id/)  implementasi sistem, pengujian sistem dan lain sebagainya (Sommerville, 2011). Pengembangan sistem memakai *waterfall* dikarenakan melalui tahap demi tahap yang harus dilalui dengan menunggu selesainya tahap sebelumnya dan berjalan sesuai dengan urutan tahapan. Berikut penjelasan dari model *waterfall* dijelaskan pada Gambar 3.2.

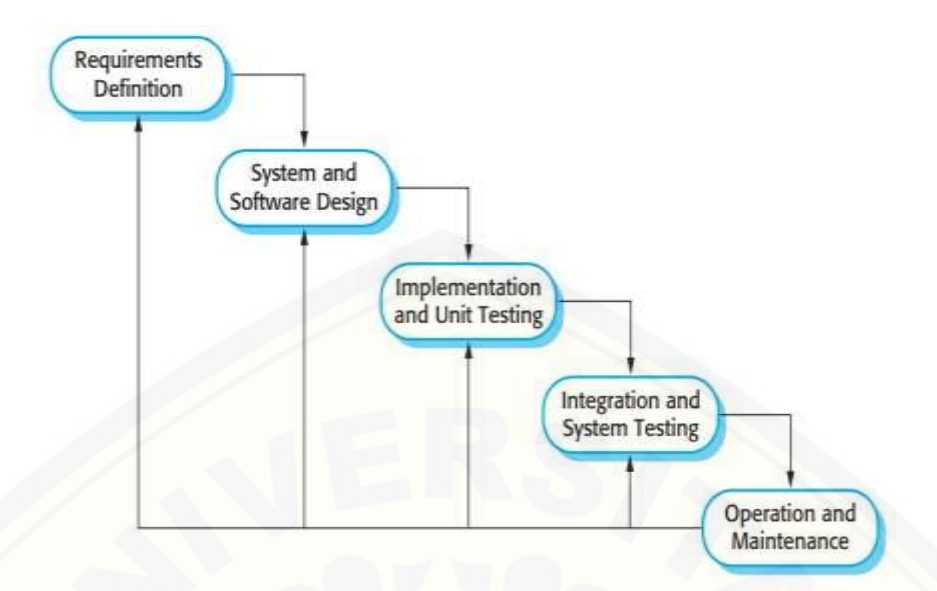

Gambar 3.2 Model Waterfall (sumber: Sommerville, 2011)

#### **3.3.1 Analisis Kebutuhan**

Analisis kebutuhan adalah tahap pertama pada proses perancangan yang harus terpenuhi, pada analisis kebutuhan ini akan diketahui permasalahan yang ada dalam penelitian ini. Pada tahap ini peneliti mencari masalah yang ada guna menganalisis kebutuhan yang diperlukan sebagai solusi dari masalah yang muncul. Data – data yang ada kemudian dikelompokkan menjadi kebutuhan fungsional dan kebutuhan [non fungsional. Dari analisis kebutuhan didapatkan data-data yang dibutuhkan yaitu](http://repository.unej.ac.id/)  data karyawan tetap serta data karyawan kontrak di perusahaan tersebut. Analisis kebutuhan yang digunakan adalah sebagai berikut:

#### a. Wawancara

Wawancara dilakukan secara langsung kepada pimpinan PT. XYZ. Wawancara ini bertujuan untuk memperoleh data yang berkaitan dengan penilaian pengangkatan karyawan kontrak menjadi karyawan tetap untuk kemudian dijadikan sebagai parameter. Data aktor yang terlibat dalam penilaian karyawan dan data kehadiran seluruh karyawan. Data yang sudah diperoleh selanjutnya disesuaikan dengan data yang dibutuhkan untuk membangun sistem penunjang keputusan agar menghasilkan sistem yang sesuai dengan kebutuhan perusahaan.

#### b. Studi Literatur

Studi literature digunakan untuk mencari informasi yang berkaitan dengan sistem yang akan dibangun dan teori – teori terkait penelitian yang dilakukan bersumber dari buku, jurnal, internet dan dokumen – dokumen perusahaan. Studi literatur yang dilakukan bertujuan untuk mendapatkan data yang berhubungan dengan sistem penunjang keputusan dan metode *Multifaktor Evaluation Process* (MFEP).

Tahapan yang dilakukan setelah pengumpulan informasi baik dari wawancara maupun studi literatur adalah memproses informasi menjadi sebuah data. Informasi [yang didapat meliputi proses penilaian karyawan kontrak menjadi tetap, kriteria](http://repository.unej.ac.id/)  dalam penilaian, bobot kriteria dan penerapan metode MFEP pada penelitian terdahulu. Alur proses seleksi karyawan kontrak bisa dilihat pada Gambar 3.3

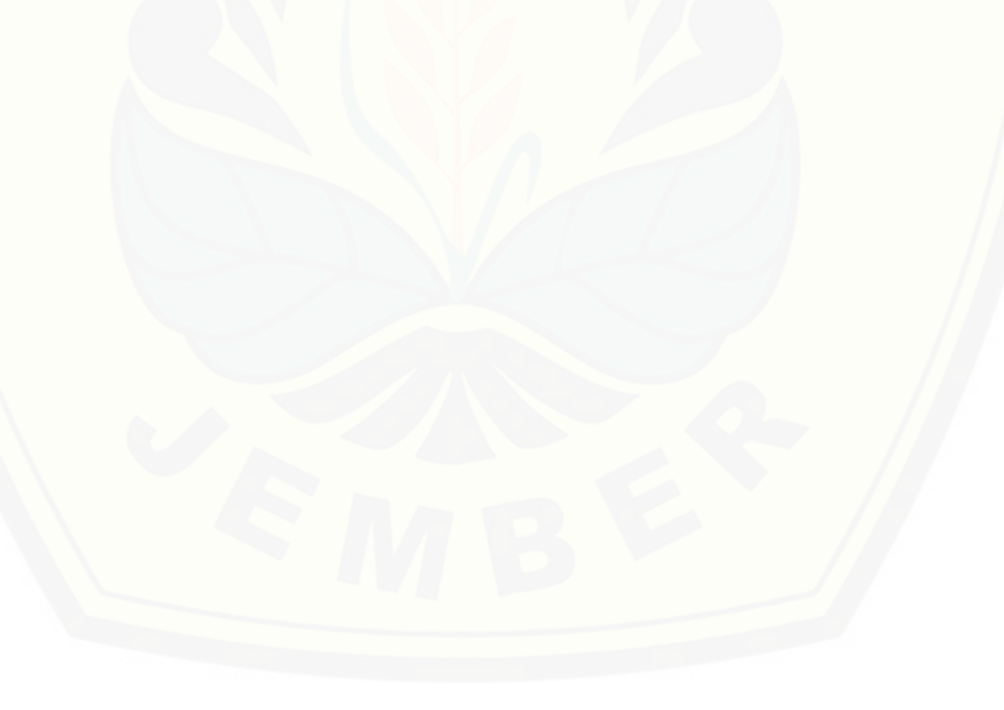

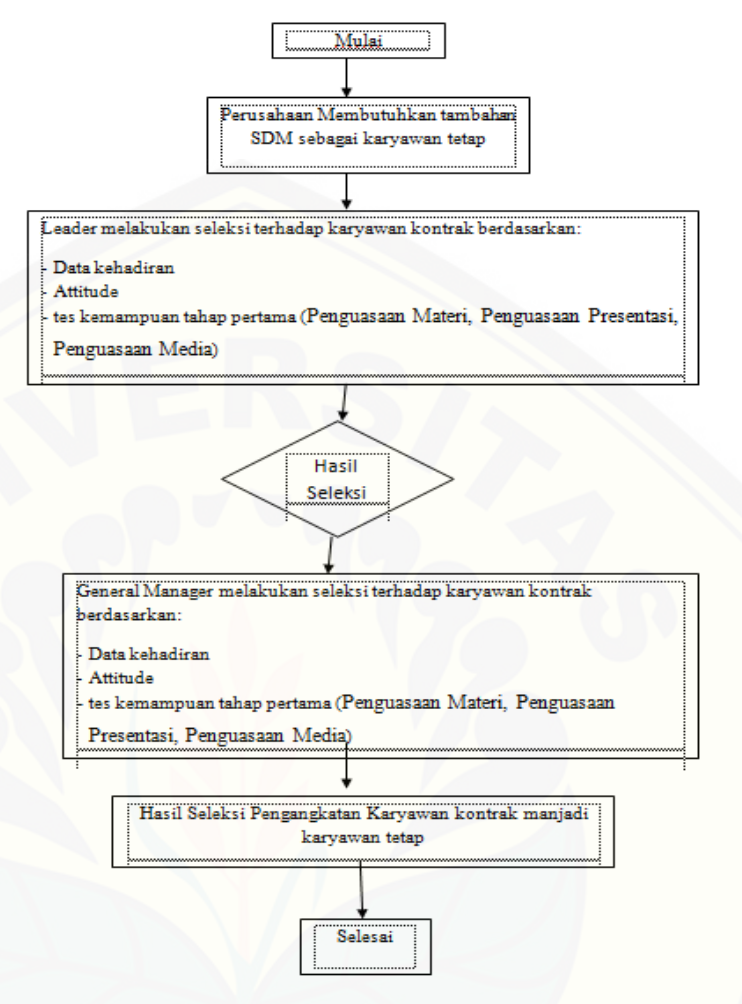

Gambar 3.3 Alur Proses Seleksi Pemgangkatan Karyawan Kontrak

PT.XYZ memiliki leader dan general manager yang berperan menilai karyawan Kontrak menjadi karyawan tetap. Proses penilaian dari leader meliputi kehadiran karyawan, sikap prilaku selama menjadi karyawan kontrak dan nilai tes tahap pertama meliputi pemahaman materi, penguasaan materi. Untuk mendapatkan [calon calon karyawan tetap yang berkualitas tentunya perusahan harus melakukan](http://repository.unej.ac.id/)  proses seleksi yang baik. Sedangkan General manager juga menilai dari kehadiran, sikap prilaku karyawan dan tes tahap 2 yang dilakukan oleh general manager sehingga hasil penilaian karyawan kontrak dapat diketahui. Bobot yang diberikan pada proses penilaian dapat dilihat pada tabel 3.1 dan 3.2.

|    | No Kriteria    | <b>Bobot Kriteria</b> |
|----|----------------|-----------------------|
|    | Data Kehadiran | 0.3                   |
| 2. | Atitude        | 0.3                   |
| 3. | Tes Kemampuan  | 0.4                   |
|    | Tahap 1        |                       |

Tabel 3.1 Kriteria dan Bobot Kriteria Tahap Pertama

Tabel 3.2 Kriteria dan Bobot Kriteria Tahap Kedua

|                  | No Kriteria    | <b>Bobot Kriteria</b> |
|------------------|----------------|-----------------------|
| $\overline{1}$ . | Data Kehadiran | 0.3                   |
| 2.               | Atitude        | 0.3                   |
| 3.               | Tes Kemampuan  | 0.4                   |
|                  | Tahap 2        |                       |

Kriteria yang sudah ditentukan sebelumnya memiliki bobot yang digunakan dalam penilaiannya. Setiap kriteria yang digunakan untuk penilaian memiliki sub kriteria yang penting dalam mendukung presentase hasil penilaian secara akurat. [Berikut penjelasan terkait sub kriteria penilaian pengangkatan karyawan tetap](http://repository.unej.ac.id/)  dapatdilihat pada Tabel 3.3.

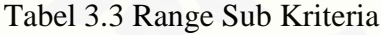

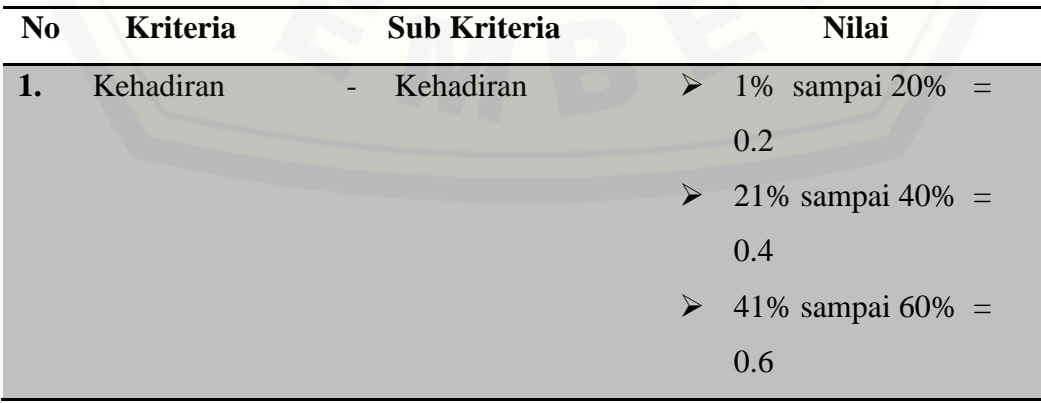

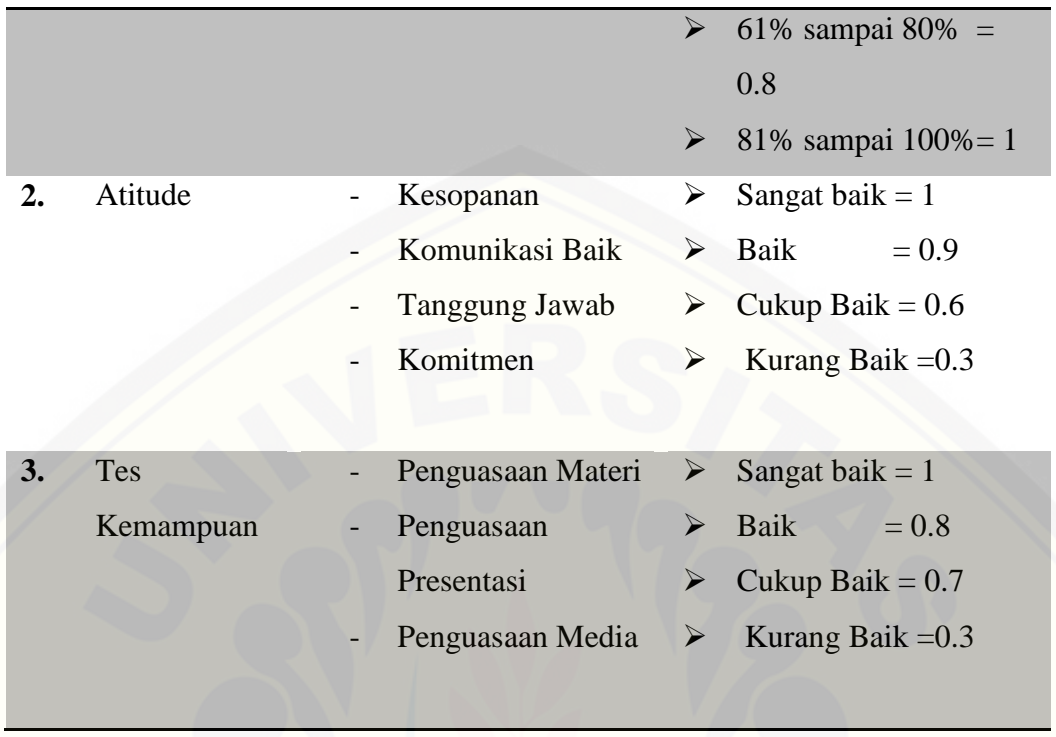

Dalam penilaiannya penetapan kategori layak dan tidak layak disesuaikan berdasarkan presentase yang dihasilkan melalui perhitungan MFEP. Berikut [penjelasan terkait kriteria penilaian pengangkatan karyawan kontrak menjadi tetap](http://repository.unej.ac.id/)  dapat dilihat padaTabel 3.4.

Tabel 3.4 Kategori Penilaian Pengangkatan Karyawan Kontrak

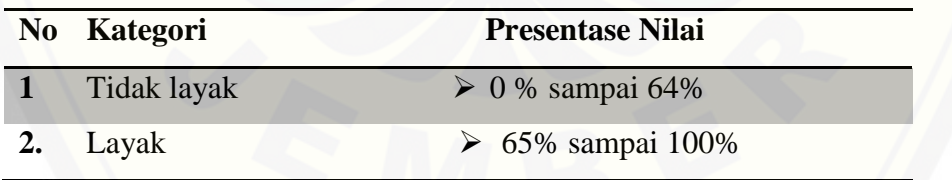

Penerapan metode MFEP pada Sistem Penunjang Keputusan Pengangkatan karyawan kontrak menjadi Karyawan tetap dapat dilihat melalui diagram alir pada Gambar 3.4

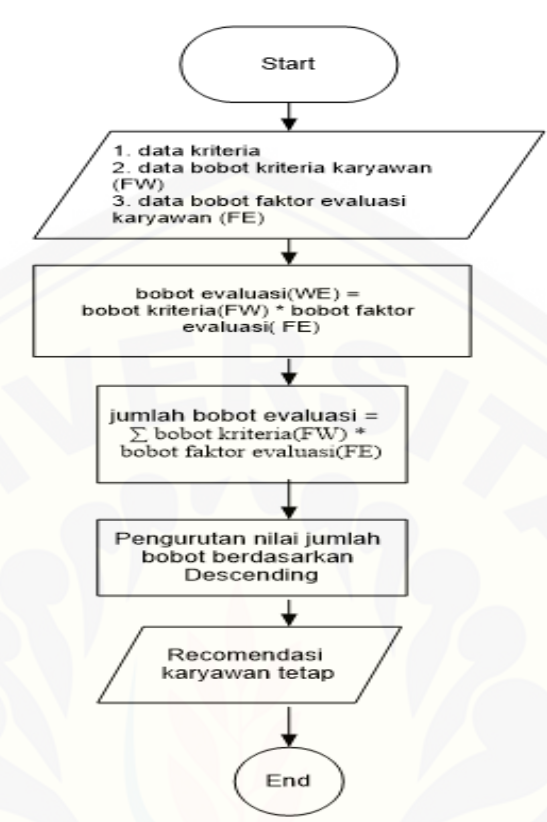

Gambar 3.4 Penerapan Metode MFEP

Berdasarkan Gambar 3.4 dijelaskan alur diagram *flowchart* yang pertama adalah menentukan kriteria, bobot kriteria dan menentukan bobot evaluasi setiap karyawan saat penilaian berlangsung. Setelah tahap pertama selesai, dilanjutkan tahap kedua yaitu menghitung bobot evaluasi. Untuk tahap ketiga dilakukan penjumlahan bobot evaluasi yang dihitung pada tahap kedua untuk kemudian digunakan untuk mendapatkan nilai akhir, dari hasil nilai akhir tersebut kemudian dilakukan [perangkingan nilai jumlah bobot berdasarkan urutan dari nilai dari urutan terkecil ke](http://repository.unej.ac.id/)  urutan nilai terbesar *descanding*. Dari hasil pengurutan tersebut didapatkan hasil rekomendasi karyawab tetap.

#### **3.3.2 Desain Sistem**

Desain Sistem adalah suatu pembuatan desain pada sistem yang pada penelitian ini menggunakan *Unified Modelling Language* (UML) yang dirancang dengan konsep Web Pemodelan UML yang digunakan sebagai berikut :

3.3.2.1 *Business Process*

*Business Process* digunakan untuk menggambarkan inputan data yang dibutuhkan sistem dan output dari sistem serta tujuan pembuatan sistem

3.3.2.2 *Use Case* Diagram

*Use Case* Diagram merupakan rangkaian kelompok yang saling terkait dan [nantinya dapat membentuk sistem secara teratur yang diawasi oleh aktor.](http://repository.unej.ac.id/)

3.3.2.3 Skenario Diagram

Skenario Diagram digunakan untuk memodelkan atau menceritakan fitur atau isi yang ada di *use case* diagram. Skenario menjelaskan alur sistem dan keadaan yang akan terjadi ketika terjadi suatu *event* tertentu.

3.3.2.4 *Activity* Diagram

*Activity* Diagram menggambarkan alur aktivitas didalam sistem yang dirancang.

3.3.2.5 *Sequence* Diagram

 *Sequence* Diagram digunakan untuk menunjukkan rangkaian pesan yang dikirim antar *object* juga interaksi antar *object*

3.3.2.6 *Class* Diagram

*Class* Diagram digunakan untuk menggambarkan struktur statis *class* dalam sistem. *Class* Diagram dibuat untuk memudahkan dalam proses pengkodean.

3.3.2.7 *Entity Relationship* Diagram *(ERD)*

*Entity Relationship* Diagram pada perancangan sistem ini digunakan untuk menggambarkan relasi antar tabel dalam database.

#### **3.4.3 Implementasi Sistem**

Pada tahap ini desain yang telah dibuatakan diimplementasikan ke dalam kode program. Beberapa hal yang didilakukan dalam tahap implementasi antara lain:

- a. Implementasi kode program (*coding*) menggunakan bahasa pemograman PHP dan MySql dengan menggunakan *framework Code Igniter.*
- b. Manajemen basis sata menggunakan DBMS MySql.

#### **3.4.4 Pengujian Sistem**

Tahap pengujian yaitu uji coba terhadap sistem yang dibuat. Pengujian ini bertujuan untuk menemukan kesalahan-kesalahan atau *human error* yang mungkin terjadi, serta melakukan perbaikan atau *maintenance* untuk lebih menyempurnakan sistem yang dibuat. Pengujian dilakukan dengan 2 metode, yaitu *White Box* dan *Black Box*.

#### a. Pengujian *White Box*

Menurut (Agissa, 2013) *White box* merupakan cara pengujian dengan melihat modul untuk yang telah dibuat dengan program-program yang ada. Pengujian ini dilakukan oleh *(developer)* pembuat program. Jika ada modul yang menghasilkan output yang tidak sesuai, maka baris-baris program, variabel dan parameter yang terlibat pada unit tersebut satu persatu akan di cek dan diperbaiki, kemudian di compile ulang.

b. Pengujian *Black Box*

Menurut (Agissa, 2013) *Black box* merupakan metode pengujian perangkat [lunak yang memeriksa fungsionalitas dari aplikasi yang berkaitan dengan struktur](http://repository.unej.ac.id/)  internal atau kerja. Metode ini menfokuskan pada keperluan fungsional dari software.

#### **3.4.5 Perawatan Sistem**

Tahap pemeliharaan adalah suatu tahapan dimana perangkat lunak mengalami perubahan. Perubahan ini biasanya berupa kesalahan atau *error* yang terjadi pada

sistem. Sehingga diperlukan perbaikan dan pemeliharaan. Pemeliharaan dilakukan sesuai kebutuhan user seperti penyesuaian ataupun perubahan pada sistem.

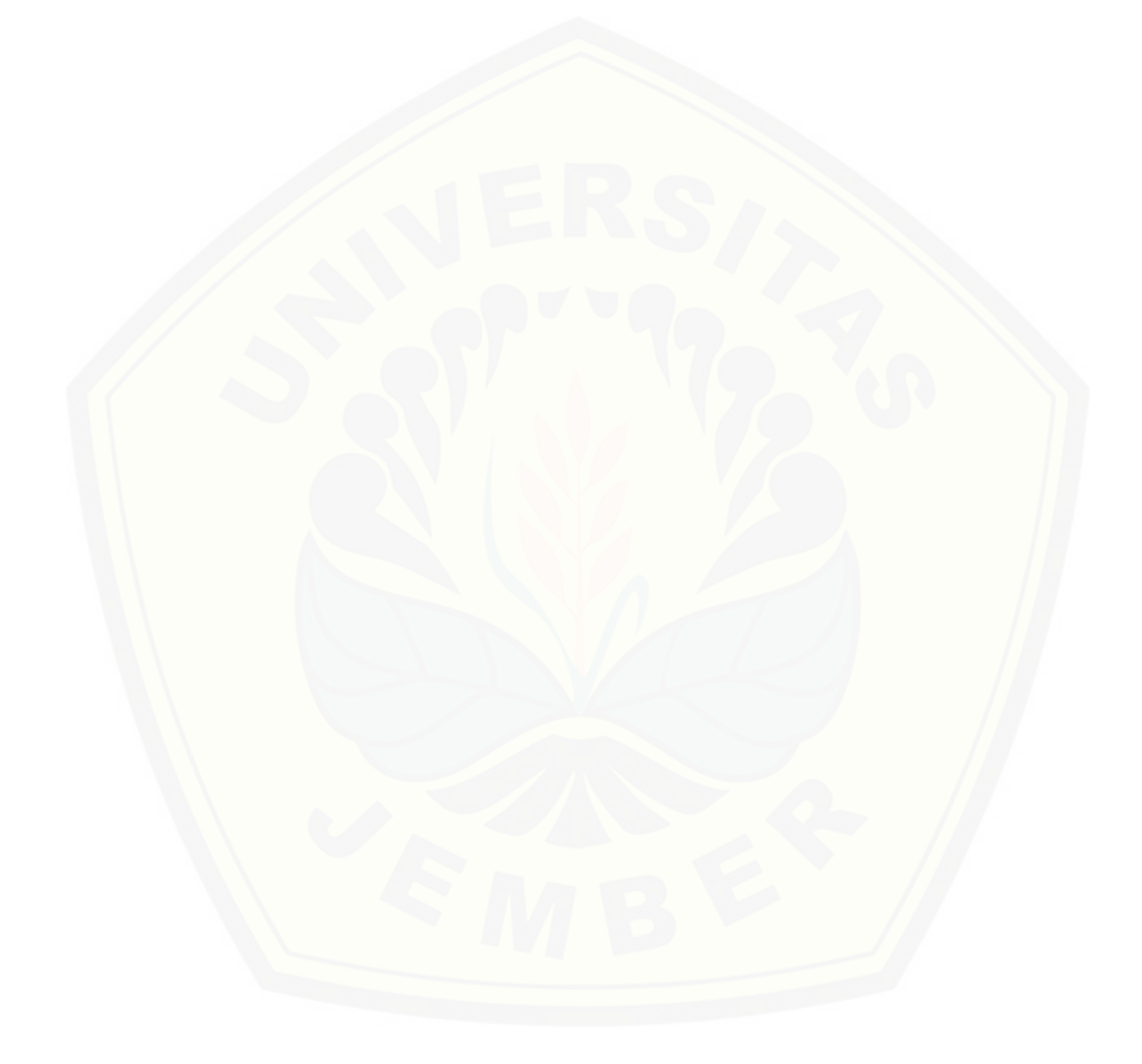

#### **BAB 5 HASIL DAN PEMBAHASAN**

Pada bab ini dijelaskan hasil penelitian yang telah dilakukan dan pembahasan dari sistem penunjang keputusan pengangkatan karyawan kontrak menjadi karyawan tetap dengan metode *Multifaktor Evaluation Process* (MFEP). Pembahasan dalam bab ini dilakukan guna menjawab rumusan masalah yang telah dipaparkan diawal, serta menejelaskan tujuan dan manfaat dari penelitian yang dilakukan.

### **[5.1 Hasil Pembuatan Sistem Penunjang Keputusan Pengangkatan](http://repository.unej.ac.id/)  Karyawan Kontrak Menjadi Karyawan Tetap Dengan** *Metode Multifaktor Evaluation Process* **(MFEP)**

Bagaimana ini menjelaskan hasil impelemtasi sistem penunjang keputusan pengangkatan karyawan kontrak menjadi karyawan tetap dengan metode *Multifaktor Evaluation Process* (MFEP) beserta fitur-fiturnya yang telah dibuat. Sistem penunjang keputusan ini memiliki tugas 4 hak akses yaitu admin, leader, general manager dan karyawan. Sistem penunjang keputusan pengangkatan karyawan kontrak menjadi kontrak tetap ini memiliki beberapa fitur yaitu:

### 5.1.1 Fitur Login

Fitur ini merupakan fitur auntentifikasi yang digunakan untuk dapat mengakses sesuai dengan hak akses pada sistem yang dimiliki. Pengguna harus memasukan *username* dan *password* sesuai dengan yang dimiliki setiap pengguna. Tampilan halaman login terdiri dari form yang berisi *username* dan *password*, serta tombol login yang dapat dilihat pada Gambar 5.1.

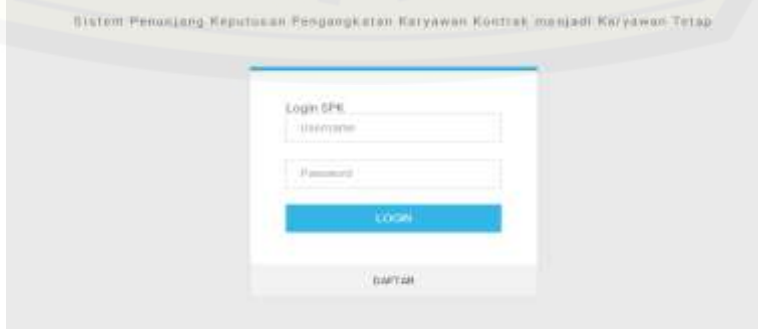

Gambar 5.1 Halaman Login

#### 5.1.2 Halaman *Dashboard*

Halaman *Dashboard* merupakan halaman yang menampilkan tampilan awal setelah user berhasil melakukan login. Aktor yang dapat mengakses halaman *dashboard* 4 aktor yaitu; admin, leader, general manager, dan karyawan. Isi yang ditampilkan di Halaman *Dashboard* semua aktor sama, namun yang membedakan [hanya menu yang dapat diakses oleh aktor. Tampilan Halaman](http://repository.unej.ac.id/) *Dashboard* admin dapat dilihat pada Gambar 5.2, tampilan Halaman *Dashboard* leader dapat dilihat pada Gambar 5.3, tampilan Halaman *Dashboard* karyawan dapat dilihat pada gambar 5.4 dan tampilan Halaman *Dashboard* general manager dapat dilihat pada Gambar 5.5.

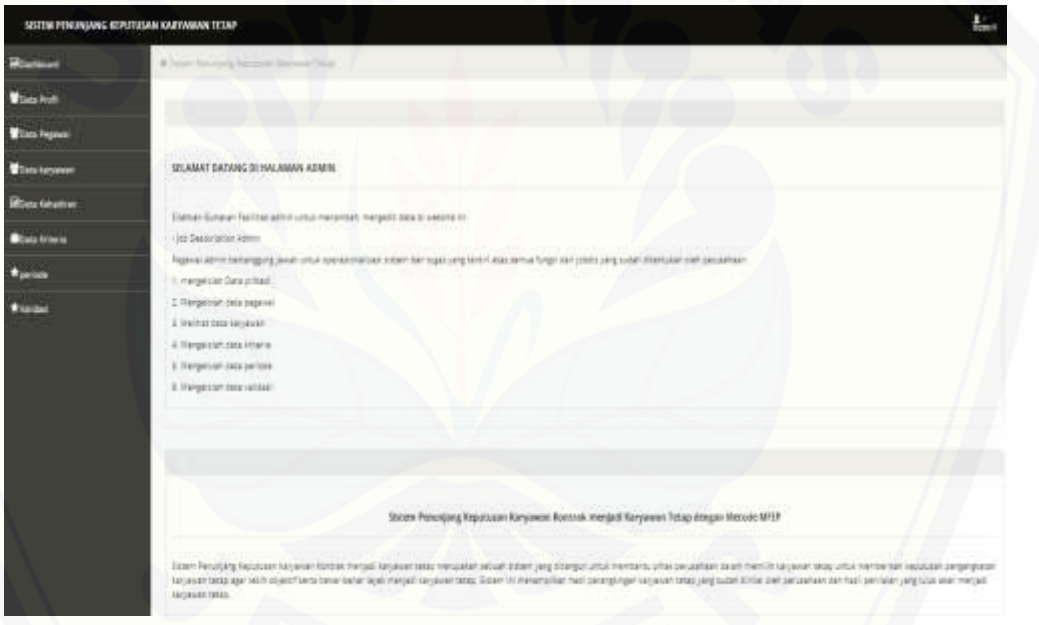

Gambar 5.2 Halaman *Dashboard* Admin

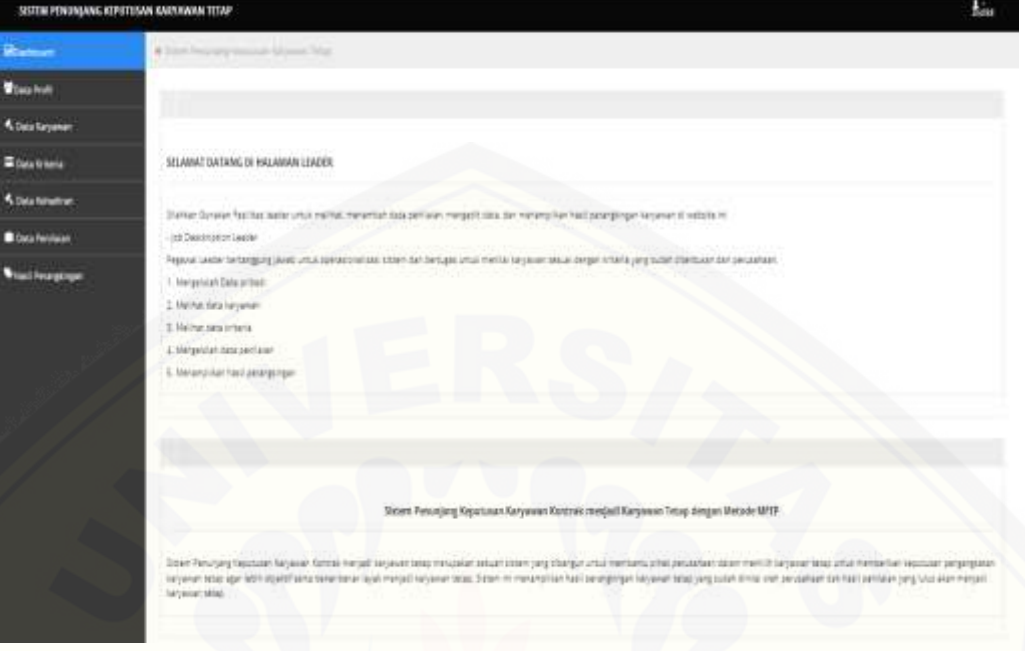

Gambar 5.3 Halaman *[Dashboard](http://repository.unej.ac.id/)* Leader

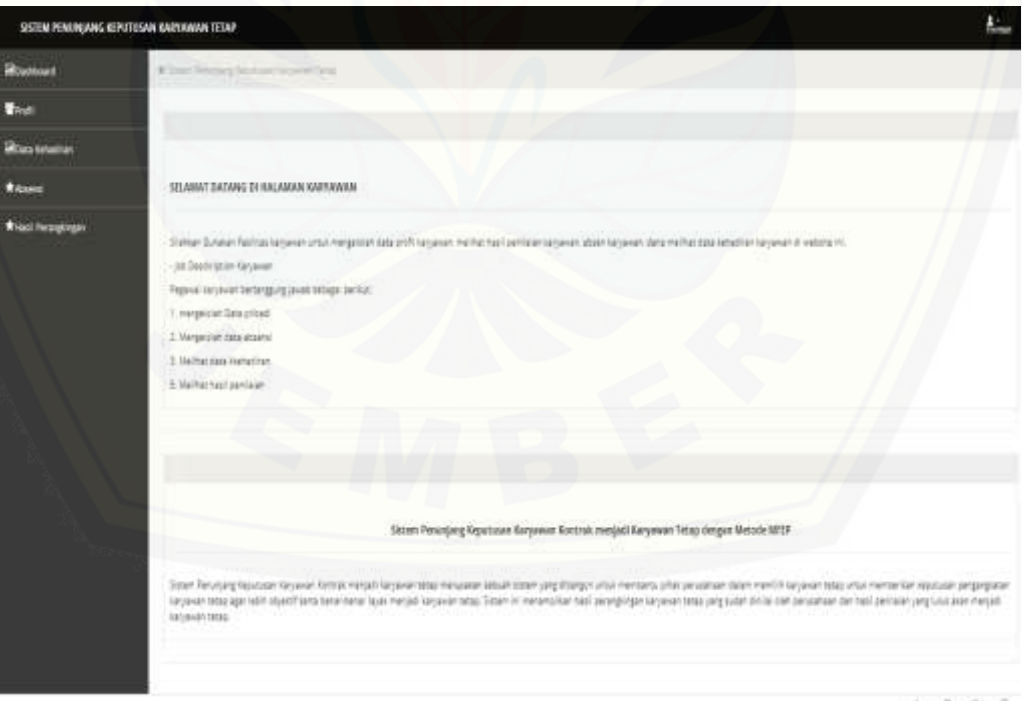

Gambar 5.4 Halaman *Dashboard* Karyawan

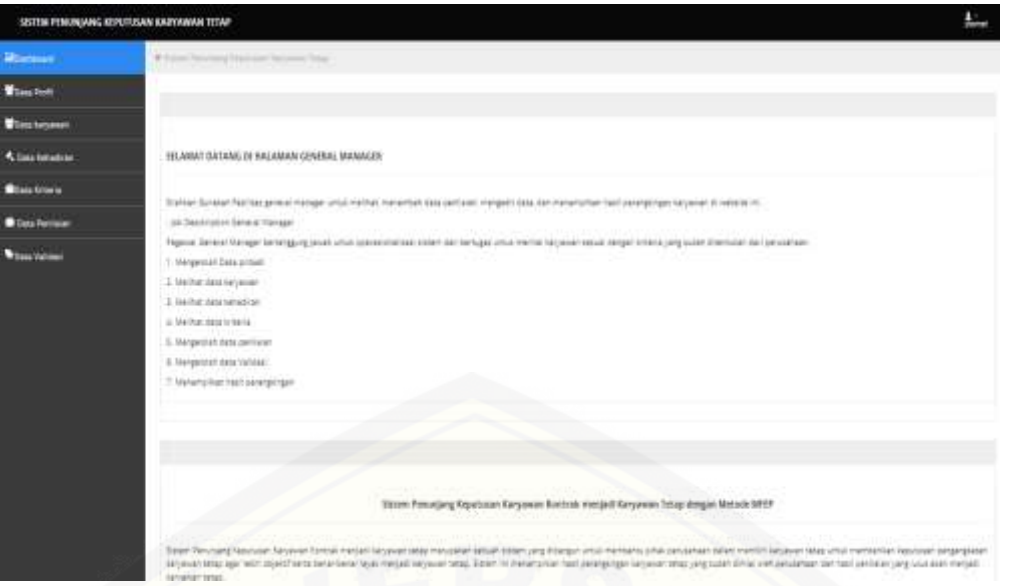

Gambar 5.5 Halaman *Dashboard* General Manager

### 5.1.3 Fitur Menampilkan Data Profil

Fitur data profil merupakan fitur yang digunakan untuk melihat data profil masing- masing pada setiap aktor. Fitur ini ada disetiap aktor admin, leader, [general manager dan karyawan untuk melihat data profil. Fitur data profil](http://repository.unej.ac.id/)  menampilkan tabel dari data profil yang sudah terdaftar ke sistem. Halaman data pofil dapat dilihat pada Gambar 5.6.

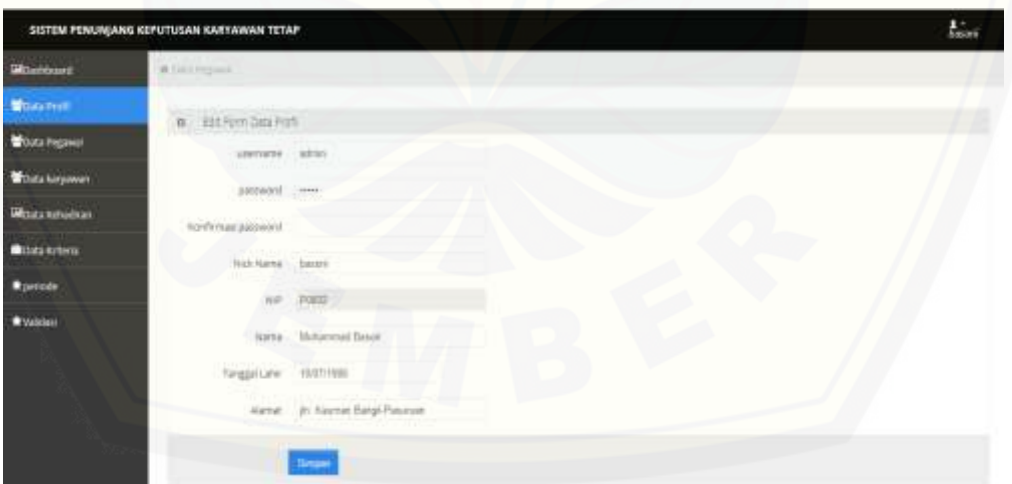

Gambar 5.6 Menampilkan Data Profil

#### 5.1.4 Fitur Mengubah Data Profil

Fitur mengubah data profil merupakan fitur yang bisa di akses oleh masing-masing aktor yang sudah memunpunyai hak akses masuk ke sistem.

Setiap aktor mempunyai hak untuk mengubah data profilnya. Tampilan fitur ini berupa form biodata profil yaitu; username, password, konfirmasi password, nick name, nama, tanggal lahir, dan alamat setelah mengubah data profil selanjutnya tombol simpan untuk menyimpan data. Fitur mengubah data profil setiap hak akses dapat dilihat pada Gambar 5.7.

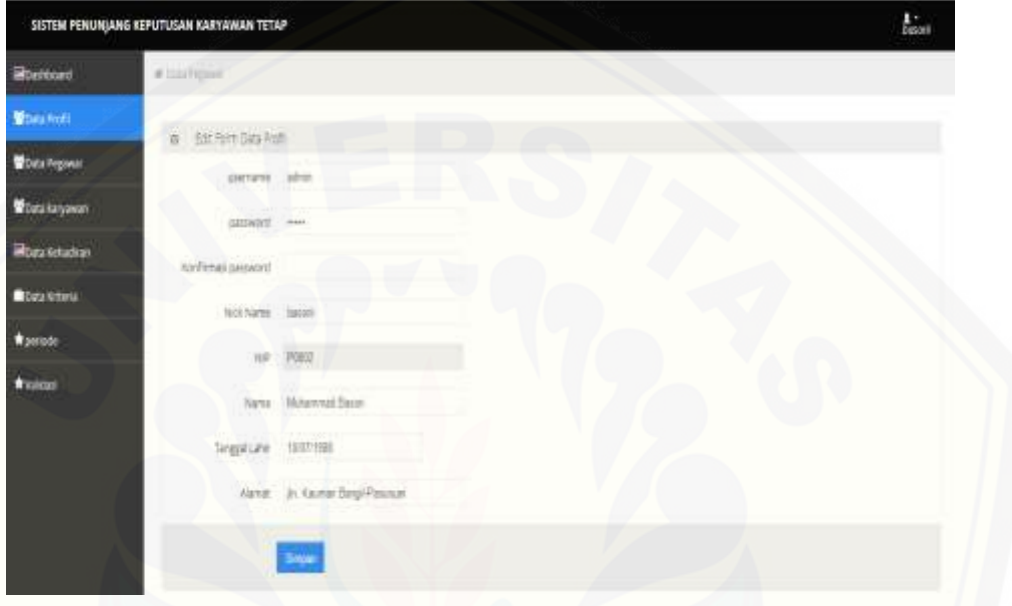

Gambar 5.7 Mengubah Data Profil

### 5.1.5 Fitur Menampilkan Data Pegawai

Fitur melihat data pegawai merupakan fitur yang digunakan untuk melihat [data pegawai yang sudah terdaftar dalam sistem. Fitur ini hanya diakses oleh](http://repository.unej.ac.id/)  admin. Tampilan fitur ini berupa table yang berisi biodata pegawai serta icon tambah pegawai untuk menambah data pegawai. Fitur menampilkan data pegawai dapat dilihat pada Gambar 5.8.

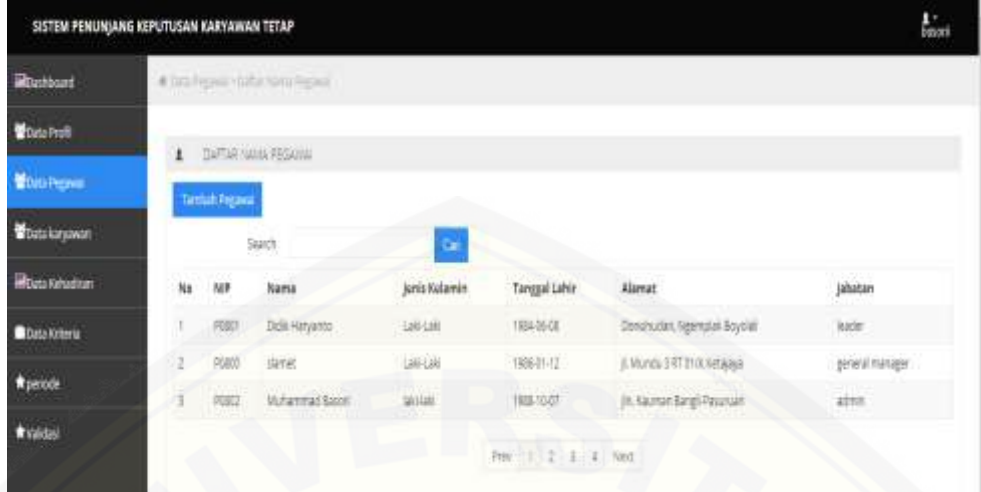

Gambar 5.8 Menampilkan Data Pegawai

### 5.1.6 Fitur Menambah Data Pegawai

Fitur menambah data pegawai merupakan fitur yang digunakan untuk menambah data pegawai yang sudah terdaftar dalam sistem. Fitur ini dapat [diakses oleh admin. Tampilan fitur ini berupa form biodata yaitu; username,](http://repository.unej.ac.id/)  password, nip, nama jenis kelamin, tanggal lahir, alamat, dan alamat setelah diisi ada tombol simpan untuk menyimpan data kesistem dan batal untuk batal menambah data. Fitur menambah data pegawai dapat dilihat pada Gambar 5.9.

|                           | SISTEM PENUNJANG KEPUTUSAN KARYAWAN TETAP      |                              |   |                      | Total |
|---------------------------|------------------------------------------------|------------------------------|---|----------------------|-------|
| Monthuard                 | W Date Harrow v. Wilson lastical Data Ingrised |                              |   |                      |       |
| Wilmirahl                 | <b>Rom Samuel Cata Figures</b><br>ä            |                              |   |                      |       |
| <b>Wilm Province</b>      |                                                |                              |   | FORM BIDDATA PEGAWAI |       |
| <b>Witnessman</b>         | Lostitutte:                                    |                              |   |                      |       |
| <b>Mittela Kalkastram</b> | perivoni                                       |                              |   |                      |       |
| <b>Children</b> Kampeler  | han.                                           |                              |   |                      |       |
| <b>Ryenson</b>            | 14400                                          |                              |   |                      |       |
| $\bullet$ values          | jerej kolanski                                 |                              |   |                      |       |
|                           | Taxanalians ministryyy                         |                              |   |                      |       |
|                           | <b>PUSSE</b><br>Alater:                        |                              |   |                      |       |
|                           | Studen Alma                                    |                              | 石 |                      |       |
|                           |                                                |                              |   |                      |       |
|                           |                                                | hotat<br><b>Card College</b> |   |                      |       |

Gambar 5. 9 Menambah Data Pegawai

#### 5.1.7 Fitur Menampilkan Data Karyawan

Fitur melihat data karyawan merupakan fitur yang digunakan untuk melihat data karyawan. Fitur ini bisa dilihat oleh admin, leader, karyawan dan general manager. Tampilan fitur ini berupa tabel yang berisi biodata karyawan serta icon detail dan searching untuk melihat data karyawan. Fitur melihat data karyawan dapat dilihat pada Gambar 5.10.

|                      | Wilson Karomet v Softer Saw Nicomen. |                              |                              |              |
|----------------------|--------------------------------------|------------------------------|------------------------------|--------------|
|                      | 4   DATAB DATA GROSSIN               |                              |                              |              |
|                      | $\bullet$<br>State -                 |                              |                              |              |
| -11<br>NK            | <b>Barre</b>                         | Tenggal Masuk Ketja          | <b>Status</b>                | Actes        |
| $\frac{1}{\sqrt{2}}$ | meanwayers.                          | 1016-09-01                   | 88N<br><b>MAP</b>            | <b>LEWS</b>  |
| state                | anna kollei.                         | 1016-26-01                   | <b>ANY</b><br><b>SOUTCAR</b> | <b>TEMS</b>  |
| wat:<br>Ma           | Remarcédiamont<br><b>THE ARTICLE</b> | 2016-0547<br>646             | tatan.                       | - person     |
| special.             | strengt daugal                       | 2216-09-01                   | 14(3)                        | <b>BUAL</b>  |
| coota                | Muhammad Rise                        | 1016-09-01                   | tárial                       | pear.        |
| 42026                | <b>Phyl Kurma Magazart</b>           | 2216-09-01                   | tical                        | $-24046$     |
| $=$                  | <b>Rus Femantials</b>                | 言いたかない                       | <b>RONY</b>                  | $-18746$     |
| 42056                | Espectives Practic                   | 2016-08-01<br><b>BARTING</b> | <b>JUSTIN</b><br>ana         | <b>LITHE</b> |
| opper                | <b>Kole Maria Ave  </b>              | 2019-05-07<br>29,500         | loresale.                    | <b>BETAR</b> |
| 60010                | University fund flowly               | 2018-09-01                   | bereitsight                  | <b>DOM</b>   |

Gambar 5.10 Menampilkan Data Karyawan

#### 5.1.8 Fitur Menampilkan Detail Data Karyawan

Fitur menampilkan data karyawan merupakan fitur yang digunakan untuk melihat detail data karyawan. Fitur ini dapat dilihat oleh admin, leader, karyawan [dan general manager. Tampilan fitur ini berupa detail yang berisi biodata](http://repository.unej.ac.id/)  karyawan serta icon kembali untuk ke tampilan awal. Fitur melihat detail data karyawan dapat dilihat pada Gambar 5.11.

|                           | SUTEM PENUNJANG KEPUTUSAN KARYAWAN TETAP  |        |                  |
|---------------------------|-------------------------------------------|--------|------------------|
| <b>Siderstown</b>         | William Automatic Actions Subscriptionals |        |                  |
| <b>Wissenst</b>           | Deal Dea Karjanan<br>×                    |        |                  |
| <b>Wistafronto</b>        | 1640                                      | $\pm$  | H2600            |
| <b>Wilministryment</b>    | Farris                                    | $\sim$ | Annual Hudiyette |
| <b>Silbida Kristianov</b> | Telephinks                                | $\pm$  | <b>Jelekiri</b>  |
| <b>Biskopen</b>           | Telephines                                | $\pm$  | 1993-11-12       |
| $H$ position              | Telegar Marus (se)a)                      | ×      | 279.01-01        |
| <b>Witness</b>            | process<br><b>STATISTICS</b>              | G.     | INVANNON         |
|                           | Aranah,                                   | 9      | (motar)          |
|                           | $1000$                                    | 9      | $\frac{1}{2}$    |
|                           | $\sim$ Mater).                            | 9      | norther<br>12107 |
|                           | ≖                                         |        |                  |

Gambar 5.11 Menampilkan Detail Data Karyawan

#### 5.1.9 Fitur Menampilkan Data Kehadiran

Fitur menampilkan data kehadiran merupakan fitur yang digunakan untuk melihat data kehadiran. Fitur ini dapat dilihat oleh admin, leader dan general manager. Tampilan fitur ini berupa tabel yang berisi data kehadiran karyawan [selama bekerja serta tombol detail total untuk melihat detail total data kehadiran](http://repository.unej.ac.id/)  karyawan. Fitur melihat data kehadiran dapat dilihat pada Gambar 5.12.

| 盐 |
|---|
|   |
|   |
|   |
|   |
|   |
|   |
|   |
|   |
|   |
|   |
|   |
|   |
|   |
|   |

Gambar 5.12 Menampilkan Data Kehadiran

#### 5.1.10 Fitur Menampilkan Detail Total Kehadiran

Fitur melihat detail total kehadiran merupakan fitur yang digunakan untuk melihat detail total kehadiran. Fitur ini dapat dilihat oleh admin, leader dan general manager. Tampilan fitur ini berupa table yang berisi detail total kehadiran karyawan selama bekerja serta tombol kembali untuk kembali ke awal sistem. Fitur melihat detail total kehadiran dapat dilihat pada Gambar 5.13.

|                     | A Datar Fanadran Pertahanan           |                          |  |
|---------------------|---------------------------------------|--------------------------|--|
| No.                 | Marrie                                | <b>Jumish Kattedwart</b> |  |
|                     | drived multipleta.                    | $\overline{11}$          |  |
|                     | Muhammad Rizal                        | 33                       |  |
|                     | Thrus indurant                        | m                        |  |
|                     | Tis inuma Majasa F                    | $\;$ 11                  |  |
|                     | <b>Red Rimshipper</b>                 | $\mathbf{a}$             |  |
|                     | Bagas Warra President                 | 洪                        |  |
|                     | Adek Halas Russi                      | Ù.                       |  |
|                     | Mohammad Tual Numil                   | $\overline{z}$           |  |
|                     | Birtssanljan                          | m<br>$_{\rm 11}$         |  |
| $\mathbb{Z}$        | Dealer/Alexin !                       | $\overline{a}$           |  |
| 110<br>$\mathbb{H}$ | Midwidw Inc.                          | ää.                      |  |
| $\approx$           | Olividayani                           | $\mathbb{Z}$             |  |
| $\pm$               | <b>Minimal Railroad dat</b>           | $_{\rm H}$<br>m          |  |
| $^{14}$             | Detridentisch                         | $\,$ 11                  |  |
| ×                   | Cater Wolverier                       | $\overline{\mathbf{u}}$  |  |
|                     | abdul Rakim                           | $_{11}$                  |  |
|                     | <b>CALL OF THE CALL TO LIVE AT LA</b> |                          |  |

Gambar 5.13 Menampilkan Detail Total Kehadiran

### 5.1.11 Fitur Menampilkan Data Kriteria

Fitur ini merupakan fitur yag digunakan untuk melihat data kriteria yang [menjadi parameter dalam penilaian pengangkatan karyawan kontrak menjadi](http://repository.unej.ac.id/)  karyawan tetap. Data kriteria dapat dilihat oleh admin, leader dan general manager. Tampilan halaman kriteria terdiri dari tabel yang berisi data kriteria, bobot kriteria dan keterangan. Perbedaan tampilan halaman kriteria yang diakses oleh admin, leader dan general manager tedapat pada tombol edit pada halaman kriteria admin. Tampilan halaman menampilkan data kriteria dapat dilihat pada Gambar 5.14.

| Data Bobot Falter |                       |                                                                                                    |                       |
|-------------------|-----------------------|----------------------------------------------------------------------------------------------------|-----------------------|
| Kade Kriteria     |                       | Kriberia                                                                                                    | Bobot Kriteria        |
| $\overline{2}$    |                       | Kehadiran                                                                                                    | 0.1                   |
| 3                 |                       | Atitude                                                                                                    | <b>COLLECT</b><br>0.3 |
| $\frac{3}{2}$     |                       | Tes Kemampuan Tahap 1                                                                                               | 0.4                   |
| ã                 |                       | Tes Kemampuan Tahap 1                                                                                               | $\overline{u}$        |
| Kade Kriteria     | Kriteria              | Keterangan                                                                                                    |                       |
| 2                 | <b>Earlackien</b>     | Disiplin dalam kehadiran                                                                                            |                       |
| 3                 | Africa:               | penialan yang berdasarkan - Kesopaan - taggung jawab - komunikasi - komitimen                                       |                       |
| 4                 | Tes Kenampuan Tahap 1 | - kemampuan dalam menjelaskan dan menjawab pertanyaan maten - sikap memprentaskan - media presentasi NB: Leader     |                       |
| 5                 | Tes Kenampuan Tahap 2 | kemampuan dalam menjelaskan dah menjawab pertanyaan materi-sikap memprentaskan-media presentasi NB: General Manager |                       |

Gambar 5.14 Menampilkan Data Kriteria

#### 5.1.12 Fitur Mengubah Bobot Kriteria

Fitur ini merupakan fitur yang digunakan untuk mengubah bobot kriteria menjadi parameter dalam penilaian pengangkatan karyawan kontrak menjadi karyawan tetap. Bobot data kriteria dapat dilihat oleh leader. Tampilan halaman kriteria terdiri dari tabel yang berisi data kriteria, data bobot kriteria dan tombol edit untuk mengubah bobot kriteria beserta dan keterangannya. Perbedaan tampilan halaman kriteria yang diakses oleh admin, leader dan general manager tedapat pada tombol edit pada halaman data kriteria leader. Tampilan halaman data kriteria dapat dilihat pada Gambar 5.15.

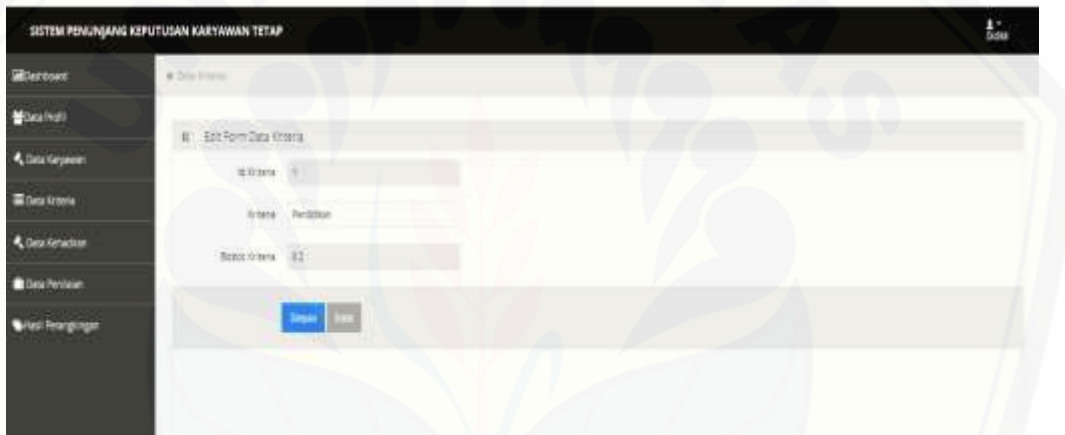

Gambar 5.15 Mengubah Bobot Kriteria

### 5.1.13 Fitur Menampilkan Data Periode

Fitur ini merupakan fitur yang digunakan untuk melihat data periode, yang digunakan untuk menilai data karyawan. Data periode dapat dilihat oleh admin. Tampilan halaman data periode terdiri dari tabel yang berisi periode, tanggal awal, [tanggal akhir, kuota dan status. Data periode ini berfungsi untuk menilai](http://repository.unej.ac.id/)  karyawan dengan masa periode yang telah berakhir. Tampilan halaman menampilkan data periode dapat dilihat pada Gambar 5.16.

| SISTEM PENUNJANG KEPUTUSAN KARYAWAN TETAP |             |                                  |              |               |                |                | $\frac{1}{\log n}$ |
|-------------------------------------------|-------------|----------------------------------|--------------|---------------|----------------|----------------|--------------------|
| <b>B</b> Destboard                        | #Do est     |                                  |              |               |                |                |                    |
| 불0ss Poli                                 | latte proce |                                  |              |               |                |                |                    |
| <b>B</b> Data Regard                      |             | Penote Penerimaan Kanjawan latap |              |               |                |                |                    |
| <b>M</b> Data keyawan                     | N)          | periode                          | tanggal awal | tanggal akhir | Quota          | \$308          |                    |
| Biteza Kehadiran                          | ä           |                                  | 216031       | 2074131       | $\hat{\Sigma}$ | sudah berakhir |                    |
| <b>Dealers</b>                            |             |                                  |              |               |                |                |                    |
| $\pmb{\pm}$ periode                       |             |                                  |              |               |                |                |                    |
| trates                                    |             |                                  |              |               |                |                |                    |

Gambar 5.16 Menampilkan Data Periode

5.1.14 Fitur Menambah Data Periode

Fitur menambah data periode merupakan fitur yang digunakan untuk member penilaian pada karyawan sesuai dengan masa periode. Fitur ini hanya [dapat diakses oleh admin. Tampilan fitur ini berupa form biodata yang terdiri dari](http://repository.unej.ac.id/)  tanggal awal dan kuota setelah diisi juga dilengkapi dengan tombol simpan untuk menyimpan data. Fitur menambah data periode dapat dilihat pada Gambar 5.17.

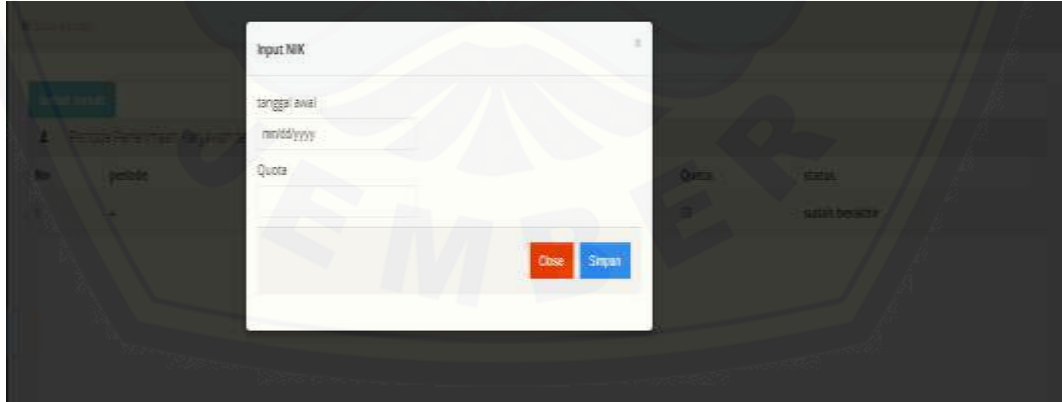

Gambar 5.17 Menambah Data Periode

#### 5.1.15 Fitur Menampilkan Data Validasi

Fitur menampilkan data validasi merupakan fitur yang digunakan untuk melihat data karyawan yang akan dilakukan validasi oleh admin. Admin melakukan validasi data karyawan yang sudah mendaftar kesistem agar mendapatkan NIK dan hak akses sistem. Fitur ini dapat diakses oleh admin. Tampilan fitur ini berupa tabel yang berisikan nama, tempat lahir, tanggal masuk [kerja, pendidikan, alamat, mobile dan jabatan. Pada tampilan ini dilengkapi](http://repository.unej.ac.id/)  dengan tombol validasi untuk memasukkan NIK. Fitur melihat validasi dapat dilihat pada Gambar 5.18.

| SISTEM PENUNJANG KEPUTUSAN KARYAWAN TETAP |   |                            |                |               |                                         |               |                |         |          | $\frac{1}{2500}$ |
|-------------------------------------------|---|----------------------------|----------------|---------------|-----------------------------------------|---------------|----------------|---------|----------|------------------|
| <b>Blenbart</b>                           |   | When rights.               |                |               |                                         |               |                |         |          |                  |
| <b>Mike Profit</b>                        |   | $1$ and                    |                |               |                                         |               |                |         |          |                  |
| <b>Board Proposition</b>                  |   |                            |                |               | DAFTAR REGISTRASI DATA KARYAWAN KONTRAK |               |                |         |          |                  |
| <b>Billas kayawan</b>                     |   | Nr Nama                    | Tempat Lattin  | Tanggal Latin | Tanggal Masak Kerja                     | Pendolican    | Alamat         | Wable:  | abatan   | Validad          |
| <b>Bitakratian</b>                        | ì | <b><i>Ihimi Superi</i></b> | jonbarg        | 图51           | 7888                                    | <b>INGNOW</b> | Desa Bungu sam | 889497  | languan  | 3700-89718       |
| <b>B</b> Data Kineria                     | u | Ahmed Rudiyerson.          | <b>Vocksta</b> | 密排            | 工程基準                                    | à             | 坷              | ELSERGA | layoran: | STAN-NPITAL      |
| $\frac{1}{2}$ periode                     |   |                            |                |               |                                         |               |                |         |          |                  |
| <b>Think</b>                              |   |                            |                |               |                                         |               |                |         |          |                  |
|                                           |   |                            |                |               |                                         |               |                |         |          |                  |

Gambar 5.18 Menampilkan Data Validasi

#### 5.1.16 Fitur Menampilkan Data Penilaian

Fitur melihat data penilaian merupakan fitur untuk melihat data penilaian karyawan. Fitur ini hanya dapat diakses oleh leader dan general manager. Tampilan fitur leader ini berupa tabel yang berisikan nik, nama, nilai tahap 1, status. Tampilan ini juga dilengkapi dengan tombol action untuk memasukkan penilaian kinerja karyawan. Sedangkan tampilan halaman general manager berupa table yang berisikan nik, nama, nilai tahap1 dan nilai tahap 2. Fitur penilaian general manager terdapat tombol detail penilaian untuk melihat detail penilaian karyawan. Fitur menampilkan data penilaian leader dapat dilihat pada

Gambar 5.19 dan Fitur menampilkan data penilaian general manager dapat dilihat pada Gambar 5.20.

| SISTEM PENUNJANG KEPUTUSAN KARYAWAN TETAP |               |           |                                                |                                    |                         | $\frac{1}{2}$         |
|-------------------------------------------|---------------|-----------|------------------------------------------------|------------------------------------|-------------------------|-----------------------|
| <b>B</b> ostown                           |               |           | * SIG Fellillar + John Tokosi Perissian Growan |                                    |                         |                       |
| <b>MONEY</b>                              | r             |           | Dafter Exaluso Penilajan                       |                                    |                         |                       |
| Deta karyawan                             |               |           |                                                | DAFTAR EVALUASI PENILAJAN KARYAWAN |                         |                       |
| <b>K</b> Data Kehadiran                   | No            | <b>NK</b> | <b>Marne</b>                                   | Milei Kemantpuan Tahap 1           | Nilai Komampuan Tahap 2 | Aztien                |
| <b>Expela Anitoria</b>                    |               | 6000T     | Ahmad Hudwirth                                 | 13.16660666667                     | 批析                      | <b>STRE RIVERS</b>    |
| <b>Data Fendalen</b>                      | ž             | K0002-    | shtul figure.                                  | 19.75                              | 353                     | <b>CONTRACTOR</b>     |
| <b>Data Validad</b>                       | $\frac{3}{2}$ | 40003     | Firman Andiansyeh                              | 포                                  | 机芬                      | <b>ISSUE WHEELMAN</b> |

Gambar 5.19 Menampilkan Data Penilaian General Manager

| Faktor Evaluasi Karyawan |                         |              |                                  |
|--------------------------|-------------------------|--------------|----------------------------------|
|                          |                         |              |                                  |
| Nama                     | Nilai Kemampuan Tahap 1 | Status       | Action                           |
| Ahmad Hudiyanto          | 驻旧                      | <b>lulas</b> |                                  |
| abdul Rokim              | 89.75                   | lalus        |                                  |
| Firman Ardiansyah        | 驻                       | tulus        |                                  |
|                          |                         |              | PENILAIAN KARYAWAN TAHAP PERTAMA |

Gambar 5.20 Menampilkan Data Penilaian Leader

#### 5.1.18 Fitur Menambah Data Penilaian

Fitur ini digunakan untuk menambah data penilaian karyawan. Fitur ini [dapat diakses oleh leader dan general manager. Tampilan fitur ini berupa table](http://repository.unej.ac.id/) yang berisi nik, nama, nilai tahap 1, status dan dilengkapi dengan tombol action untuk memasukkan form penilaian kinerja karyawan. Fitur ini digunakan untuk menilai data kriteria yang sudah ditentukan di dalam form penilaian. Pada fitur ini berisikan biodata karyawan, pendidikan, kehadiran, kesopanan, komunikasi baik, tanggung jawab, komitmen, penguasaan materi, penguasaan presentasi, dan penguasaan media presentasi. Pada form penilaian sudah dilengkapi dengan tombol simpan untuk menyimpan data ke sistem. Yang membedakan fitur leader

dan general manager adalah penilaian tahap pertama dan penilaian tahap kedua. Fitur menambah data penilaian leader dapat dilihat pada Gambar 5.21.

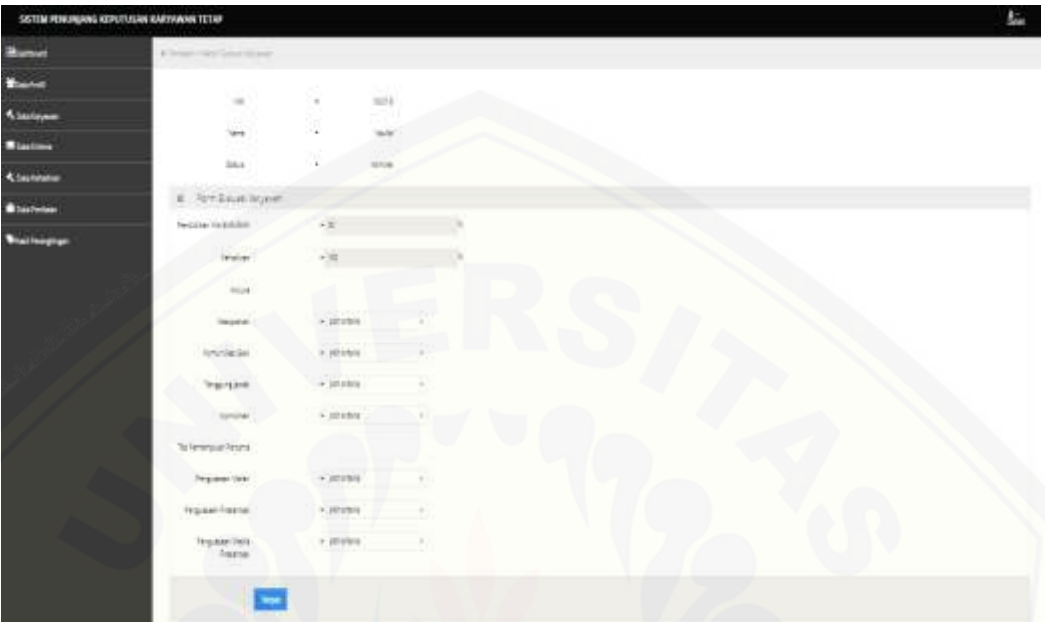

Gambar 5.21 Menambah Data Penilaian

### 5.1.19 Fitur Menampilkan Hasil Perangkingan

Fitur ini merupakan fitur untuk melihat hasil penilaian karyawan yang sudah di rangking yang mana hasil didapatkan dari perhitungan metode MFEP. Hasil perangkingan yang ditampilkan dari fitur ini digunakan sebagai penunjang [keputusan pengangkatan karyawan kontrak menjadi karyawan tetap. Fitur ini](http://repository.unej.ac.id/)  dapat diakses oleh leader, general manager dan karyawan. Tampilan fitur ini berupa table yang berisikan data nik, nama, nilai tahap 1 dan Nilai Tahap 2. Fitur menampilkan hasil perangkingan dapat dilihat pada Gambar 5.22.

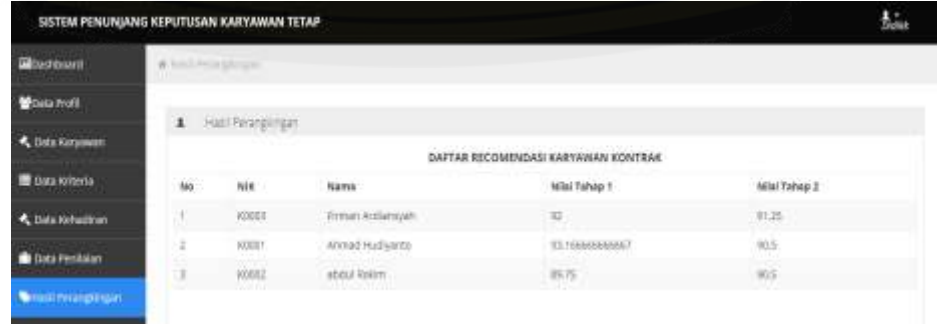

#### Gambar 5.22 Menampilkan Hasil Perangkingan

#### 5.1.20 Fitur Menampilkan Detail Penilaian

Fitur menampilkan detail penilaian merupakan fitur untuk melihat detail penilaian yang sudah dinilai dengan perhitungan menggunakan metode *Multifaktor Evaluation Process* (MFEP). Fitur ini hanya dapat diakses oleh general manager. Tampilan fitur ini berupa table yang berisikan data nik, nama, nilai tahap 1 dan nilai tahap 2. Tombol detail penilaian untuk melihat detail penilaian berisi data identitas calon karyawan, tabel kriteria, dan tabel data penilaian yang menampilkan alur perhitungan metode MFEP. Nilai yang [didapatkan digunakan untuk menentukan calon karyawan tetap. Fitur](http://repository.unej.ac.id/)  menampilkan detail penilaian dapat dilihat pada Gambar 5.23.

| 15.6                       |                                     | $\sim$                                                                                                    | $-0001$<br>꾸리장   |                                     |                                 |                                |             |
|----------------------------|-------------------------------------|----------------------------------------------------------------------------------------------------|------------------|-------------------------------------|---------------------------------|--------------------------------|-------------|
| <b>Nata</b>                |                                     | $\sim$                                                                                                    | Afonet Hudiyerto |                                     |                                 |                                |             |
| Tengan Masin Kelar         |                                     | $\sim$                                                                                                    | 331009-01        |                                     |                                 |                                |             |
| <b>Bigmail</b>             |                                     | $\tau$                                                                                                    | <b>SENSE</b>     |                                     |                                 |                                |             |
| $\frac{1}{2}$              |                                     | $\begin{array}{c} \begin{array}{c} \begin{array}{c} \begin{array}{c} \end{array} \end{array} \end{array} \end{array} \end{array}$ | $\pm 0.7$ set    |                                     |                                 |                                |             |
|                            |                                     |                                                                                                    |                  |                                     |                                 |                                |             |
|                            |                                     |                                                                                                    |                  |                                     |                                 |                                |             |
| Tabe Data Attendition<br>٠ |                                     |                                                                                                    |                  |                                     |                                 |                                |             |
|                            | <b>Kriswia</b>                      |                                                                                                    |                  |                                     |                                 | <b>Bited Kriterie</b>          |             |
|                            | telecon-                            |                                                                                                    |                  |                                     |                                 | 3ā                             |             |
|                            | Attuck                              |                                                                                                    |                  |                                     |                                 | iis                            |             |
|                            | Tim Fernemouse Tahau F              |                                                                                                    |                  |                                     |                                 | $\frac{1}{2}$<br>65            |             |
|                            | Fax Exercision Total E              |                                                                                                    |                  |                                     |                                 | £ä                             |             |
|                            |                                     |                                                                                                    |                  |                                     |                                 |                                |             |
|                            |                                     |                                                                                                    |                  |                                     |                                 |                                |             |
| fabe Data Renaw            |                                     |                                                                                                    |                  |                                     |                                 |                                |             |
|                            | Nita: Kehadikas + Baluk behealtress |                                                                                                    |                  | <b>Rifal Arthude 1 Subar abbure</b> | <b>Max Reinsmassen Tallap 1</b> | <b>Blut Kensenpass Tahap 2</b> | Forst Miles |
| $\frac{1}{2}$              |                                     |                                                                                                    | 31               |                                     | 62. SEELENHAMER                 | In missiles of                 | 924         |

Gambar 5.23 Menampilkan Detail Penilaian

#### 5.1.21 Fitur Menvalidasi Data Karyawan

Fitur menvalidasi data karyawan merupakan fitur untuk menampilkan hasil recomendasi calon karyawan tetap untuk divalidasi oleh general manager. Tampilan fitur ini berupa table yang berisikan data nik, nama, nilai tahap 1 dan

nilai tahap 2. Tombol validasi digunakan untuk menvalidasi data karyawan sesuai dengan kebutuhan. Fitur validasi karyawan dapat dilihat pada Gambar 5.24.

| # Detailedge                  |                       |                   |                                     |                                  |                   |
|-------------------------------|-----------------------|-------------------|-------------------------------------|----------------------------------|-------------------|
|                               | Data Vallage          |                   |                                     |                                  |                   |
|                               |                       |                   |                                     | DAFTAR VALIDASI KARYAWAN KONTRAK |                   |
| Na                            | 深                     | <b>Rang</b>       | Nilai Kemampuan Tahap 1             | Nilai Kemampuan Tahap 2          | Azien             |
|                               | ATOS                  | Finnan Antiansyah | 辺                                   | 912                              | Satah di Validati |
| $\overline{\phantom{a}}$<br>2 | <b>SCALE</b><br>62001 | Ahmad Hudijanto   | 93.16666666667<br><b>CONTRACTOR</b> | 35                               | Subah di Validasi |
| 3                             | <b>MSD2</b>           | ated Room         | 題图                                  | 355                              | 5:48 5 78 580     |
|                               |                       |                   |                                     |                                  |                   |

Gambar 5.24 Menvalidasi Data Karyawan

### 5.1.22 Fitur Absensi

Fitur absensi merupakan fitur yang digunakan untuk absensi karyawan. fitur ini dapat diakses oleh karyawan. Data absensi nantinya akan menjadi patokan untuk melakukan penilaian terhadap karyawan. Fitur absensi [menampilkan table yang berisikan data tanggal dan tombol icon hadir. Tampilan](http://repository.unej.ac.id/)  fitur ini dapat dilihat pada Gambar 5.25.

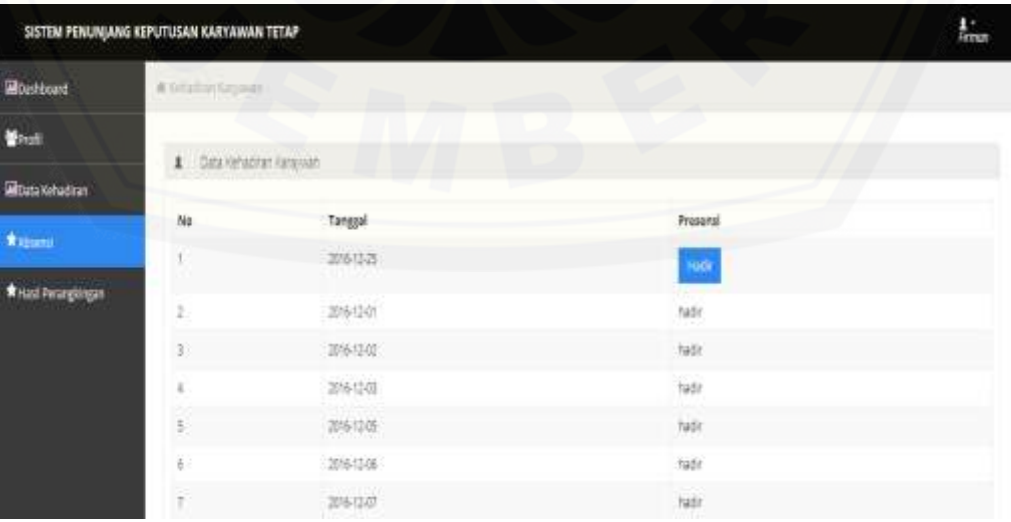

#### Gambar 5.25 Absensi

#### 5.1.23 Fitur Menampilkan Hasil Penilaian Karyawan

Fitur menampilkan hasil penilaian karyawan digunakan untuk melihat [hasil nilai karyawan yang sudah dinilai. Fitur ini hanya dapat diakses oleh](http://repository.unej.ac.id/)  karyawan. Fitur ini menampilkan table yang berisikan data nik, nama, nilai tahap 1 dan nilai tahap 2. Tampilan fitur ini dapat dilihat pada Gambar 5.26.

| NK  | Nama            | Włai Kemampuan Tahap 1 | Nilai Kemampuan Tahap 2 |
|-----|-----------------|------------------------|-------------------------|
| 600 | Ahmad Hudiyanto | 93 %566666667          | 525                     |

Gambar 5.26 Menampilkan Hasil Penilaian Karyawan

#### 5.1.24 Fitur Logout

Fitur logout merupakan fitur yang digunakan untuk keluar dari sistem setelah sistem selesai digunakan. Fitur ini dapat diakses oleh admin, leader, General manager, dan karyawan.

### **5.2 Hasil Penerapan Perhitungan Metode** *Multifaktor Evaluation Process* **(MFEP)**

Pada pengembangan sistem penunjang keputusan pengangkatan karyawan kontrak menjadi karyawan tetap diperlukan beberapa data yang akan digunakan untuk parameter penilaian dalam perhitungan metode *Multifactor Evaluation Process* (MFEP). Pada bagian ini akan menjelaskan data - data yang akan digunakan dalam pembangunan sistem.

#### 5.2.1 Data Kriteria

Data Kriteria merupakan kriteria- kriteria yang digunakan untuk penilaian karyawan kontrak. Setiap kriteria memiliki bobot kriteria yang sesuai dengan tingkat kepentingan antar kriteria yang nantinya menjadi parameter dalam

penilaian. Bobot kriteria ditentukan oleh perusahaan, bobot kriteria tersebut nantinya akan dihitung berdasarkan metode MFEP agar menghasilkan rekomendasi sesuai dengan tujuan yang telah dirumuskan. Data kriteria yang digunakan dalam sistem dapat dilihat pada Tabel 5.1.

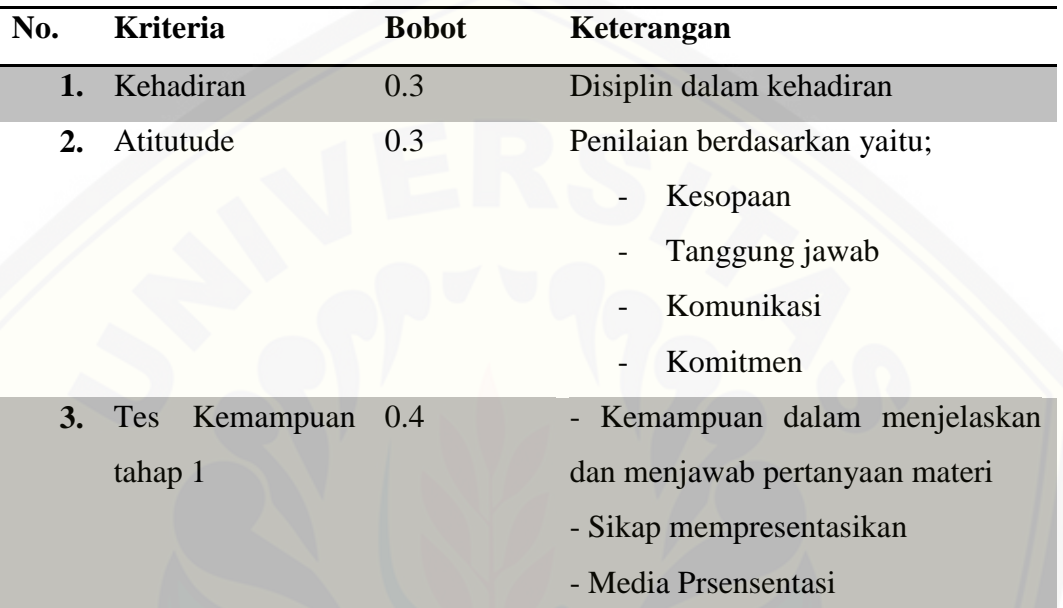

Tabel 5.1 Data Kriteria Penilaian Karyawan Kontrak Tahap Pertama

### Tabel 5.2 [Data Kriteria Penilaian Karyawan Kontrak Tahap Kedua](http://repository.unej.ac.id/)

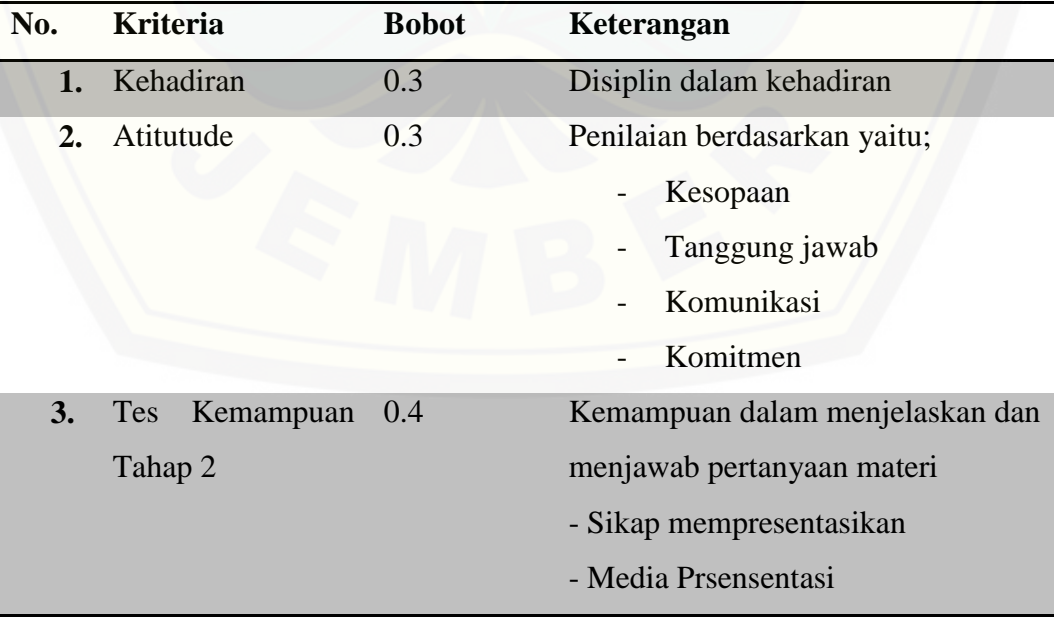

Data kriteria didapat dari hasil diskusi serta menghasilkan bobot kriteria berdasarkan penilaian yang lebih penting agar menghasilkan penilaian yang akurat dan objektif.

### 5.2.2 Data Sub Kriteria

Kriteria sudah ditentukan serta memiliki bobot yang digunakan dalam penilaiannya. Setiap kriteria yang digunakan untuk penilaian memiliki sub kriteria yang penting dalam mendukung presentase hasil penilaian secara akurat. Berikut [penjelasan terkait sub kriteria penilaian pengangkatan karyawan tetap dapat dilihat](http://repository.unej.ac.id/)  pada Tabel 5.3.

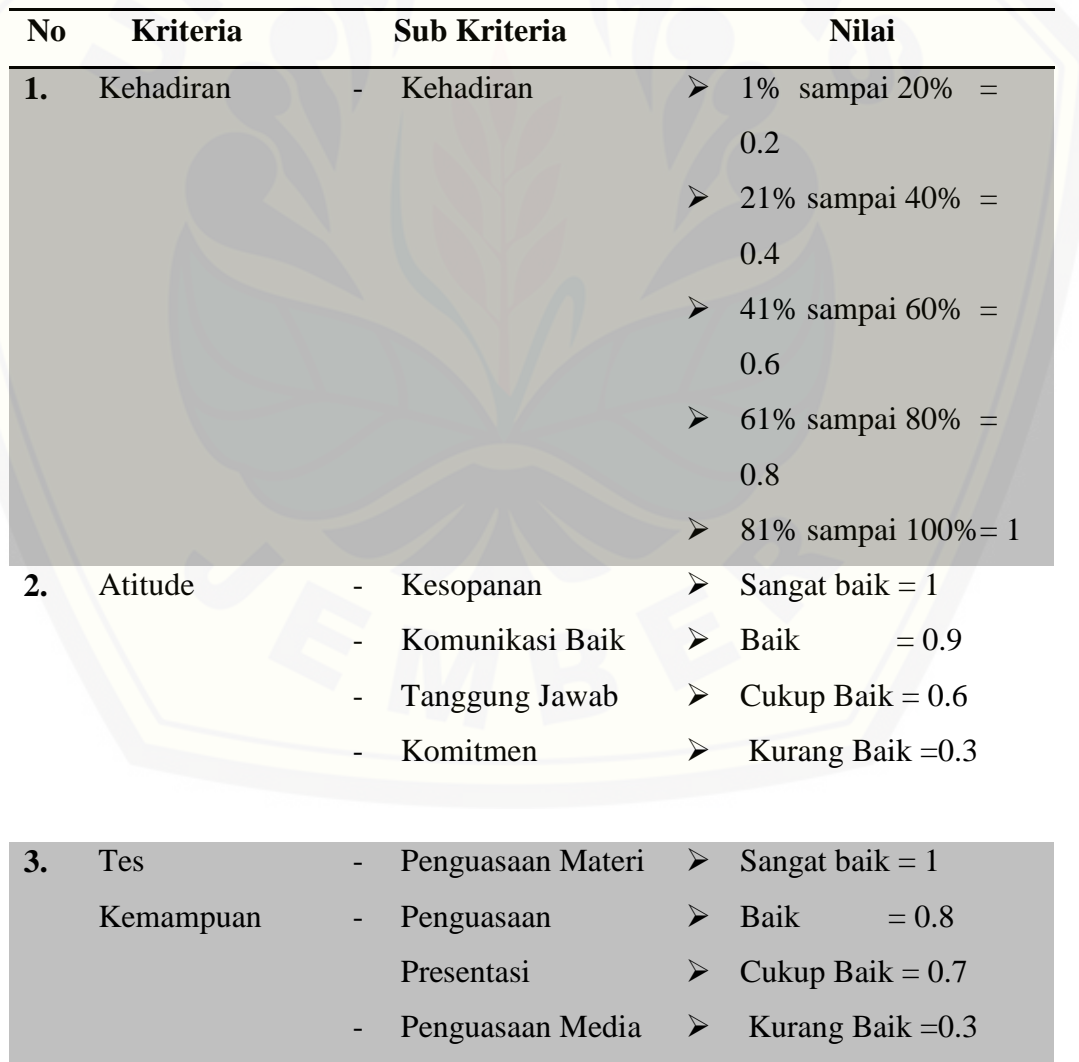

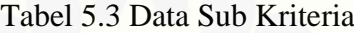

### **5.3 Pengujian Sistem Penunjang Keputusan Pengangkatan Karyawan Kontrak menjadi Karyawan Tetap menggunakan metode** *Multifaktor Evaluation Process* **(MFEP)**

Pada bagian ini dilakukan pengujian sistem sistem penunjang keputusan pengangkatan karyawan kontrak menjadi karyawan tetap menggunakan metode *Multifactor Evaluation Process* (MFEP). Hasil perhitungan sistem menggunakan [metode MFEP akan dibandingkan dengan perhitungan manual. Pada bagian](http://repository.unej.ac.id/)  bagian ini akan dilakukan pengujian sistem 3 karyawan yang akan dinilai yang digunakan sebagai *sample.* Perhitungan manual akan dijelaskan pada sub bab berikut.

5.3.1 Perhitungan Manual pada Penilaian Karyawan

Pada bagian ini dilakukan perhitungan manual untuk mengetahui hasil penilaian karyawan dari ke 6 untuk nilai tertinggi dan nilai terendah pengajuan karyawan yang dijadikan contoh dalam sistem penunjang keputusan pengangkatan karyawan kontrak menjadi karyawan tetap. Hasil perhitungan manual nantinya akan dibandingkan dengan hasil perhitungan oleh sistem. Penilaian karyawan berdasarkan kriteria yang sudah ditentukan oleh perusahaan. Berikut perhitungan manual dari penilaian karyawan yang telah dijadikan *sample* pada sistem:

a. Pengajuan Penilaian Karyawan 1 Dengan Nilai Tinggi

Data pengajuan penilaian karyawan dihitung manual menggunakan metode MFEP. Penilaian berdasarkan Kriteria dengan bobot yang sudah ditentukan. Aktor yang menilai adalah leader dan general manager. Data karyawan 1 dapat dilihat pada Tabel 5.4, data penilaian karyawan 1 Tahap Kemampuan Pertama dapat dilihat pada Tabel 5.5 dan data penilaian karyawan 1 Tahap Kemampuan Kedua dapat dilihat pada Tabel 5.6.

Tabel 5.4 Data Karyawan 1

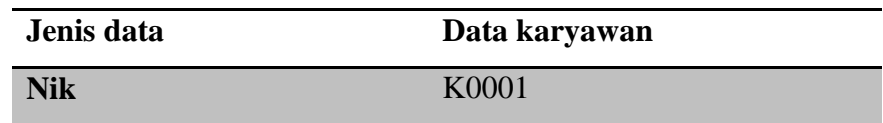

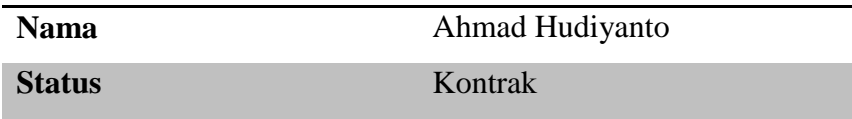

Tabel 5.5 Data Penilaian Karyawan 1 Tahap Kemampuan Pertama

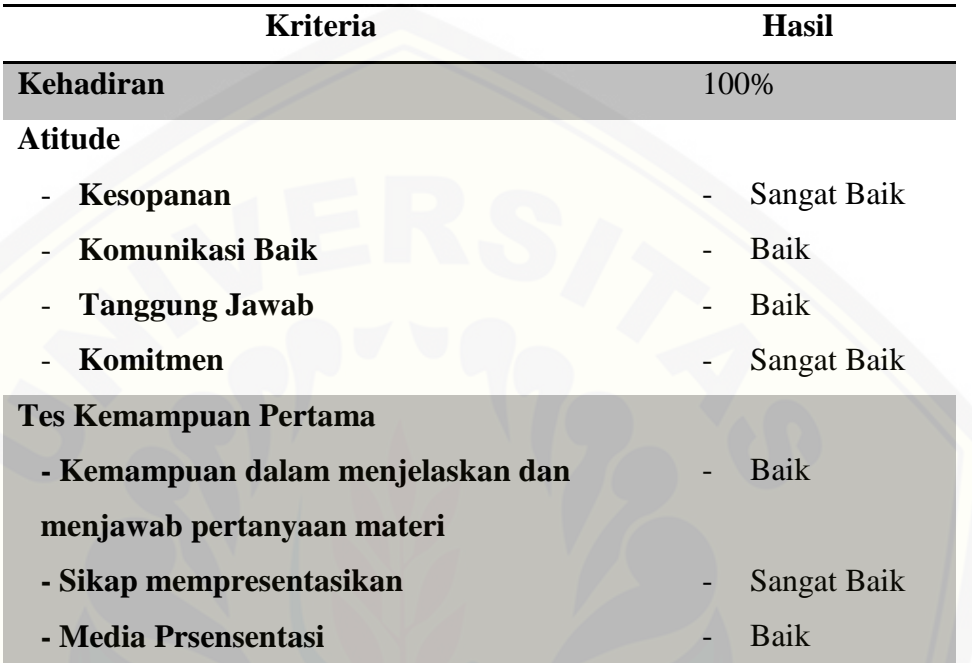

[Hasil penilaian karyawan 1 tahap kemampuan pertama diperoleh dari:](http://repository.unej.ac.id/) Nilai attitude = (kesopanan + komunikasi baik + tanggung jawab + komitmen)/ 4 \* 100  $= (1 + 0.9 + 0.9 + 1)/4 * 100$  $= 3.8/4 * 100$  $= 95$ Nilai Tes kemampuan  $1 = ($  materi+sikap+media)/3\*100

 $= (0.8 + 1 + 0.8) / 3*100$ 

$$
= 2.6 / 3*100 = 86,66
$$

Hasil Nilai Akhir = (nilai kehadiran \* bobot kriteria)+(nilai attitude \* bobot kriteria) + (Nilai Tes kemampuan 1 \* bobot kriteria)

 $= (100*0.3)+(95*0.3)+(86.66*0.4)$ 

 $= 30 + 28.5 + 34.66 = 93.17$ 

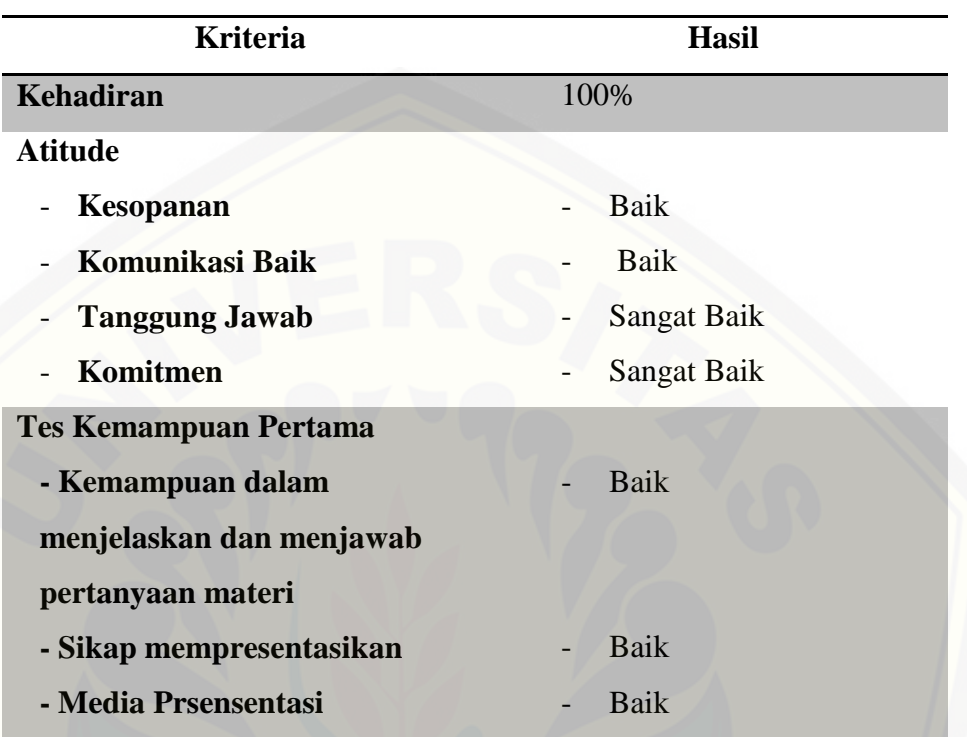

#### Tabel 5.6 Data Penilaian Karyawan 1 Tahap Kemampuan Kedua

Hasil penilaian karyawan 1 tahap kemampuan kedua diperoleh dari:

Nilai attitude = (kesopanan + komunikasi baik + tanggung jawab + komitmen) / 4 \* 100  $= (0.9 + 0.9 + 1 + 1)/4*100$  $= 3.8 / 4 * 100 = 95$ Nilai Tes kemampuan 2 = ( materi+sikap+media)/3\*100  $= (0.8 + 0.8 + 0.8)/3 * 100$  $= 2.4 / 3 * 100 = 80$ 

Hasil Nilai Akhir =( nilai kehadiran \* bobot kriteria)+(nilai attitude \* bobot

kriteria) + (Nilai Tes kemampuan 1 \* bobot kriteria)

$$
= (100 * 0.3) + (95 * 0.3) + (80 * 0.4)
$$

$$
= 30 + 28.5 + 32 = 90.5
$$

b. Pengajuan Penilaian Karyawan 2

Data pengajuan penilaian karyawan dihitung manual menggunakan metode MFEP. Penilaian berdasarkan Kriteria dengan bobot yang sudah ditentukan. Aktor yang menilai adalah leader dan general manager. Data karyawan 2 dapat dilihat pada Tabel 5.7, data penilaian karyawan 2 Tahap [Kemampuan Pertama dapat dilihat pada Tabel 5.8, dan data penilaian karyawan 2](http://repository.unej.ac.id/)  Tahap Kemampuan Kedua dapat dilihat pada Tabel 5.9.

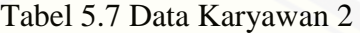

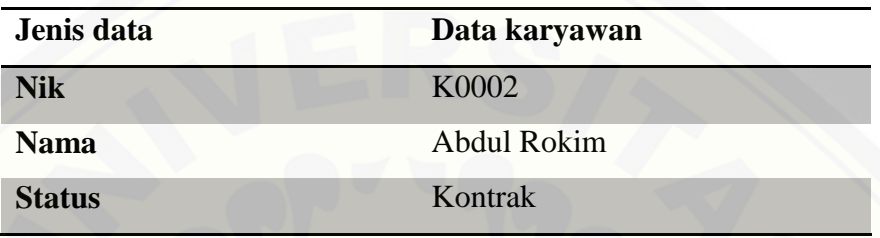

Tabel 5.8 Data Penilaian Karyawan 2 Tahap Kemampuan Pertama

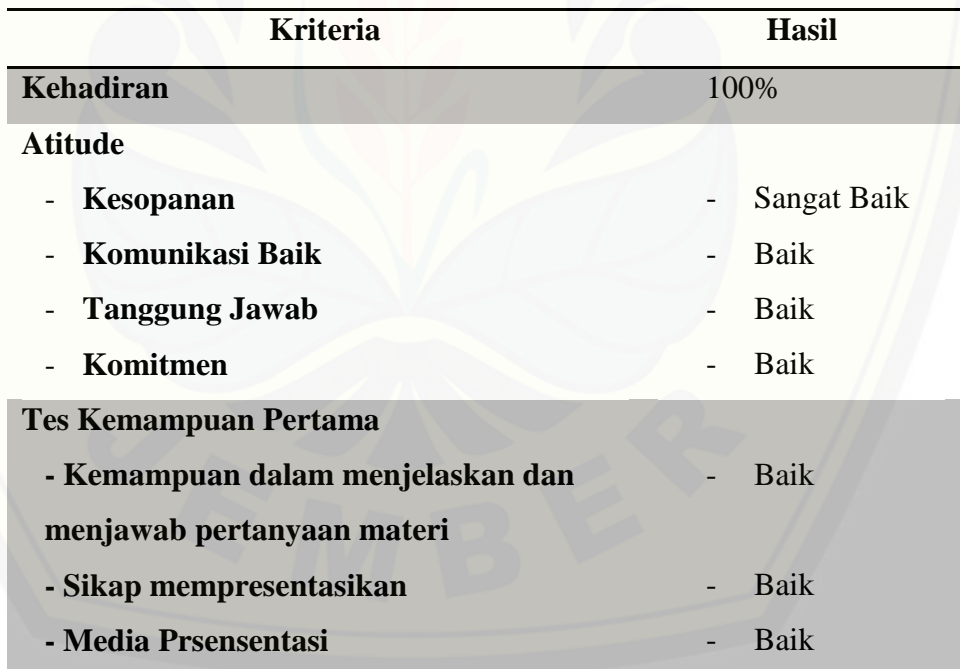

Hasil penilaian karyawan 2 tahap kemampuan pertama diperoleh dari: Nilai attitude = (kesopanan + komunikasi baik + tanggung jawab + komitmen)/  $4 * 100$  $= (1 + 0.9 + 0.9 + 0.9) / 4 * 100$
#### $= 3.7 / 4 * 100 = 92.5$

Nilai Tes kemampuan  $1 = ($  materi+sikap+media)/3\*100

$$
= (0.8 + 0.8 + 0.8) / 3 * 100
$$

$$
= 2.4 / 3 * 100 = 80
$$

[Hasil Nilai Akhir =\( nilai kehadiran \\* bobot kriteria\)+\(nilai attitude \\* bobot](http://repository.unej.ac.id/) 

kriteria) + (Nilai Tes kemampuan 1 \* bobot kriteria)

 $= (100 * 0.3) + (92.5 * 0.3) + (80 * 0.4)$ 

 $= 30 + 27.75 + 32 = 89.75$ 

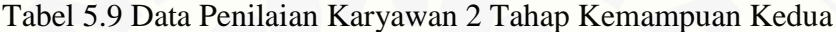

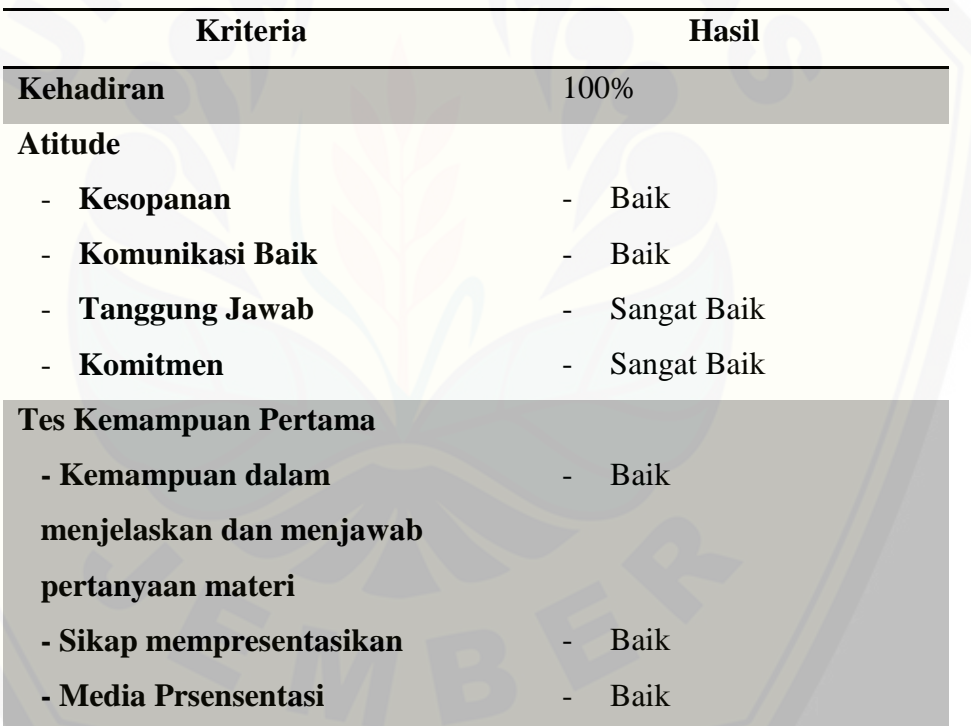

Hasil penilaian karyawan 2 tahap kemampuan kedua diperoleh dari:

Nilai attitude = (kesopanan + komunikasi baik + tanggung jawab + komitmen) /

$$
4 * 100
$$
  
= (0.9 + 0.9 + 1 + 1)/4 \* 100  
= 3.8 / 4 \* 100 = 95

Nilai Tes kemampuan  $2 = ($  materi+sikap+media)/3\*100

102

 $=( 0.8 + 0.8 + 0.8 ) / 3 * 100$  $= 2.4 / 3 * 100 = 80$ 

Hasil Nilai Akhir = ( nilai kehadiran \* bobot kriteria)+(nilai attitude \* bobot kriteria) + (Nilai Tes kemampuan 1 \* bobot kriteria)  $= (100 * 0.3) + (95 * 0.3) + (80 * 0.4)$ 

 $=$  30 + 28.5 + 32= 90.5

c. Pengajuan Penilaian Karyawan 3

Data pengajuan penilaian karyawan dihitung manual menggunakan metode MFEP. Penilaian berdasarkan Kriteria dengan bobot yang sudah ditentukan. Aktor yang menilai adalah leader dan general manager. Data karyawan 3 dapat dilihat pada Tabel 5.10, data penilaian karyawan 3 Tahap [Kemampuan Pertama dapat dilihat pada Tabel 5.11, dan data penilaian karyawan](http://repository.unej.ac.id/)  2 Tahap Kemampuan Kedua dapat dilihat pada Tabel 5.12.

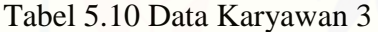

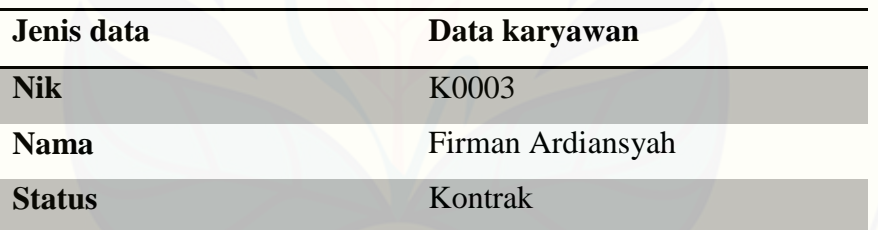

Tabel 5.11 Data Penilaian Karyawan 3 Tahap Kemampuan Pertama

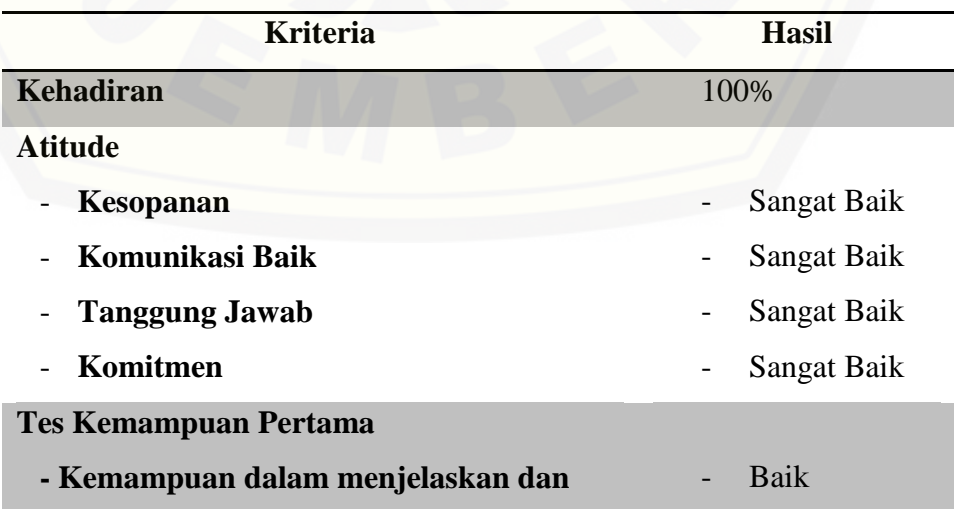

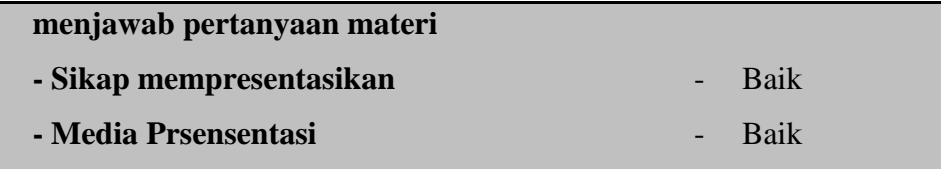

Hasil penilaian karyawan 3 tahap kemampuan pertama diperoleh dari:

Nilai attitude = (kesopanan + komunikasi baik + tanggung jawab + komitmen) /

4 \* 100

 $= (1 + 1 + 1 + 1) / 4 * 100 = 100$ 

Nilai Tes kemampuan  $1 = ($  materi+sikap+media)/3\*100

$$
= (0.8 + 0.8 + 0.8)/3 * 100
$$

$$
= 2.4 / 3 * 100 = 80
$$

[Hasil Nilai Akhir = \( nilai kehadiran \\* bobot kriteria\)+\(nilai attitude \\* bobot](http://repository.unej.ac.id/) 

kriteria) + (Nilai Tes kemampuan 1 \* bobot kriteria)

 $=(100 * 0.3) + (100 * 0.3) + (80 * 0.4)$ 

$$
= 30 + 30 + 32 = 92
$$

Tabel 5.12 Data Penilaian Karyawan 3 Tahap Kemampuan Kedua

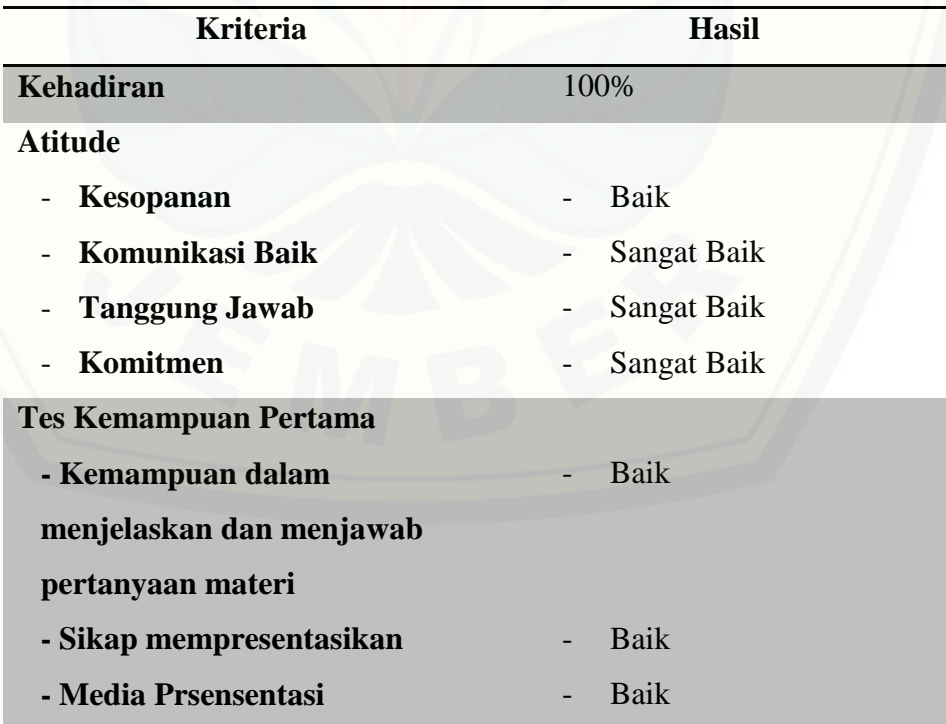

Hasil penilaian karyawan 3 tahap kemampuan kedua diperoleh dari:

Nilai attitude = (kesopanan + komunikasi baik + tanggung jawab + komitmen)/  $4 * 100$  $= (0.9 + 1 + 1 + 1)/4 * 100$  $= 3.9 / 4 * 100 = 97.5$ 

Nilai Tes kemampuan  $2 = ($  materi+sikap+media)/3\*100

 $= (0.8 + 0.8 + 0.8) / 3 * 100$  $= 2.4 / 3 * 100 = 80$ 

[Hasil Nilai Akhir =\( nilai kehadiran \\* bobot kriteria\)+\(nilai attitude \\* bobot](http://repository.unej.ac.id/)  kriteria) + (Nilai Tes kemampuan 2 \* bobot kriteria)  $= (100*0.3)+(97.5*0.3)+(80*0.4)$  $= 30 + 29.25 + 32 = 91.25$ 

d. Pengajuan Penilaian Karyawan 4 Nilai Terandah

Data pengajuan penilaian karyawan dihitung manual menggunakan metode MFEP. Penilaian berdasarkan kriteria dengan bobot yang sudah ditentukan. Aktor yang menilai adalah leader dan general manager. Data karyawan 4 dapat dilihat pada Tabel 5.13, data penilaian karyawan 4 Tahap Kemampuan Pertama dapat dilihat pada Tabel 5.14 dan data penilaian karyawan 4 Tahap Kemampuan Kedua dapat dilihat pada Tabel 5.15.

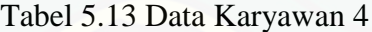

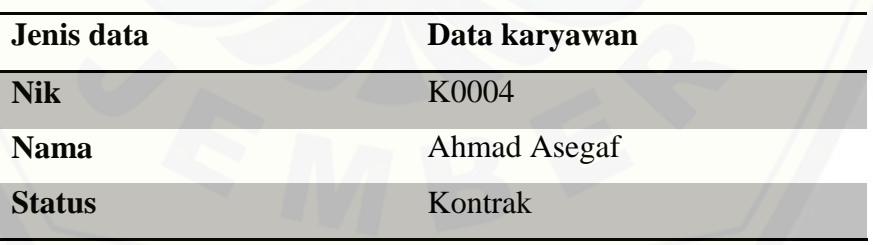

Tabel 5.14 Data Penilaian Karyawan 4 Tahap Kemampuan Pertama

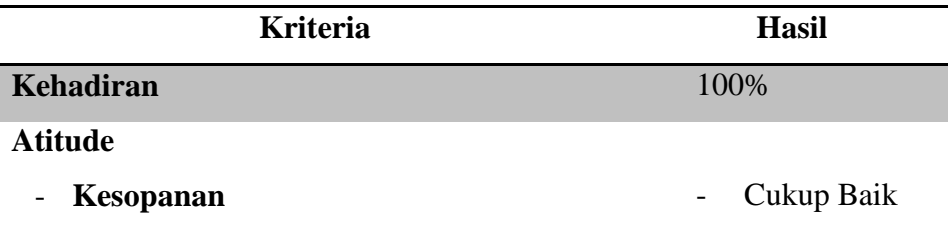

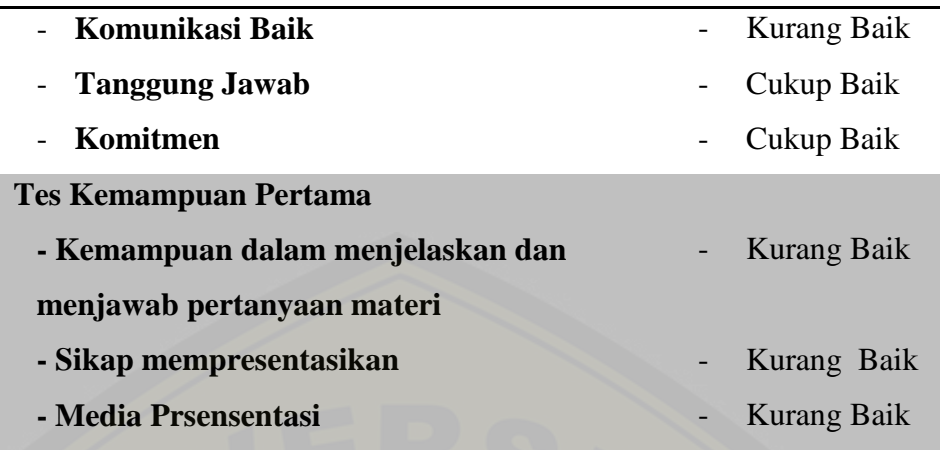

Hasil penilaian karyawan 4 tahap kemampuan pertama diperoleh dari:

Nilai attitude = (kesopanan + komunikasi baik + tanggung jawab + komitmen) /

 $4 * 100$ 

 $= (0.6 + 0.3 + 0.6 + 0.6) / 4 * 100$ 

 $= 2.1/4 * 100 = 52.5$ 

Nilai Tes kemampuan  $1 = ($  materi+sikap+media)/3\*100

 $= (0.3 + 0.3 + 0.3)/3 * 100 = 30$ 

Hasil Nilai Akhir = (nilai kehadiran \* bobot kriteria)+(nilai attitude \* bobot kriteria) + (Nilai Tes kemampuan 1 \* bobot kriteria)  $= (100 * 0.3) + (52.5 * 0.3) + (30 * 0.4)$  $= 30 + 15.75 + 12 = 57.75$ 

Keterangan : karyawan tidak lulus tahap kemampuan pertama

e. Pengajuan Penilaian Karyawan 5

Data pengajuan penilaian karyawan dihitung manual menggunakan metode MFEP. Penilaian berdasarkan Kriteria dengan bobot yang sudah ditentukan. Aktor yang menilai adalah leader dan general manager. Data karyawan 5 dapat dilihat pada Tabel 5.15, data penilaian karyawan 5 Tahap Kemampuan Pertama dapat dilihat pada Tabel 5.16, dan data penilaian karyawan 5 Tahap Kemampuan Kedua dapat dilihat pada Tabel 5.17.

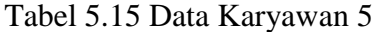

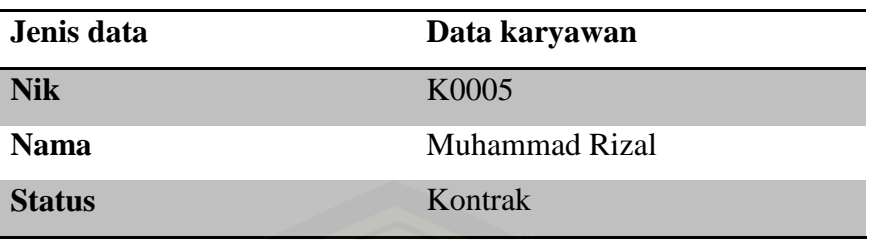

Tabel 5.16 Data Penilaian Karyawan 5 Tahap Kemampuan Pertama

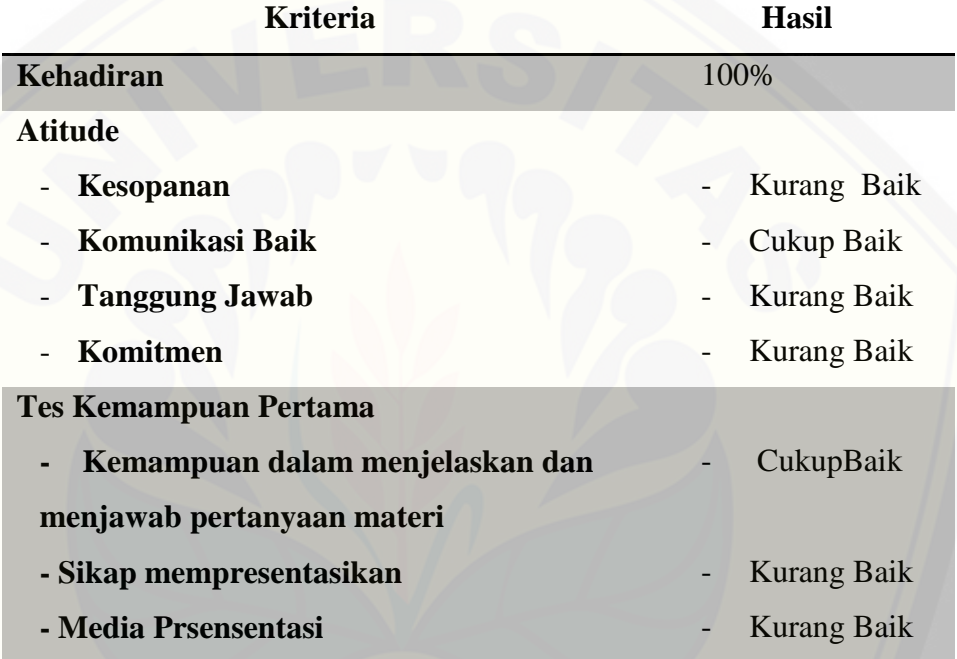

Hasil penilaian karyawan 5 tahap kemampuan pertama diperoleh dari:

Nilai attitude = (kesopanan + komunikasi baik + tanggung jawab + komitmen)/ 4 \* 100  $= (0.3 + 0.6 + 0.3 + 0.3) / 4 * 100$  $= 1.5 / 4 * 100 = 37.5$ 

Nilai Tes kemampuan  $1 = ($  materi+sikap+media)/3\*100

$$
= (0.7 + 0.3 + 0.3) / 3 * 100 = 43.33
$$

Hasil Nilai Akhir = ( nilai kehadiran \* bobot kriteria)+(nilai attitude \* bobot kriteria) + (Nilai Tes kemampuan 1 \* bobot kriteria)

 $= (100 * 0.3) + (37.5 * 0.3) + (43.33 * 0.4)$ 

 $= 30 + 11.25 + 17.332 = 58.58$ 

Keterangan: karyawan tidak lulus tahap kemampuan pertama

#### f. Pengajuan Penilaian Karyawan 6

Data pengajuan penilaian karyawan dihitung manual menggunakan [metode MFEP. Penilaian berdasarkan Kriteria dengan bobot yang sudah](http://repository.unej.ac.id/)  ditentukan. Aktor yang menilai adalah leader dan general manager. Data karyawan 6 dapat dilihat pada Tabel 5.17, data penilaian karyawan 6 Tahap Kemampuan Pertama dapat dilihat pada Tabel 5.18.

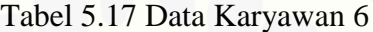

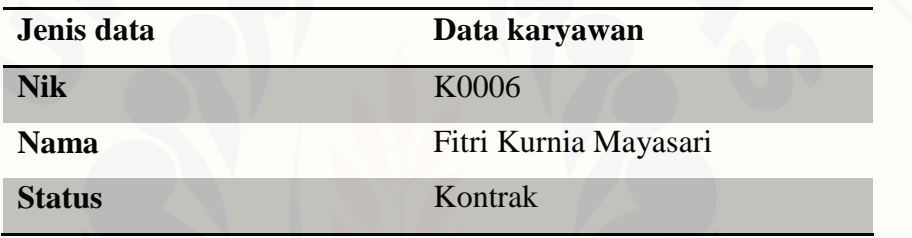

Tabel 5.18 Data Penilaian Karyawan 6 Tahap Kemampuan Pertama

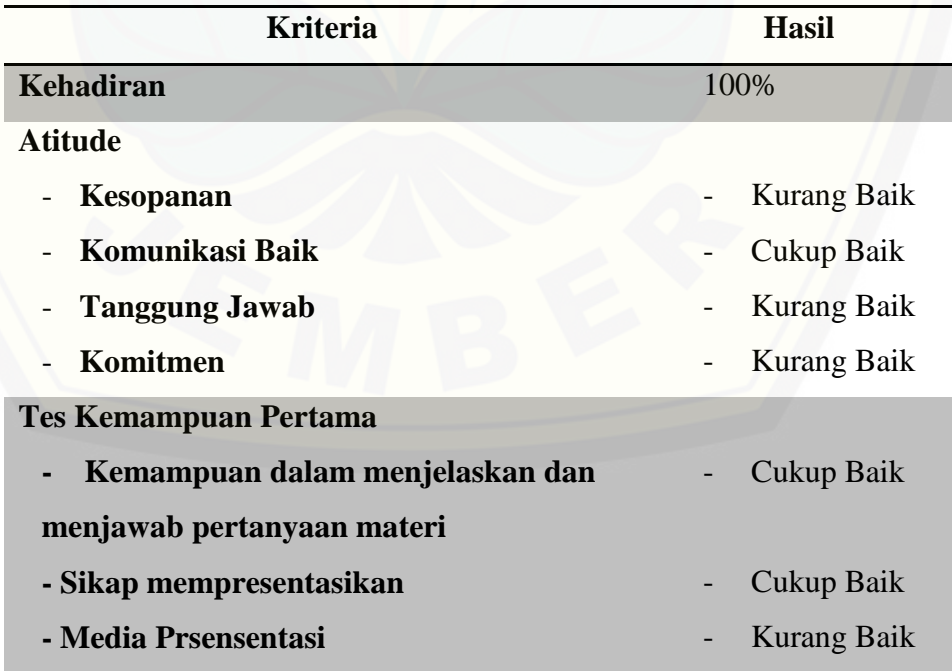

Hasil penilaian karyawan 6 tahap kemampuan pertama diperoleh dari:

Nilai attitude = (kesopanan + komunikasi baik + tanggung jawab + komitmen)/  $4 * 100$  $= (0.3 + 0.6 + 0.3 + 0.3) / 4 * 100$  $= 1.5 / 4 * 100 = 37.5$ 

Nilai Tes kemampuan  $1 = ($  materi+sikap+media)/3\*100

$$
= (0.7 + 0.7 + 0.3)/3 * 100 = 56.66
$$

[Hasil Nilai Akhir =\( nilai kehadiran \\* bobot kriteria\)+\(nilai attitude \\* bobot](http://repository.unej.ac.id/)  kriteria) + (Nilai Tes kemampuan 1 \* bobot kriteria)

 $= (100 * 0.3) + (37.5 * 0.3) + (56.66 * 0.4)$ 

 $= 30 + 11.25 + 22.664 = 63.92$ 

Keterangan: karyawan tidak lulus tahap kemampuan pertama

5.3.2 Perbandingan Hasil Perhitungan Manual dan Perhitungan Sistem

Pada bagian ini menjelaskan tentang perhitungan manual setelah dilakukan penelitian pada 6 sample nilai tertinggi dan terendah untuk memberikan penilaian kepada karyawan menggunakan metode *Multifaktor Evaluation Process* (MFEP). Hasil perhitungan yang didapat kemudian dibandingkan dengan hasil perhitungan yang dilakukan oleh sistem. Perbandingan perhitungan manual untuk penilaian karyawan dengan perhitungan sistem dapat dilihat pada Tabel 5.19.

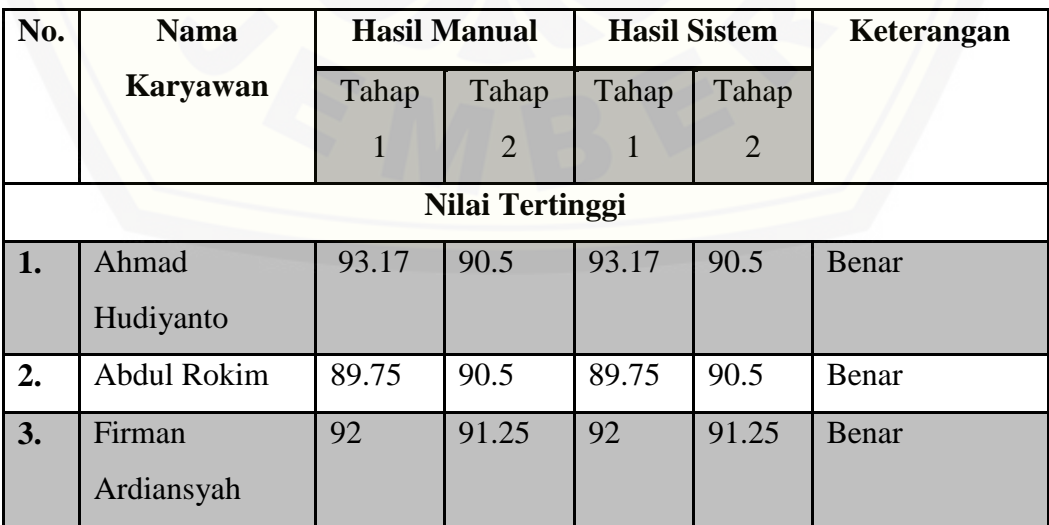

Tabel 5.19 Perbandingan Perhitungan Manual dan Perhitungan Sistem Tertinggi dan Terendah

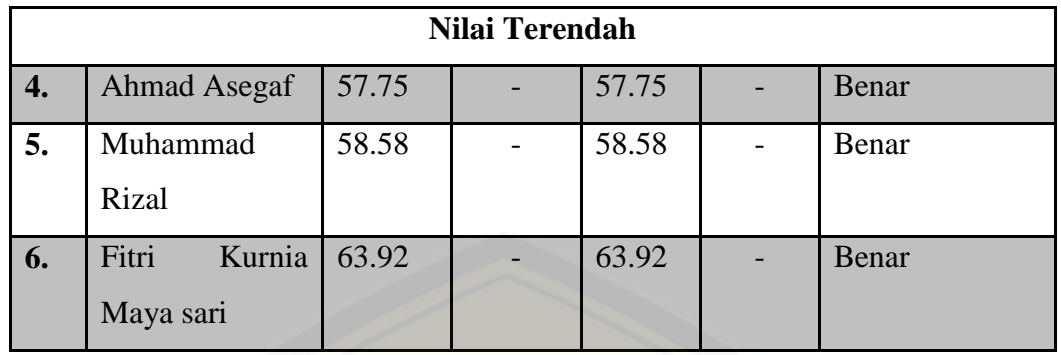

Berdasarkan perbandingan antara perhitungan manual dan perhitungan sistem, hasil yang didapatkan dari perhitungan keduanya sama persis. Sehingga dapat disimpulkan bahwa perhitungan manual dan perhitungan sistem menggunakan metode *Multifaktor Evaluation Process* (MFEP) yang diterapkan dalam sistem memiliki tingkat keakurasian yang tepat. Tahap terakhir dari perhitungan selanjutnya menentukan nilai karyawan dengan mengurutkan dari [nilai terbaik sampai batas kategori layak atau tidak layak degan range yang sudah](http://repository.unej.ac.id/)  ditentukan. Nilai akhir dari penilaian karyawan yang lolos tahap terakhir yang akan di terima di perusahaan tersebut. Hasil perangkingan penilaian karyawan dapat dilihat pada Tabel 5.20

| No. | Nama Karyawan          | <b>Hasil Penilaian</b> |         | Keterangan         |
|-----|------------------------|------------------------|---------|--------------------|
|     |                        | Tahap 1                | Tahap 2 |                    |
| 1.  | Firman Ardiansyah      | 92                     | 91.25   | Layak              |
| 2.  | <b>Ahmad Hudiyanto</b> | 93.17                  | 90.5    | Layak              |
| 3.  | <b>Abdul Rokim</b>     | 89.75                  | 90.5    | Layak              |
| 4.  | Fitri Kurnia Mayasari  | 63.92                  |         | <b>Tidak Layak</b> |
| 5.  | <b>Muhammad Rizal</b>  | 58.58                  |         | <b>Tidak Layak</b> |
| 6.  | Ahmad Asegaf           | 57.75                  |         | <b>Tidak Layak</b> |

Tabel 5.20 Hasil Perangkingan Karyawan

Berdasarkan hasil perangkingan dengan metode *Multifactor Evaluation Process* (MFEP) dengan 6 sample didapatkan 3 karyawan yang layak lolos

ketahap terakhir dan 3 karyawan tidak layak karena tidak memenuhi kriteria perusahan tersebut.

#### **5.4 Implemantasi Metode** *Multifaktor Evaluation Process* **(MFEP) Pada Sistem Penunjang Keputusan Pengangkatan Karyawan Kontrak Menjadi Karyawan Tetap**

Pada penelitian ini impelentasi metode *Multifaktor Evaluation Process* (MFEP) pada penilaian karyawan proses perhitungan dilakukan berdasarkan bobot kriteria dan subkriteria yang sudah ditentukan agar mendapat keputusan yang sesuai. Perhitungan dimulai dari menentukan bobot kriteria yang sesuai dengan tingkat kepentingan antar kriteria. Dalam bobot kriteria jumlahnya harus sama dengan 1 sesuai dengan rumus metode. Penentu bobot kriteria dilakukan oleh leader. Setelah menetukan bobot kriteria, selanjutnya penilaian karyawan [berdasarkan subkriteria yang sudah ditentukan range penilaiannya. Setelah](http://repository.unej.ac.id/)  menyimpan penilaian selanjutnya maka sistem akan menghitung secara otomatis nilai kriteria. Dalam tahap ini dilakukan proses perhitungann tes kemampuan tahap pertama, perhitungan dapat dilihat pada Gambar 5.27

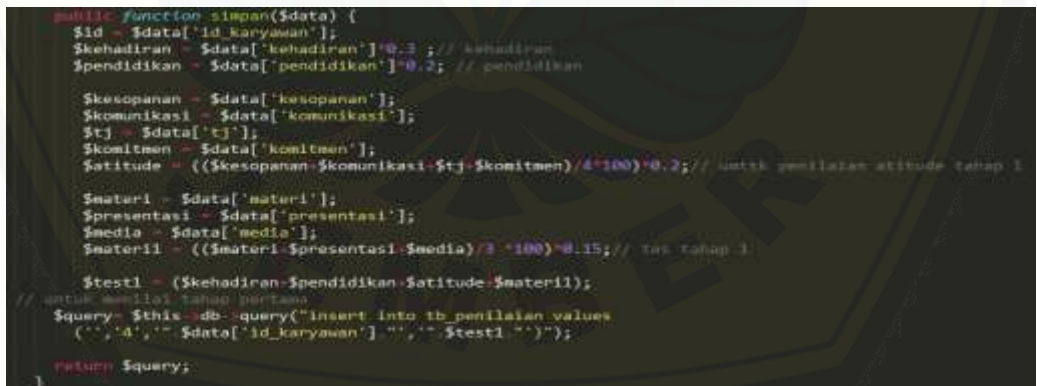

Gambar 5.27 Kode Program Menghitung hasil tes kemampuan pertama

Tahap selanjutnya adalah memasukkan nilai tes kemampuan tahap kedua dari setiap kriteria yang dilakukan oleh general manager. Dalam tes kemampuan tahap kedua ini dari nilai tersebut didapatkan hasil nilai karyawan berdasarkan

penilaian tiap kriteria. Kode program yang digunakan untuk menghitung nilai tes kemampuan tahap kedua dijelaskan pada Gambar 5.28

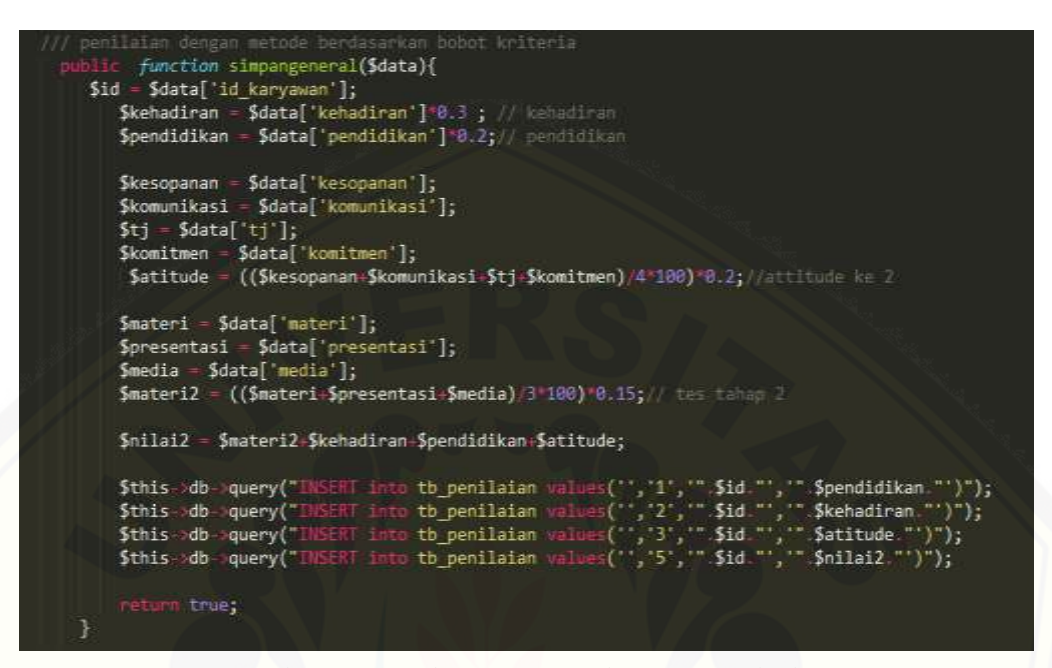

Gambar 5.28 Kode program tes kemampuan kedua

Dari perhitungan yang telah dilakukan oleh leader dan general manager didapatkan hasil nilai karyawan tes kemampuan tahap pertama dan tahap kedua. Nilai karyawan tersebut kemudian dilakukan perangkingan berdasarkan penilaian tes kemampuan tahap kedua. Selanjutnya nilai tertinggi yang memenuhi kategori dan pengangkatan karyawan tetap diambil dari kuota yang sudah ditentukan. [Karyawan yang tidak termasuk dalam kategori dinyatakan gagal dalam mengikuti](http://repository.unej.ac.id/)  tes seleksi pengangakatan karyawan kontrak menjadi karyawan tetap. Kode program yang digunakan untuk melakukan perangkingan nilai karyawan dapat dilihat pada Gambar 5.29

```
function nd validasi()
Speriode = $this ob query("select ' from th periode order by id periode desc limit \theta_1 1');
\mathsf{Sp}=\mathsf{B};
Sambil = 0sini = Speriode >num rows();
if($ini=0)[
              False,
            ch ($periode->result_array() as $b) {
          $p = $b['id_periode'];
          Samb11 - Sb['diamb11'];
    r<br>$query = $this >db->query("SELELT * FROM tb_karyawan k join tb_penilaian p on k.id_karyawan = p.<br>id_karyawan where id_kriteria = 5 and nilai >=65 and id_periode = '*.$p.*' group by p.id_karyawan
          order by nilai desc limit 0, $ambil "");
 eturn Squery;
```
Gambar 5.29 Kode Program Rangking Penilaian Karyawan

#### **5.5 Pembahasan Pada Sistem Penunjang Keputusan Pengangkatan Karyawan Kontrak Menjadi Karyawan Tetap**

 Pada bagian ini menjelaskan tentang pembahasan dari penelitian yang dilakukan pada pihak perusahaan mengenai sistem penunjang keputusan pengangkatan karyawan kontrak menjadi karyawan tetap yang telah dibangun. Berdasarakan hasil penelitian, diperoleh hasil bahwa sistem penunjang keputusan [pengangkatan karyawan kontrak menjadi karyawan tetap yang telah dibuat dapat](http://repository.unej.ac.id/)  membantu pihak perusahaan dalam penentuan karyawan tetap. Selain itu sistem yang telah dibangun dapat membantu pihak perusahaan dalam mengelola data pegawai, data kehadiran dan data penilaian karyawan yang akan diseleksi. Hal ini bertujuan untuk mendapatkan hasil yang objektif diperusahaan tersebut.

Dalam hasil diskusi membahas kelebihan dan kekurangan sistem yang telah dibangun. Adapun kelebihan dan kekurangan sistem penunjang keputusan pengangkatan karyawan kontrak menjadi karyawan tetap ini antara lain:

#### 5.5.1 Kelebihan Sistem

Dari hasil penelitian, dijelaskan bahwa kelebihan dari sistem penunjang keputusan pengangkatan karyawan kontrak menjadi karyawan tetap adalah sebagai berikut:

a. Sistem ini dapat mengamankan data yang dimiliki perusahaan, karena pengguna sistem harus melakukan proses daftar terlebih dahulu untuk mendapatkan hak akses agar mampu melakukan Login sistem dan mengelola data dan fitur sesuai dengan hak akses yang dimiliki setiap pengguna.

- b. Hasil perhitungan yang dilakukan oleh sistem menggunakan metode *Multifaktor Evaluation Process* (MFEP) dinyatakan akurat, karena dari hasil perhitungan manual dan perhitungan sistem didapatkan hasil yang sesuai.
- c. Sistem bersifat *dinamis* karena data kriteria dan sub kriteria dalam penilaian pengangkatan karyawan kontrak menjadi karyawan tetap dapat diubah sesuai dengan kebutuhan di masa yang akan datang.
- d. Sistem mampu menampilkan pesan *error* ketika terjadi kesalahan dalam menjalankan sistem, sehingga dapat memudahkan pengguna untuk mengetahui apabila terjadi *error* dalam pengguna sistem.

#### 5.5.2 Kekurangan Sistem

[Dari hasil diskusi yang telah dilakukan, dijelaskan bahwa kekurangan](http://repository.unej.ac.id/)  sistem penunjang keputusan pengangkatan karyawan kontrak menjadi karyawan tetap adalah sebagai berikut:

- a. Perancangan sistem penunjang keputusan pengangkatan karyawan kontrak menjadi karyawan tetap hanya dapat digunakan untuk melakukan penilaian karyawan kontrak pada suatu perusahan yang bergerak dibidang produksi.
- b. Pada sistem penunjang keputusan pengangkatan karyawan kontrak menjadi karyawan tetap memiliki kekurangan pada fitur penilaian yaitu Leader dan General Manager tidak dapat melihat data karyawan yang tidak lolos melakukan seleksi pengangkatan karyawan karena pada fitur penilaian hanya digunakan untuk melakukan seleksi dan tidak memiliki histori penilaian.

#### **BAB 6. PENUTUP**

Bab penutup ini menjelakan tentang kesimpulan dan saran mengenai penelitian sistem penunjang keputusan pengangkatan karyawan kontrak menjadi [karyawan tetap yang telah dilakukan. Hasil kesimpulan dan saran yang dipaparkan](http://repository.unej.ac.id/)  pada bab ini diharapkan dapat menjadi acuan untuk penelitian selanjutnya.

#### **6.1 Kesimpulan**

Kesimpulan dari penelitian yang telah dilakukan adalah sebagai berikut:

- 1. Implementasi metode *Multifactor Evaluation Process* (MFEP) pada sistem penunjang keputusan pengangkatan karyawan kontrak menjadi karyawan tetap digunakan untuk menilai karyawan di perusahaan PT. XYZ. Metode *Multifactor Evaluation Process* (MFEP) mendapatkan hasil penilaian karyawan berdasarkan bobot kriteria dan nilai sub kriteria yang dinilai oleh leader dan general manager. Proses mendapatkan nilai karyawan yaitu dengan menentukan bobot kriteria berdasarkan tingkat kepentingan antar setiap kriteria yang ditentukan oleh perusahaan. Penilaian karyawan dilakukan dengan perhitungan nilai sub kriteria yang sudah ditentukan range penilaian pada setiap karyawan oleh pihak perusahaan. Berdasarkan hasil penilaian nilai kriteria dan subkriteia nantinya akan menghasilkan total nilai akhir setaip karyawan tersebut. Hasil yang didapat selanjutnya diproses untuk mennetukan perangkingan berdasarkan nilai yang tertinggi pada tes kemampuan tahap kedua. Hasil perhitungan yang didapat digunakan sebagai acuan penentuan karyawan yang direkrut berdasarkan kuota yang sudah ditentukan sebelumnya. Tahap selanjutnya adalah tahap validasi yang dilakukan oleh general manager untuk mengetahui karyawan yang bersangkutan berhasil atau gagal dalam penilaian karyawan tetap.
- 2. Sistem yang dibangun berbasis *website* dengan menggunakan metode Multifaktor Evaluation Process (MFEP). Model pengembangan sistem yang diterapkan yaitu model *waterfall. Waterfall* merupakan teknik pengembangan sistem yang paling banyak digunakan oleh para

pengembang software. Ada lima tahapan dalam model *waterfall,* yaitu Analisis Kebutuhan fugsional dan Non fungsional, Desain Sistem, Penulisan Kode Program, Pengujian Program, dan Penerapan Program.. Metode yang digunakan dalam penelitian ini adalah metode *Multifaktor Evaluation Process* (MFEP) penerapan metode ini pada sistem penunjang keputusan pengangkatan karyawan kontrak menjadi karyawan tetap digunakan untuk menyeleksi karyawan kontrak berdasarkan kriteria yang sudah ditentukan hingga proses perangkingan. Berdasarkan 6 (enam) *sample* data karyawan yang dihitung menggunakan sistem dan perhitungan tanpa menggunakan sistem didapatkan hasil perangkingan tertinggi didapatkan oleh karyawan bernama firman ardiansyah yang mendapatkan nilai 91.25. Sehingga yang bersangkutan dinyatakan layak menjadi karyawan tetap. Berdasarkan hasil yang diperoleh dari penilaian ini disimpulkan bahwa metode *Multifactor Evaluation Process* (MFEP) dapat diterapkan dalam kasus penilaian pengangkatan karyawan kontrak menjadi karyawan tetap.

#### **6.2 Saran**

[Adapun saran untuk memperbaiki kekurangan yang diteliti adalah sebagai](http://repository.unej.ac.id/)  berikut:

- 1. Sistem penunjang keputusan pengangkatan karyawan kontrak menjadi karyawan tetap pada pengembangan selanjutnya perlu menampilkan secara detail nilai tahap kemampuan pertama dan diberikan fitur edit apabila terjadi *human error.*
- 2. Penggunaan metode MFEP tidak dapat menampilkan hasil perangkingan pada seleksi tahap pertama, untuk pengembangan selanjutnya dapat dicoba dengan menggunakan metode penunjang keputusan lainnya untuk membandingkan hasil yang didapat.

#### **DAFTAR PUSTAKA**

- Agissa, W. (2013). *bangwildan*. Retrieved maret 20, 2016, from *white box* and *black box testing*: http://bangwildan.web.id/berita-176-white-boxtesting--balck-boxtesting.html
- Berutu, E. (2015). Sistem Pendukung Keputusan Pengangkatan Karyawan Tetap Dengan Metode *Analytic Hierarchy Process* (AHP) Pada PT.Perkebunan Lembah Bhakti Propinsi NAD Kab.Aceh Singkil. *Pelita Informatika Budi Darma , IX*.
- [Ginting, N. E. \(Tanpa Tahun\). Perancangan Aplikasi Sistem Pendukung](http://repository.unej.ac.id/)  Keputusan Penyeleksi Calon Pegawai Menggunakan Model *Multifactor Evaluation Process* (MFEP).
- Hasibuan. (2006). *Manajemen Sumber Daya Manusia.* Jakarta: Edisi Revisi Bumi Aksara.
- Khaidir, A. (2014). Sistem Pendukung Keputusan Penyeleksi Calon Siswa Baru Di SMA Negeri 1 Badar Dengan Metode *Multifactor Evaluation Process* (MFEP). *Pelita Informatika Budi darma , VI*.
- Muhammad Dahria, I. U. (2014). Pendukung Keputusan Seleksi Calon Polri Baru Di Polda Kota Medan Menggunakan Metode *Multifactor Evaluation Process* (MFEP). *84Jurnal SAINTIKOM , Vol. 13*.
- Muhammad Reza Okaviana, R. S. (2014). Sistem Pendukung Keputusan Rekomendasi Pemilihan *Multifactor Evaluation Process* SMA Negeri 1 Bandung. *Jurnal Ilmiah Komputer dan Informatika (KOMPUTA), Vol. 3*.

- Mulyono, S. (1996). *Teori Pengambilan Keputusan.* Jakarta: Lembaga Penerbit Fakultas Ekonomi Indonesia.
- [Pratiwi, H. \(2014\). Sistem Pendukung Keputusan Penentu Karyawan Berprestasi](http://repository.unej.ac.id/)  Menggunakan Metode *Multifactor Evaluation Process*. *Jurnal Sistem Informasi , Volume 5*, hlm. 95-101.
- Pressman. (2001). *Rekayasa Perangkat Lunak Pendekatan Praktisi (BukuSatu).* ANDI Yogyakarta.

Sommerville, I. (2011). *Software Engineering.* Boston: Addison Wesley.

Turban, E. &. (2001). *Decision Support Systems and Intelligent. 6th edition. Prentice Hall: Upper Saddle River, NJ.*

#### **LAMPIRAN**

#### LAMPIRAN A. *USE CASE* SKENARIO

#### A.1 *Use Case* Skenario Login

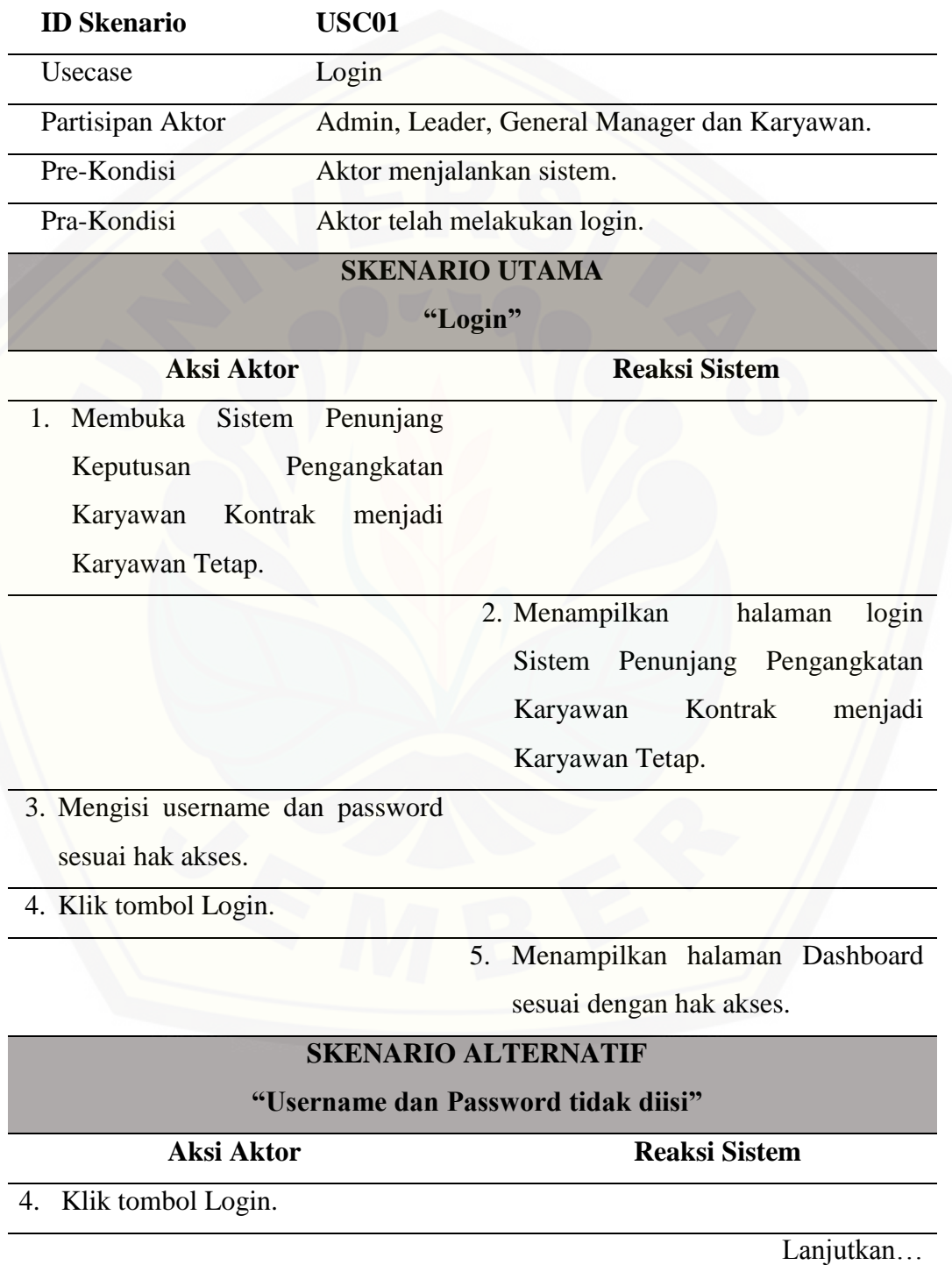

132

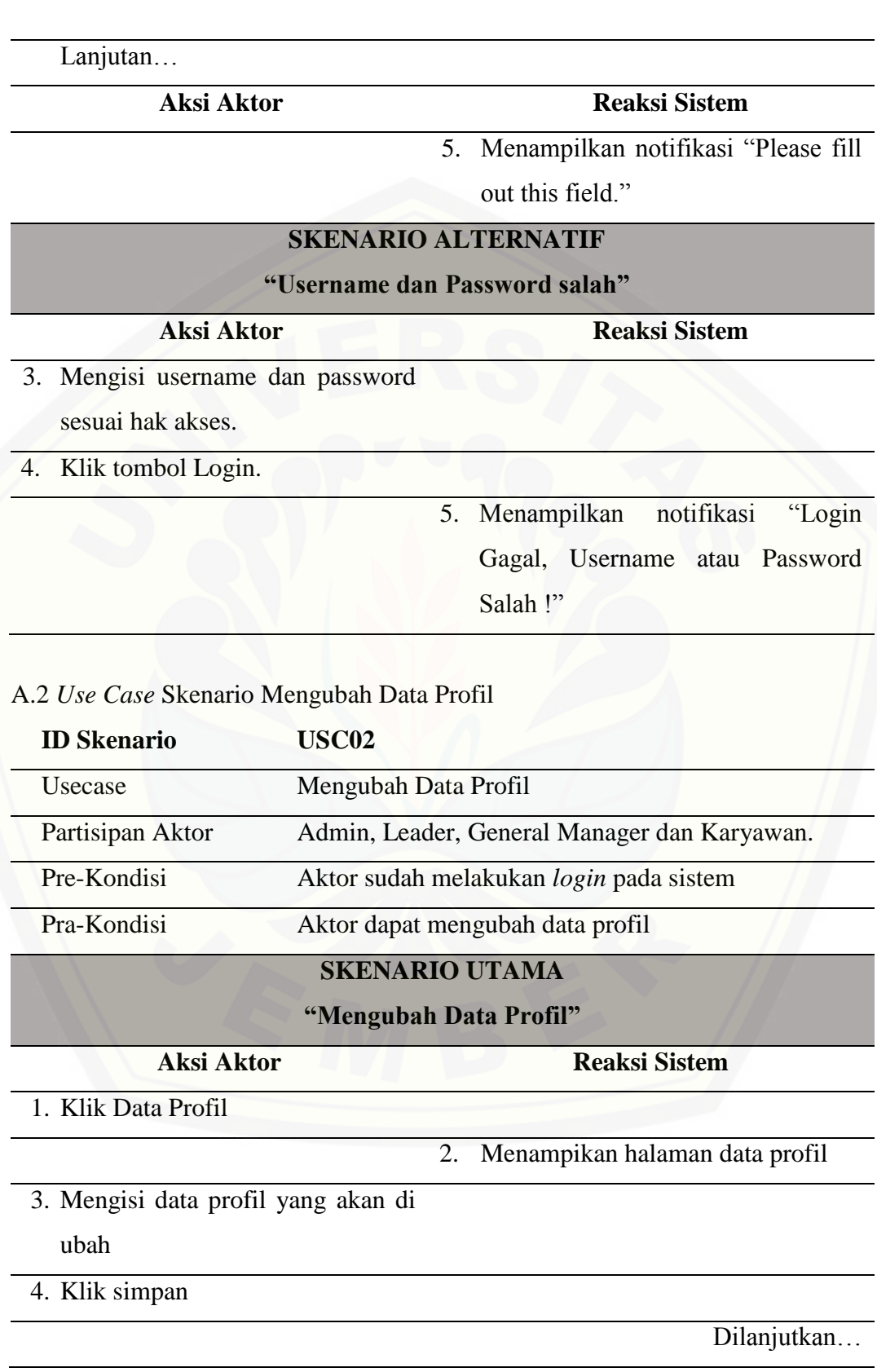

Lanjutan…

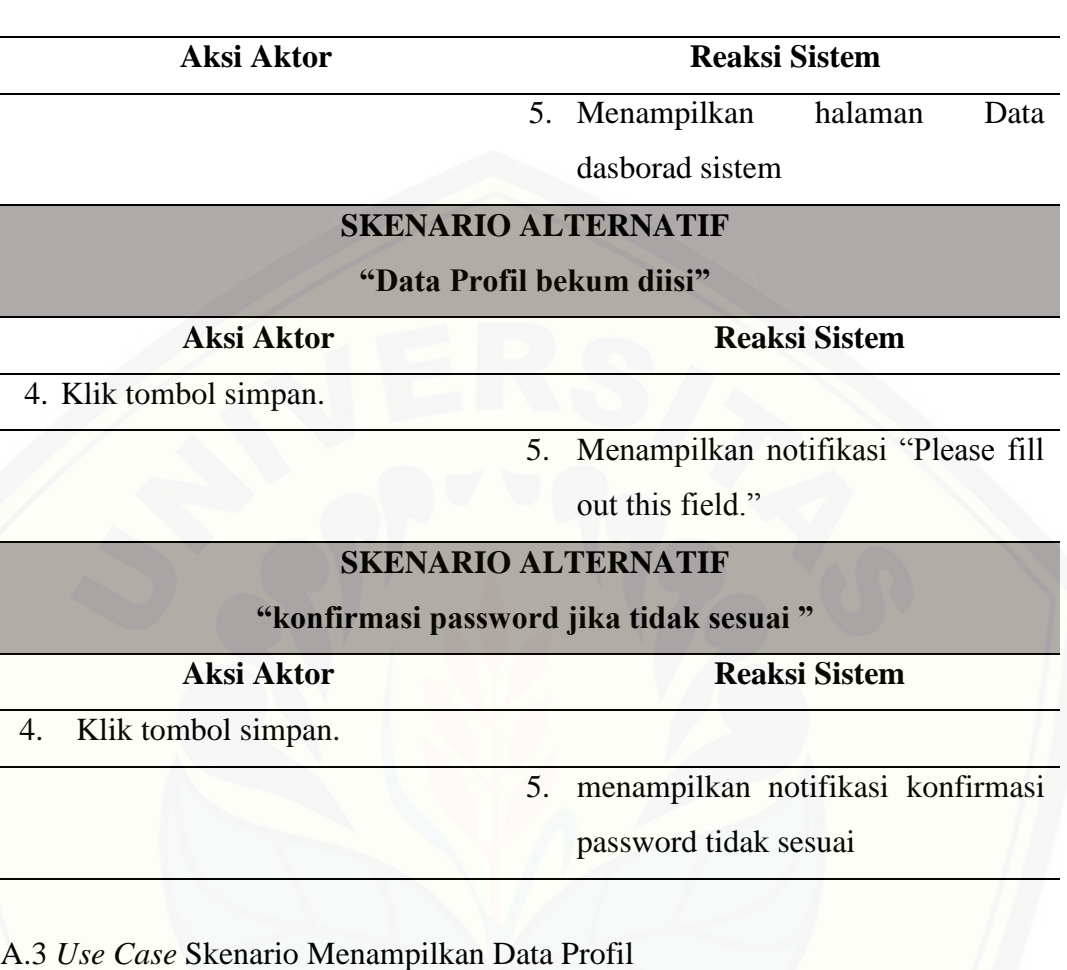

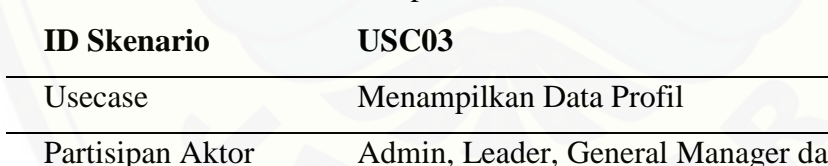

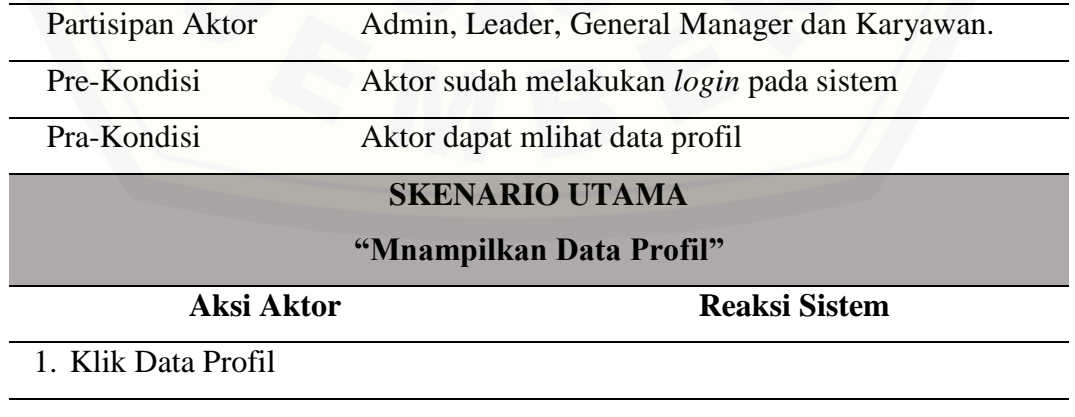

Dilanjutkan…

134

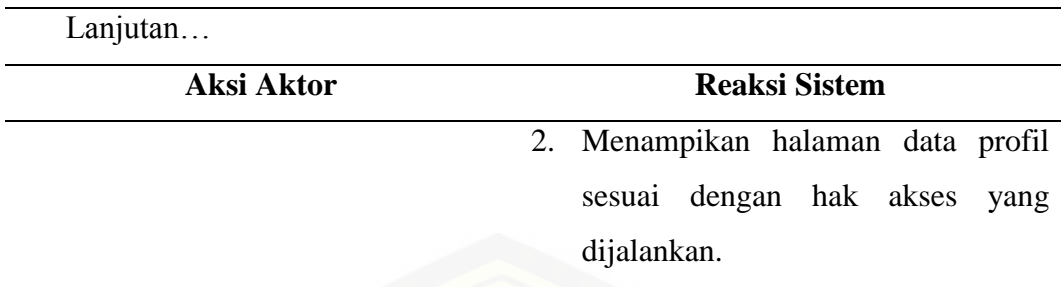

A.4 *Use Case* Skenario Menambah Data Pegawai

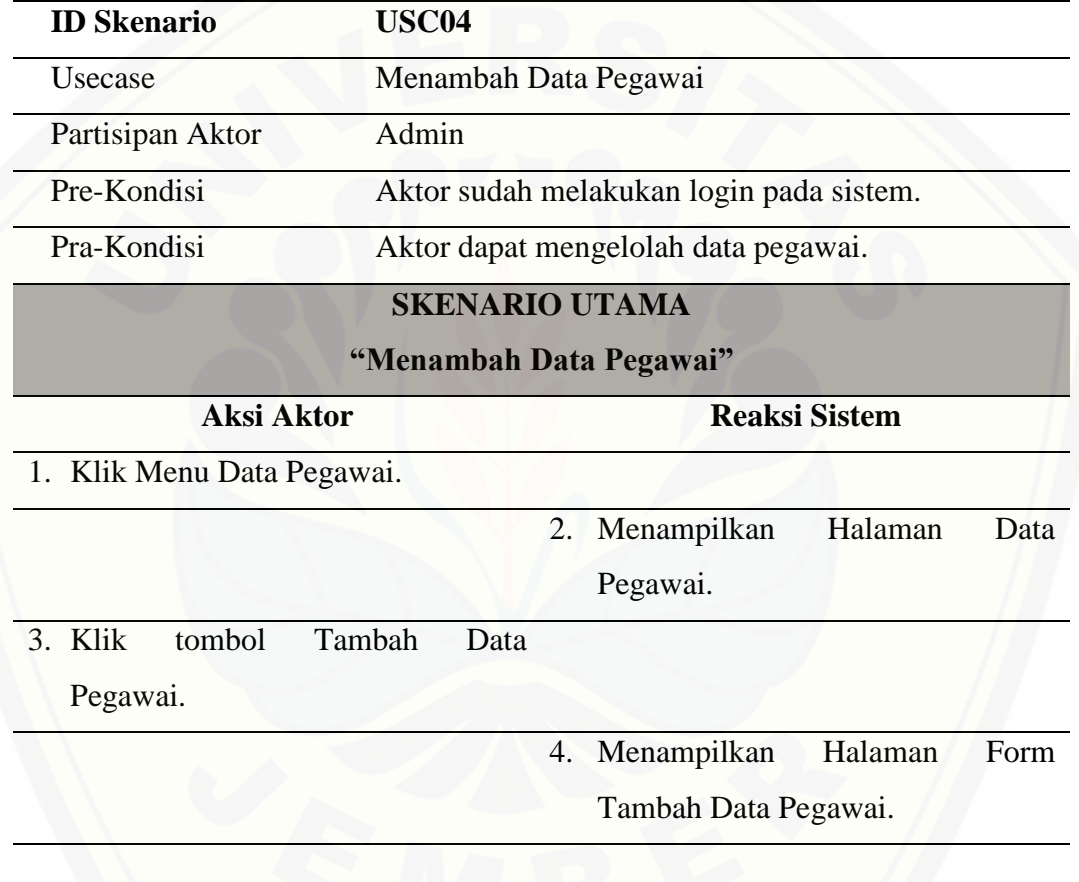

Dilanjutkan…

135

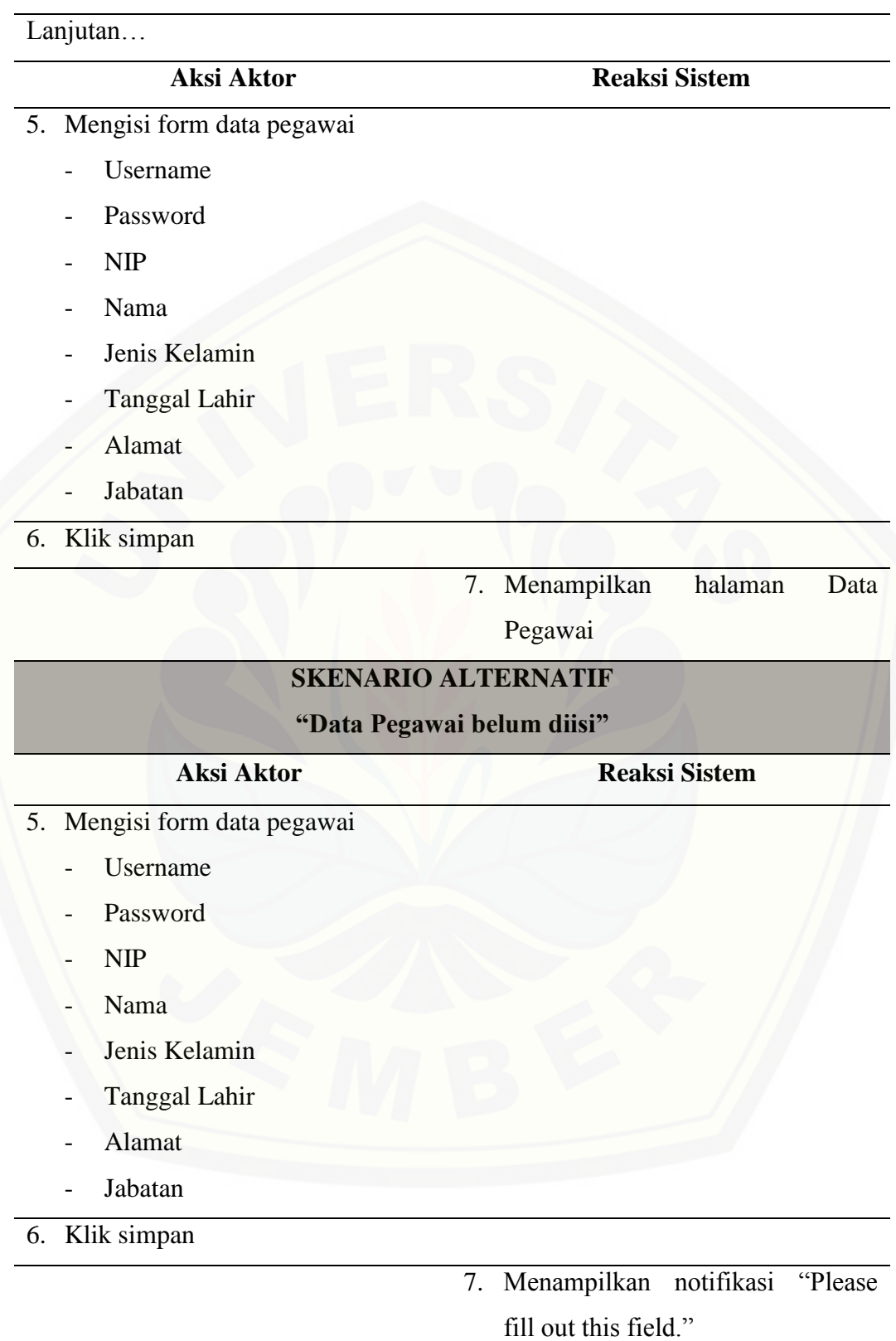

Dilanjutkan…

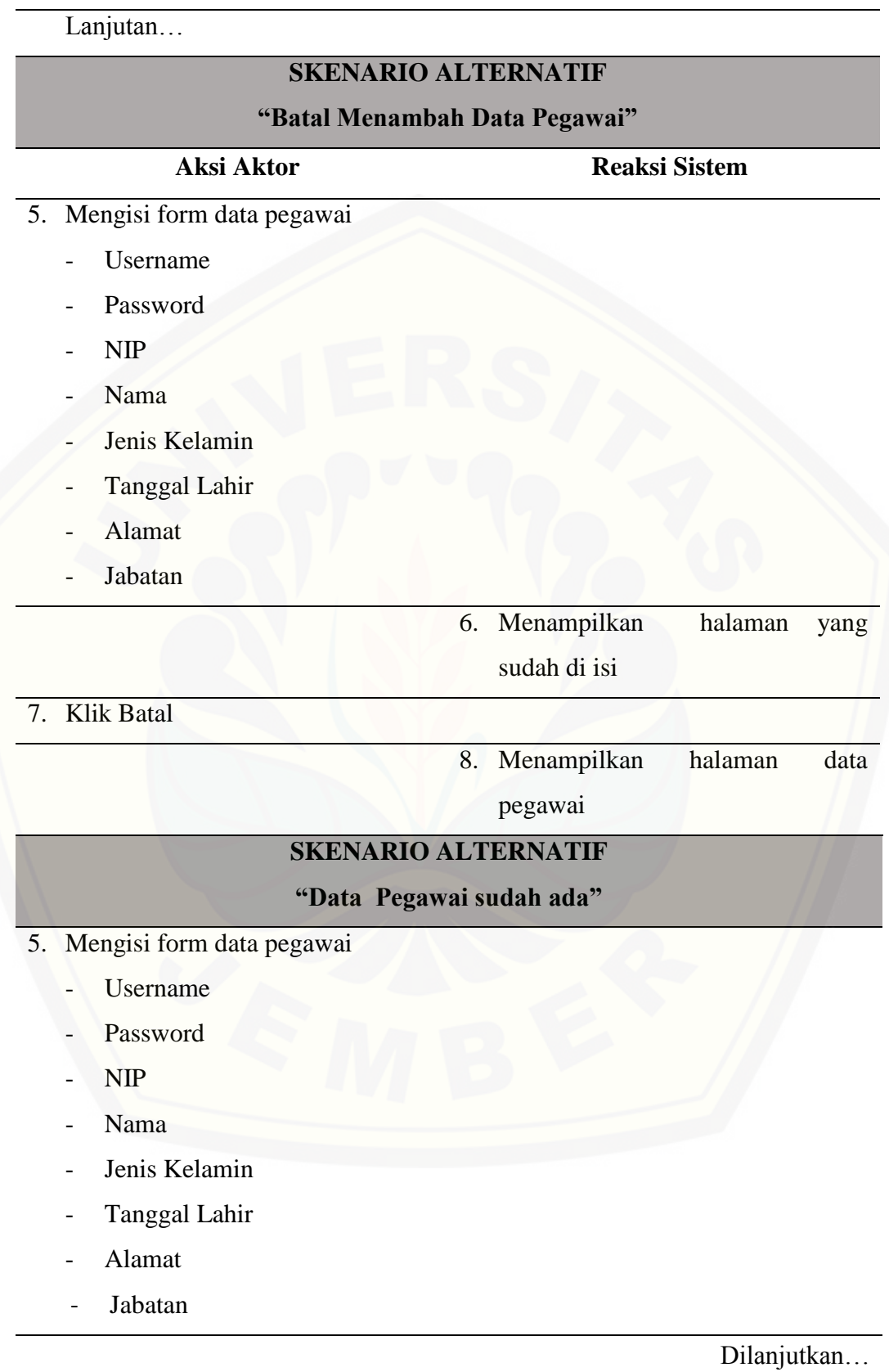

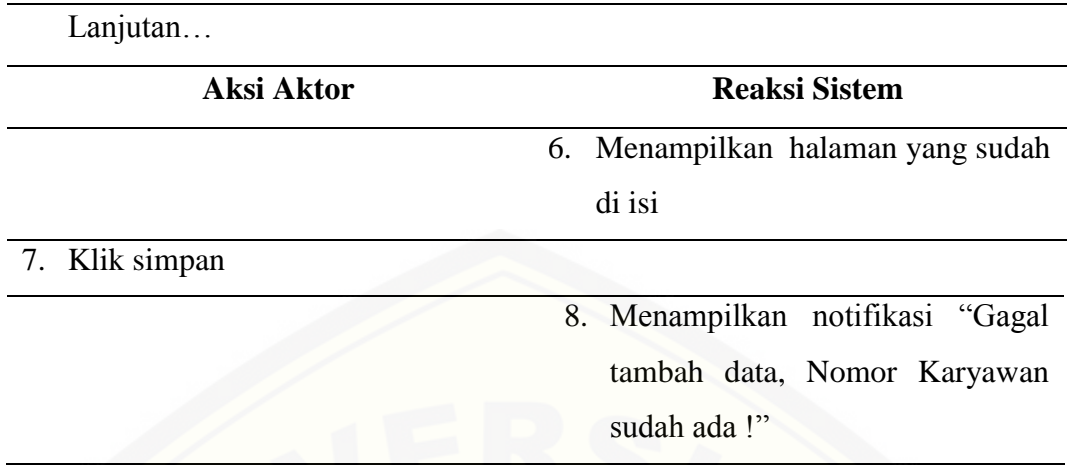

A.5 *Use Case* Skenario Menampilkan Data Pegawai.

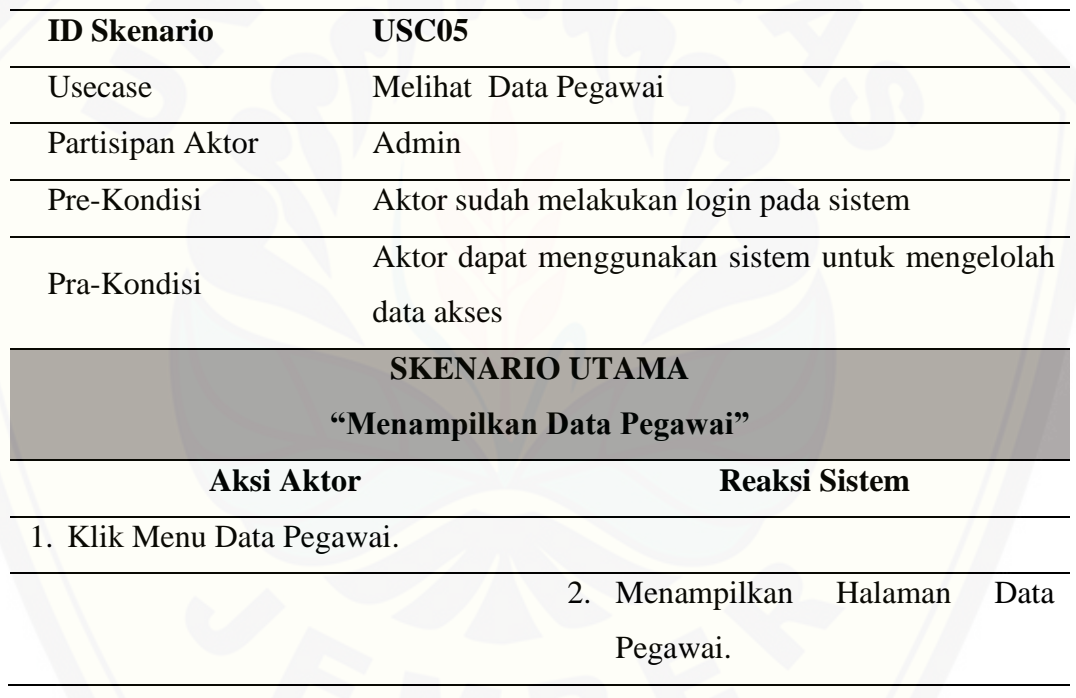

#### A.6 *Use Case* Skenario Menampilkan Data Karyawan

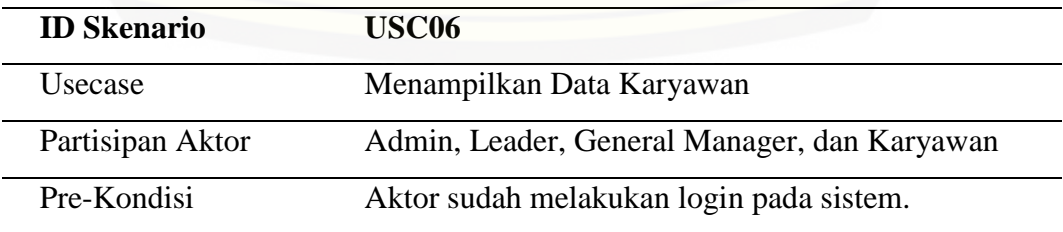

Dilanjutkan…

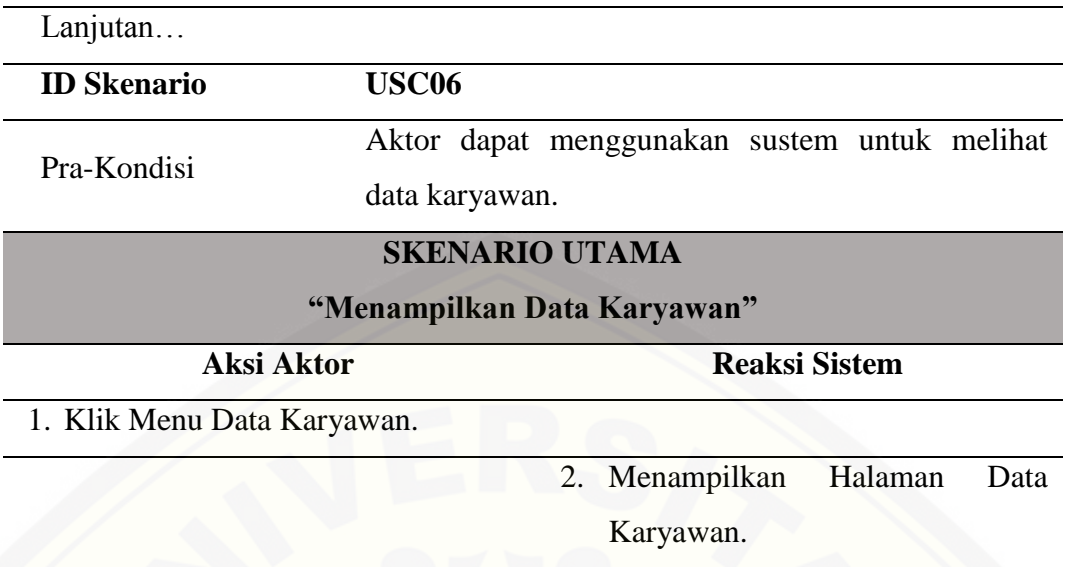

A.7 *Use Case* Skenario Menampilkan Detail Data Karyawan*.*

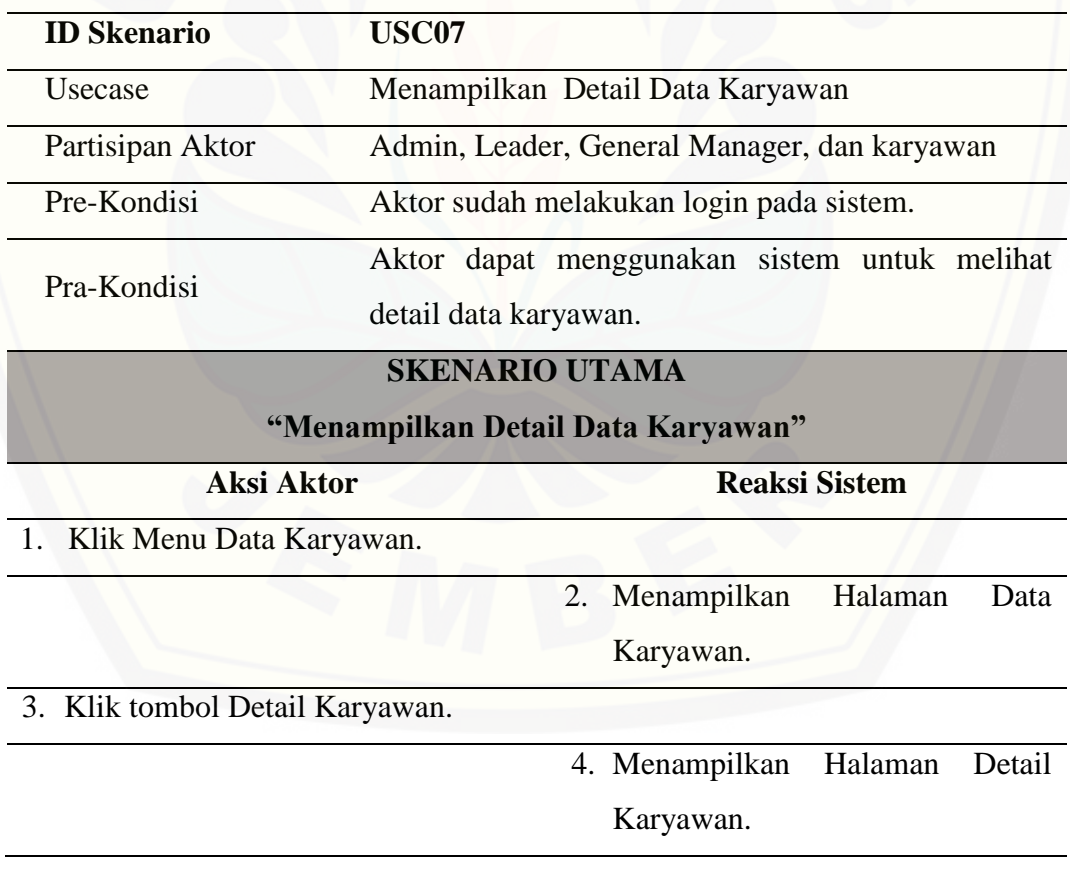

#### A.8 *Use Case* Skenario Mengubah Data Kriteria

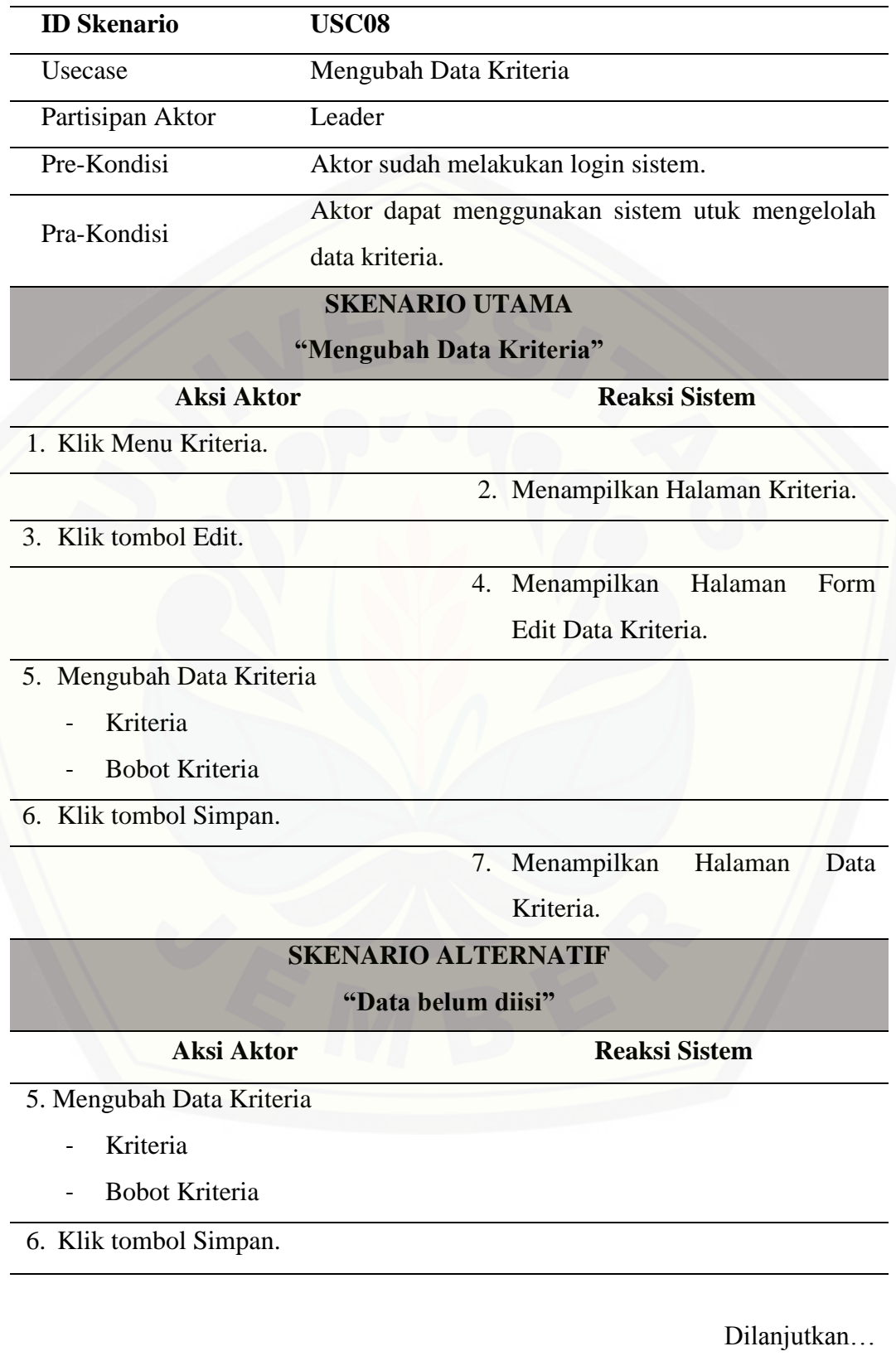

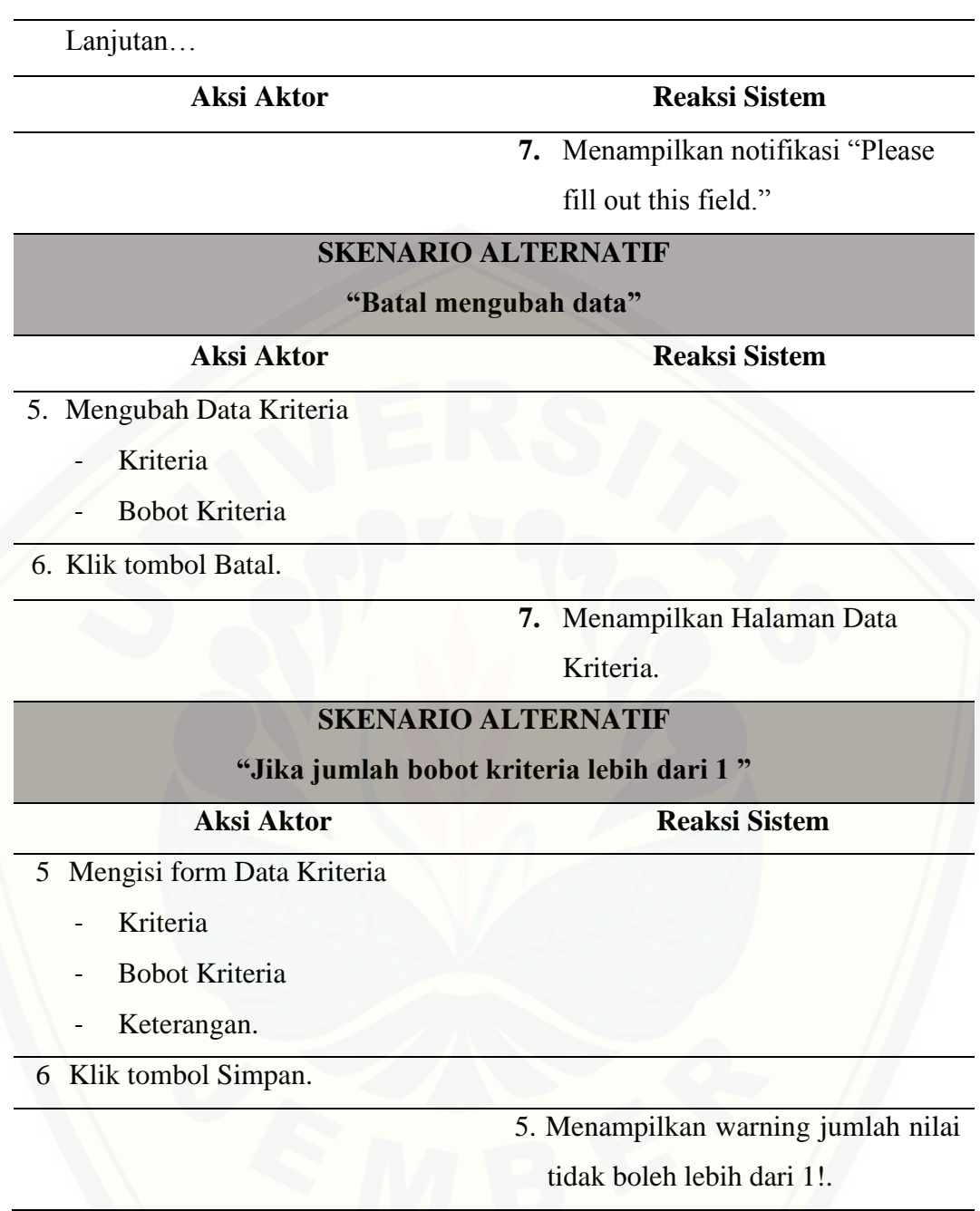

#### A.9 *Use Case* Skenario Menampilkan Data Kriteria

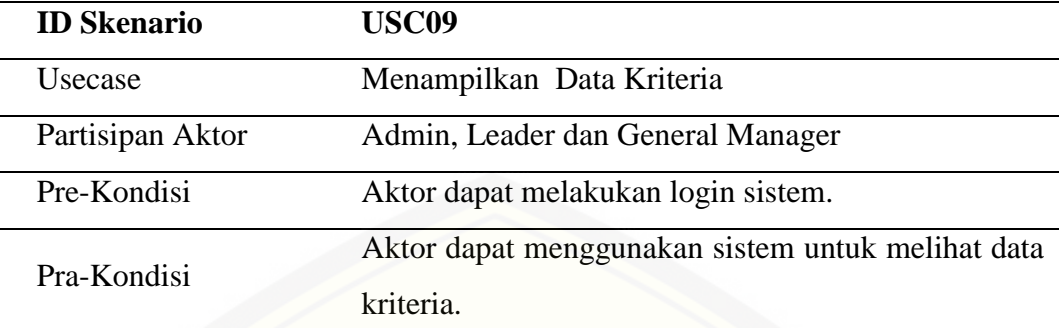

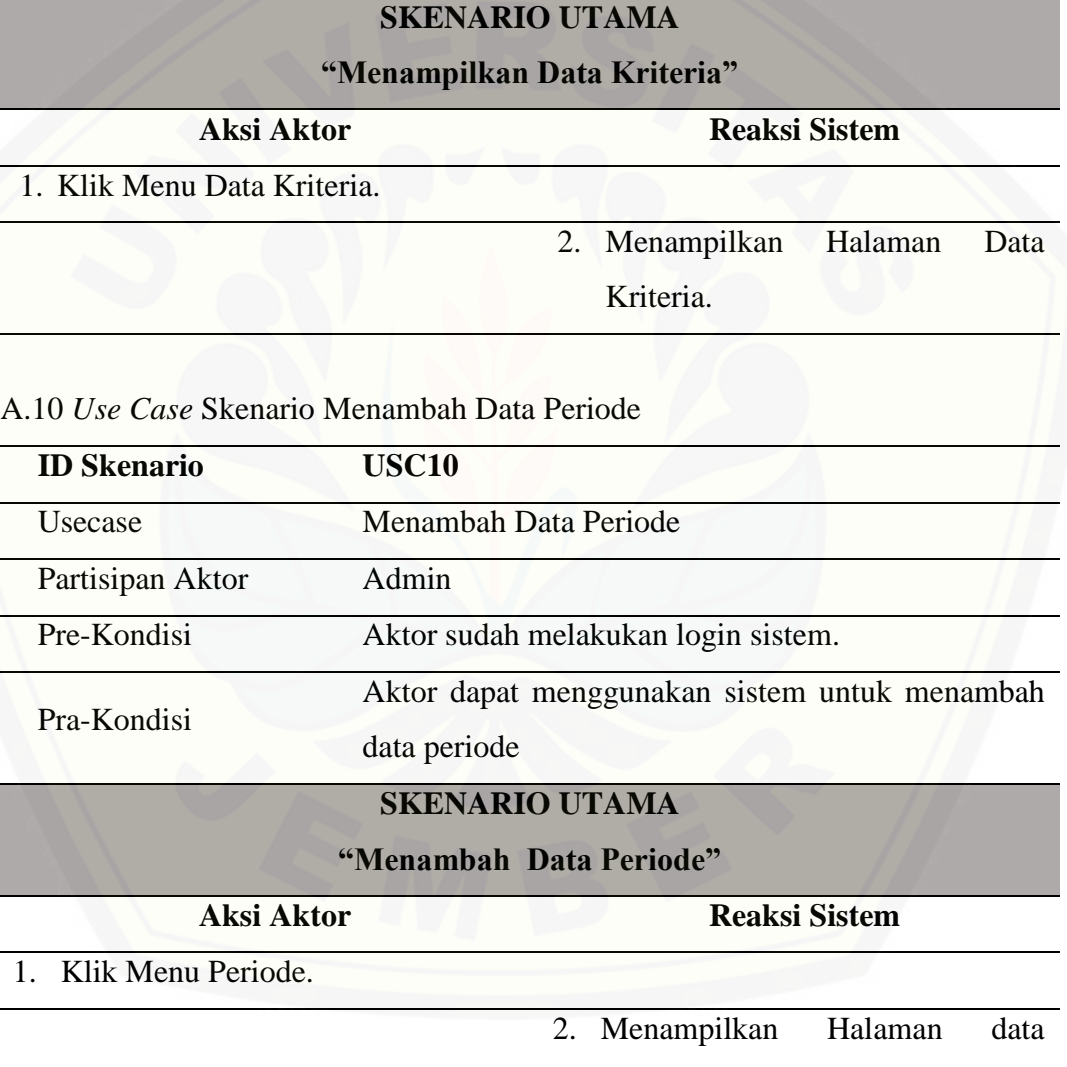

periode

3. Klik tombol Tambah Data Periode.

Dilanjutkan…

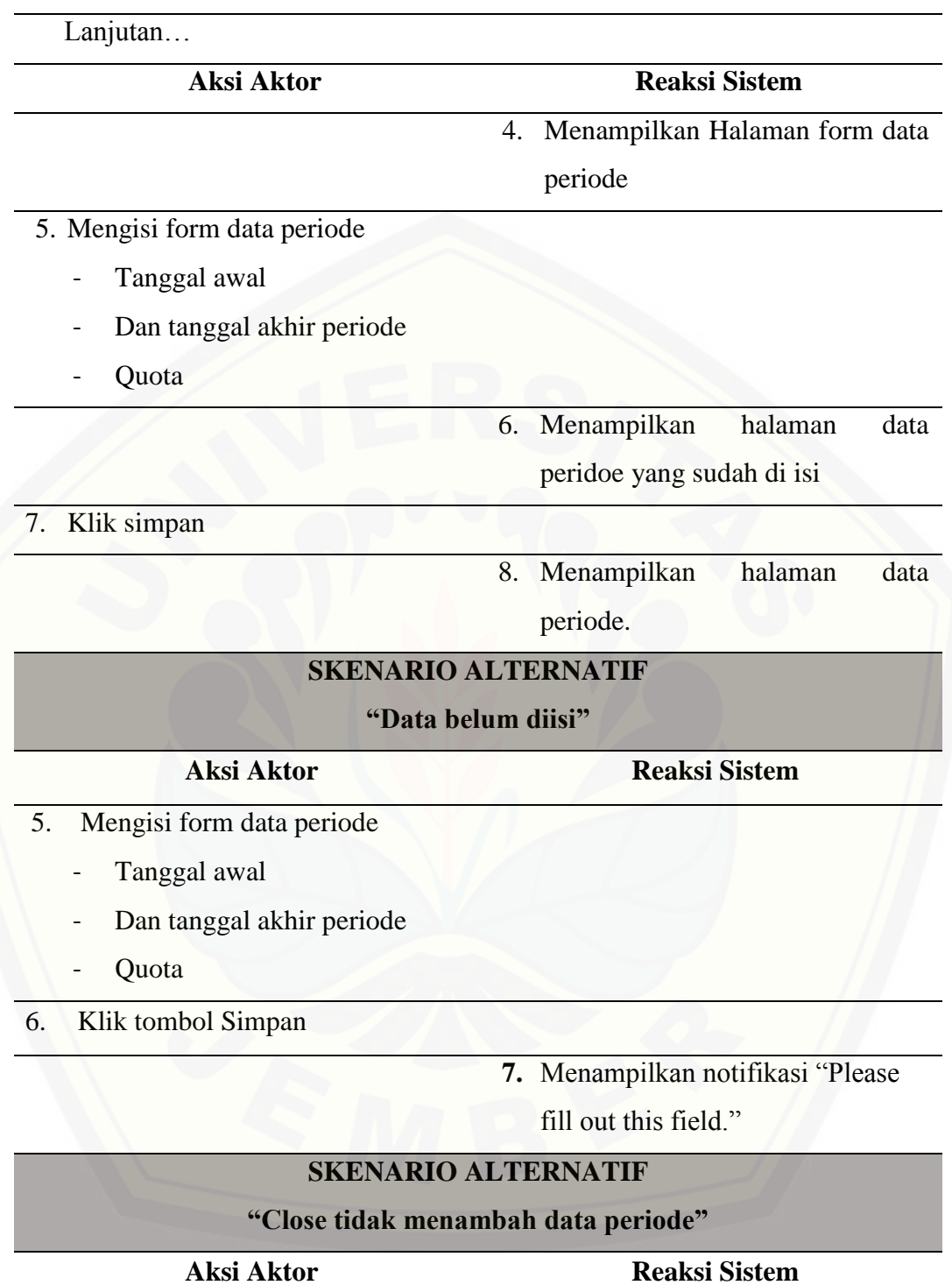

Dilanjutkan…

143

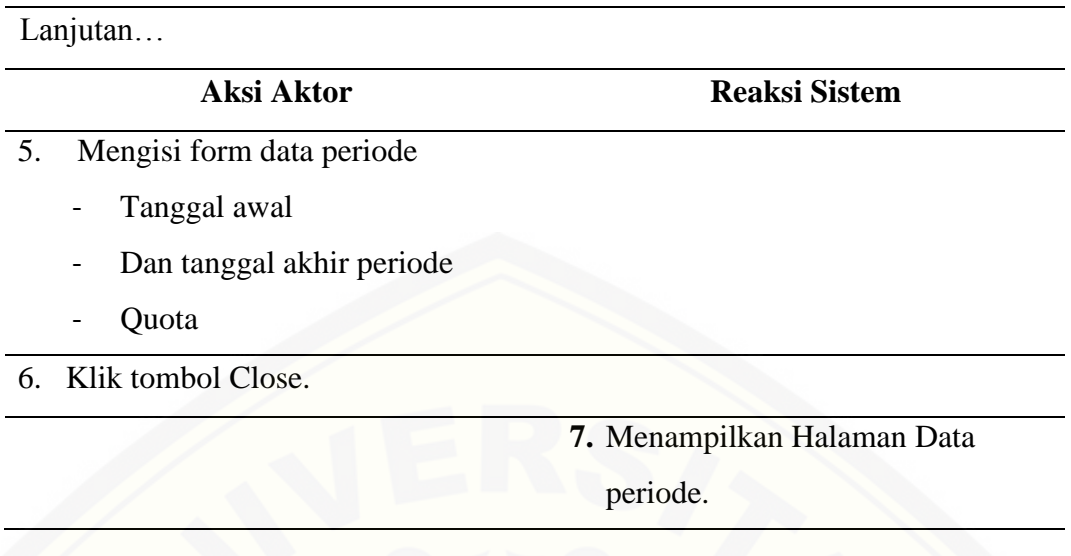

### A.11 *Use Case* Skenario Menampilkan Data Periode

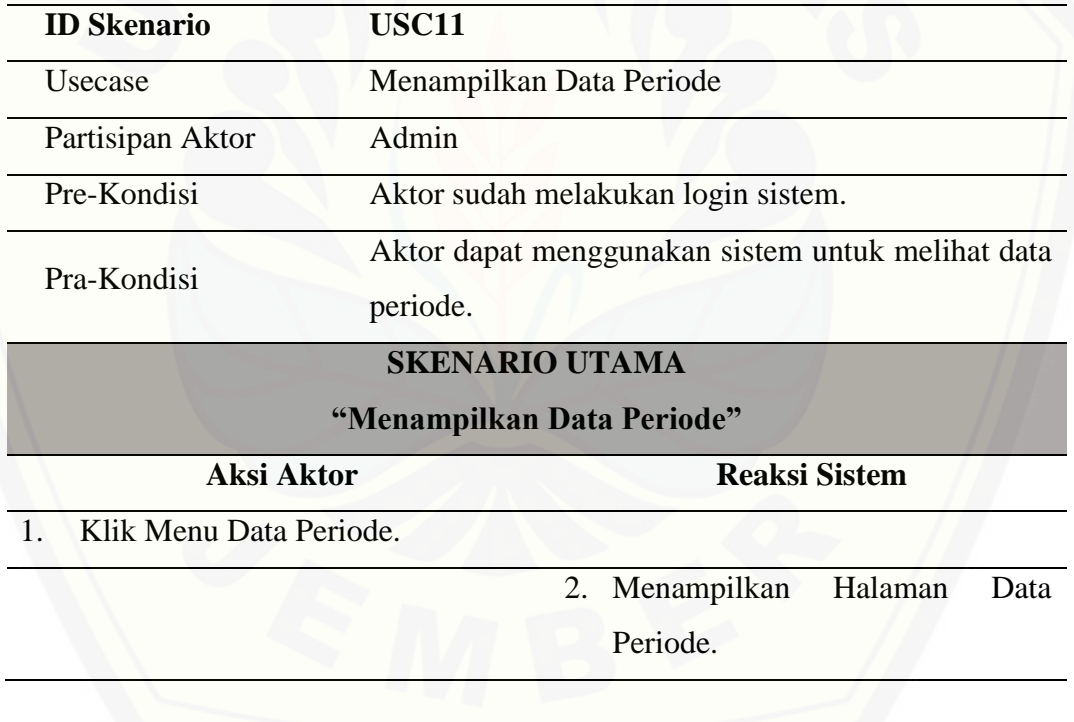

#### A.12 *Use Case* Skenario Menvalidasi Registrasi Data Karyawan

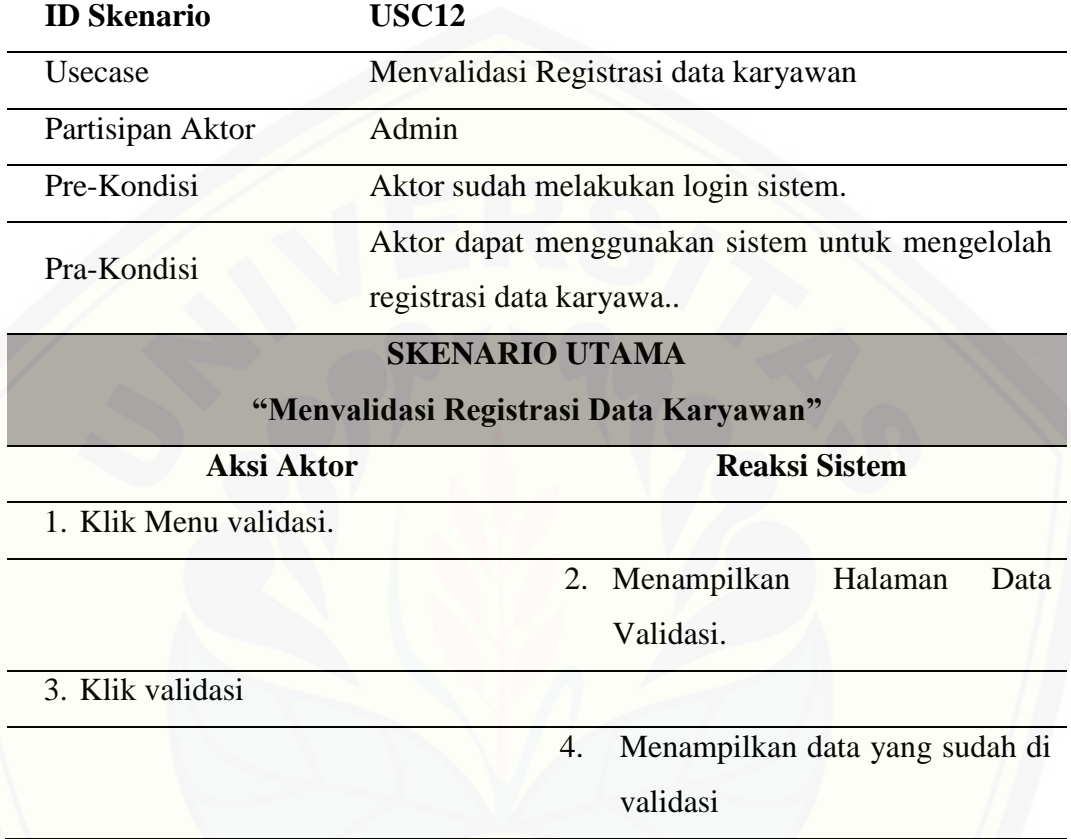

A.13 *Use Case* Skenario Menambah Data Penilaian.

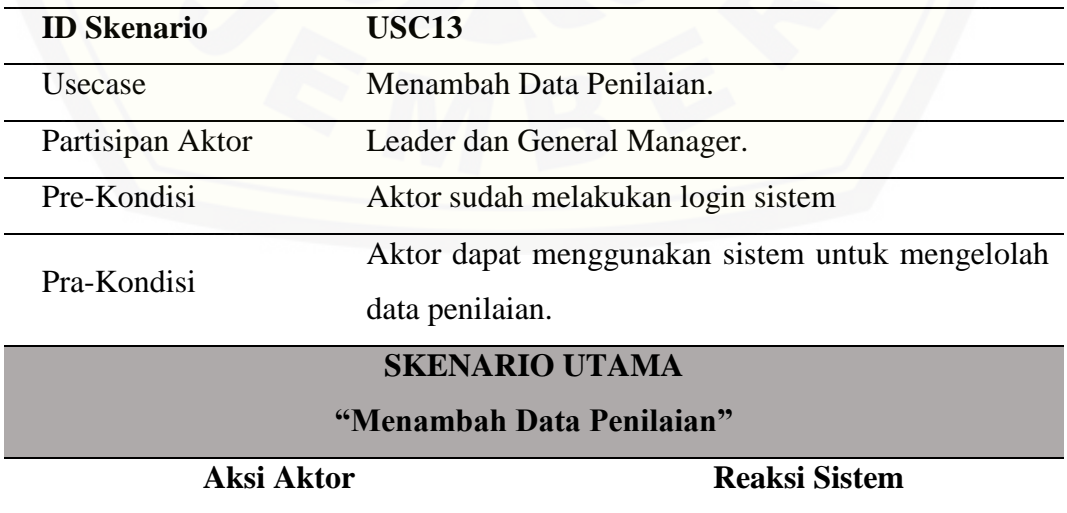

145

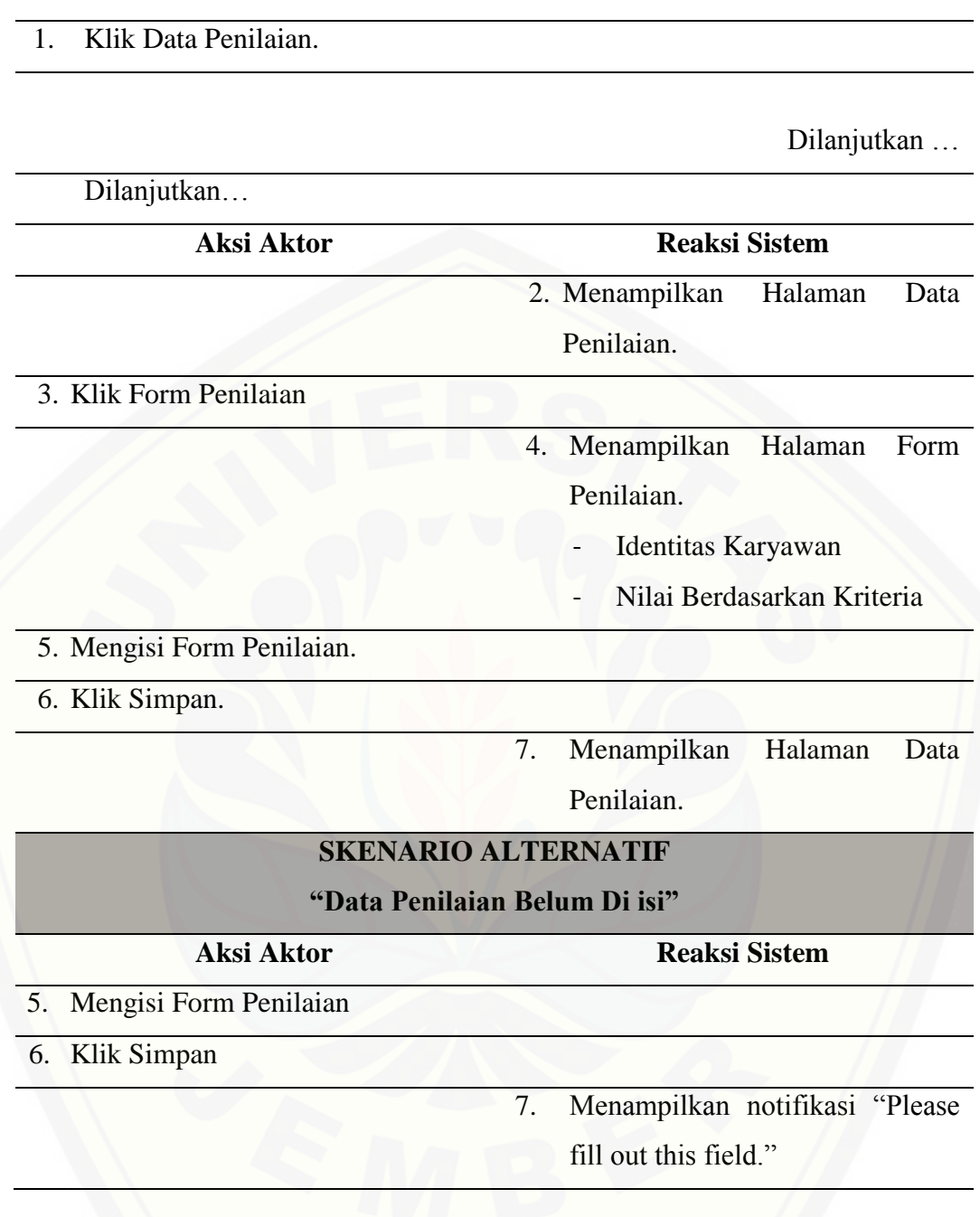

### A.14 *Use Case* Skenario Menampilkan Data Penilaian.

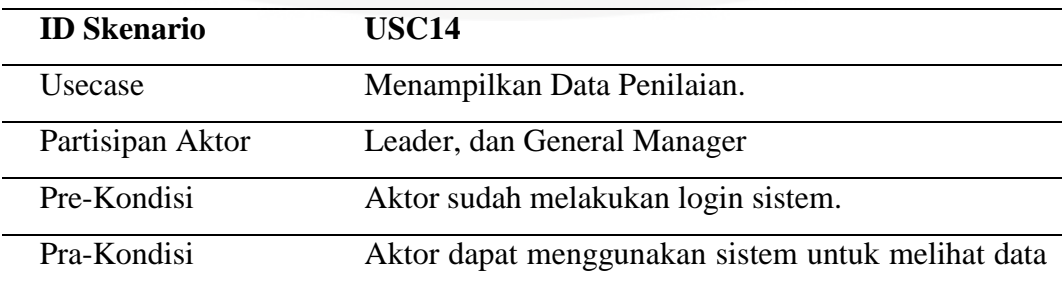

146

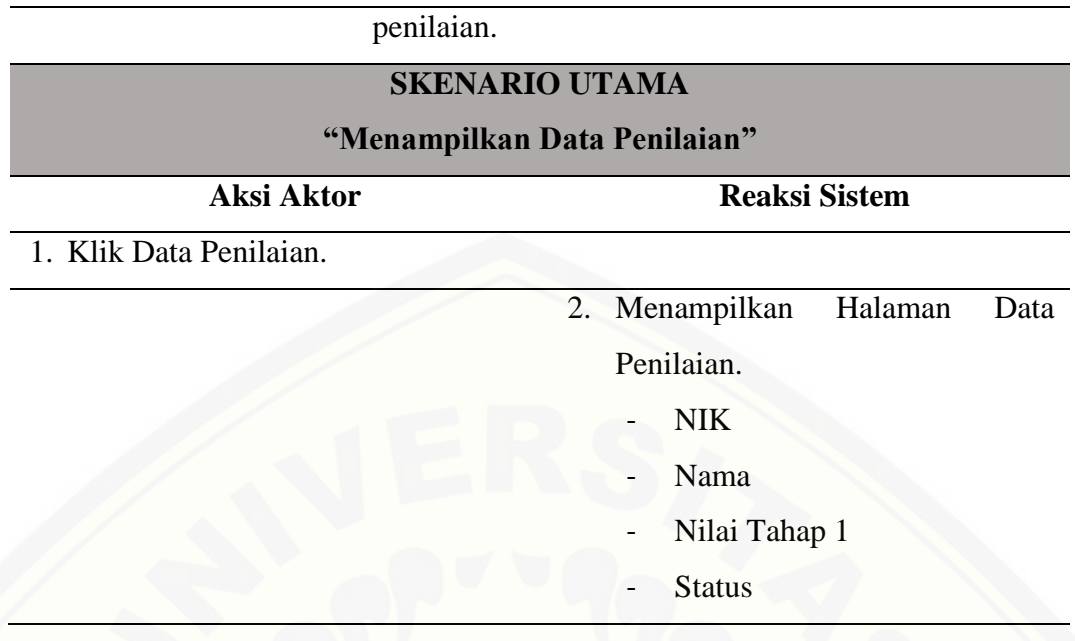

A.15 *Use Case* Skenario Menampilkan Detail Penilaian.

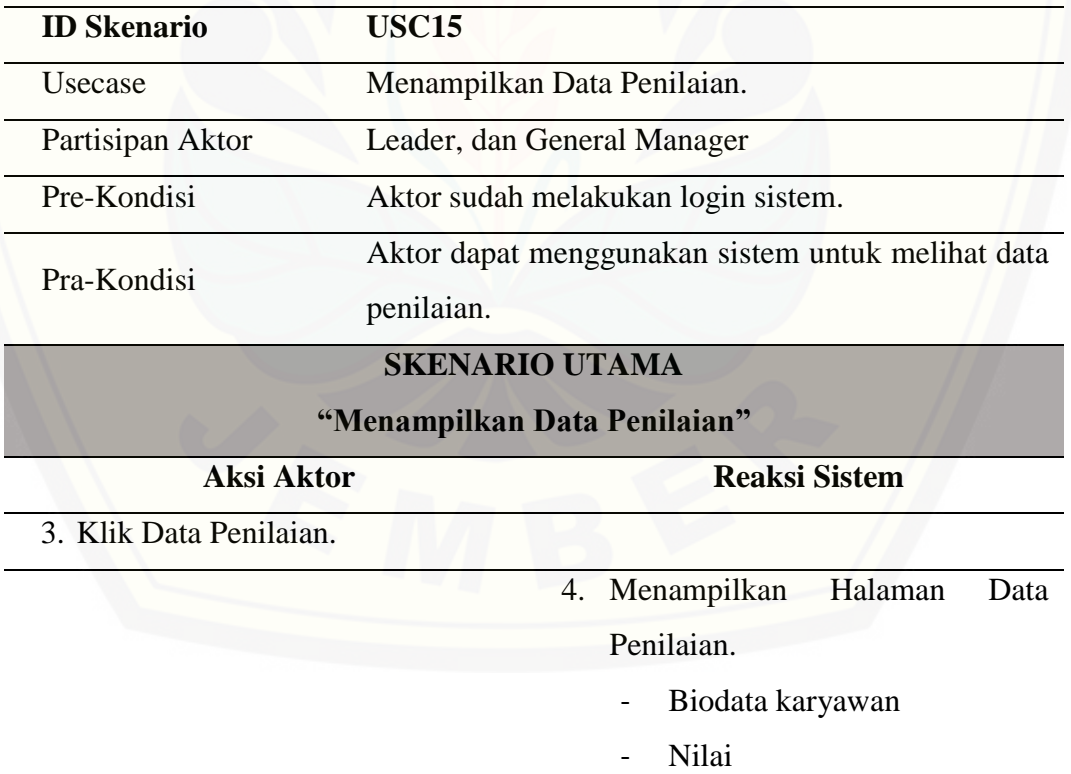

#### A.16 *Use Case* Skenario Data Validasi

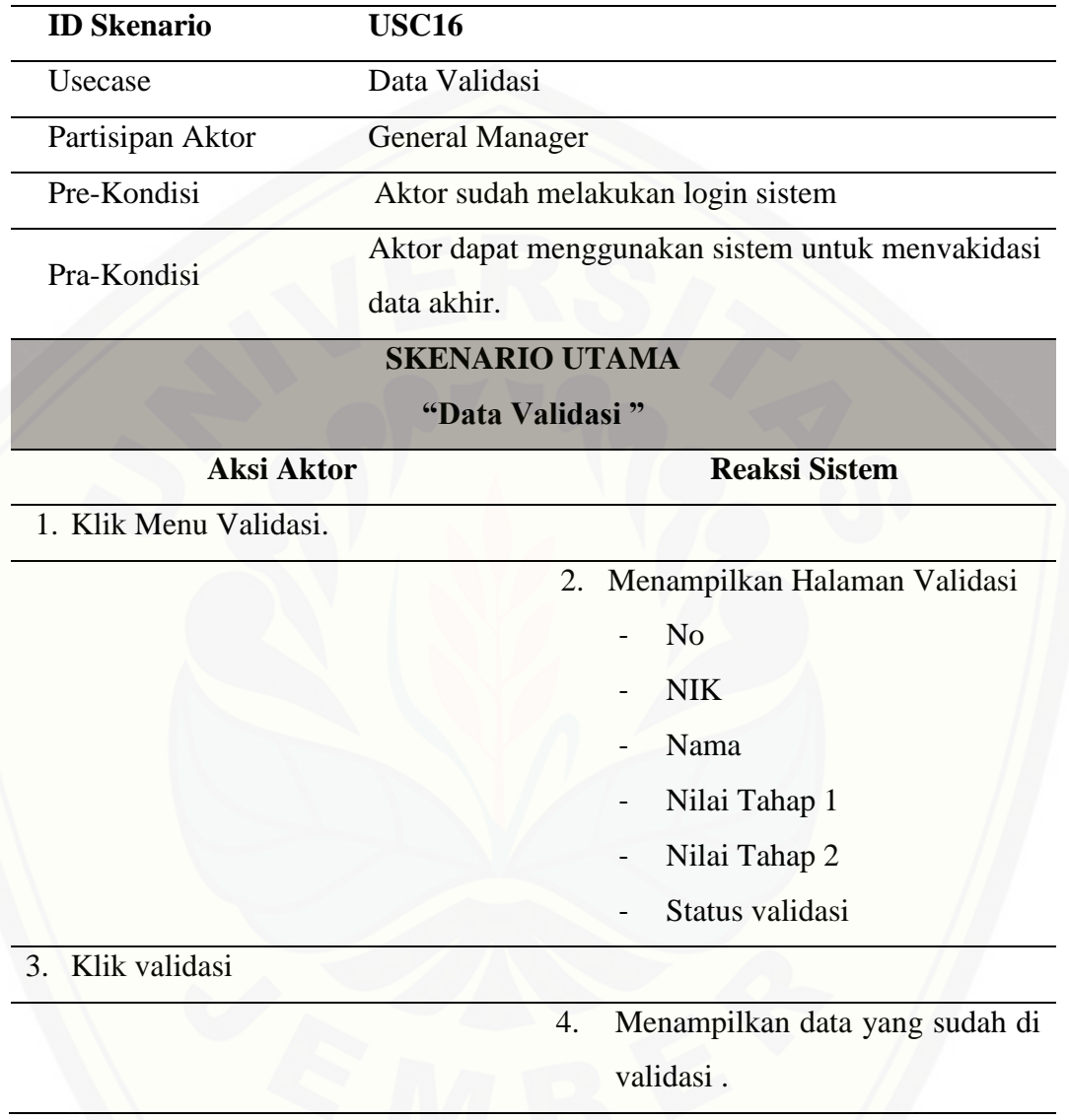

### A.17 *Use Case* Skenario Hasil Perangkingan Karyawan

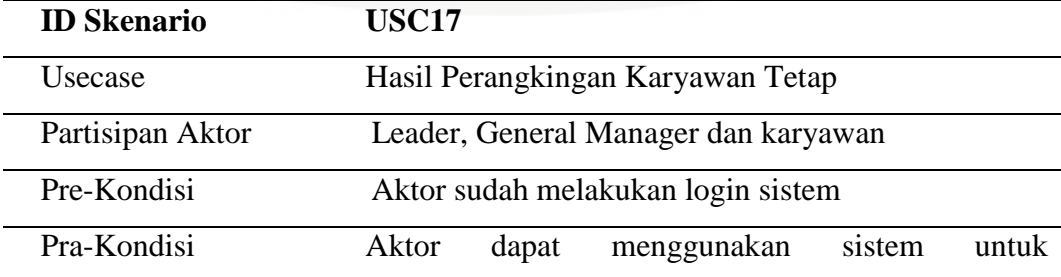

148

menampilkan hasil petangkingan karyawan.

Dilanjutkan…

Lanjutan…

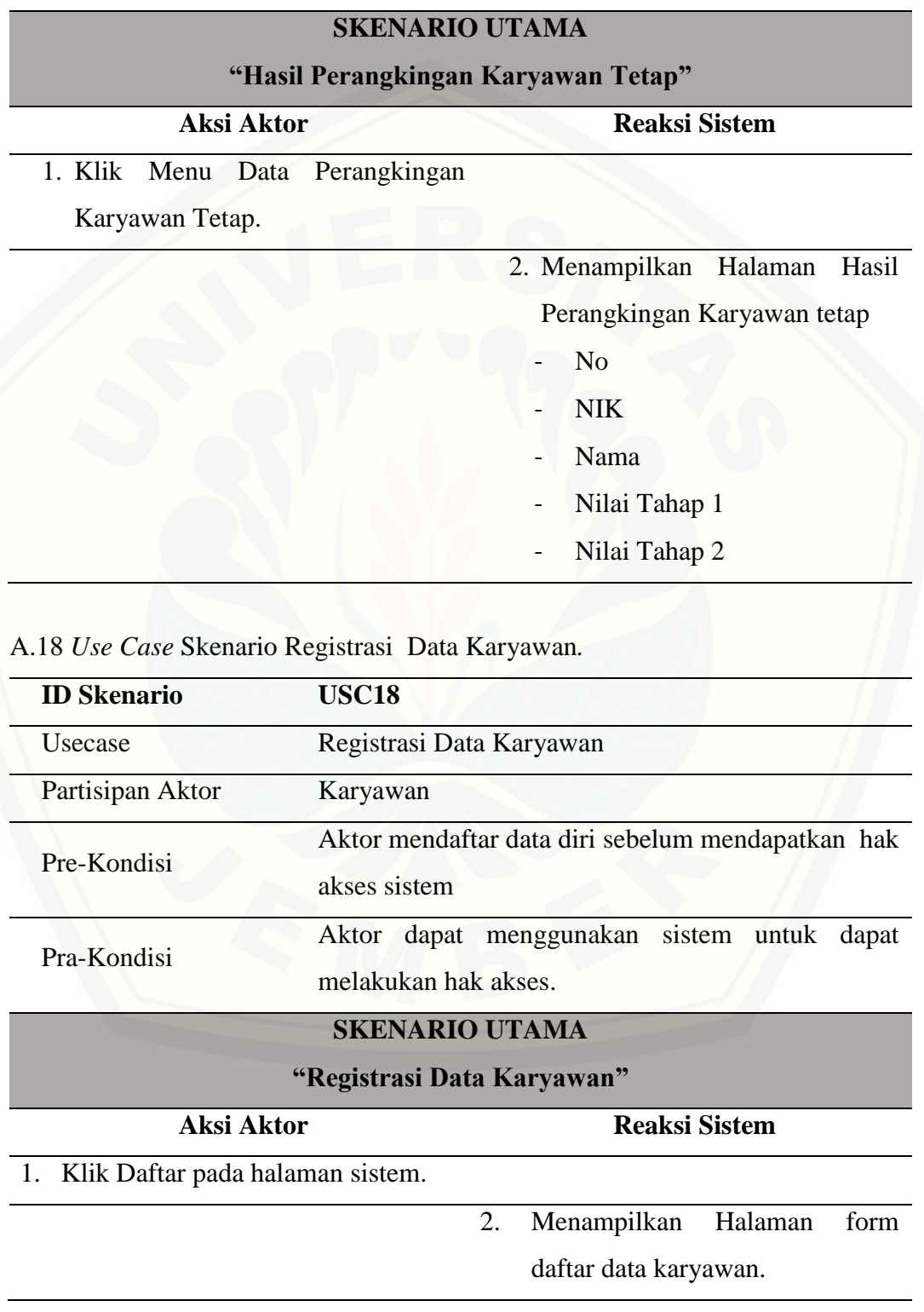

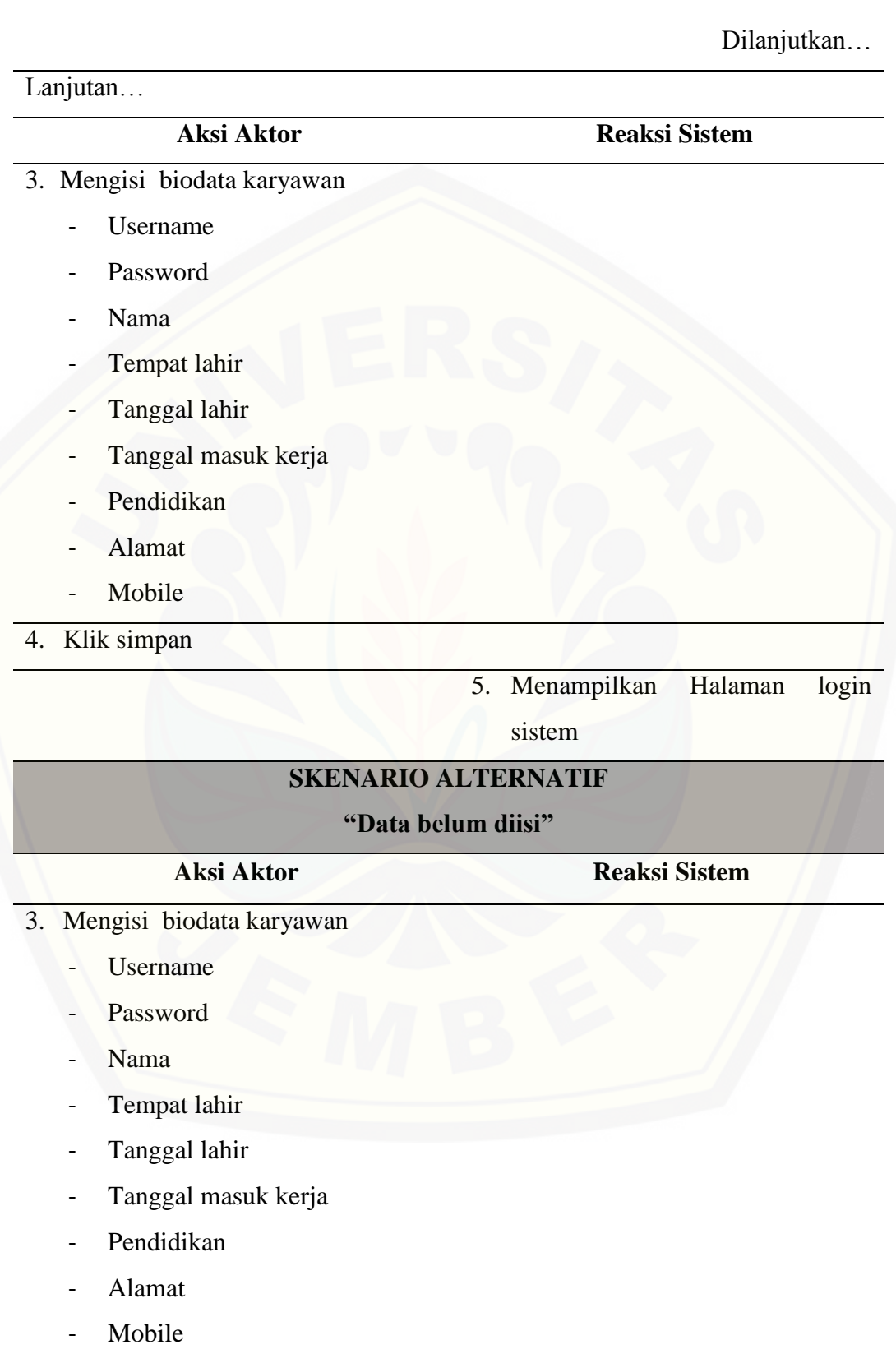
#### 4. Klik tombol Simpan Dilanjutkan… Lanjutan… **Aksi Aktor Reaksi Sistem 5.** Menampilkan notifikasi "Please fill out this field." 5. Klik batal 6. Menampilkan halaman data profil

#### A.19 *Use Case* Skenario Absensi

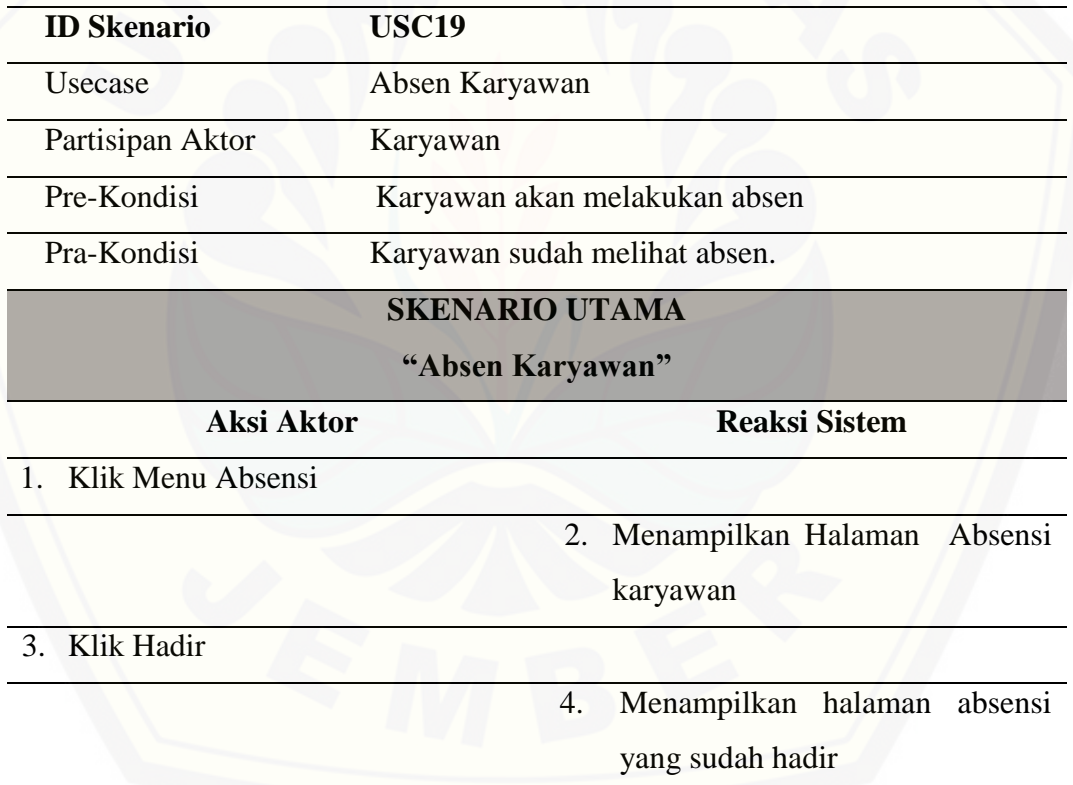

#### A.20 *Use Case* Skenario Menampilkan Data Kehadiran

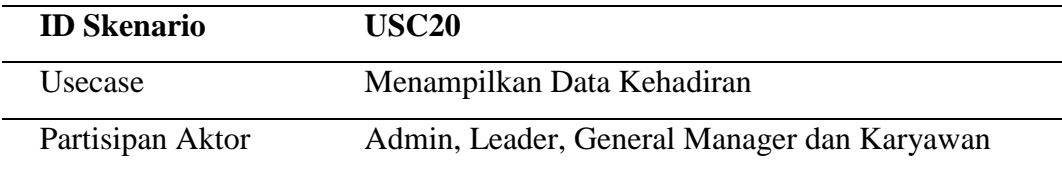

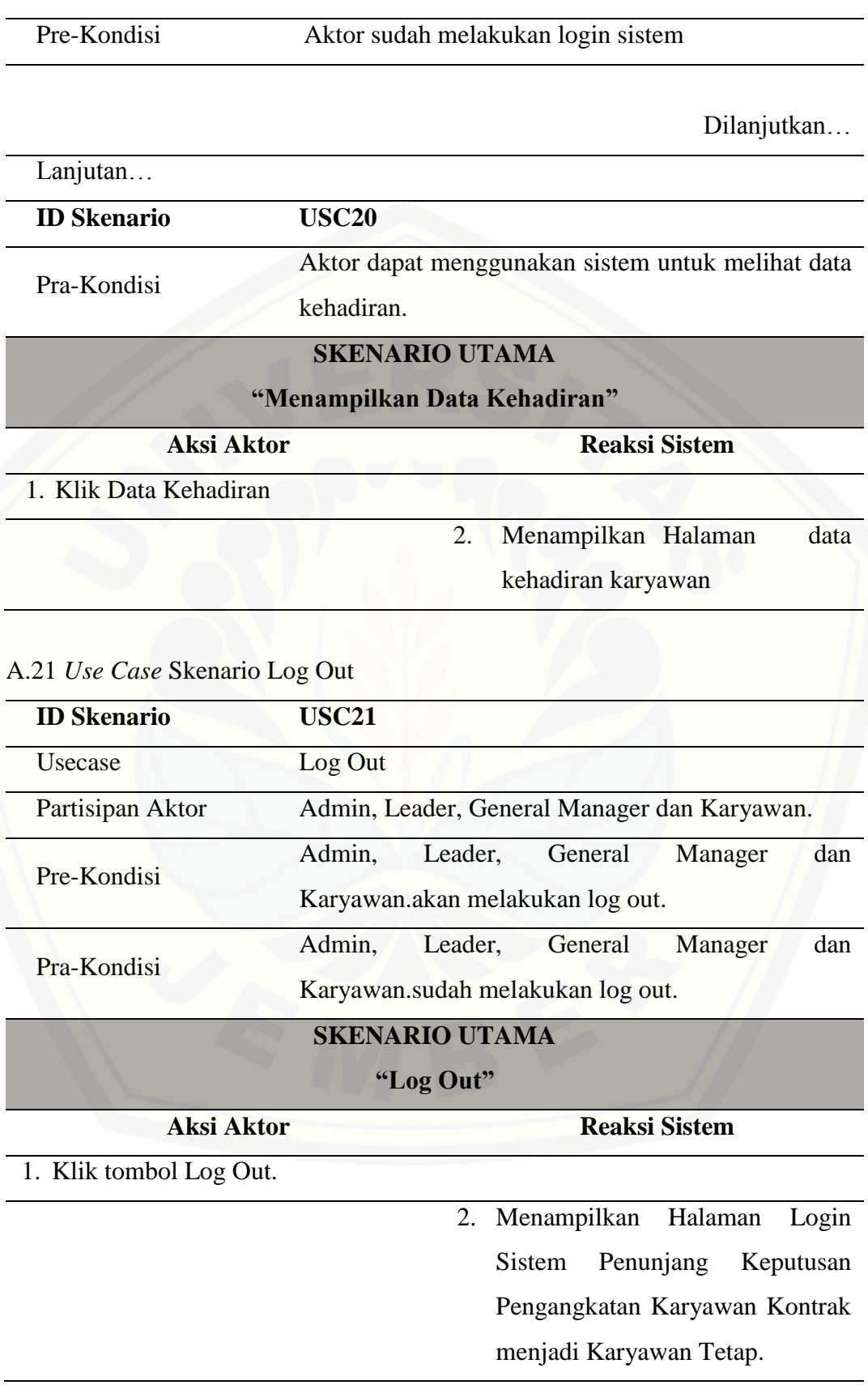

#### LAMPIRAN B. ACTIVITY DIAGRAM

#### B.1 *Activity* [Diagram](http://repository.unej.ac.id/) Login

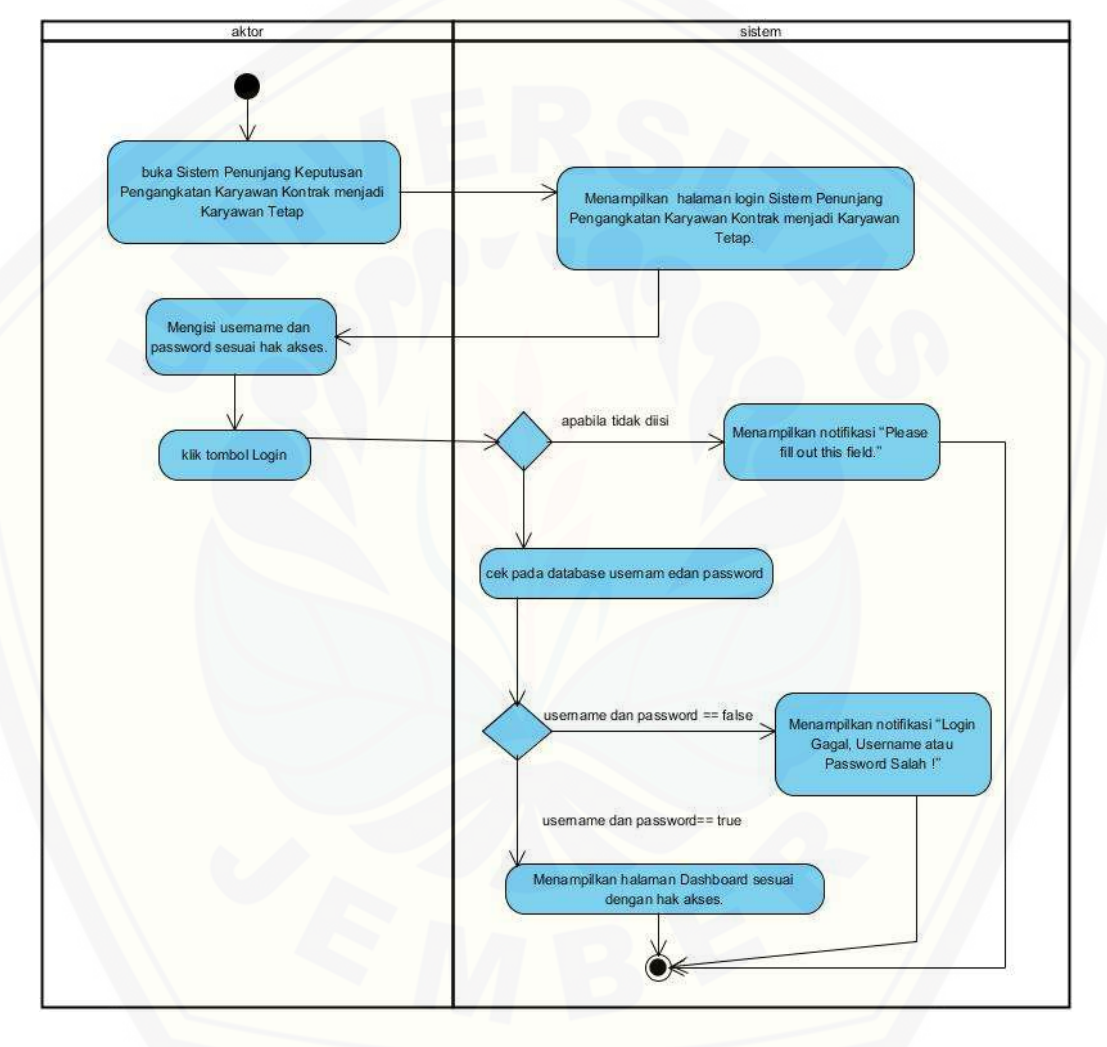

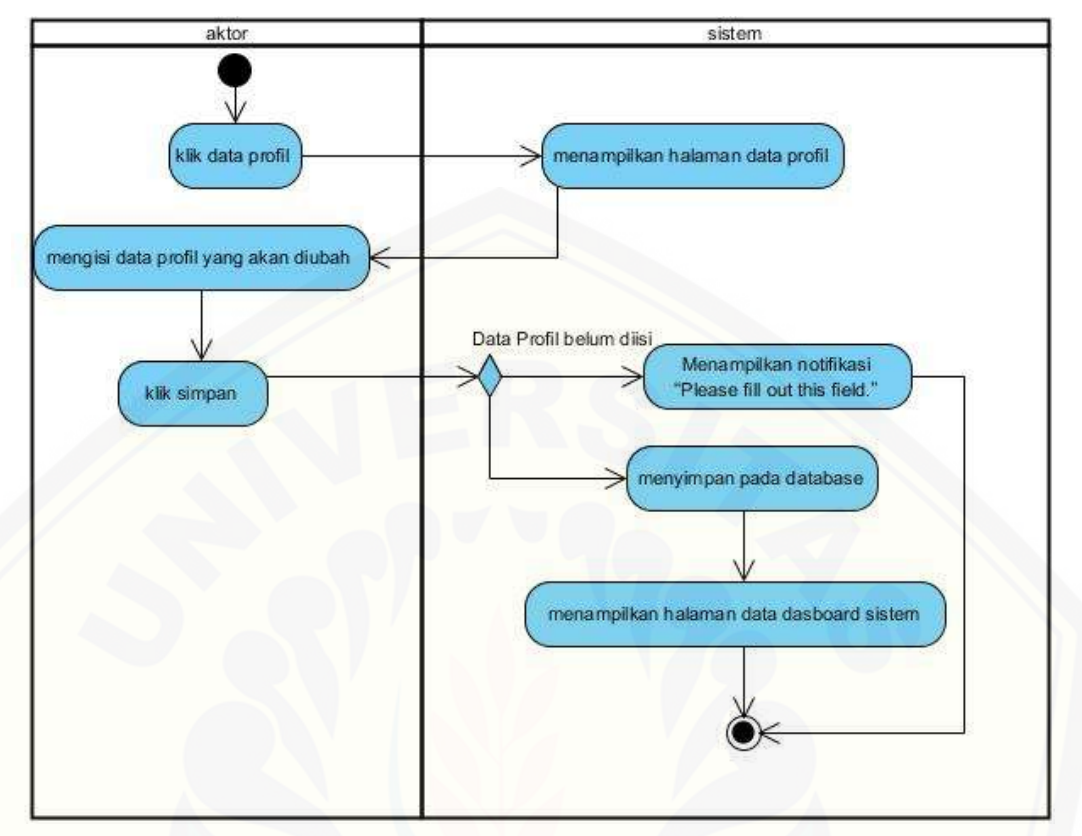

B.2 *Activity* Diagram Mengubah Data Profil

B.3 *Activity* Diagram [Menampilkan Data Profil](http://repository.unej.ac.id/)

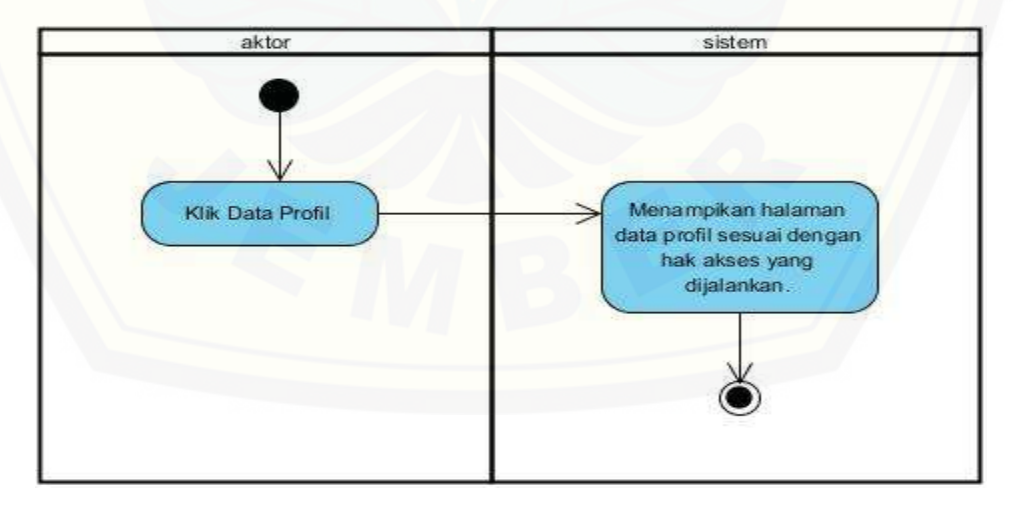

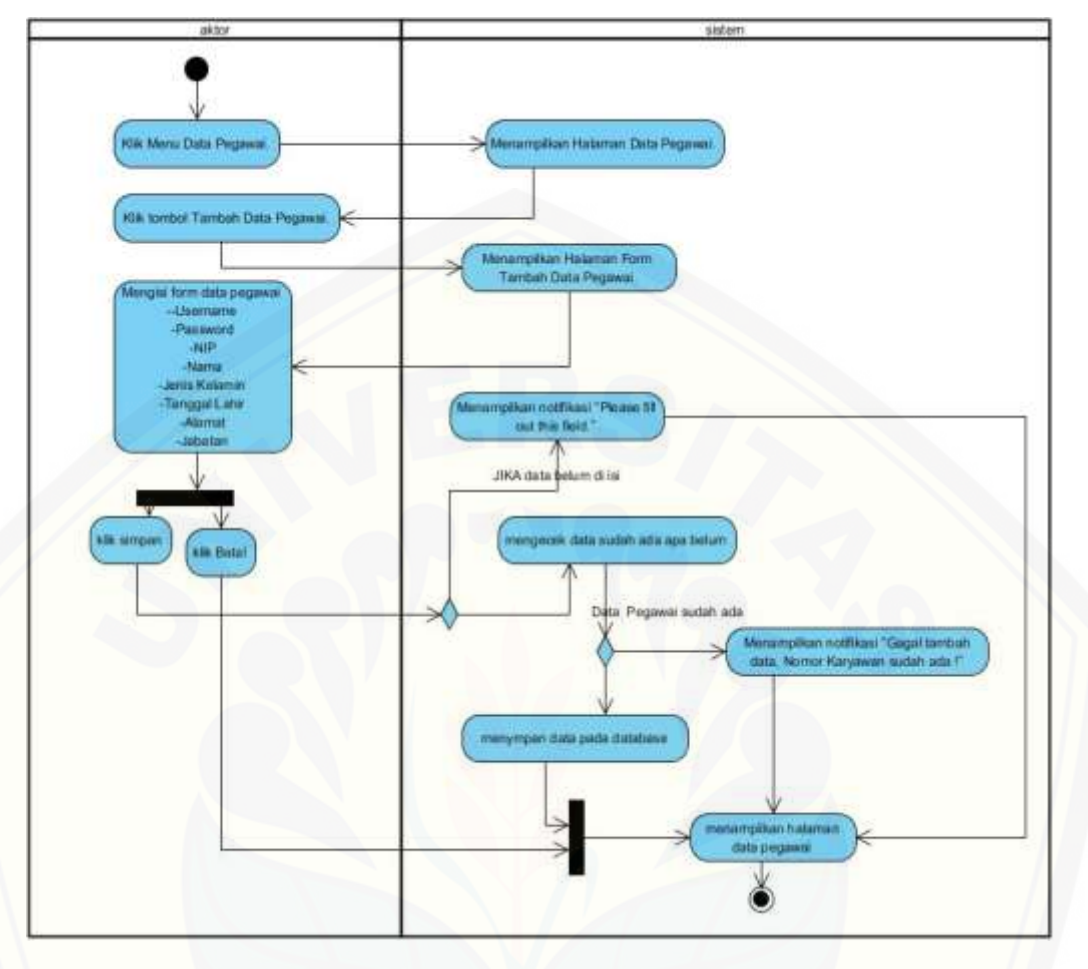

B.4 *Activity* Diagram Menambah Data Pegawai

B.5 *Activity* [Diagram Menampilkan Data Pegawai](http://repository.unej.ac.id/) 

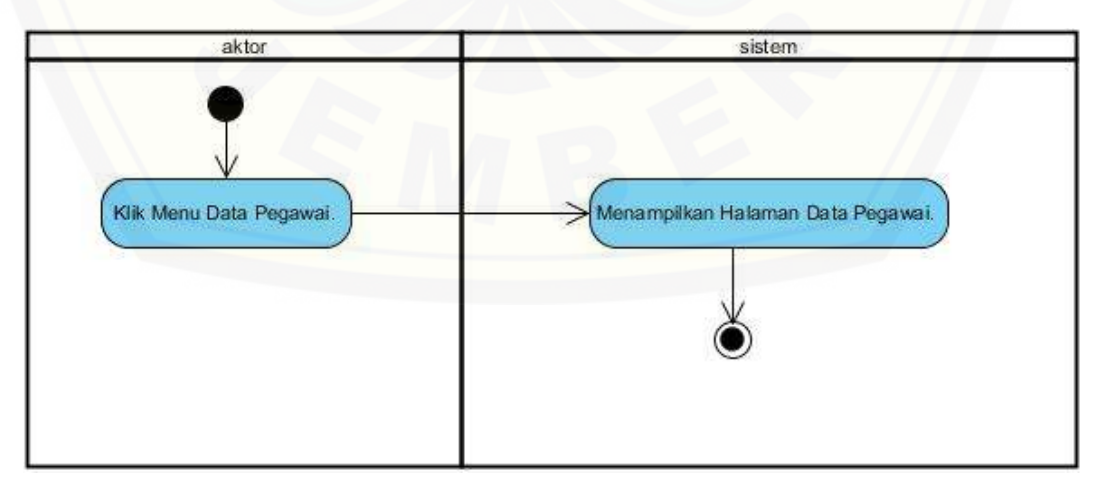

#### B.6 Activity Diagram Menampilkan Data Karyawan

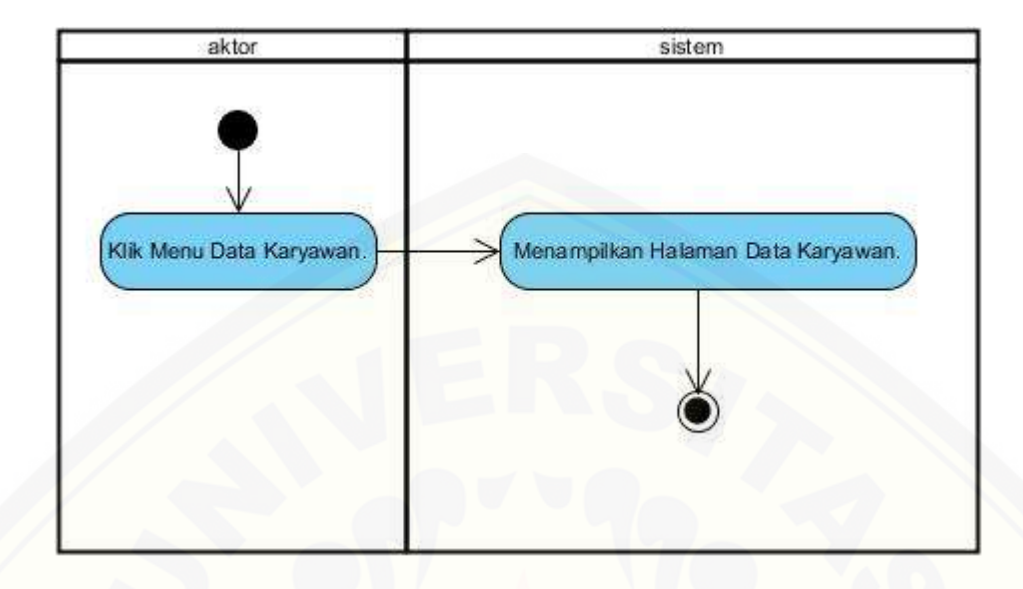

B.7 [Activity Diagram Menampilkan Detail Data Karyawan](http://repository.unej.ac.id/)

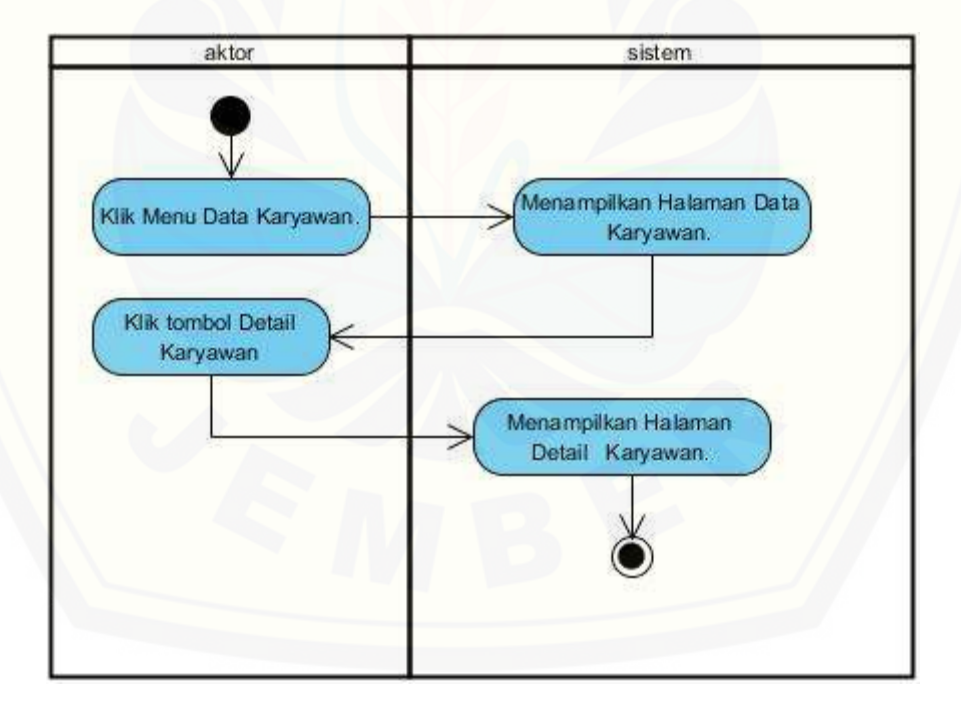

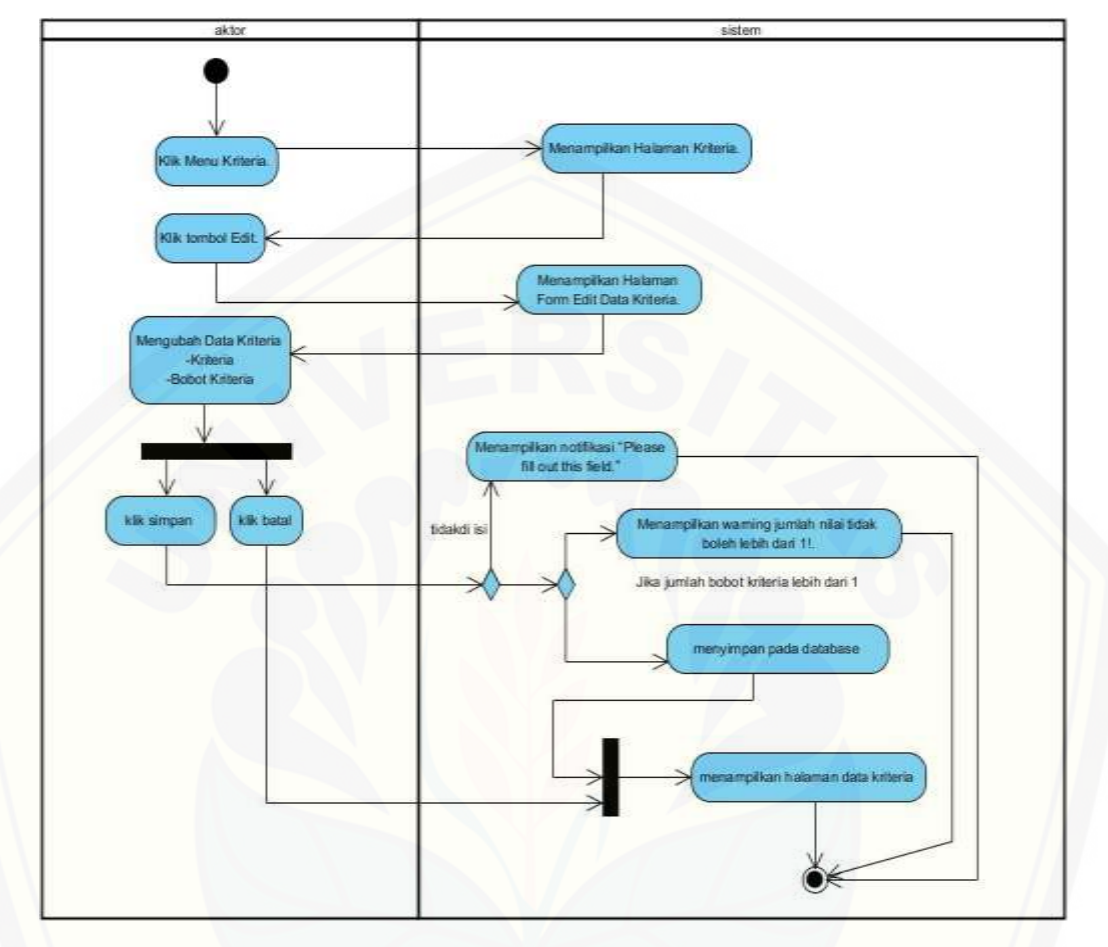

B.8 *Activity* Diagram Mengubah Data Kriteria

#### B.9 *Activity* Diagram Menampilkan Data Kriteria

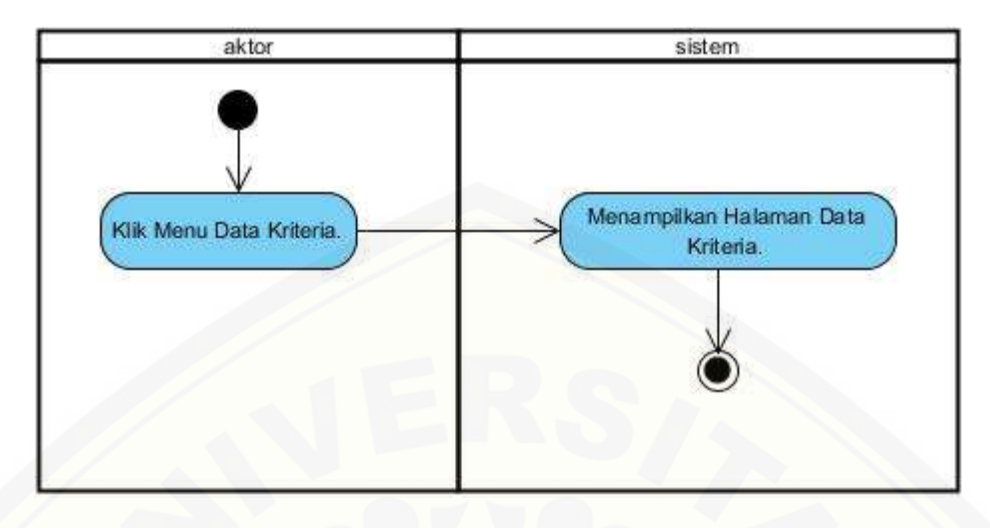

B.10 *Activity* [Diagram Menambah Data Periode](http://repository.unej.ac.id/)

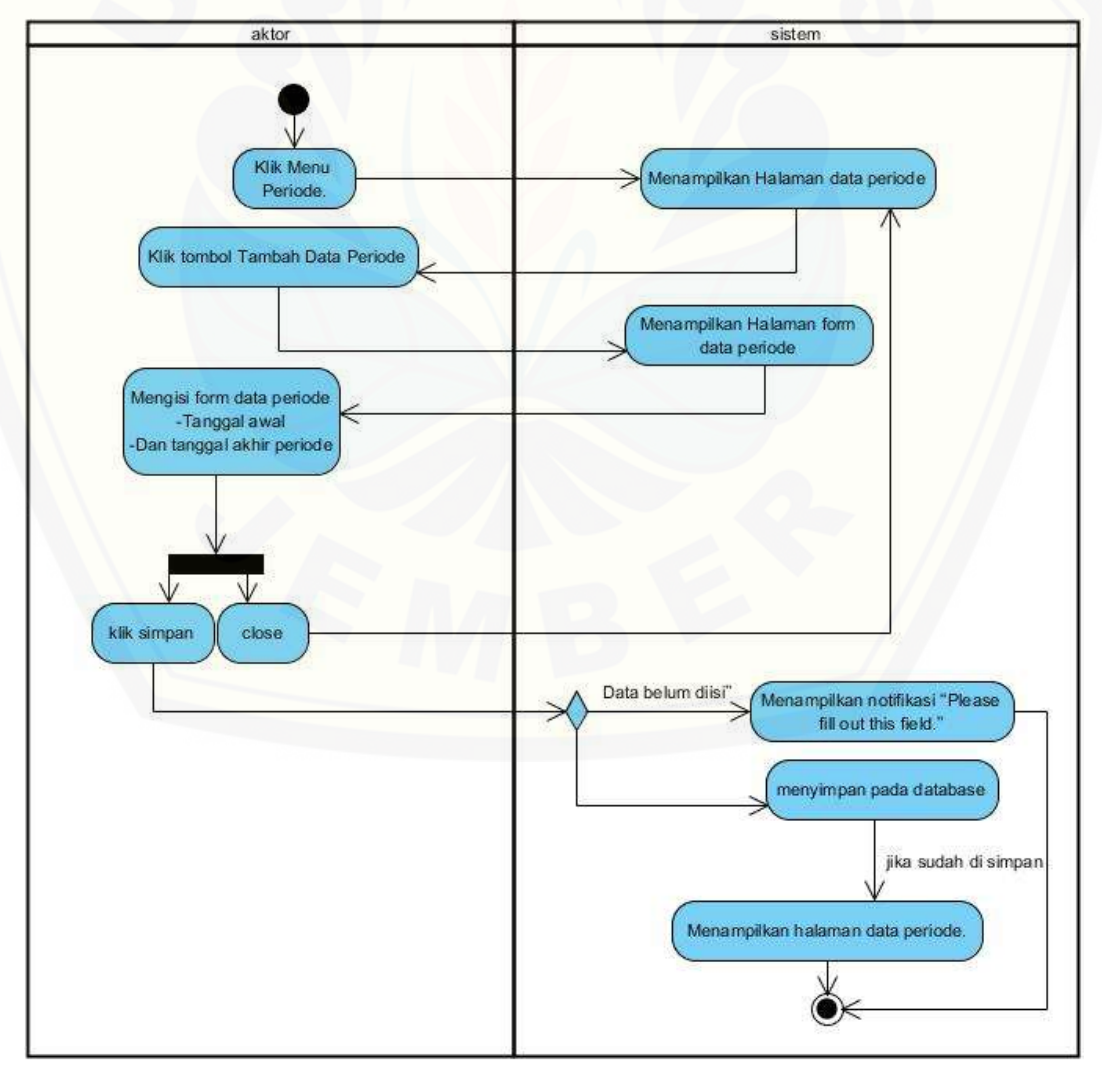

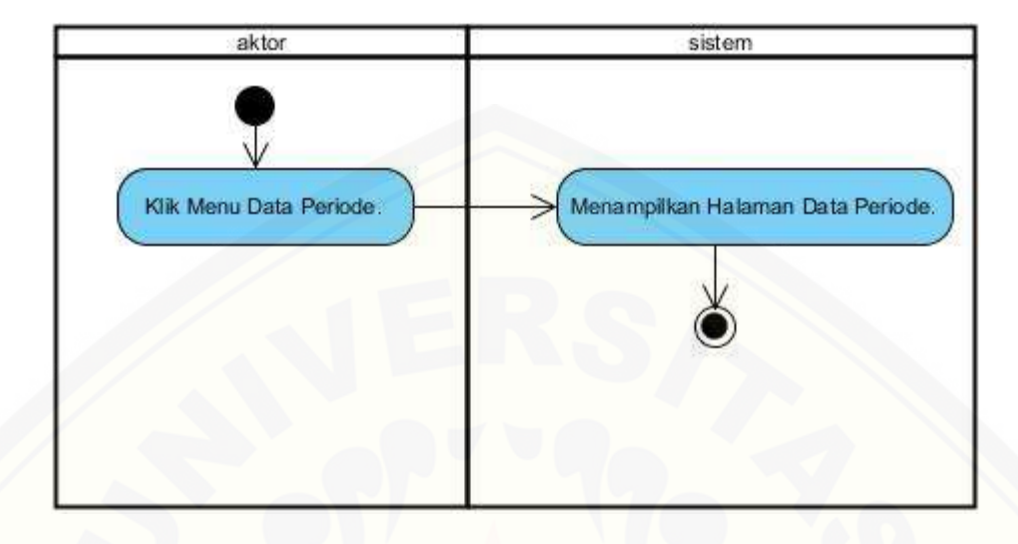

#### B.11 *Activity* Diagram Menampilkan Data Periode

#### B.12 *Activity* [Diagram Menvalidasi Registrasi Data Karyawan](http://repository.unej.ac.id/)

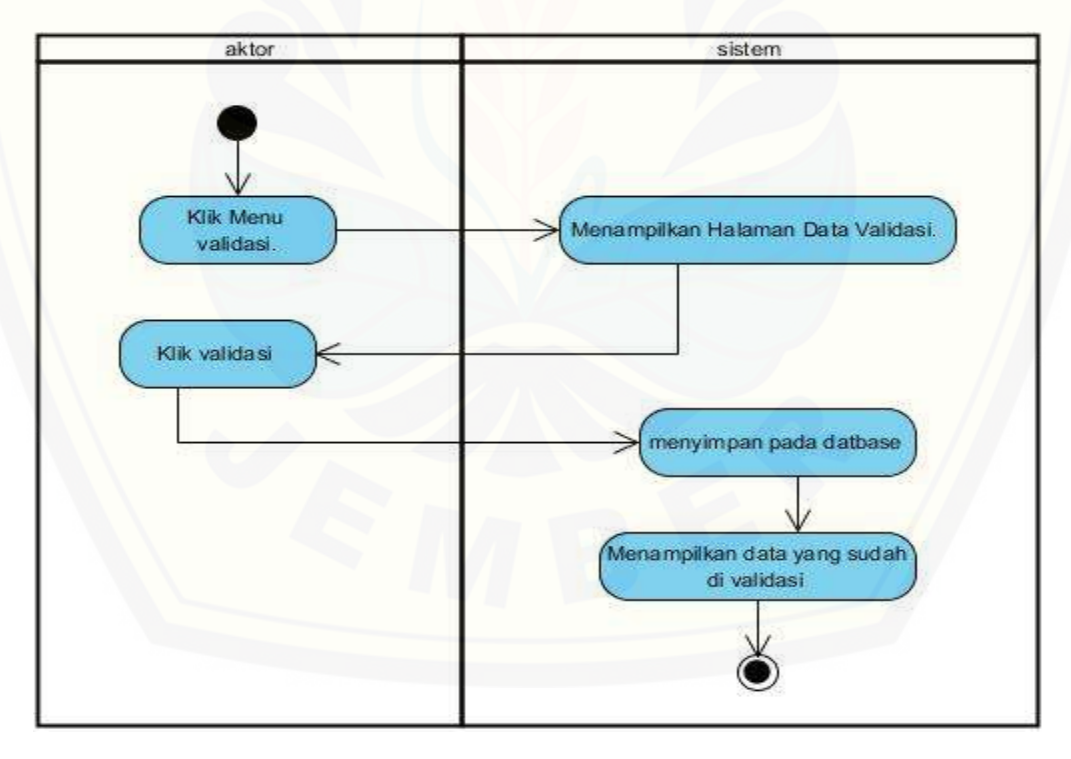

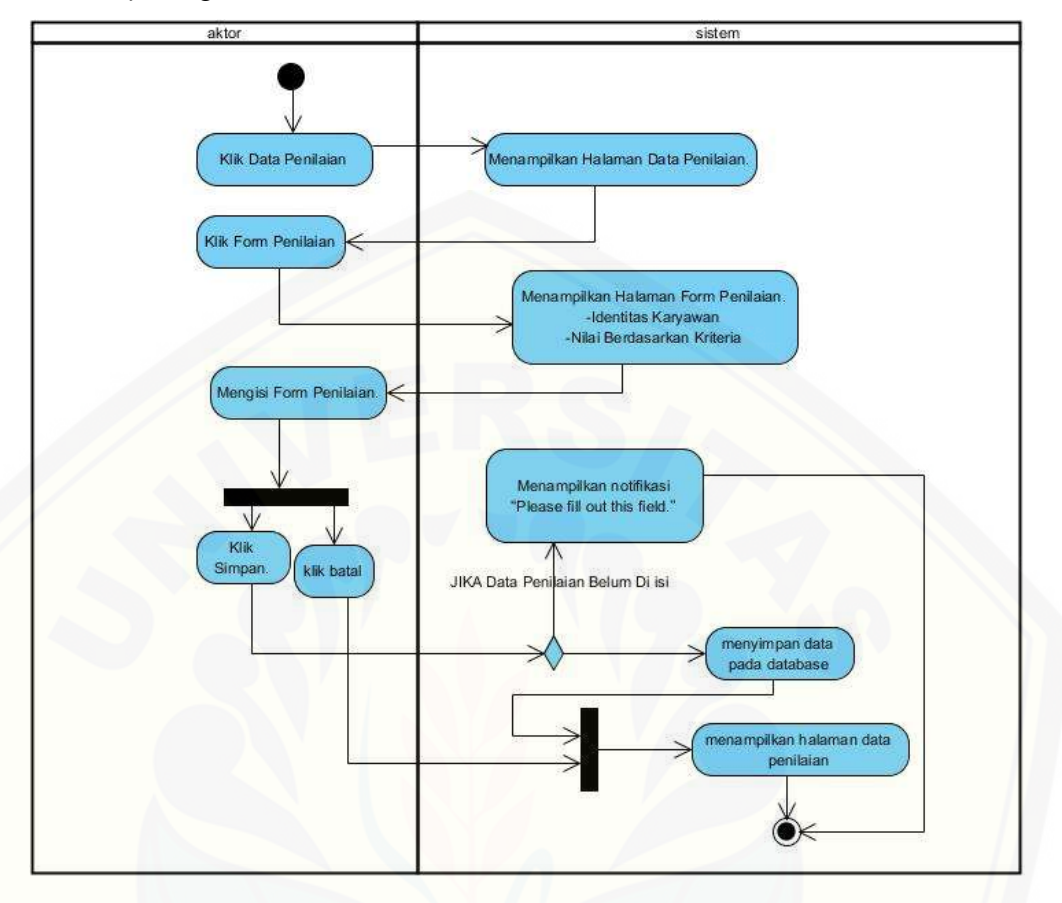

B.13 *Activity* Diagram Menambah Data Penilaian.

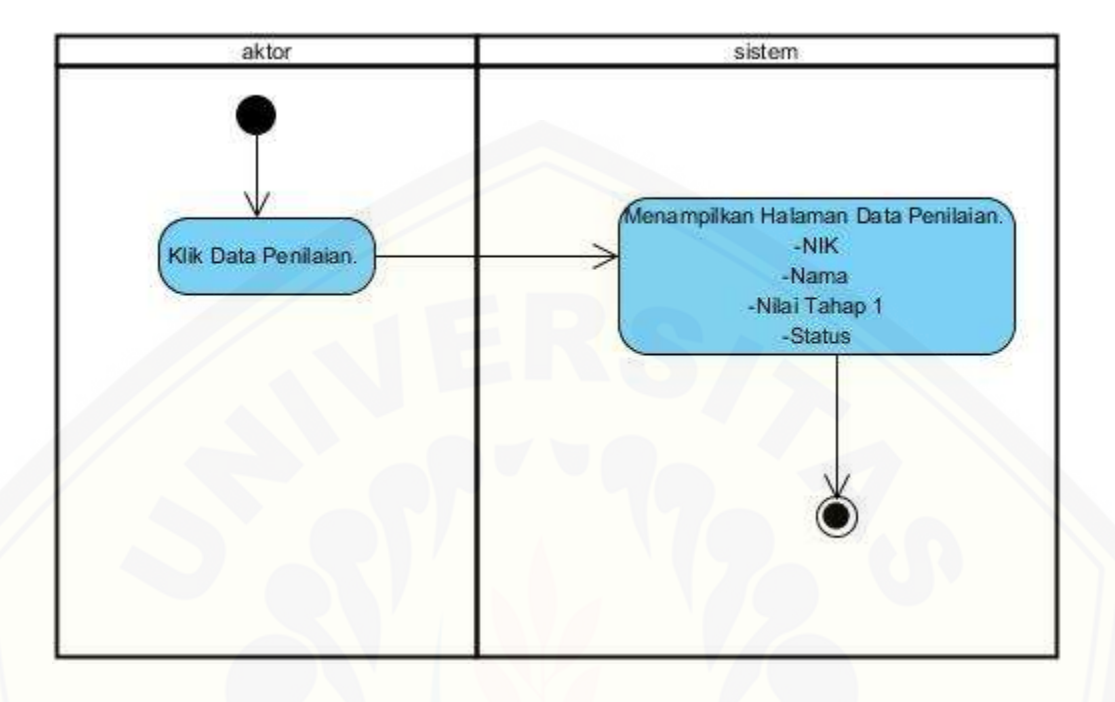

B.14 *Activity* Diagram Menampilkan Data Penilaian.

B.15 *Activity* [Diagram Menampilkan Detail Penilaian.](http://repository.unej.ac.id/)

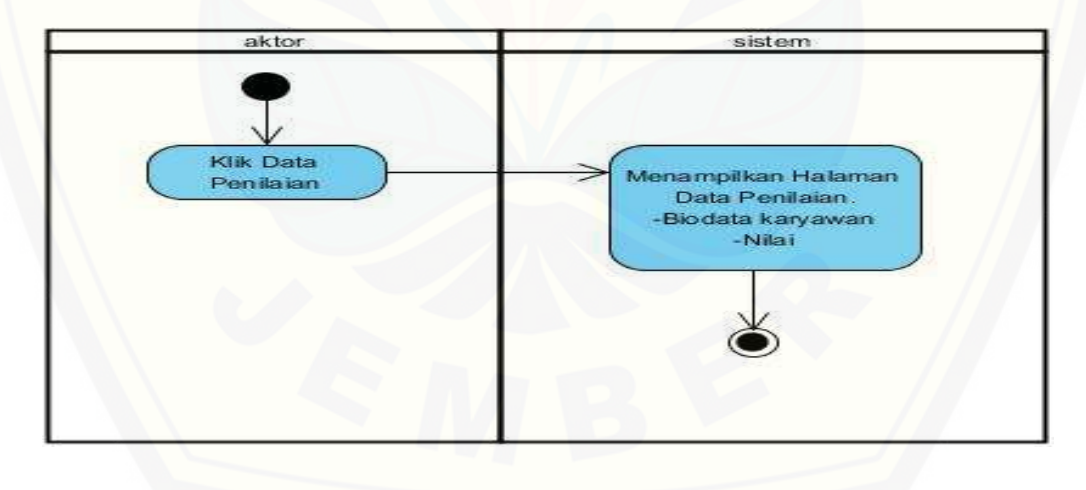

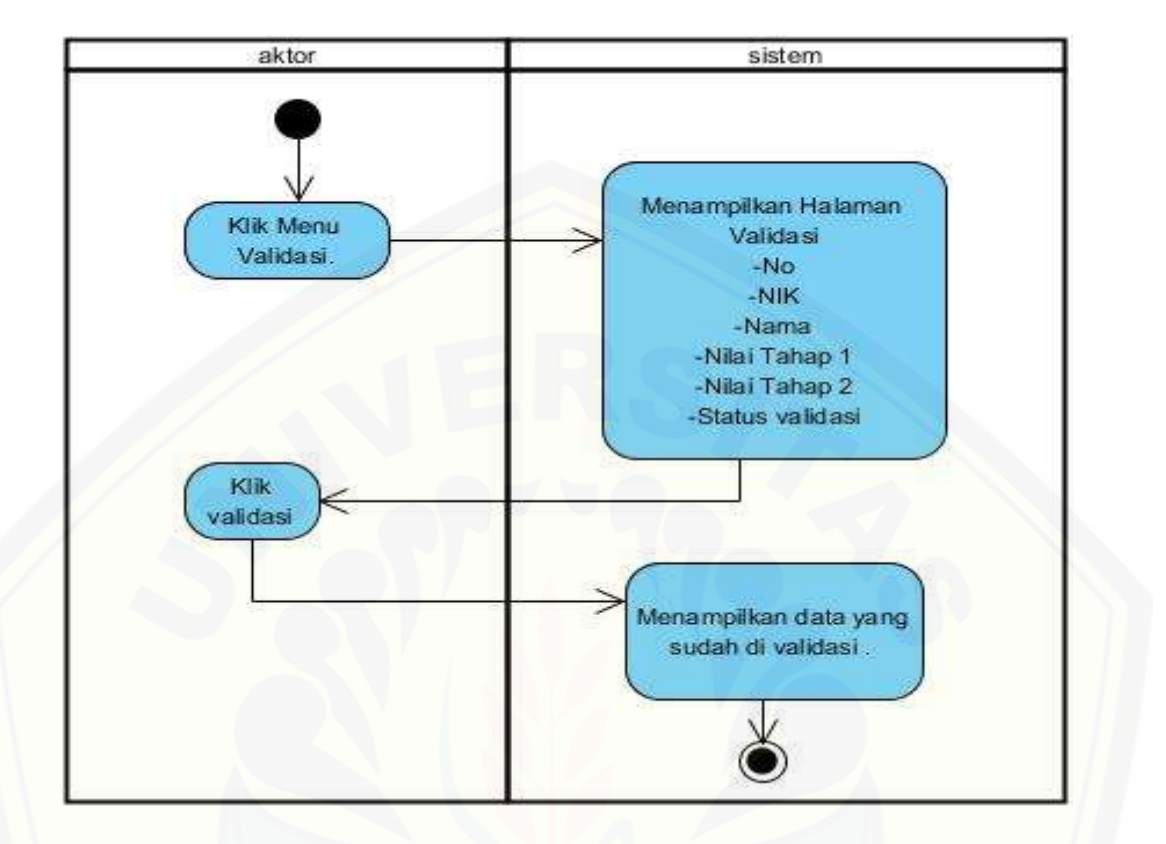

#### B.16 *Activity* Diagram Data Validasi

B.17 *Activity* [Diagram Hasil Perangkingan Karyawan](http://repository.unej.ac.id/)

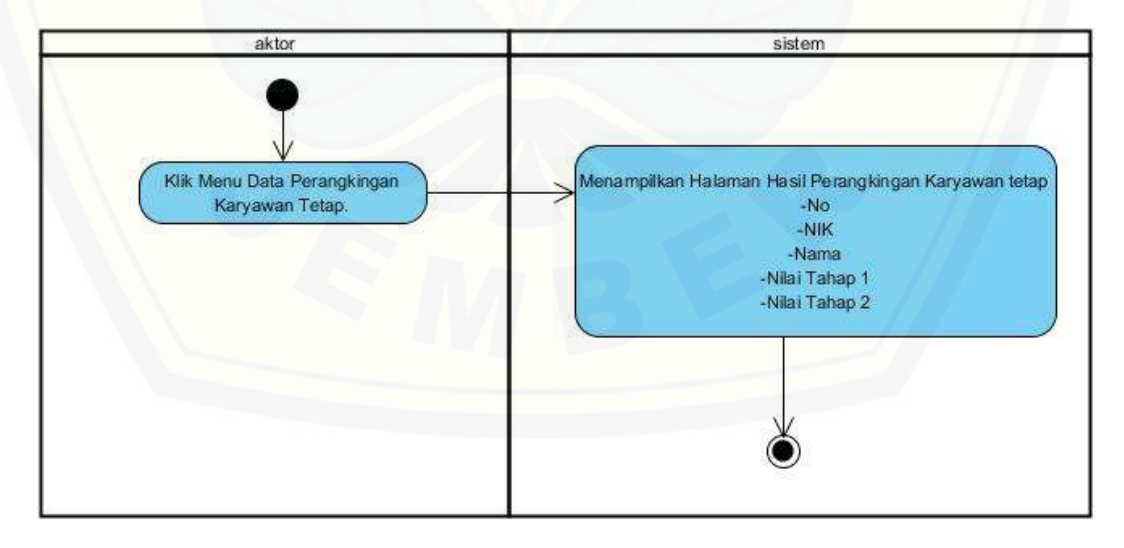

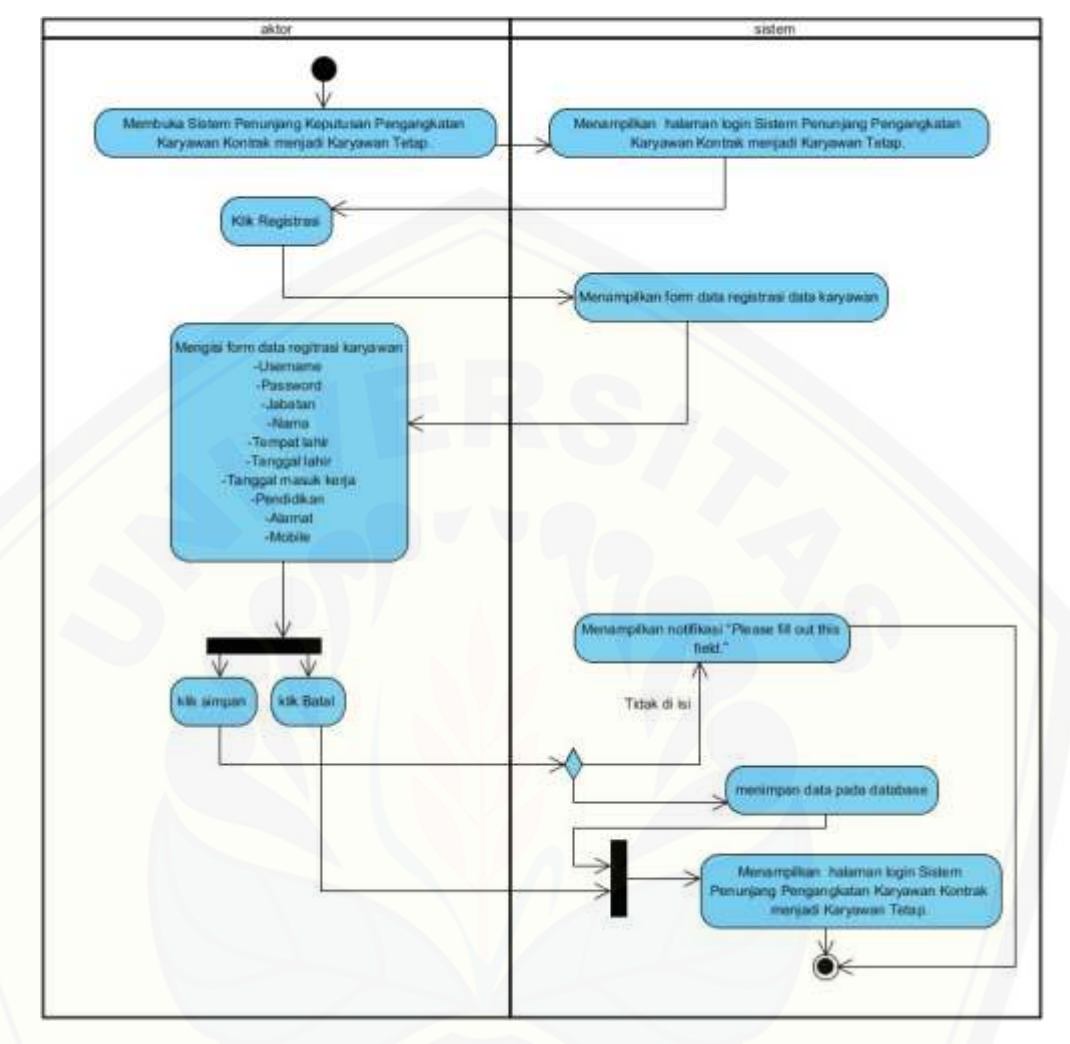

B.18 *Activity* Diagram Registrasi Data Karyawan*.*

#### B.19 *Activity* Diagram Absen Karyawan

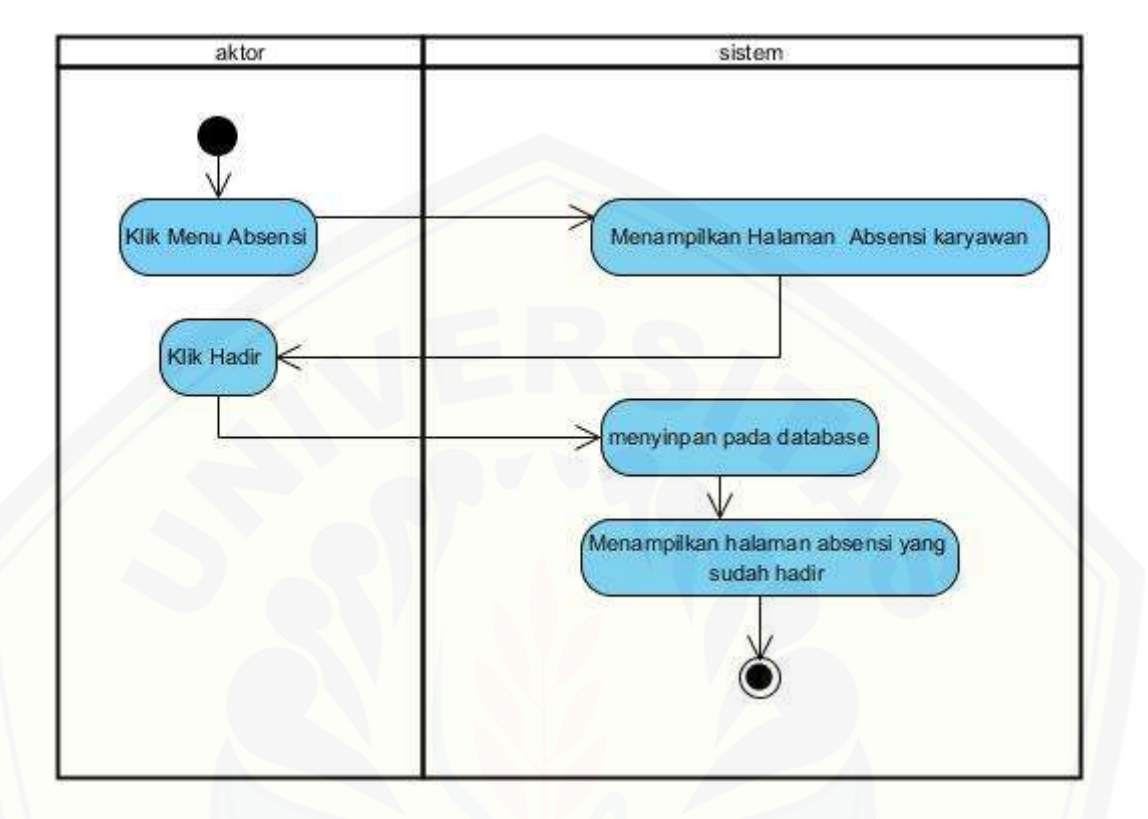

#### B.20 *Activity* [Diagram Menampilkan Data Kehadiran](http://repository.unej.ac.id/)

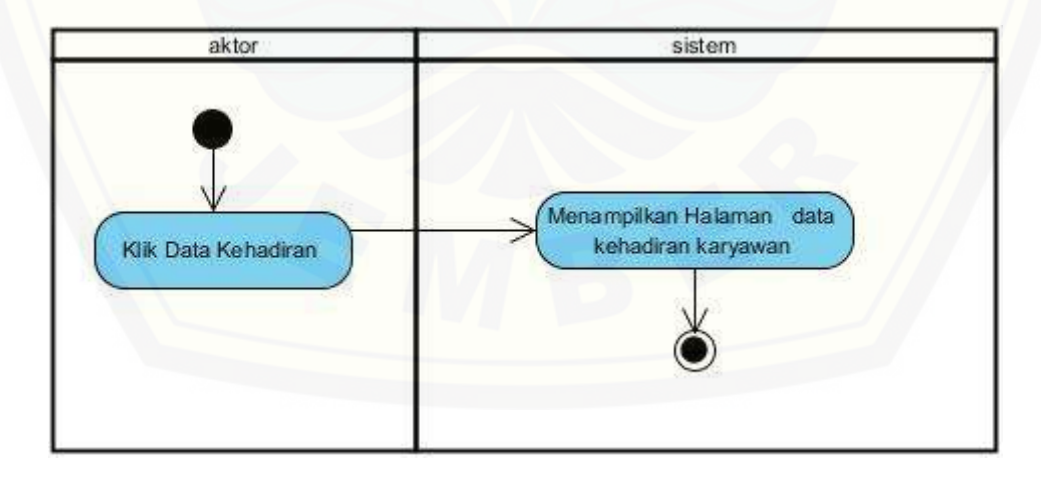

#### LAMPIRAN C. *SEQUENCE* DIAGRAM

#### C.1 *Sequence* [Diagram Login –](http://repository.unej.ac.id/) Admin

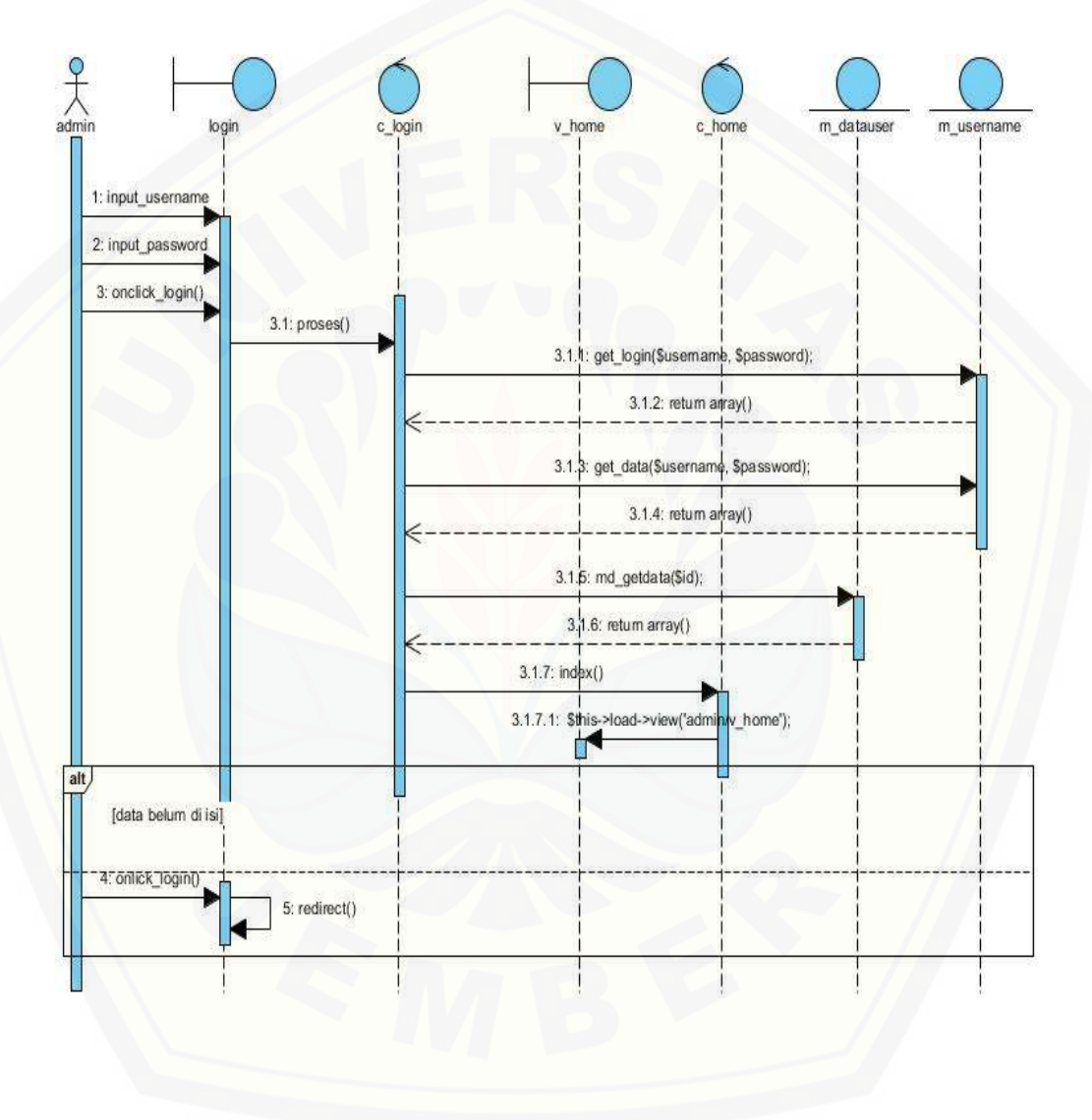

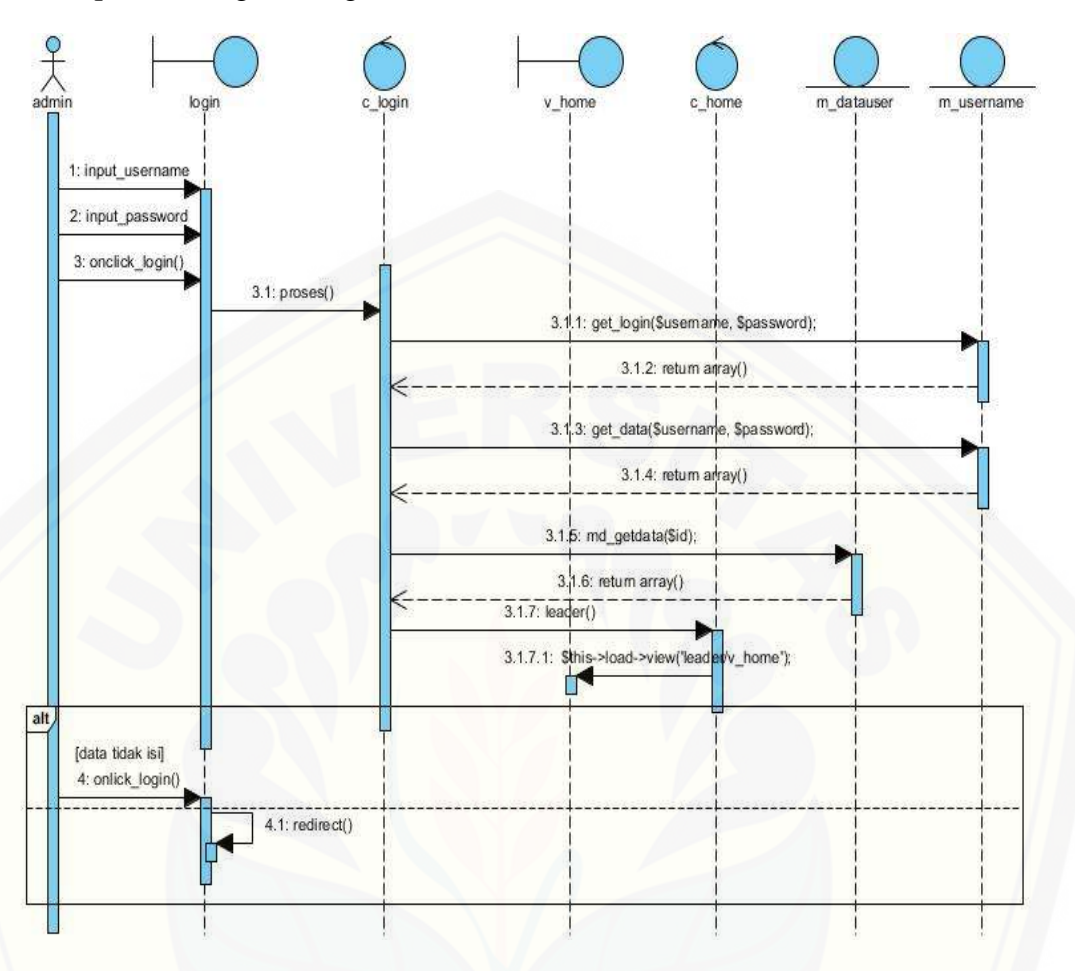

C.2 *Sequence* Diagram Login – Leader

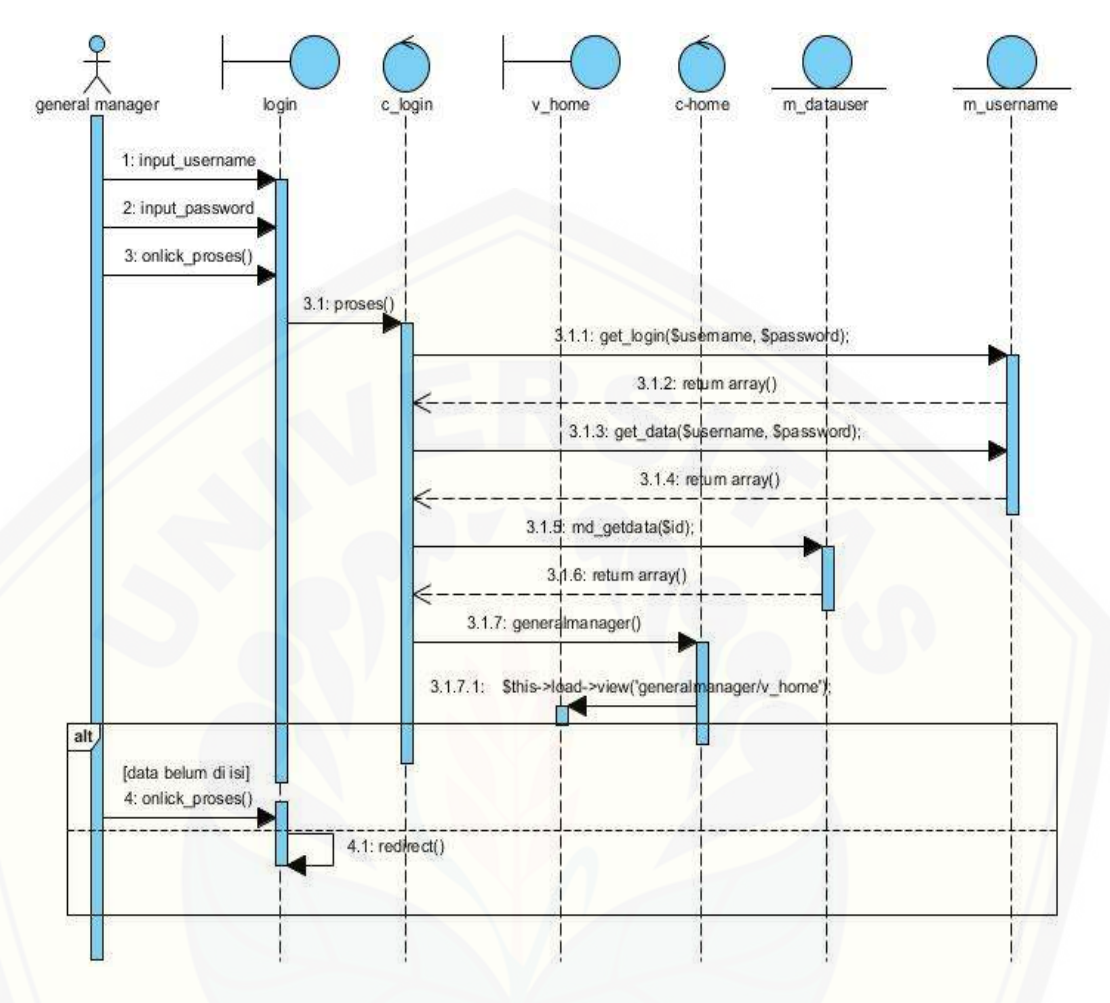

#### C.3 *Sequence* Diagram login – General Manager

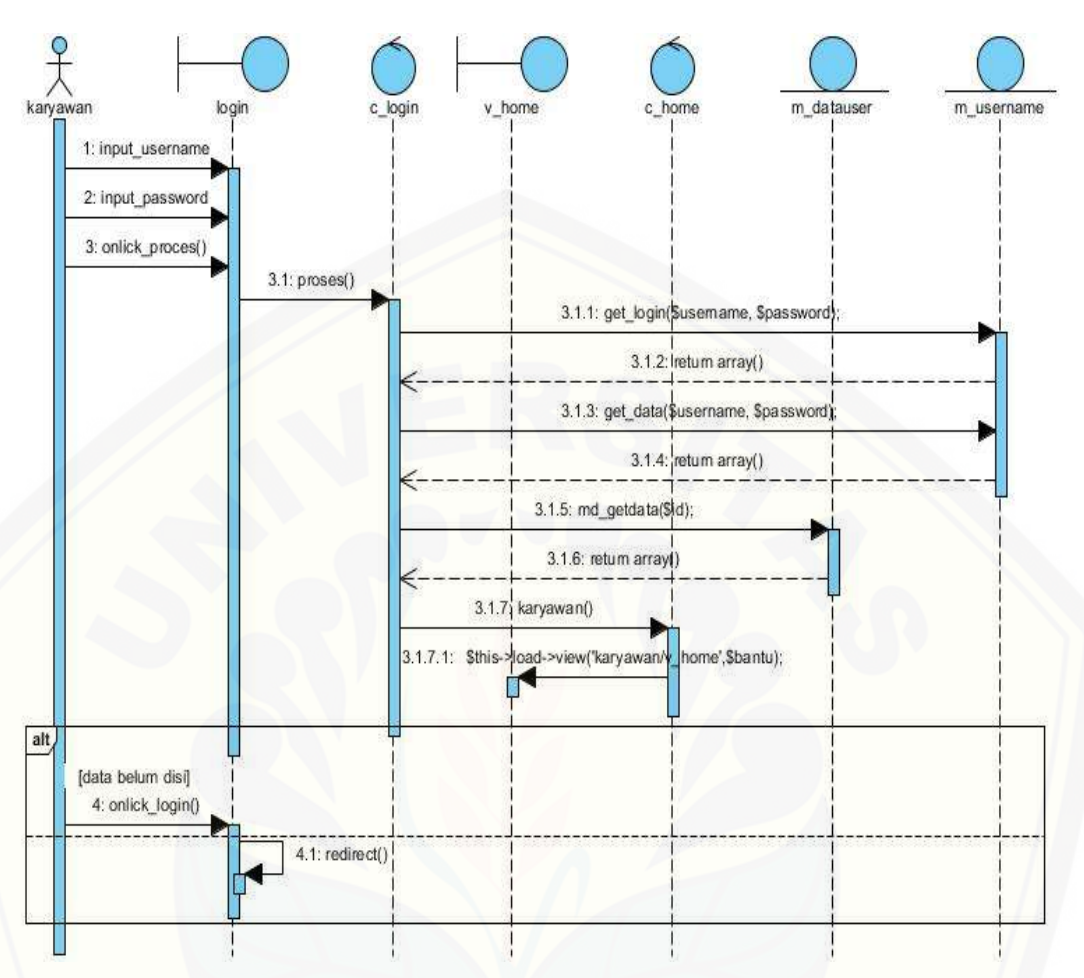

#### C.4 *Sequence* Diagram Login – Karyawan

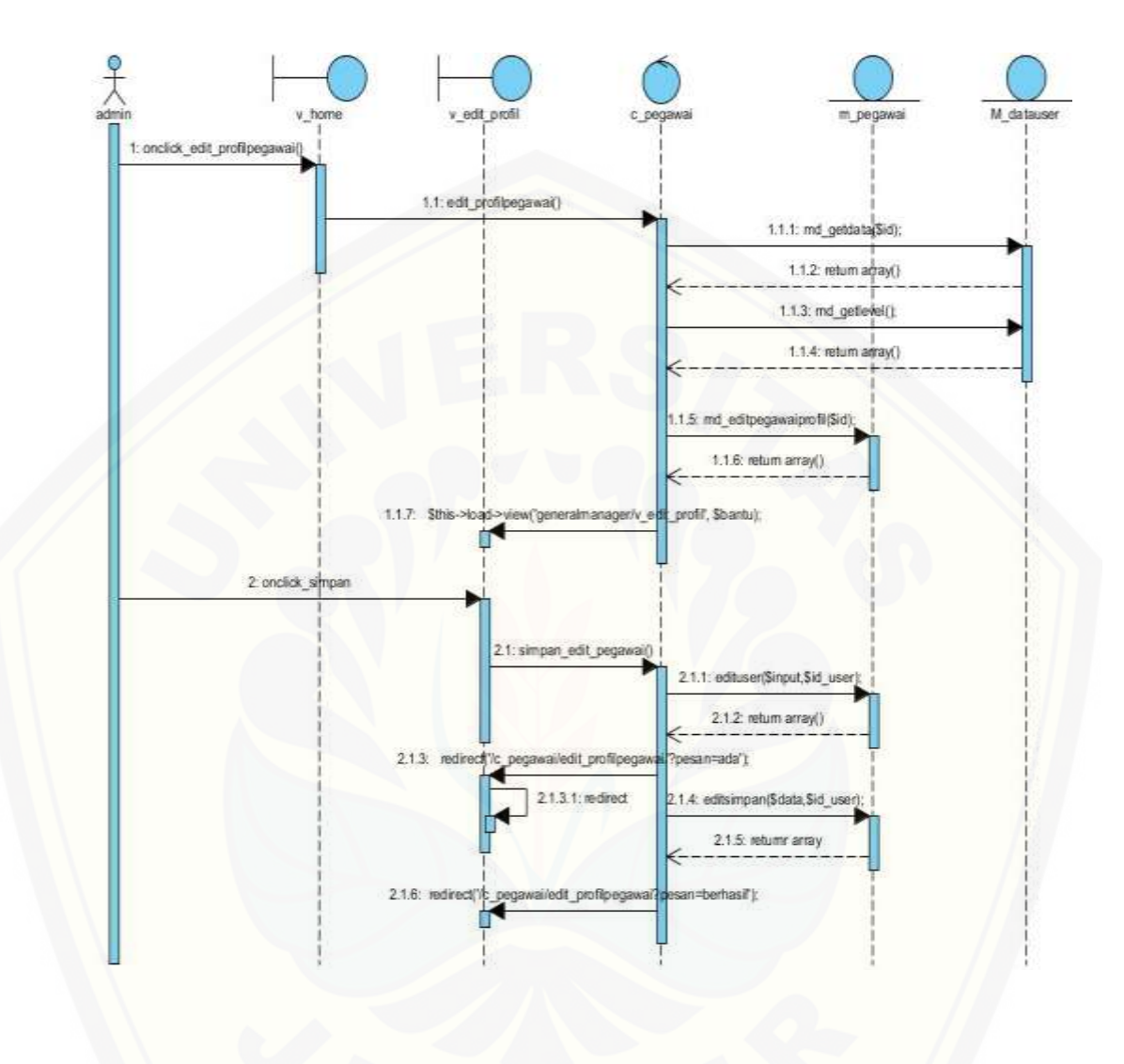

#### C.5 *Sequence* Diagram Mengubah Data Profil – Admin

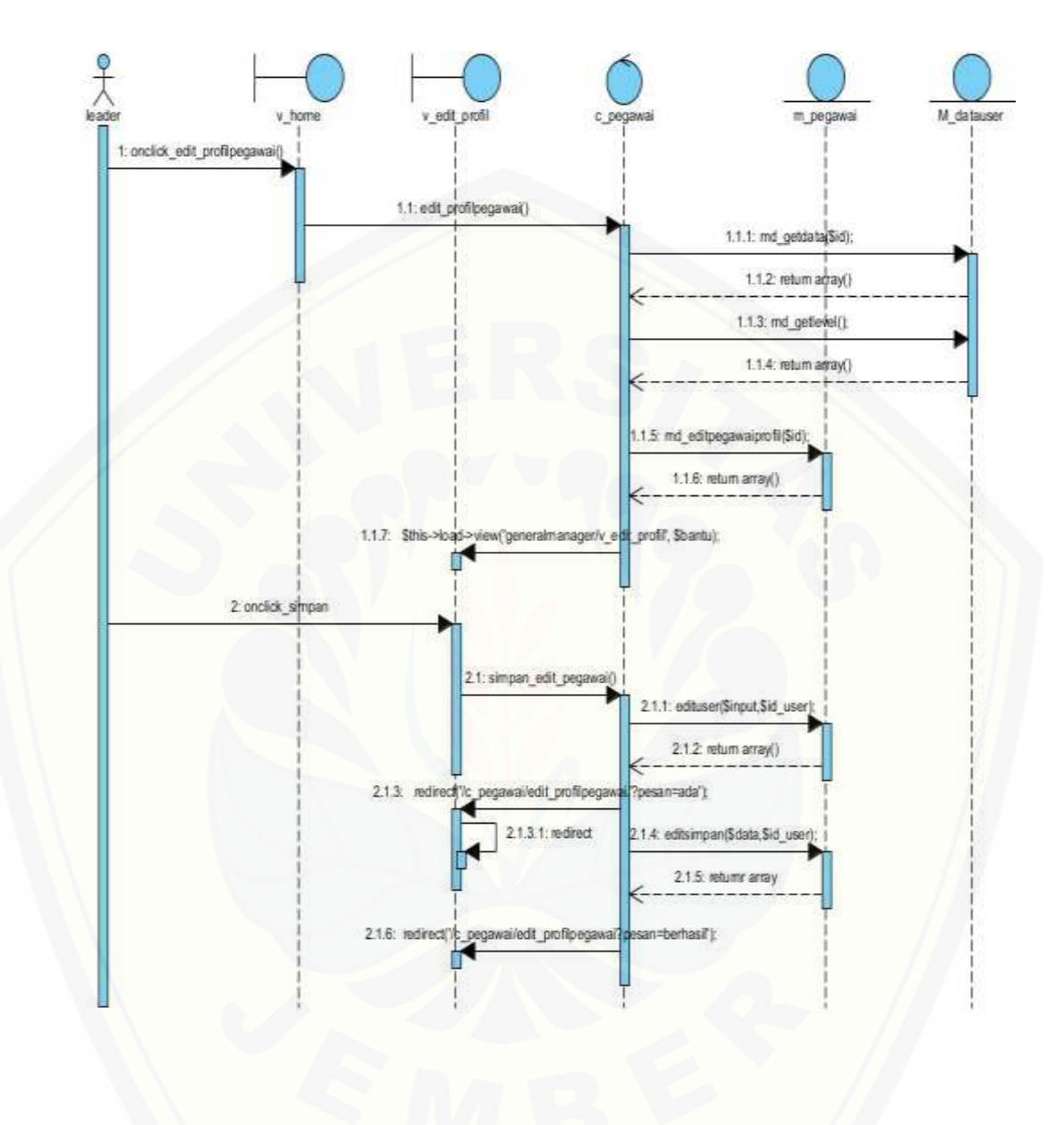

C.6 *Sequence* Diagram Mengubah Data Profil – Leader

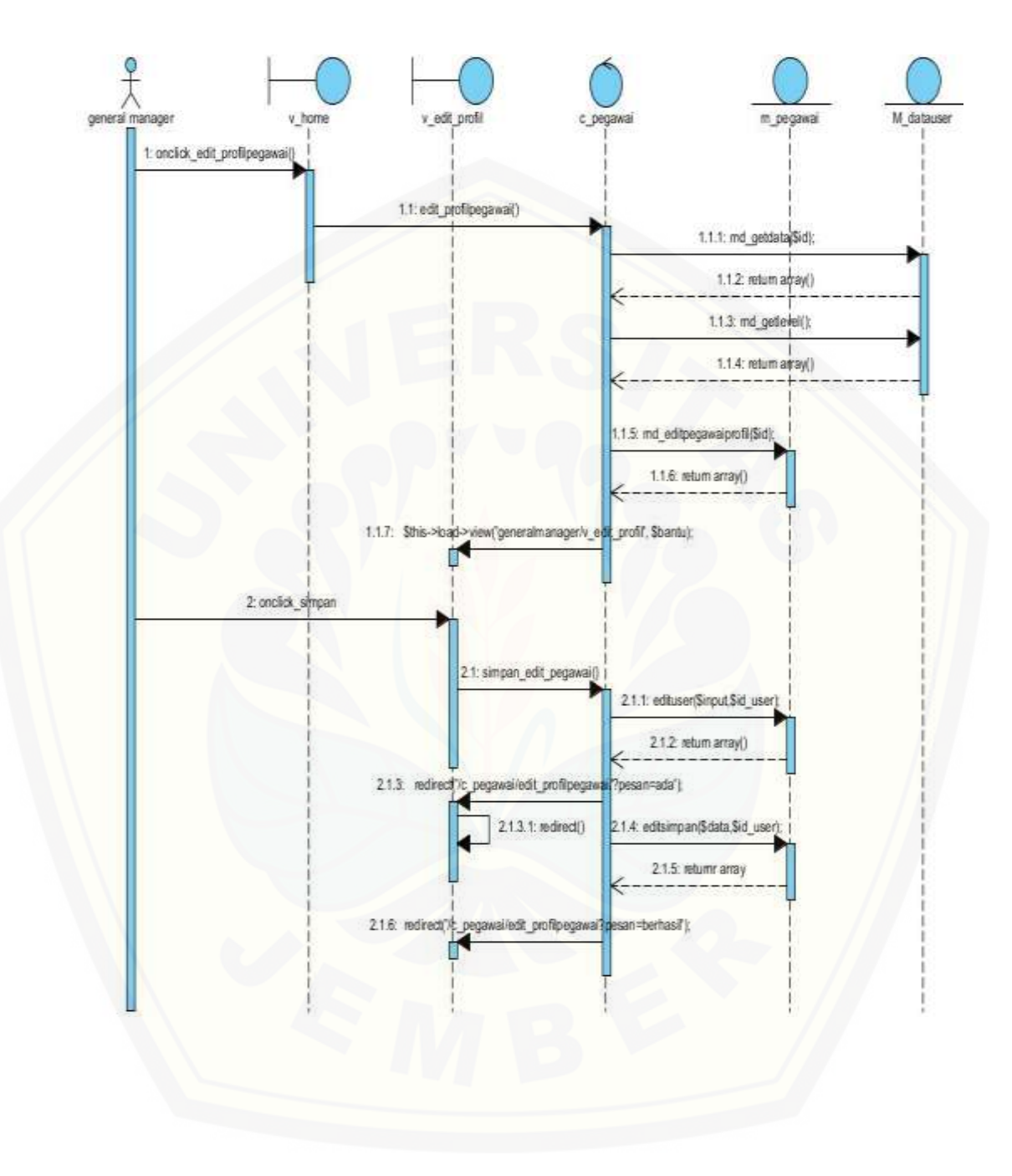

#### C.7 *Sequeance* Diagram Mengubah Data Profil – General Manager

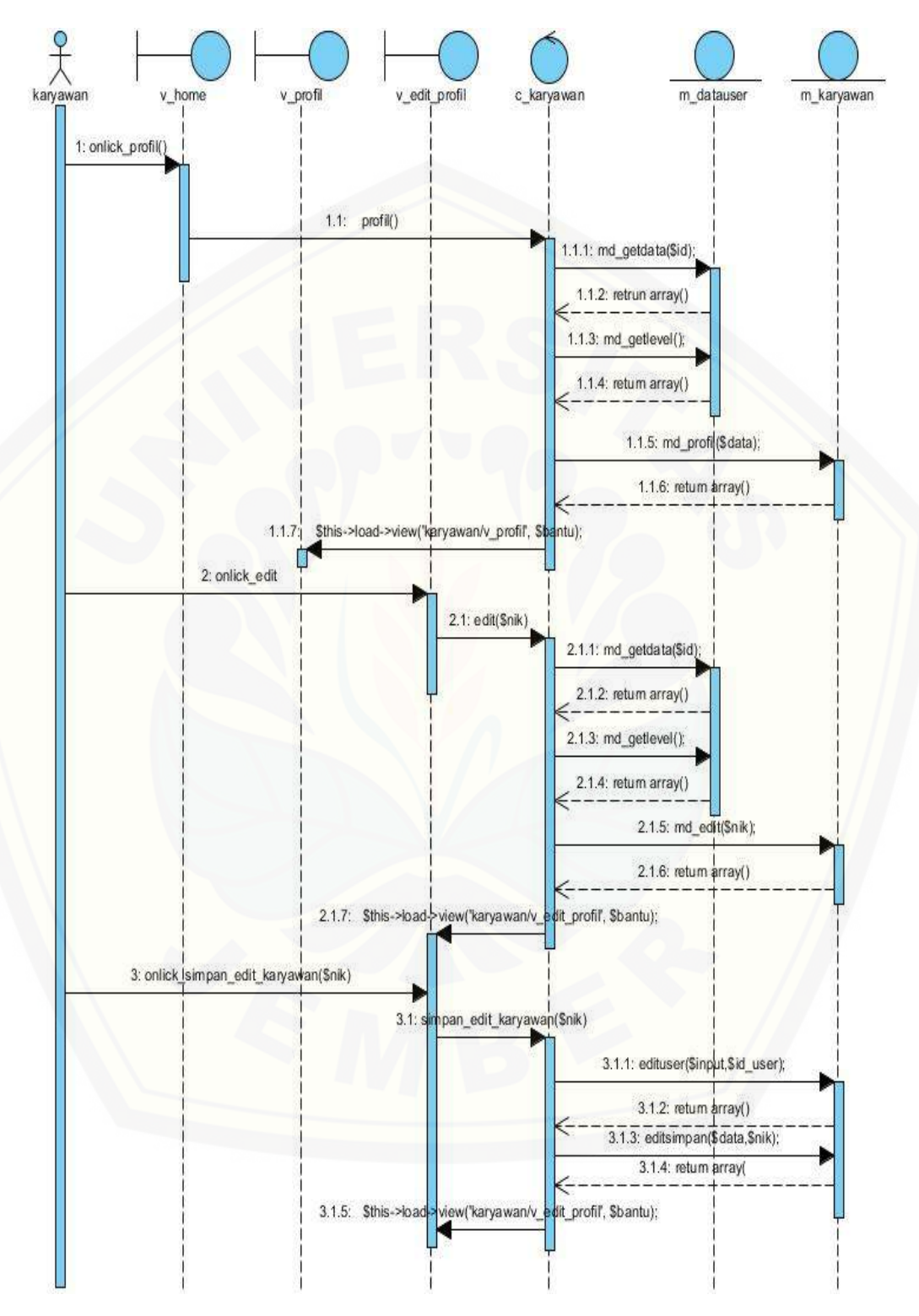

#### C.8 *Sequeance* Diagram Mengubah Data Profil – Karyawan

#### C.9 *Sequence* Diagram Menampilkan Data Profil

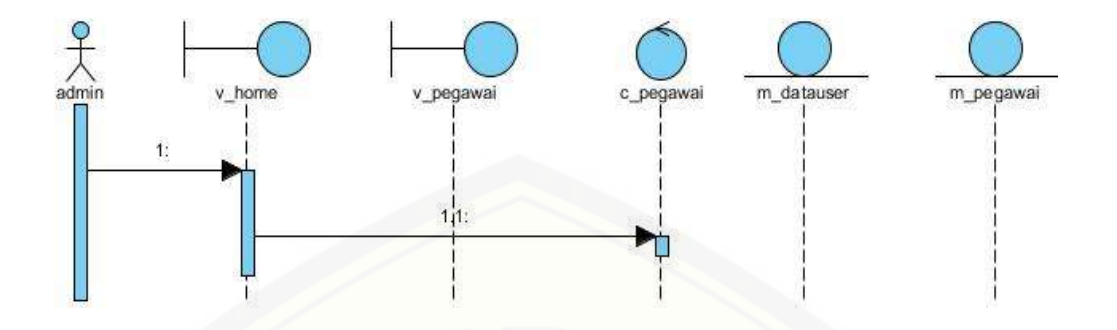

C.10 *Sequence* Diagram [Menambah Data Pegawai –](http://repository.unej.ac.id/) Admin

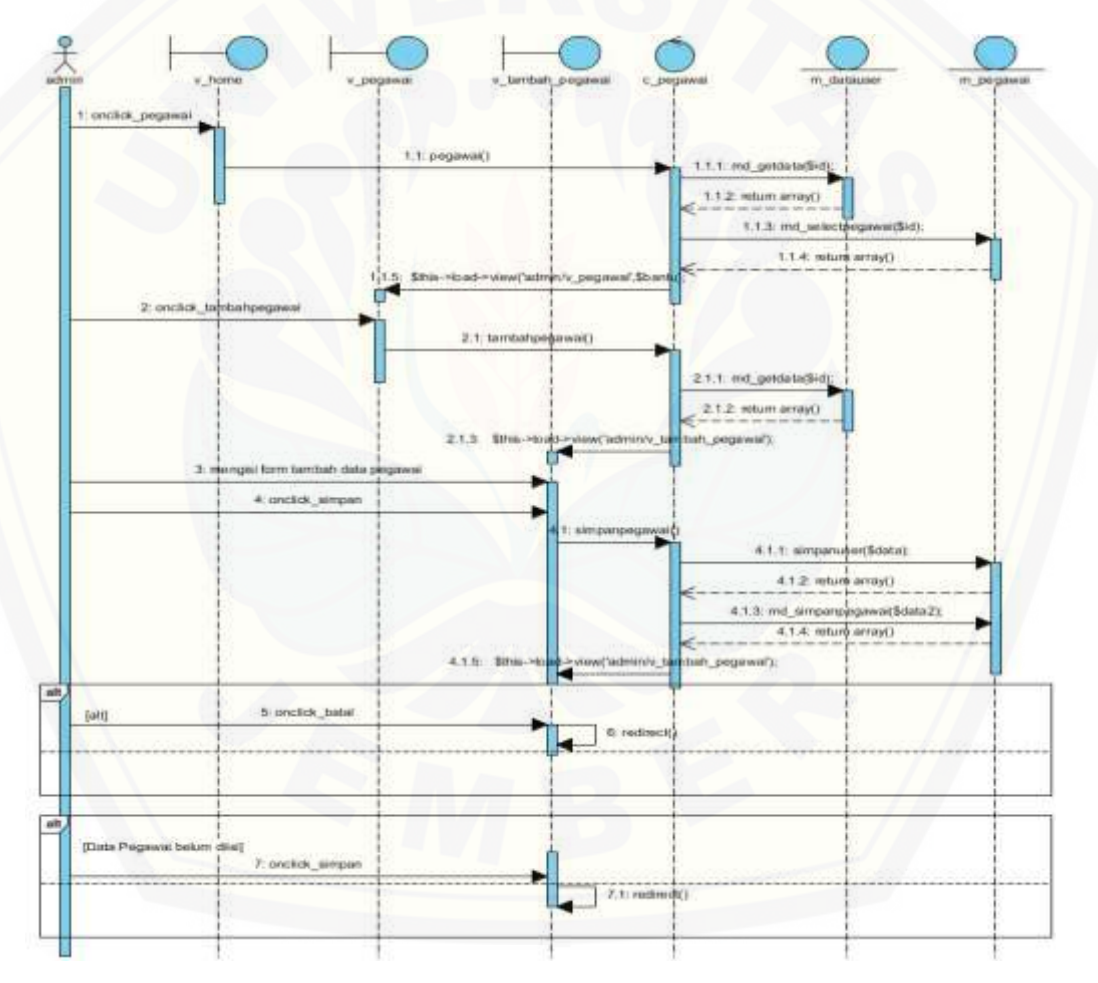

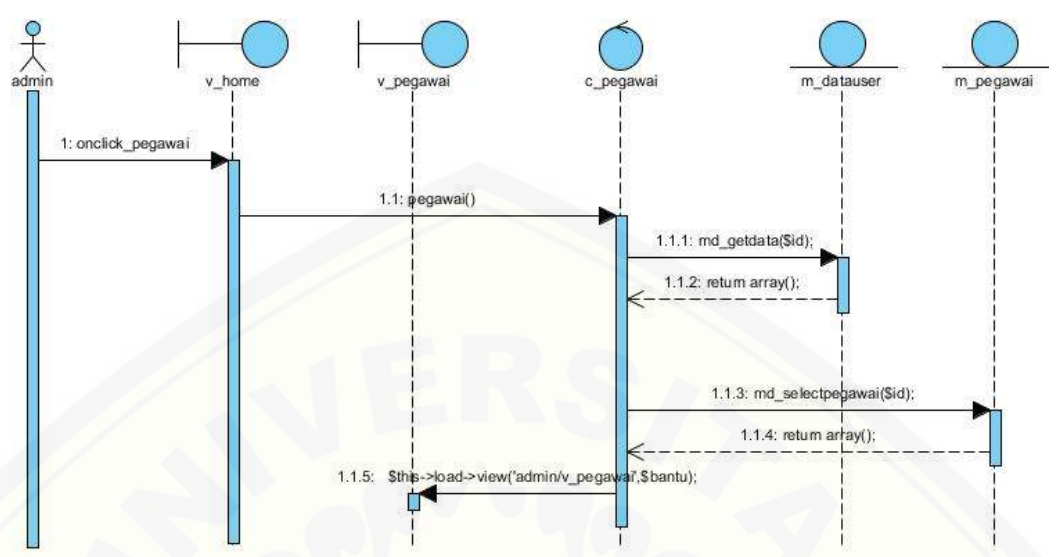

#### C.11 *Sequence* Diagram Menampilkan Data Pegawai - Admin

C.12 *Sequence* Diagram [Menampilkan Data Karyawan –](http://repository.unej.ac.id/) Admin

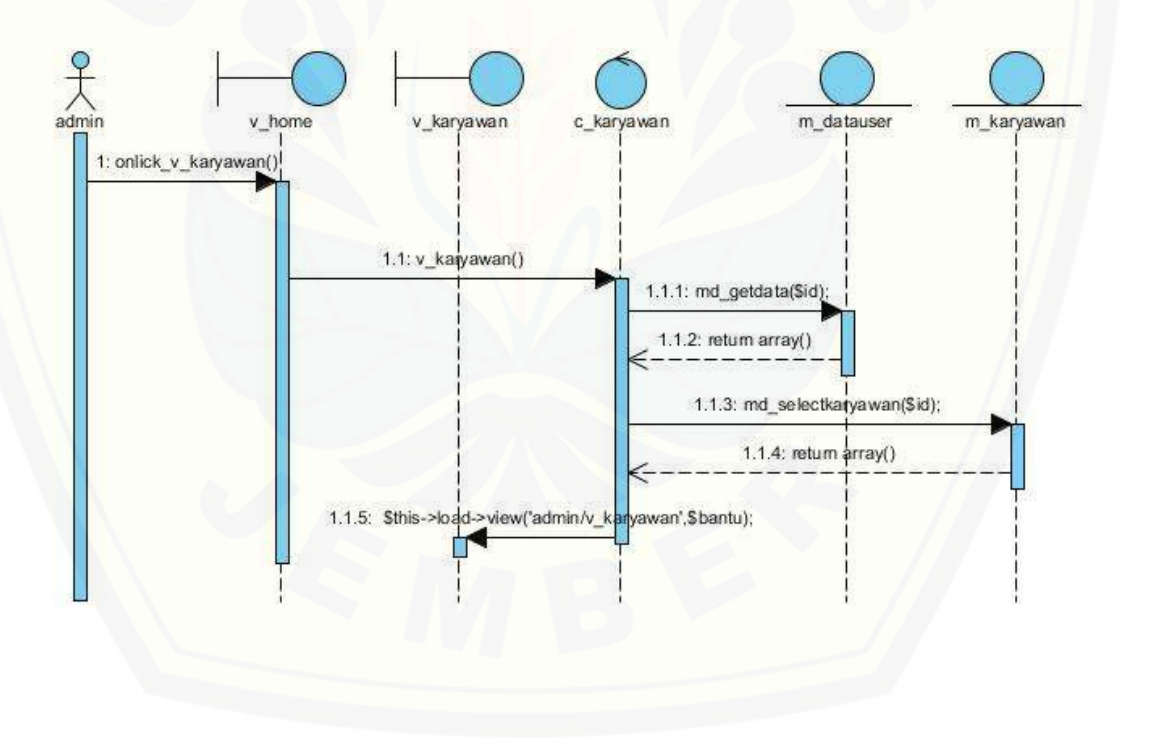

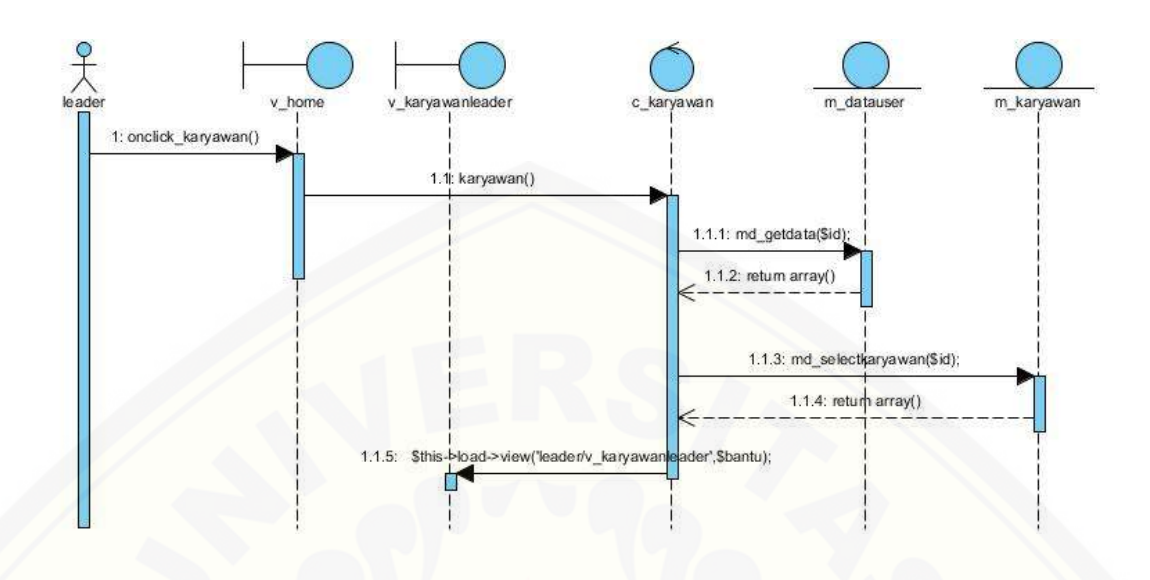

#### C.13 *Sequence* Diagram Menampilkan Data Karyawan – Leader

C.14 *Sequence* Diagram [Menampilkan Data Karyawan -](http://repository.unej.ac.id/) General Manager

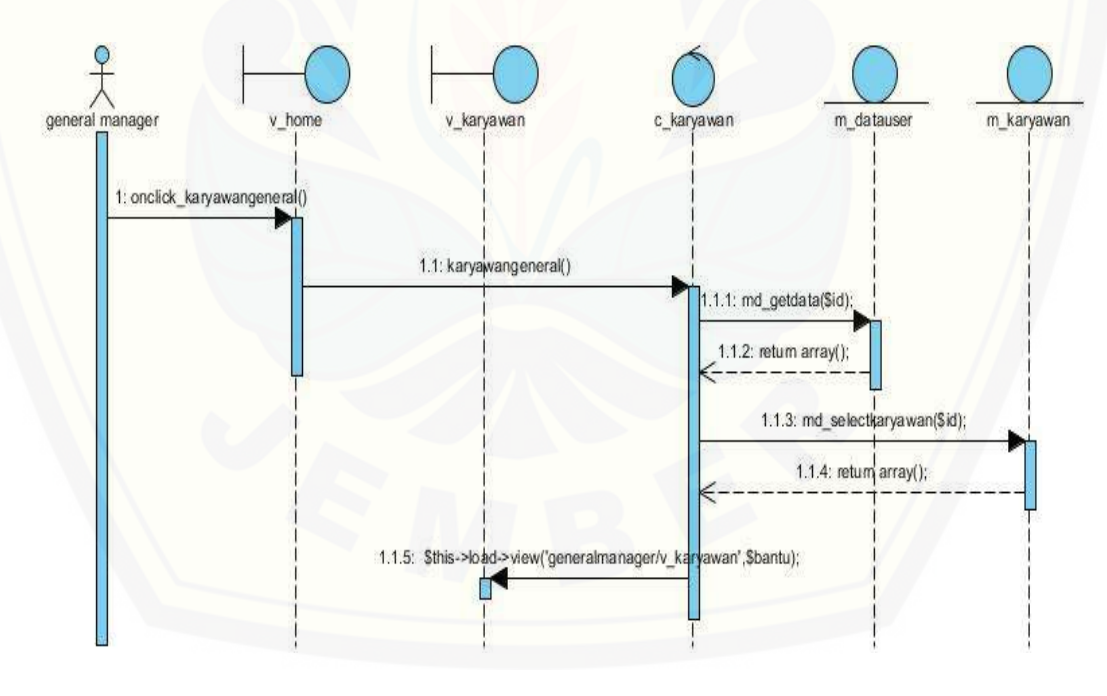

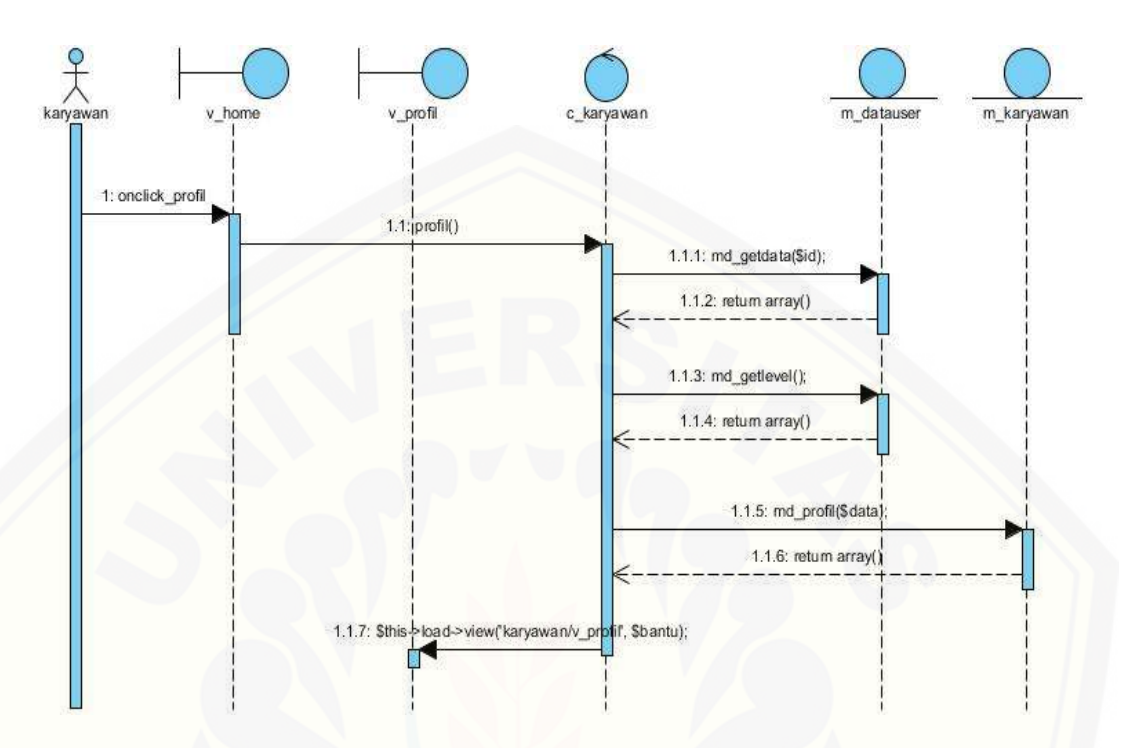

#### C.15 *Sequence* Diagram Menampilkan Data Karyawan – Karyawan

C.16 *Sequence* Diagram [Menampilkan Detail Data Karyawan –](http://repository.unej.ac.id/) Admin

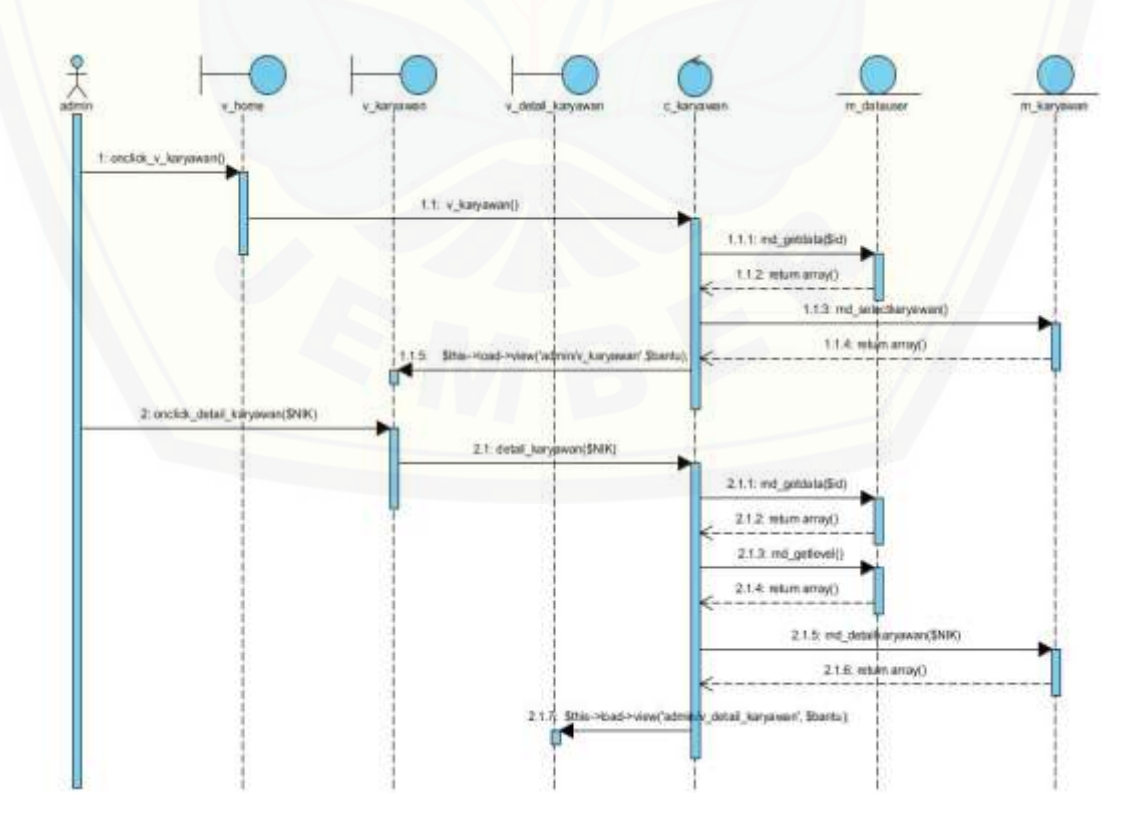

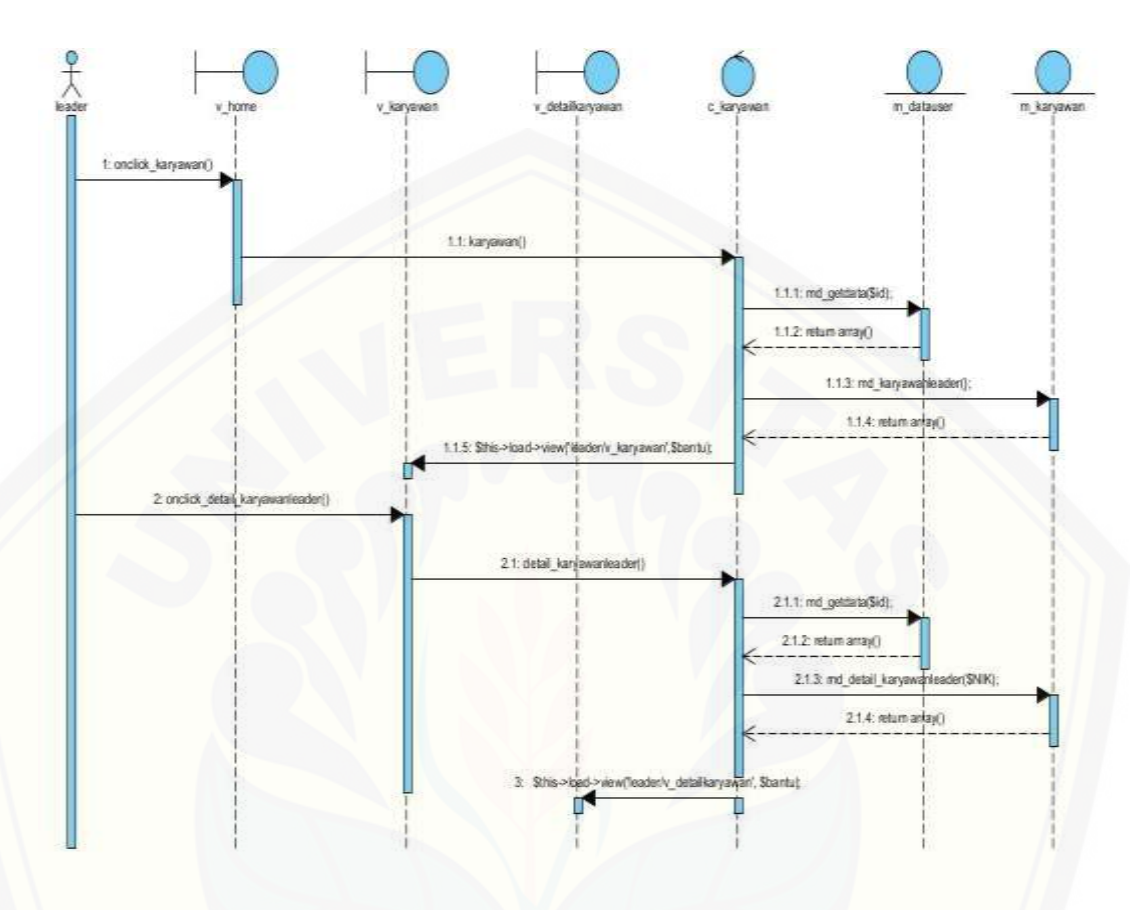

#### C.17 *Sequence* Diagram Menampilkan Detail Data Karyawan – Leader

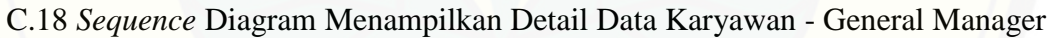

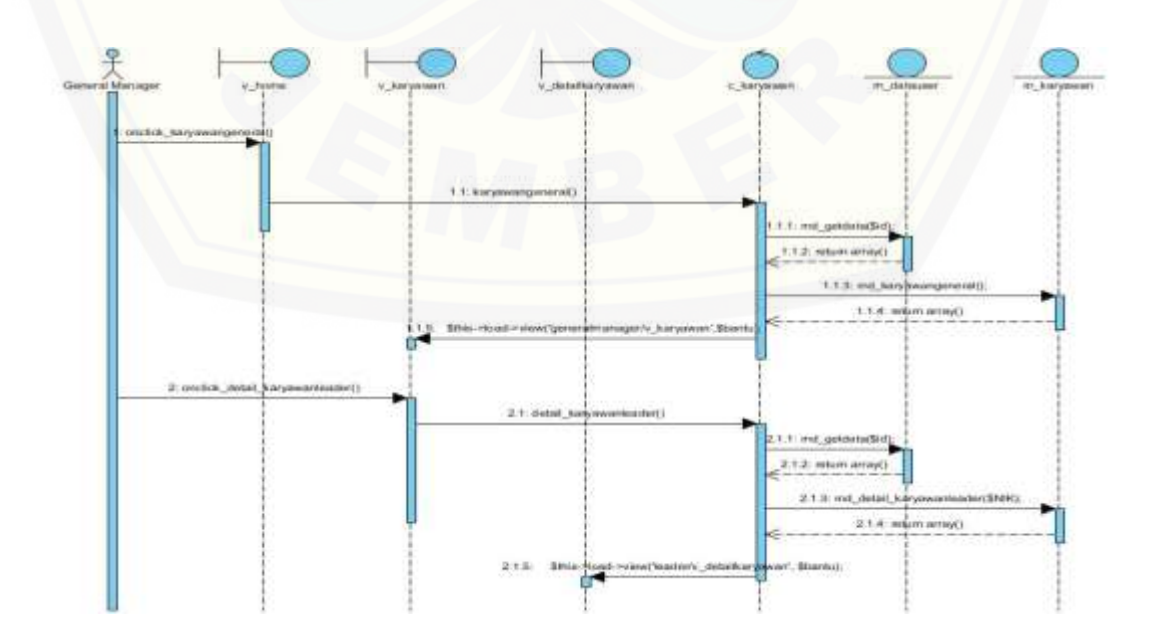

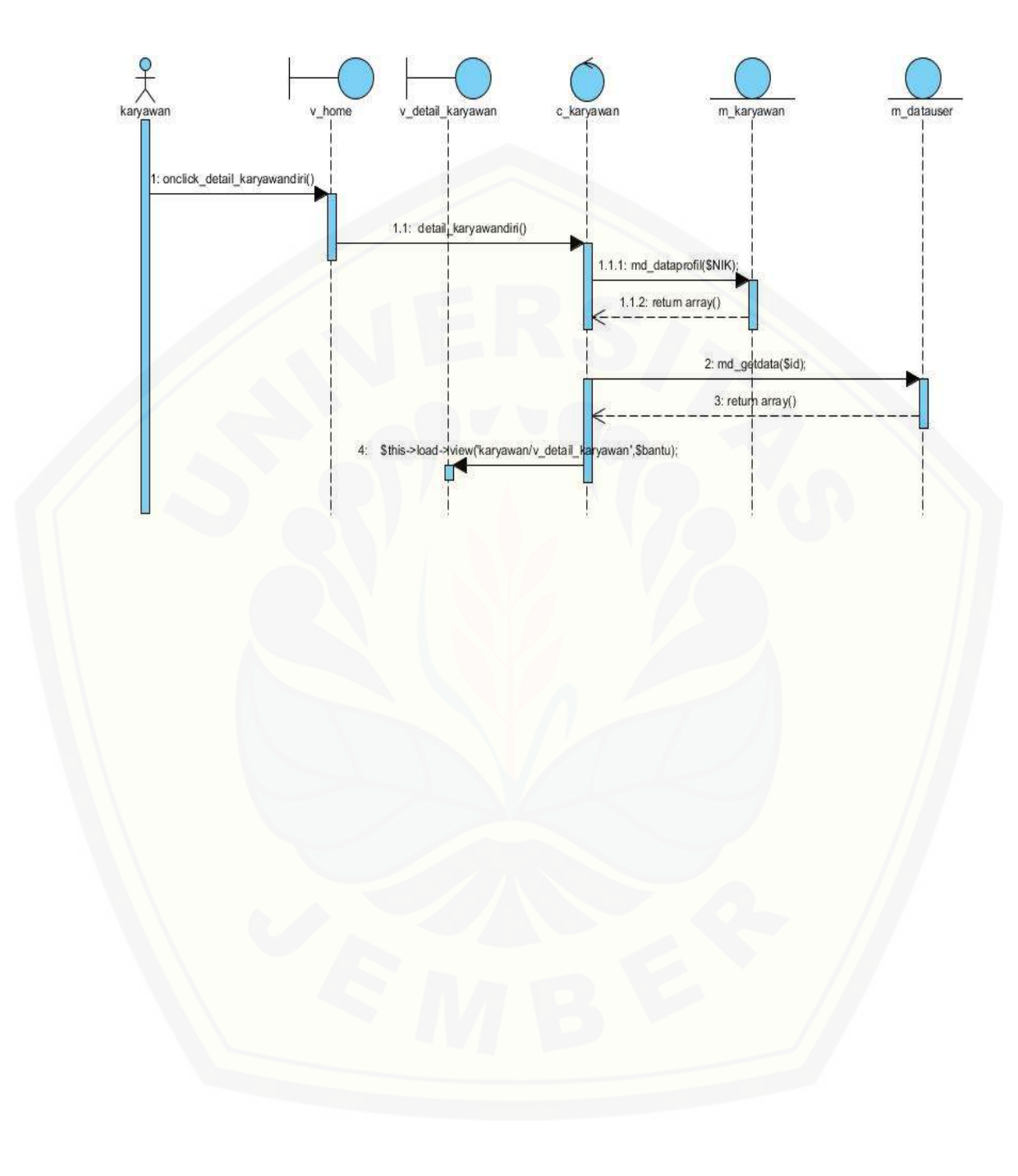

#### C.19 *Sequence* Diagram Menampilkan Detail Data Karyawan – Karyawan

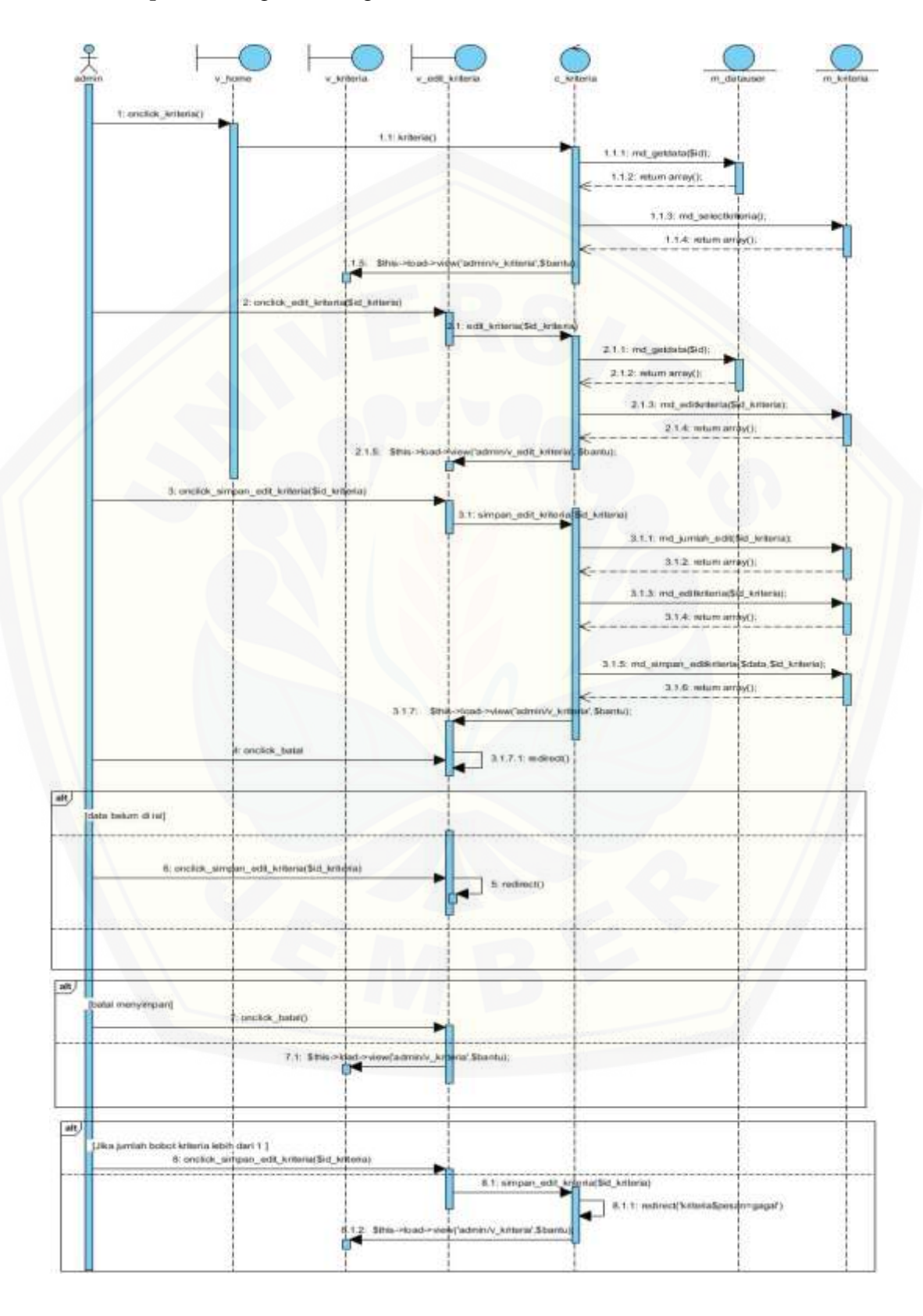

C.20 *Sequence* Diagram Mengubah Data Kriteria – Leader

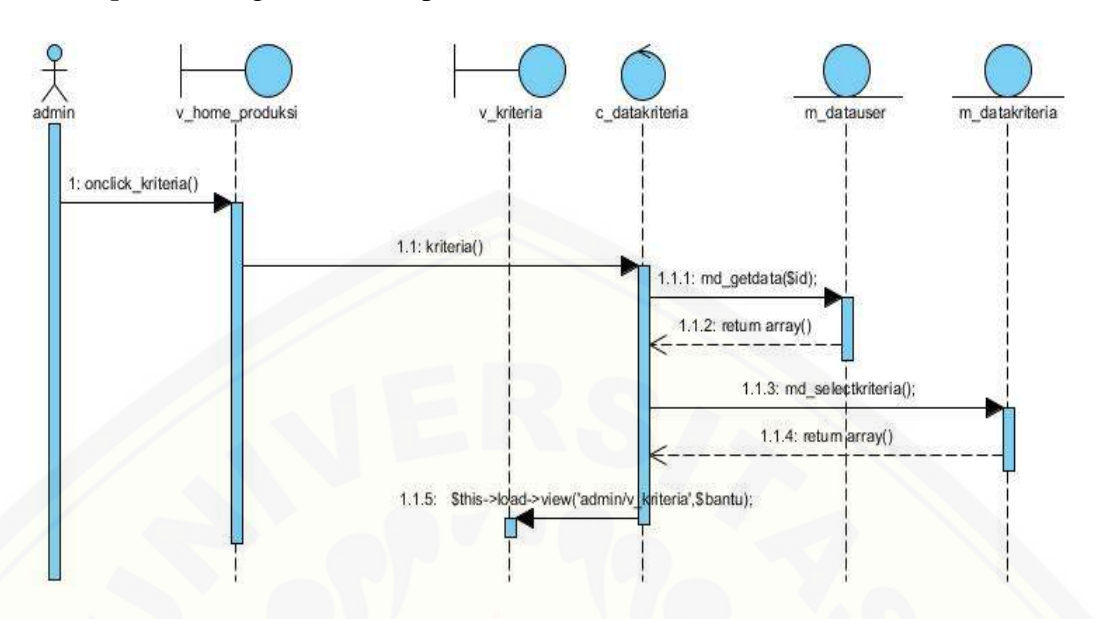

#### *C.*21 *Sequence* Diagram Menampilkan Data Kriteria – Admin

C.22 *Sequence* Diagram [Menampilkan Data Kriteria – General Manager](http://repository.unej.ac.id/)

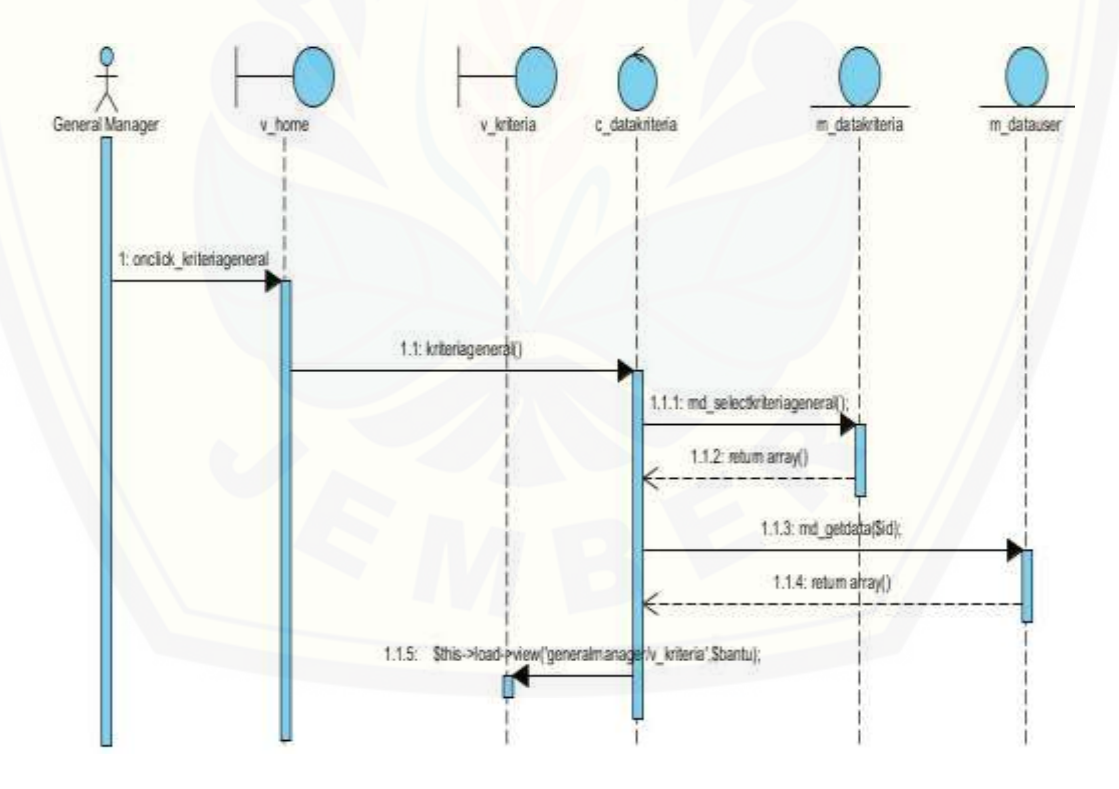

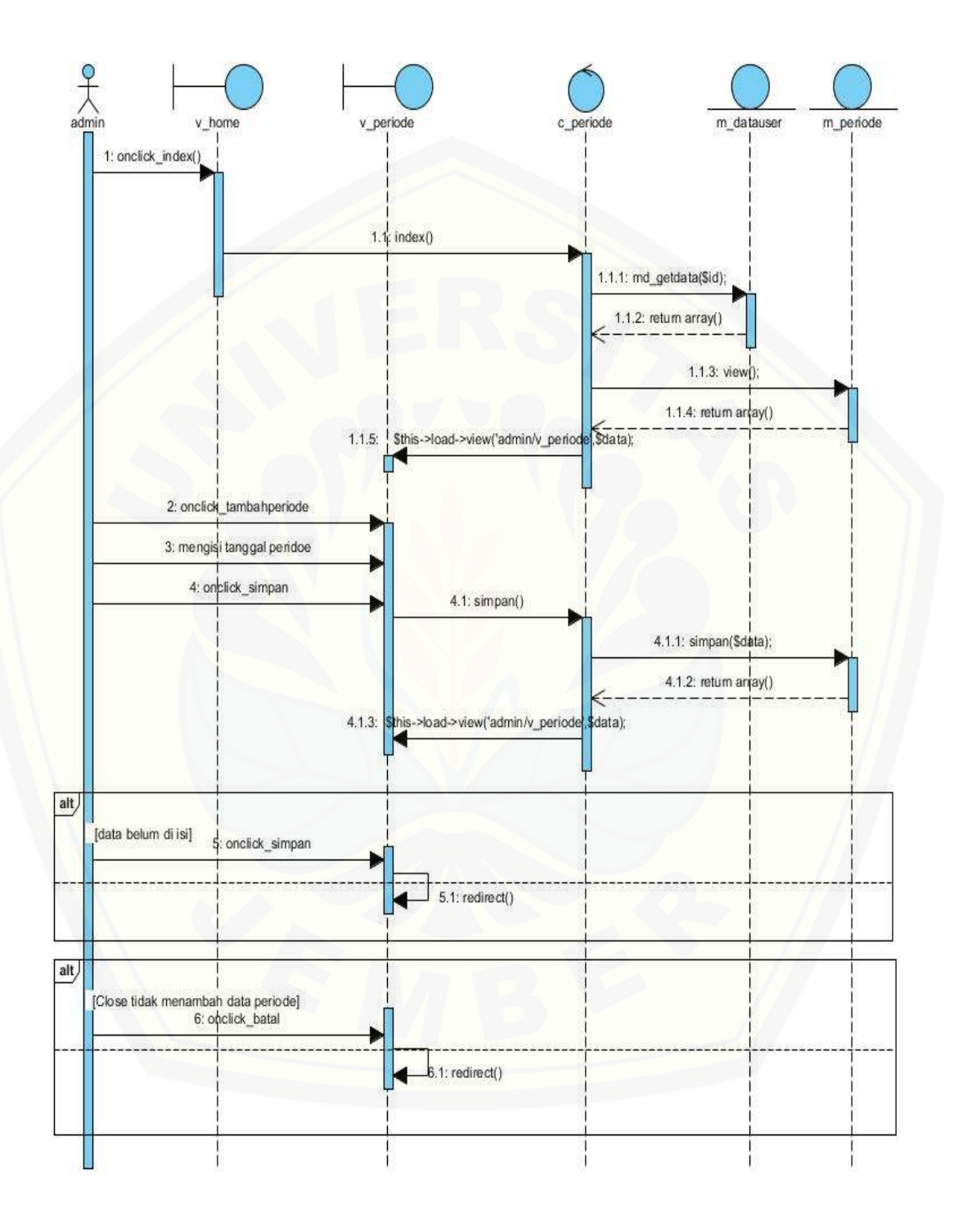

#### C.23 *Sequence* Diagram Menambah Data Periode – Admin

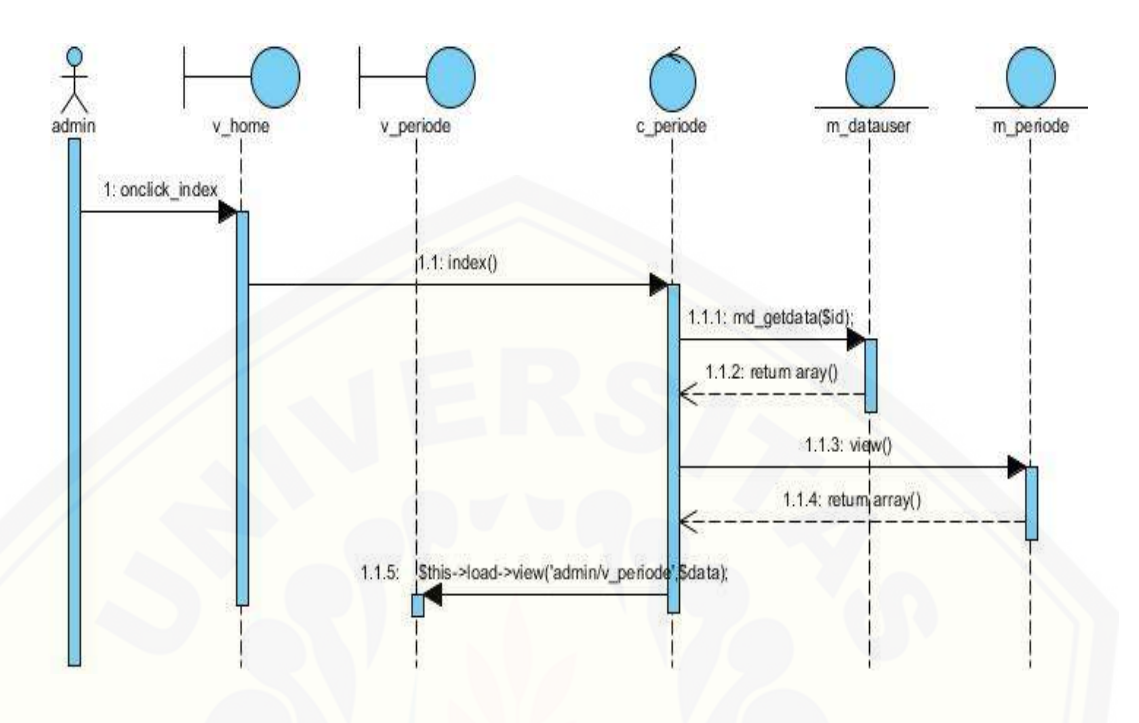

#### C.24 *Sequence* Diagram Menampilkan Data Periode – Admin

C.25 *Sequence* Diagram [Validasi Registrasi Data Karyawan –](http://repository.unej.ac.id/) Admin

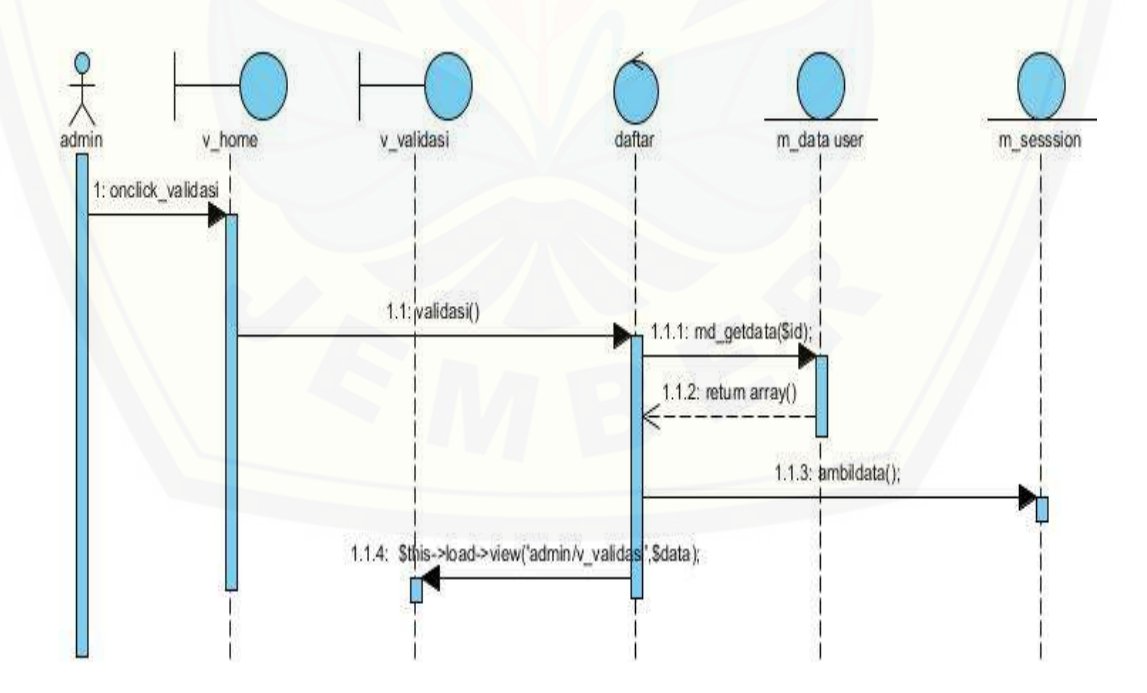

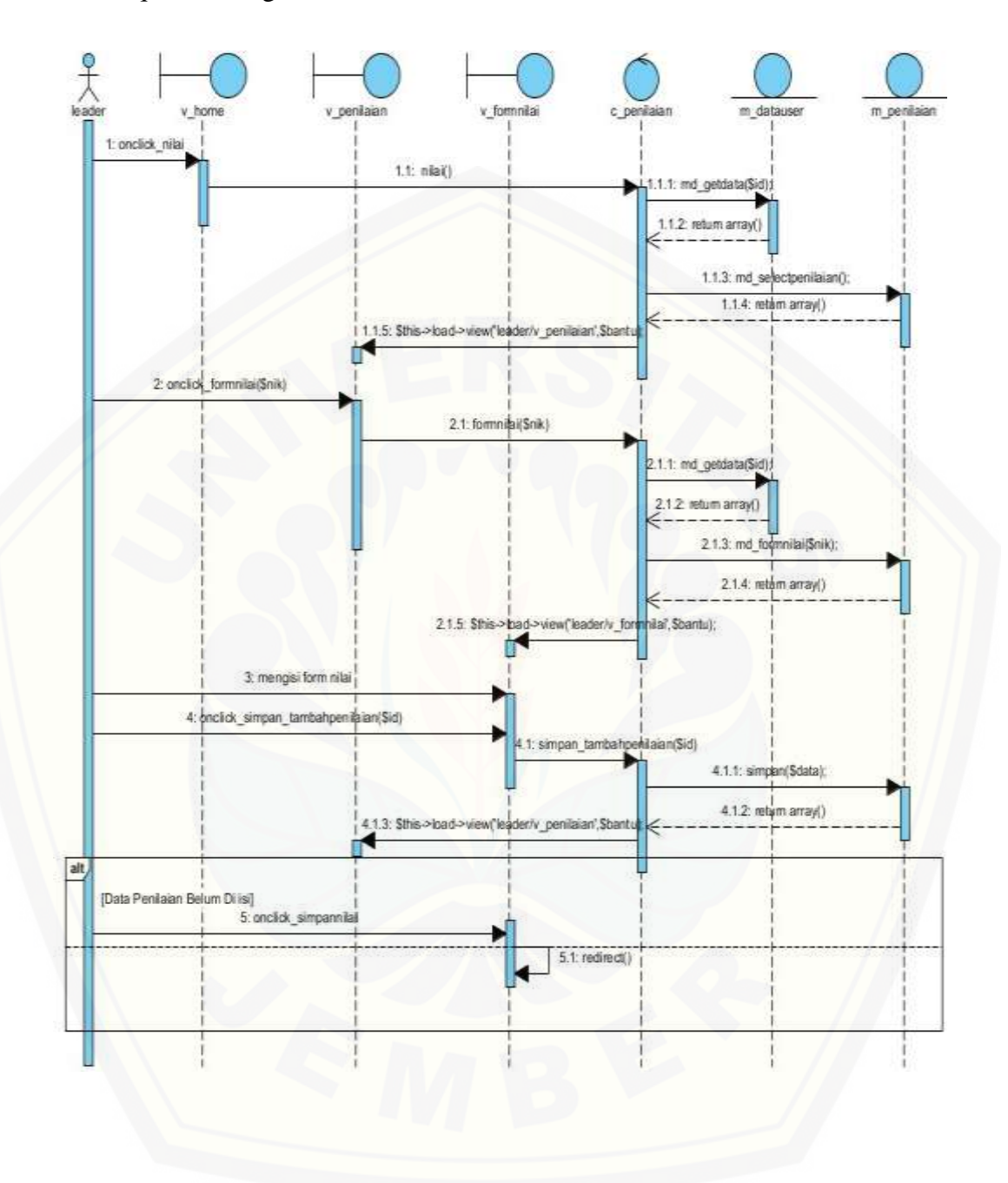

#### C.26 *Sequence* Diagram Menambah Data Penilaian – Leader

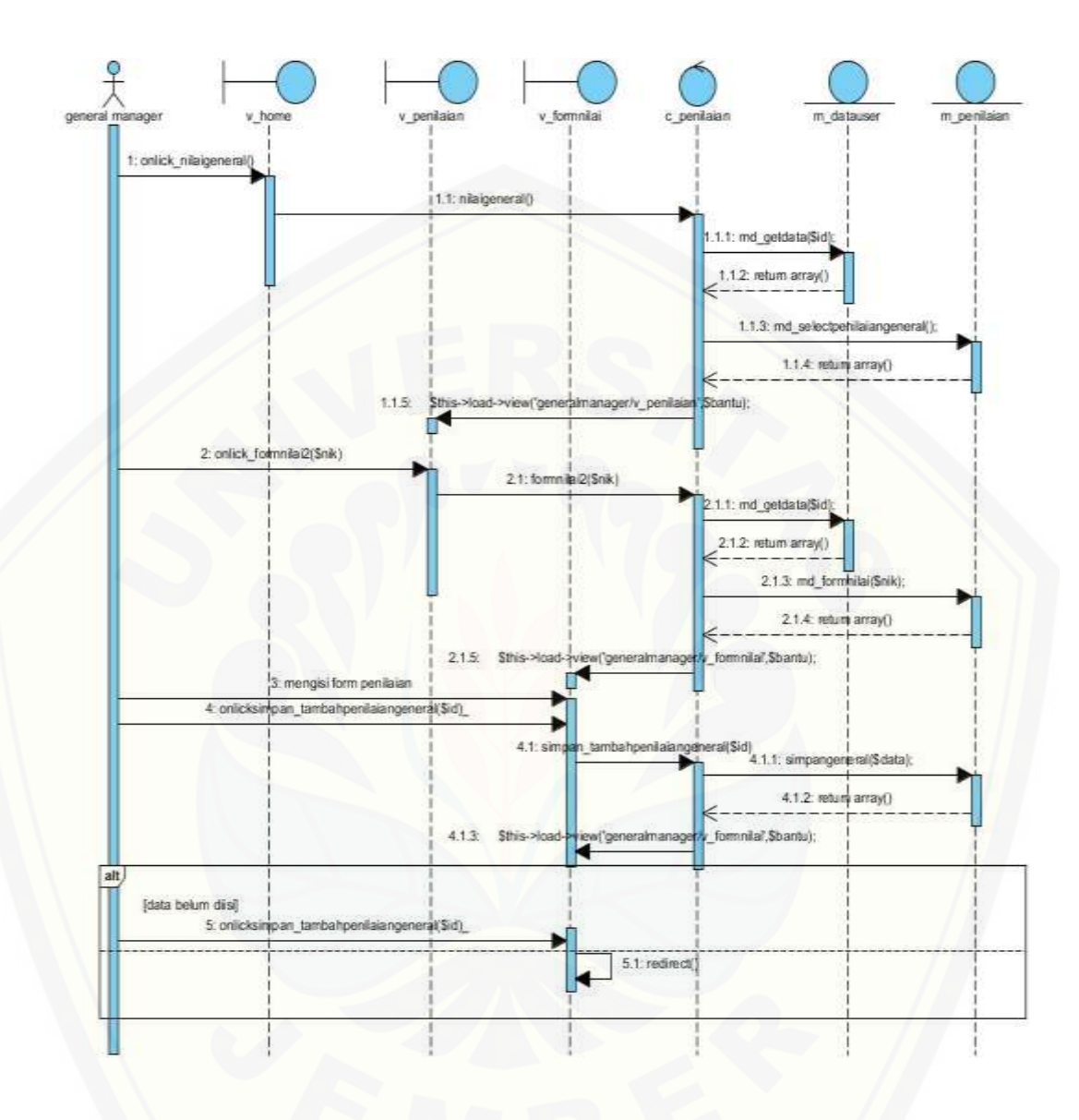

#### C.27 *Sequence* Diagram Menambah Data Penilaian – General Manager

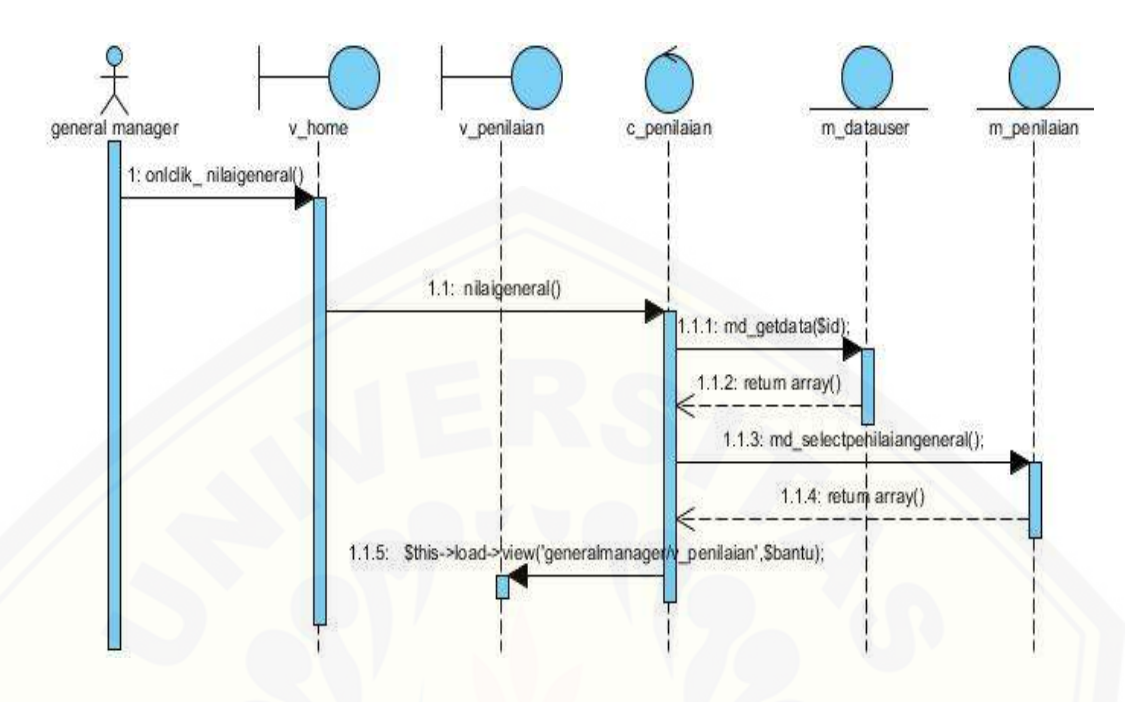

C.28 *Sequence* Diagram Menampilkan Data Penilaian – General Manager

C.29 *Sequence* Diagram [Menampilkan Detail Data Penilaian – General Manager](http://repository.unej.ac.id/)

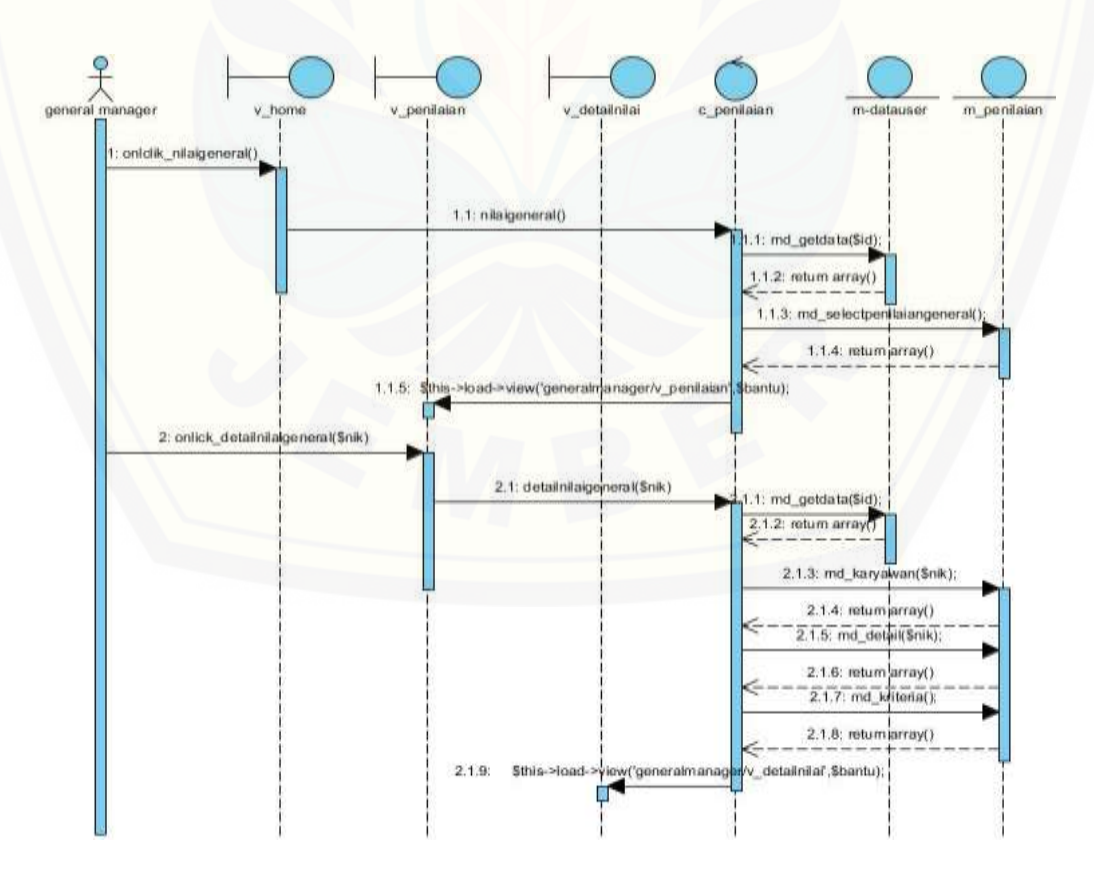

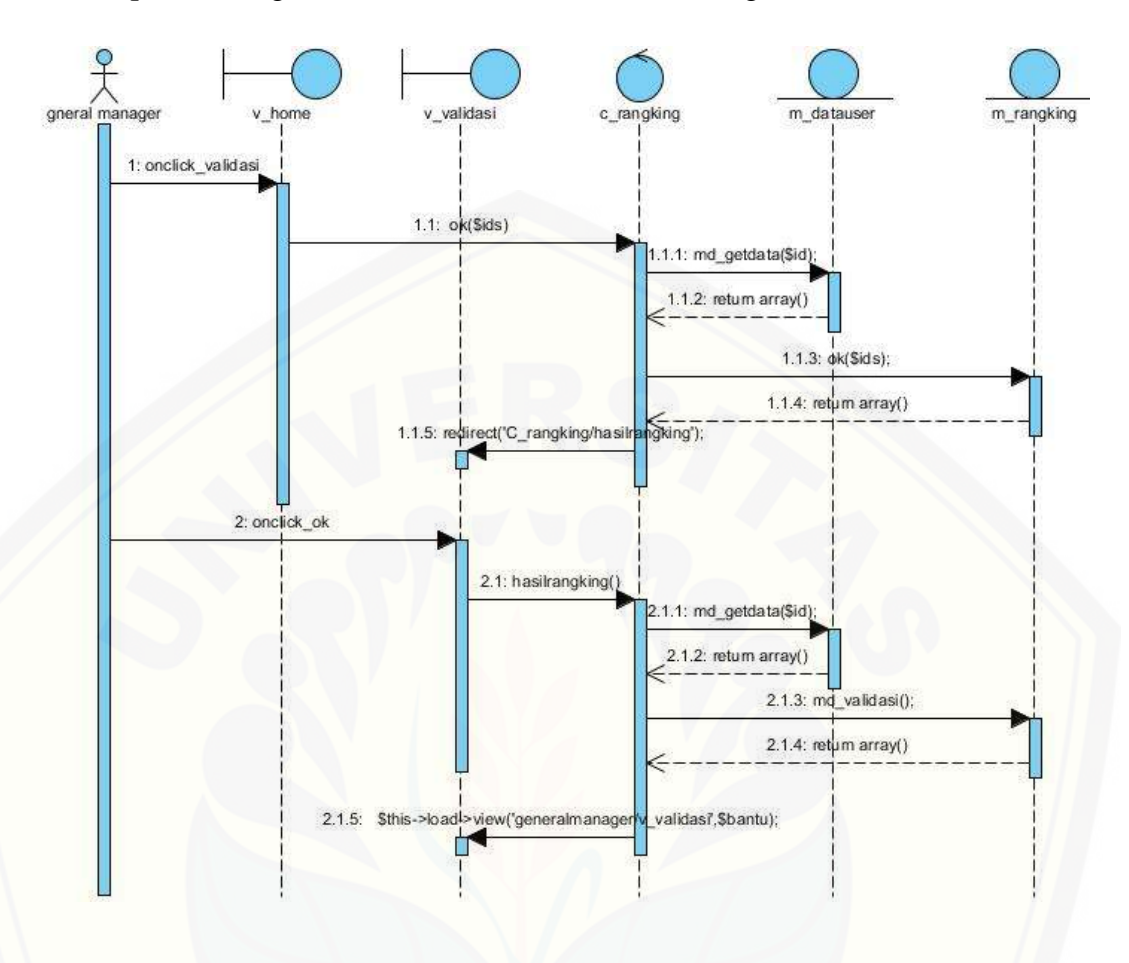

C.30 *Sequence* Diagram Data Validasi - General Manager

C.31 *Sequence* [Diagram Hasil Perangkingan Karyawan Kontrak –](http://repository.unej.ac.id/) Leader

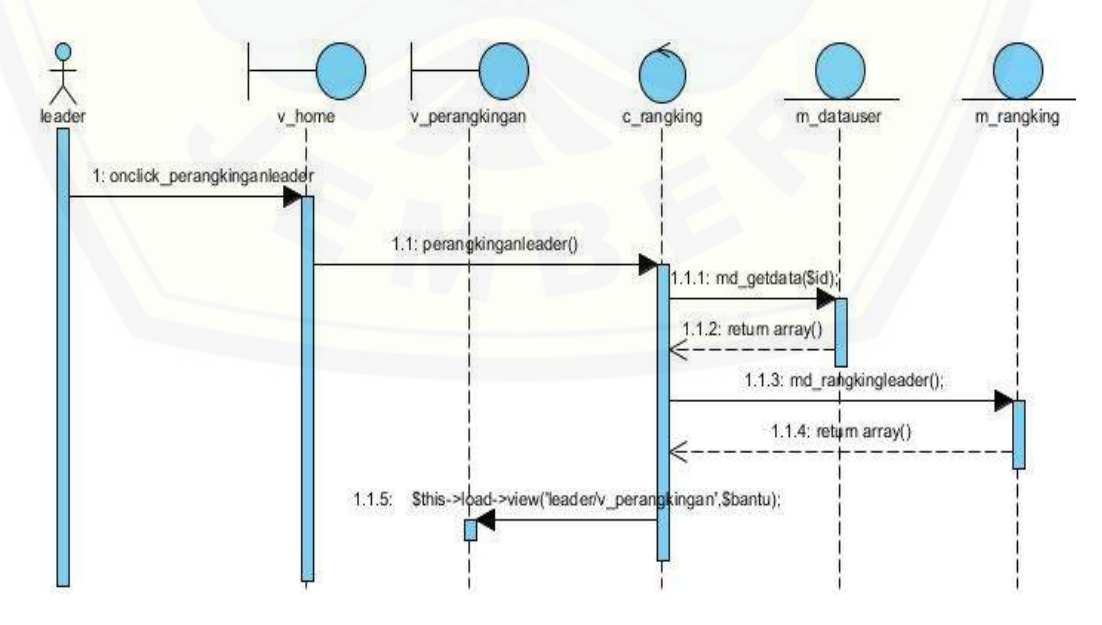
人<br>rai Manage m\_rangking m dataus 1: onclick\_rangkinggeneral( 1.1. rangkinggo ral() 1.1.1: md\_getdata(\$id) 1.1.2: return array( 1.1.3: md\_hasirangking(); 1.1.4: return array()  $1.15.$  Sth (Sbantu)

C.32 *Sequence* Diagram Hasil Perangkingan Karyawan Kontrak–General Manager

C.33 *Sequence* Diagram [Registrasi Data Karyawan-](http://repository.unej.ac.id/) Karyawan

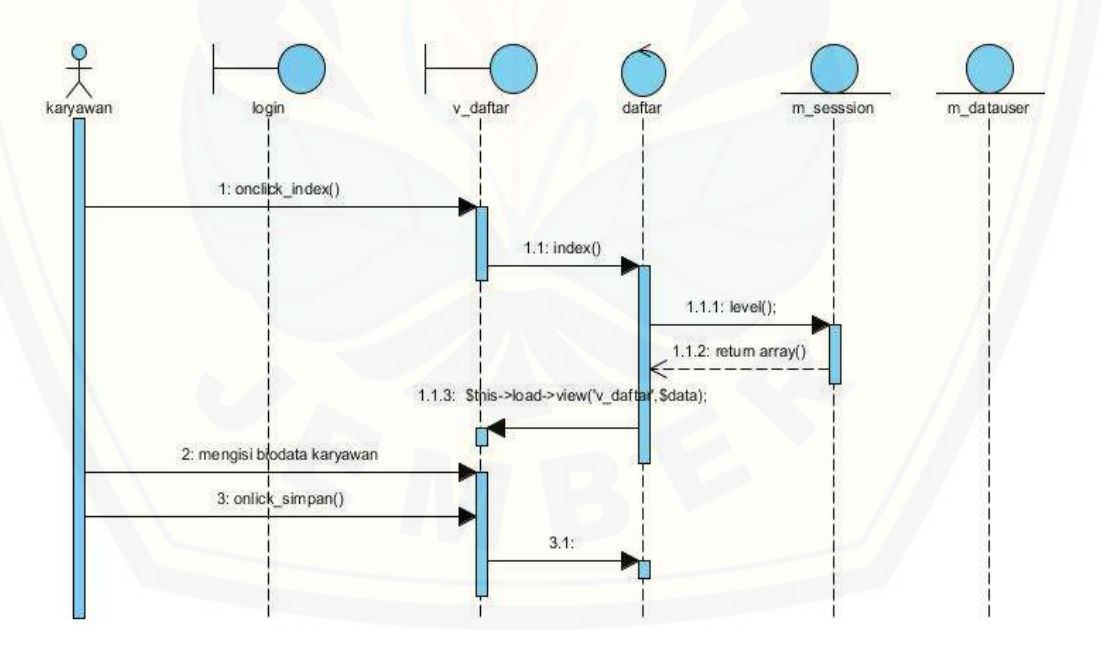

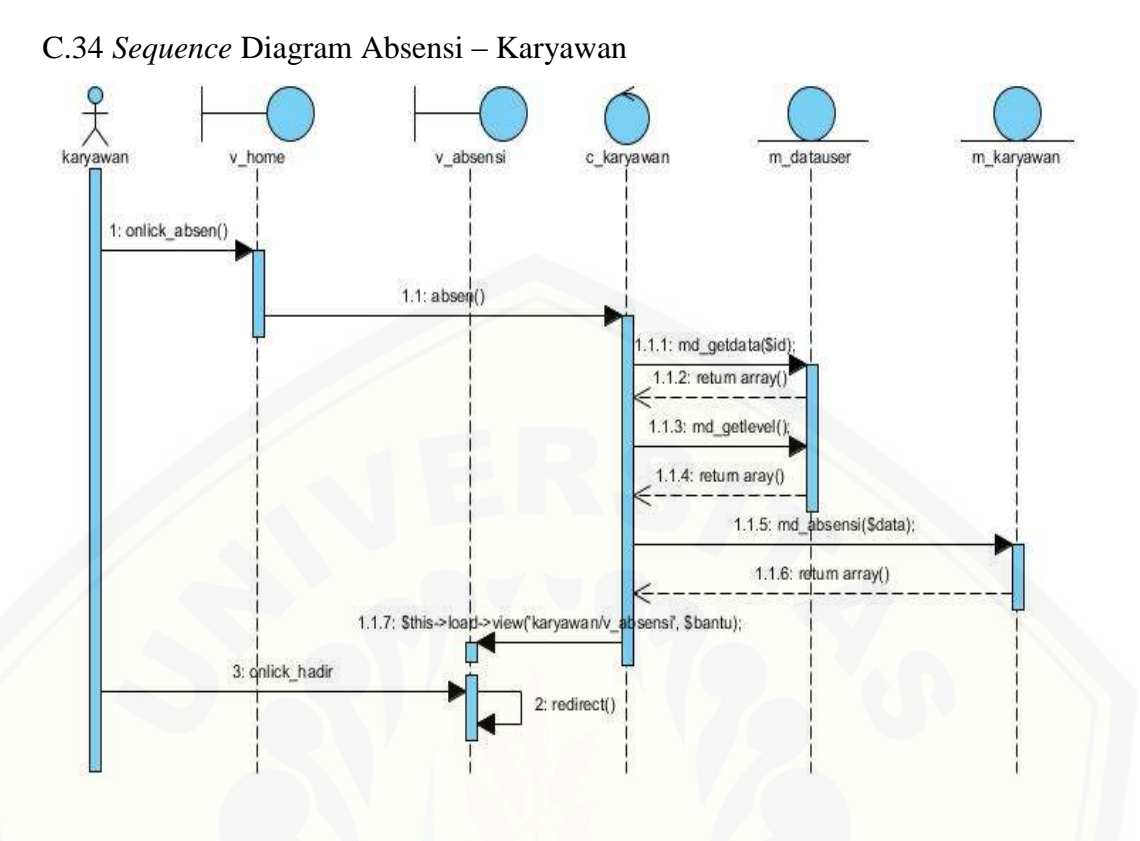

C.35 *Sequence* Diagram [Menampilkan Data Kehadiran Karyawan - Admin](http://repository.unej.ac.id/)

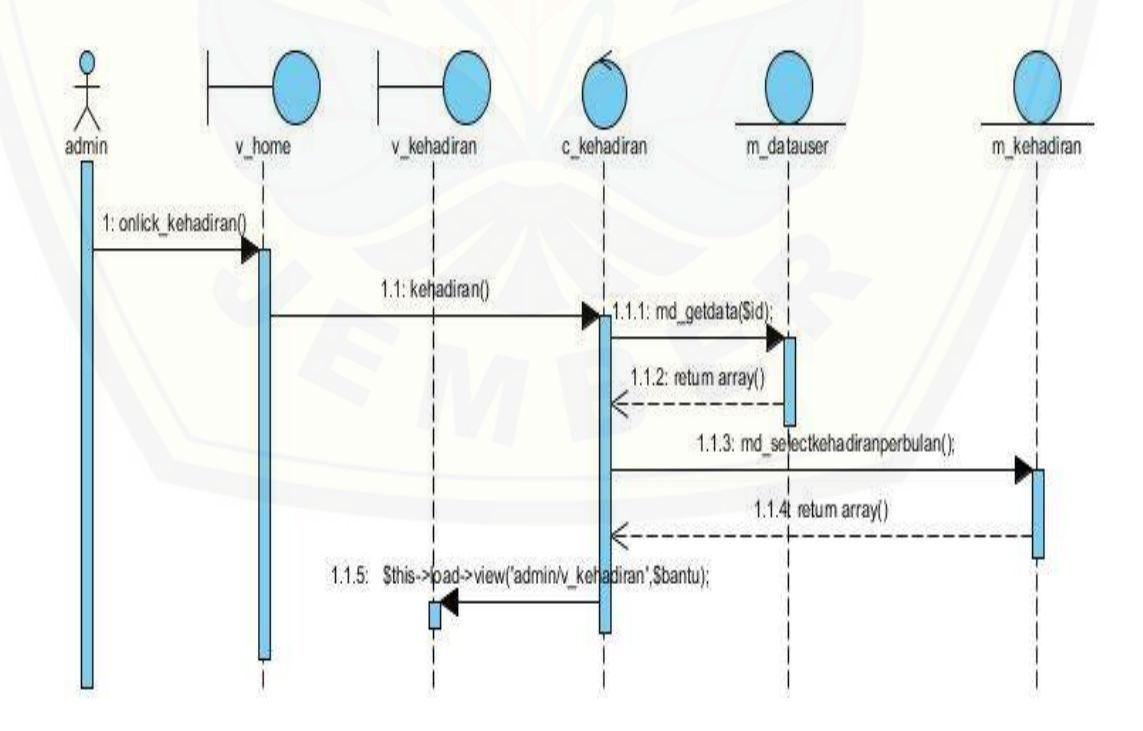

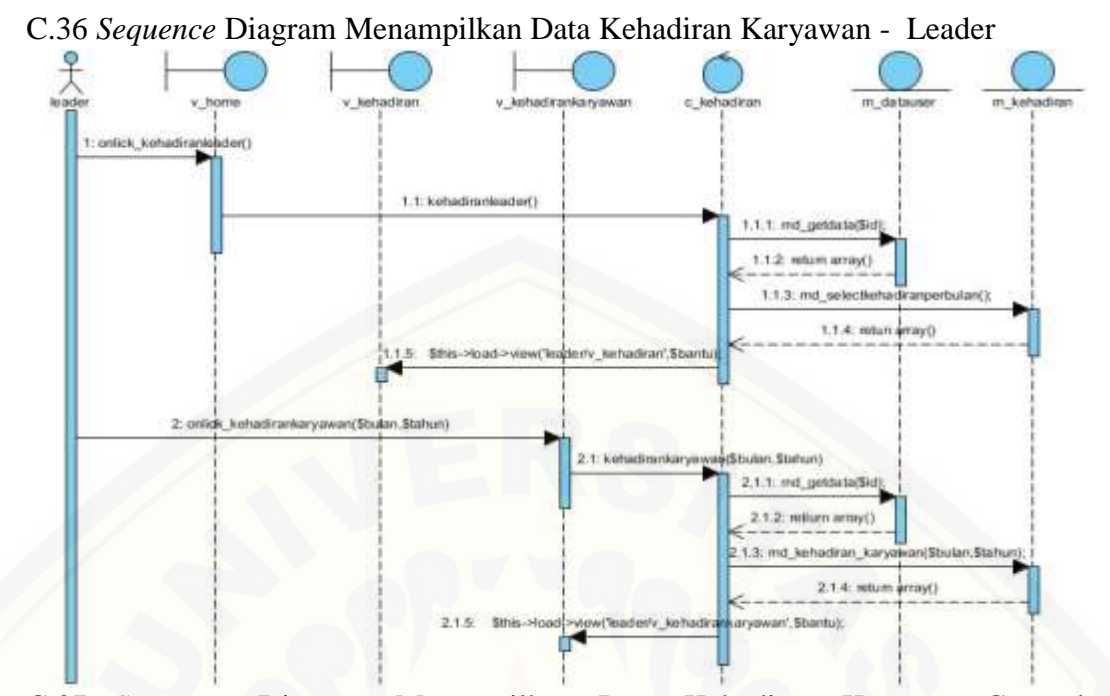

C.37 *Sequence* Diagram [Menampilkan Data Kehadiran Karyawan-General](http://repository.unej.ac.id/)  Manager

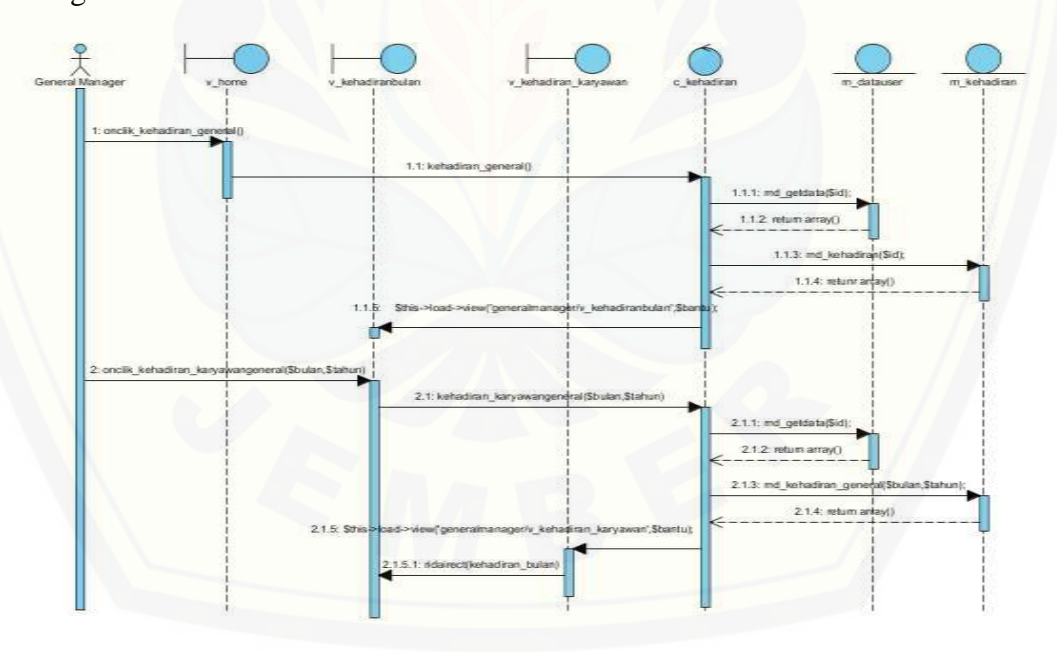

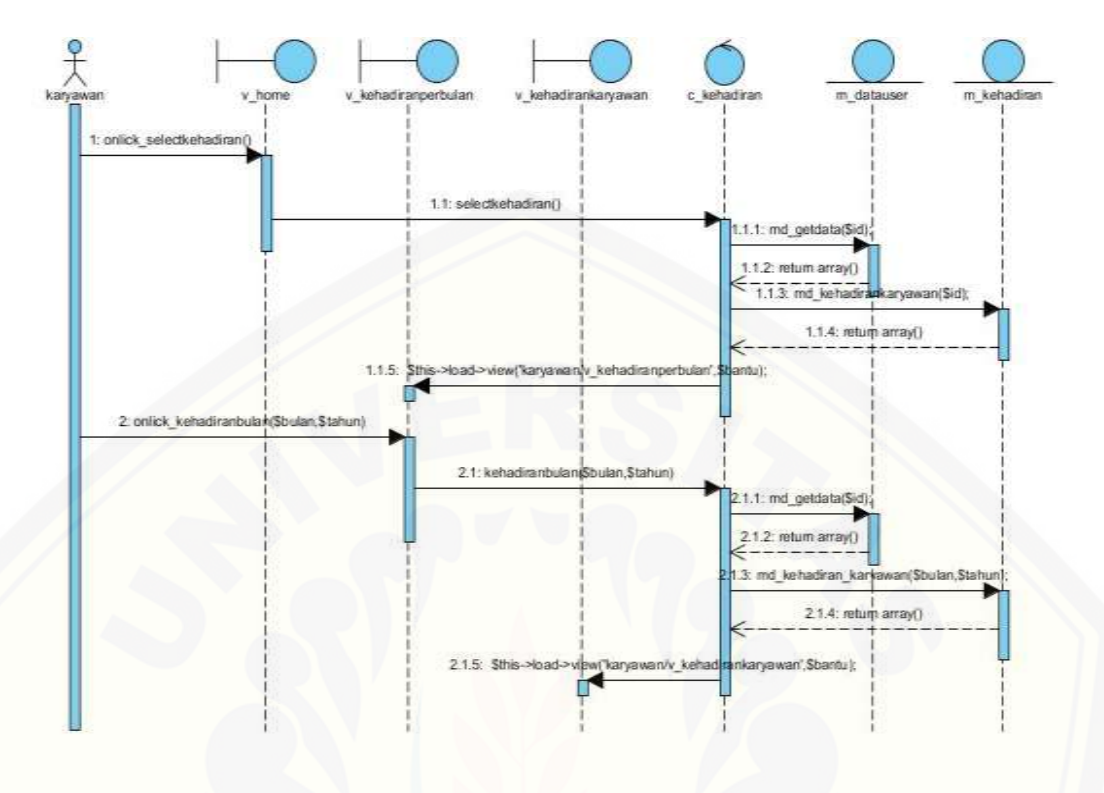

C.38 *Sequence* Diagram Menampilkan Data Kehadiran Karyawan - Karyawan

C.39 *Sequence* Diagram [Menampilkan Detail Data Kehadiran Karyawan –](http://repository.unej.ac.id/) Admin

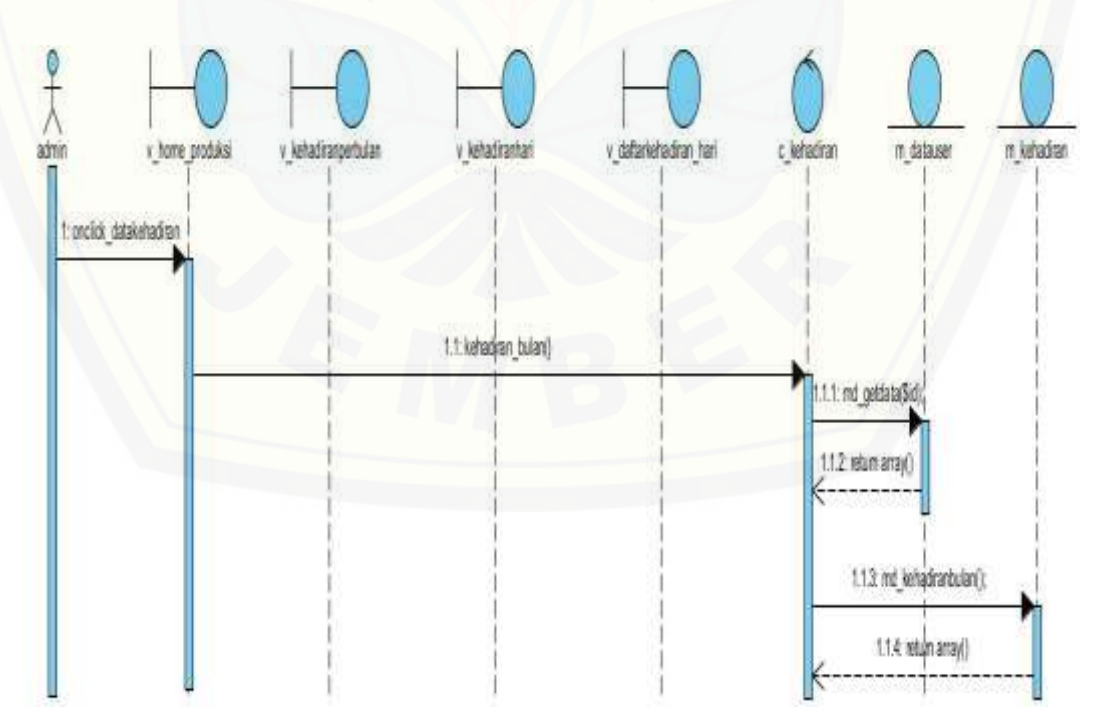

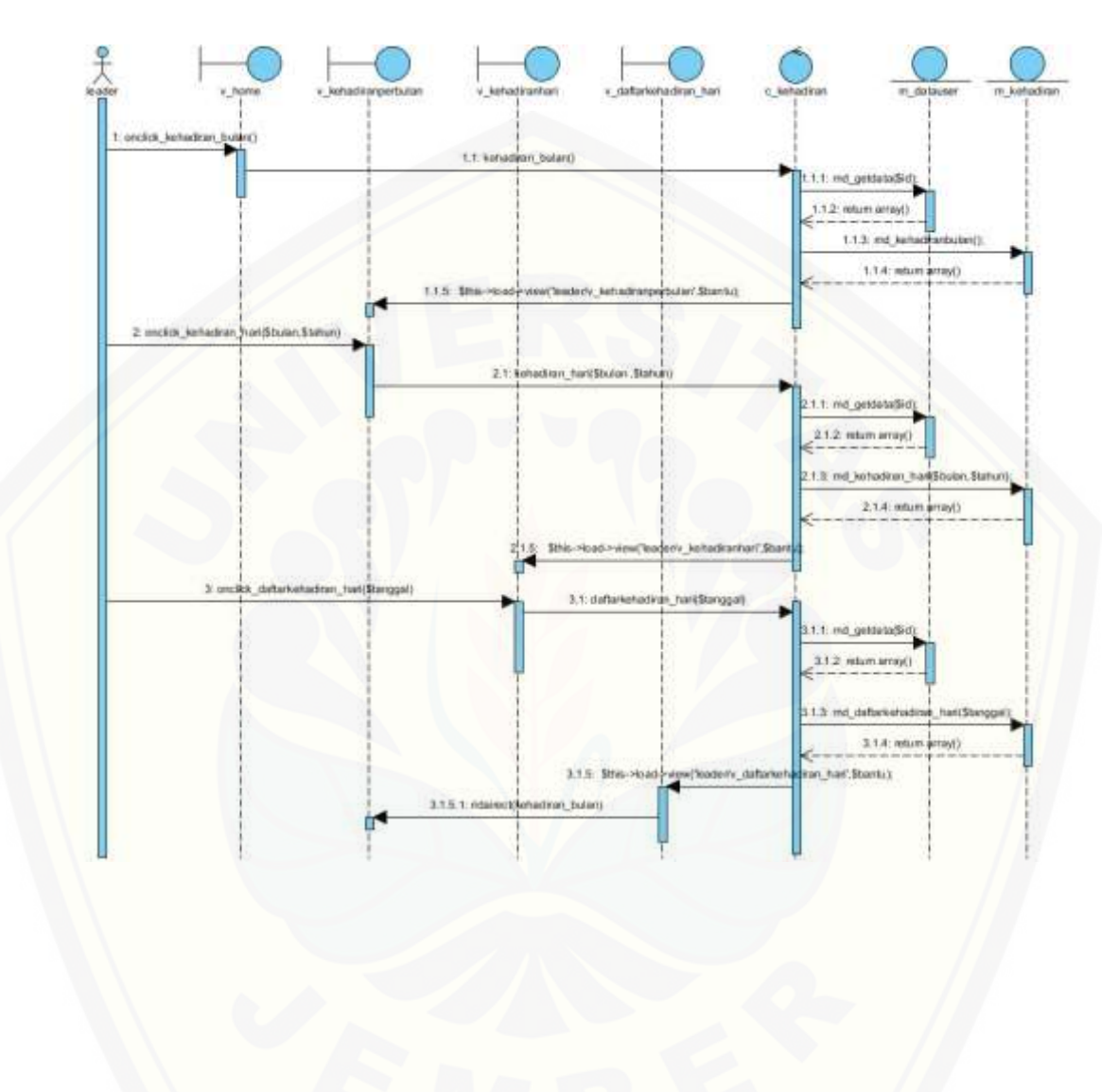

C.40 *Sequence* Diagram Menampilkan Detail Data Kehadiran Karyawan - Leader

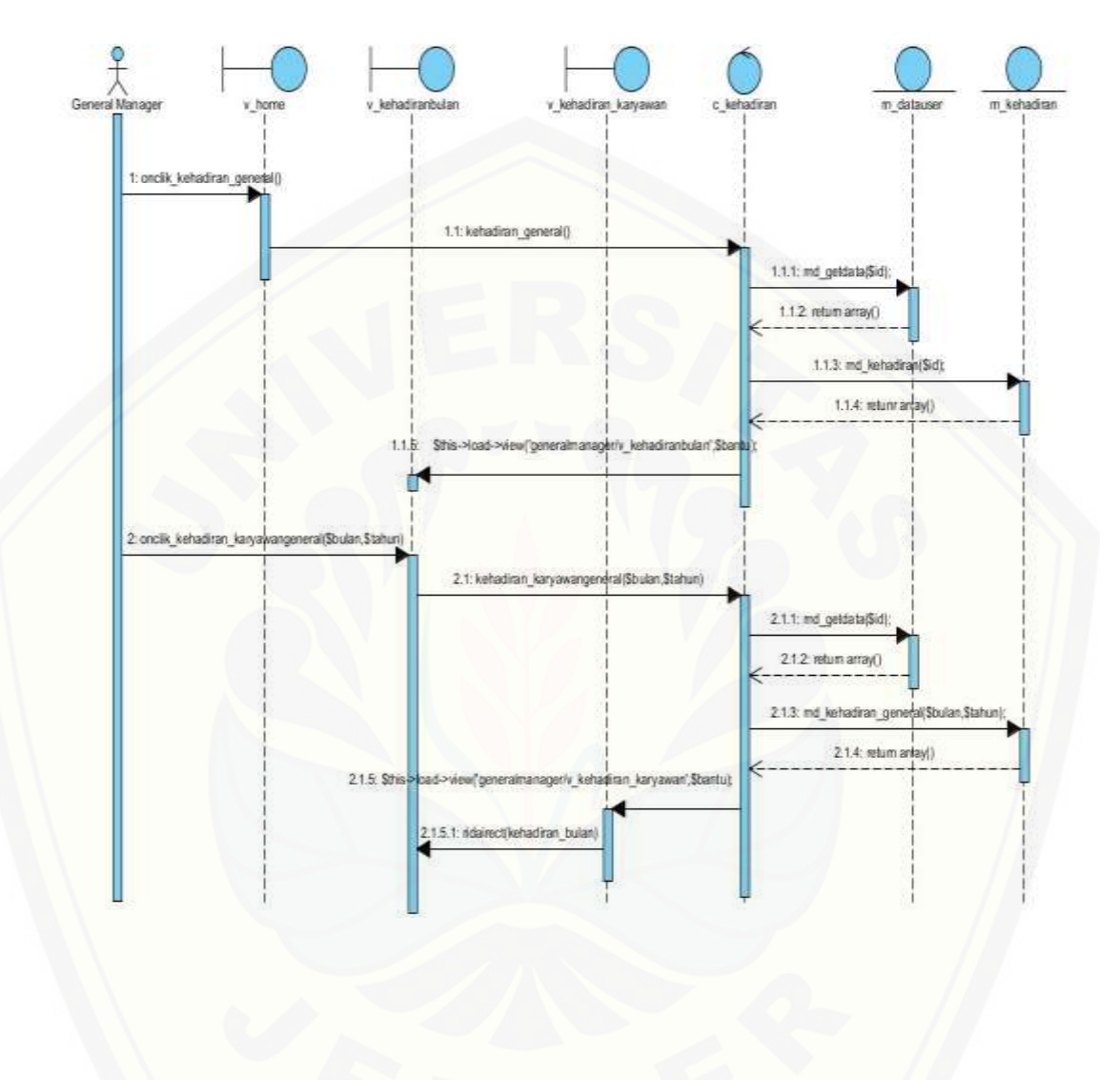

C.41 *Sequence* Diagram Menampilkan Detail Data Kehadiran Karyawan - General manager

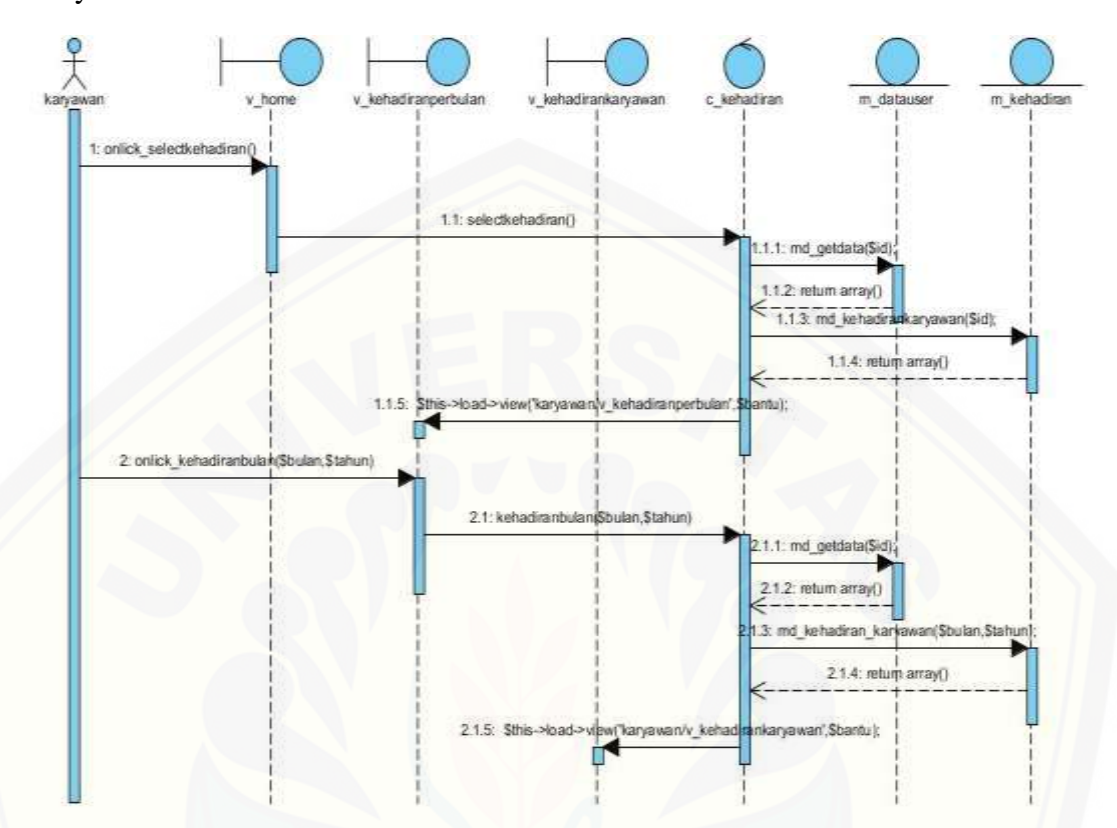

C.42 *Sequence* Diagram Menampilkan Detail Data Kehadiran Karyawan – Karyawan

C.43 *[Sequence](http://repository.unej.ac.id/)* Diagram Logout

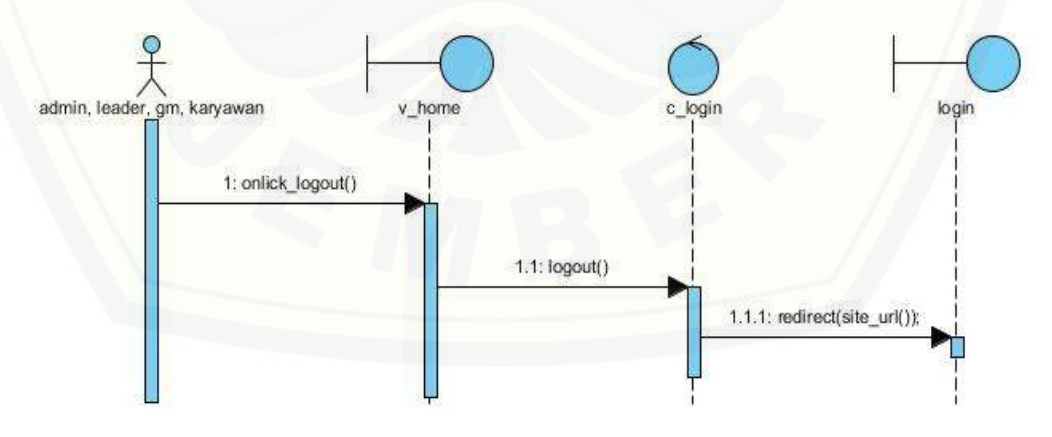

#### LAMPIRAN D. TRANSKRIP WAWANCARA

[Transkrip wawancara pengumpulan data dengan kepala produksi PT.XYZ](http://repository.unej.ac.id/)

- Nama : Muhammad Robbin
- Hari/Tanggal : Senin, 28 November 2016
- Waktu : 10.00 WIB
- Lokasi : Bagian Produksi PT. XYZ

Tabel D.1 Tabel Transkrip Dialog Wawancara

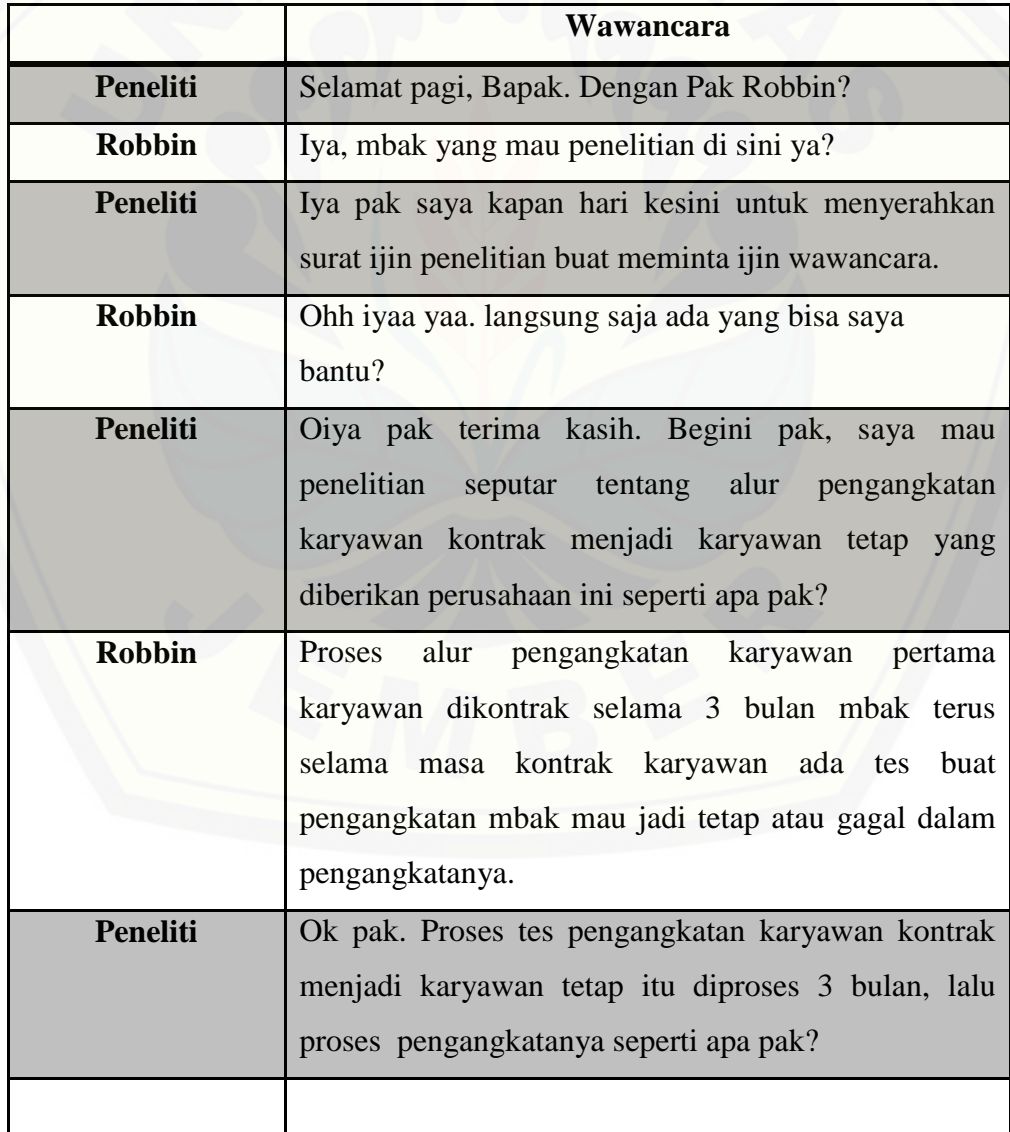

194

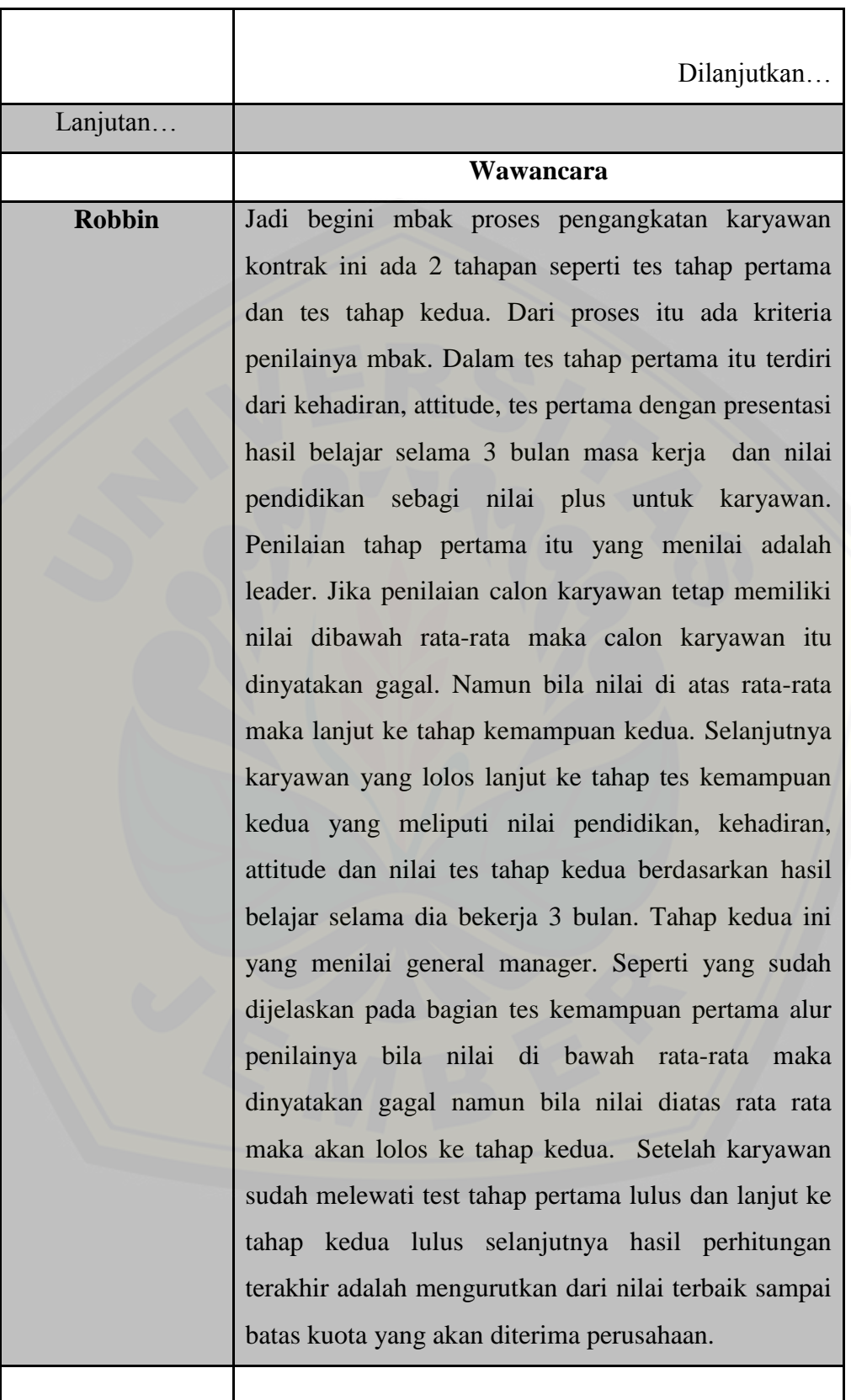

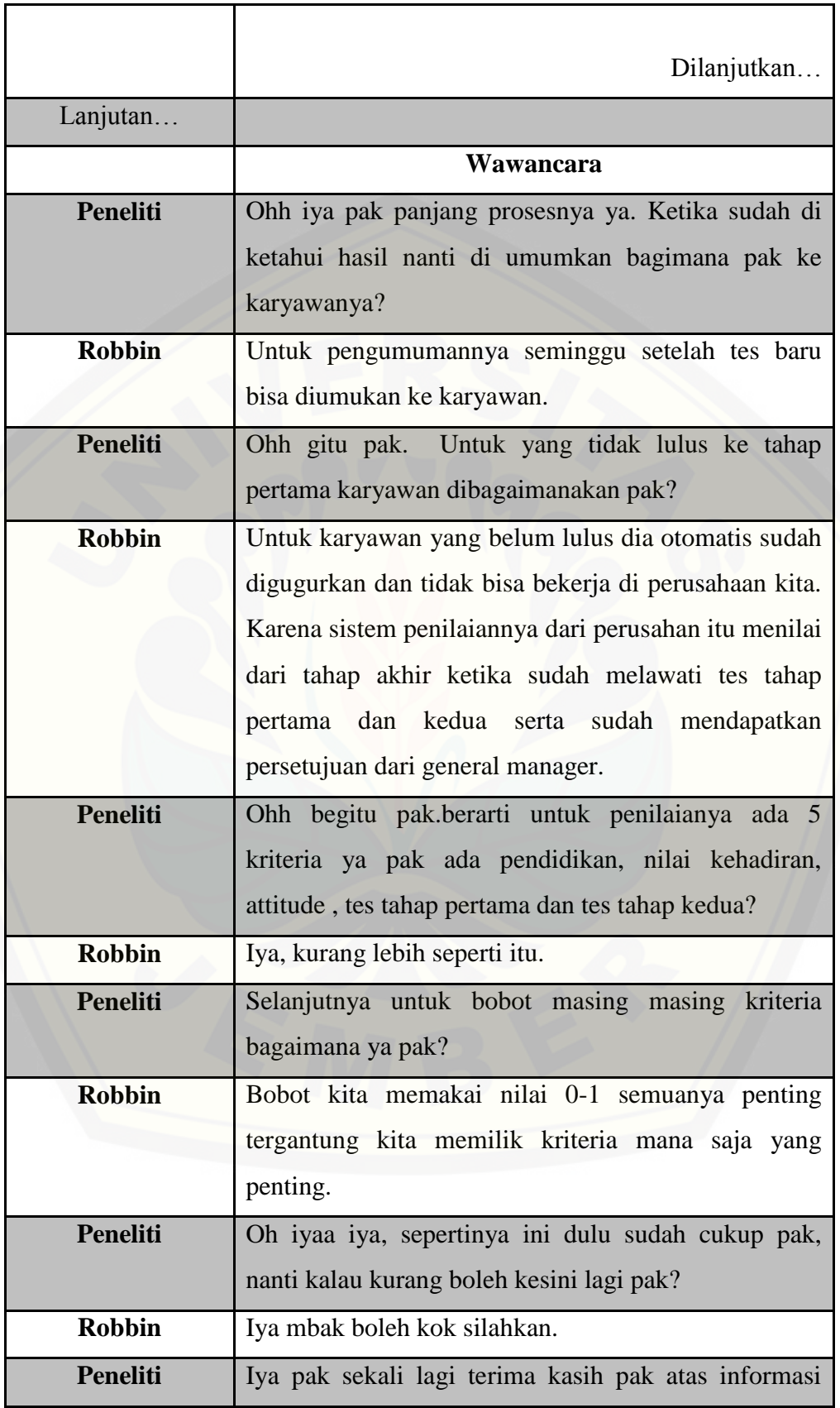

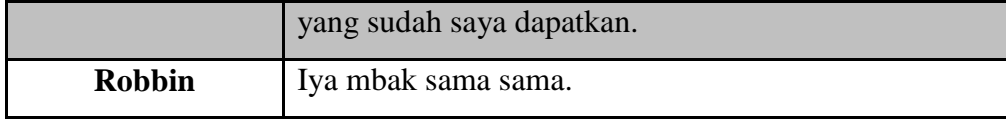

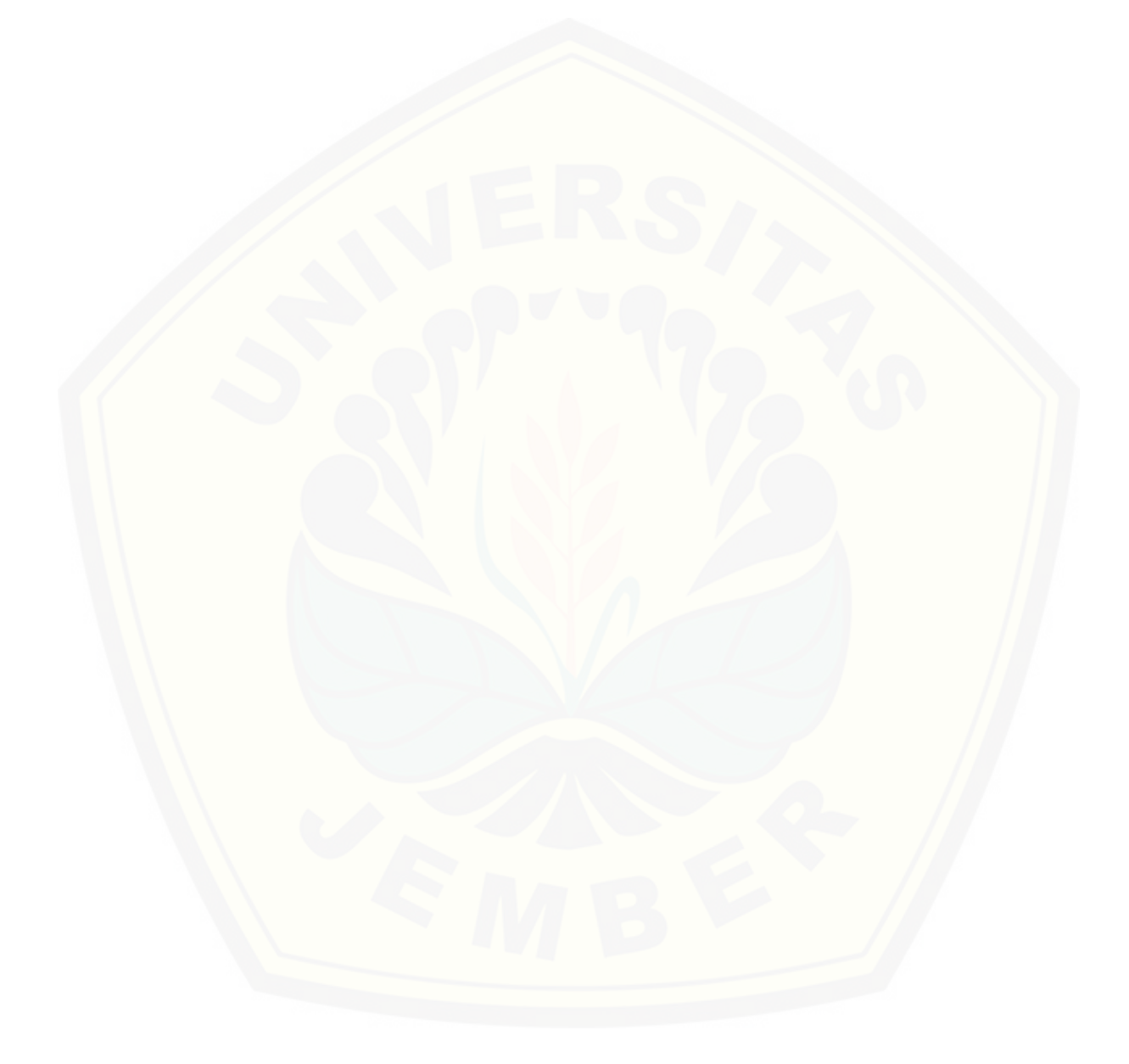

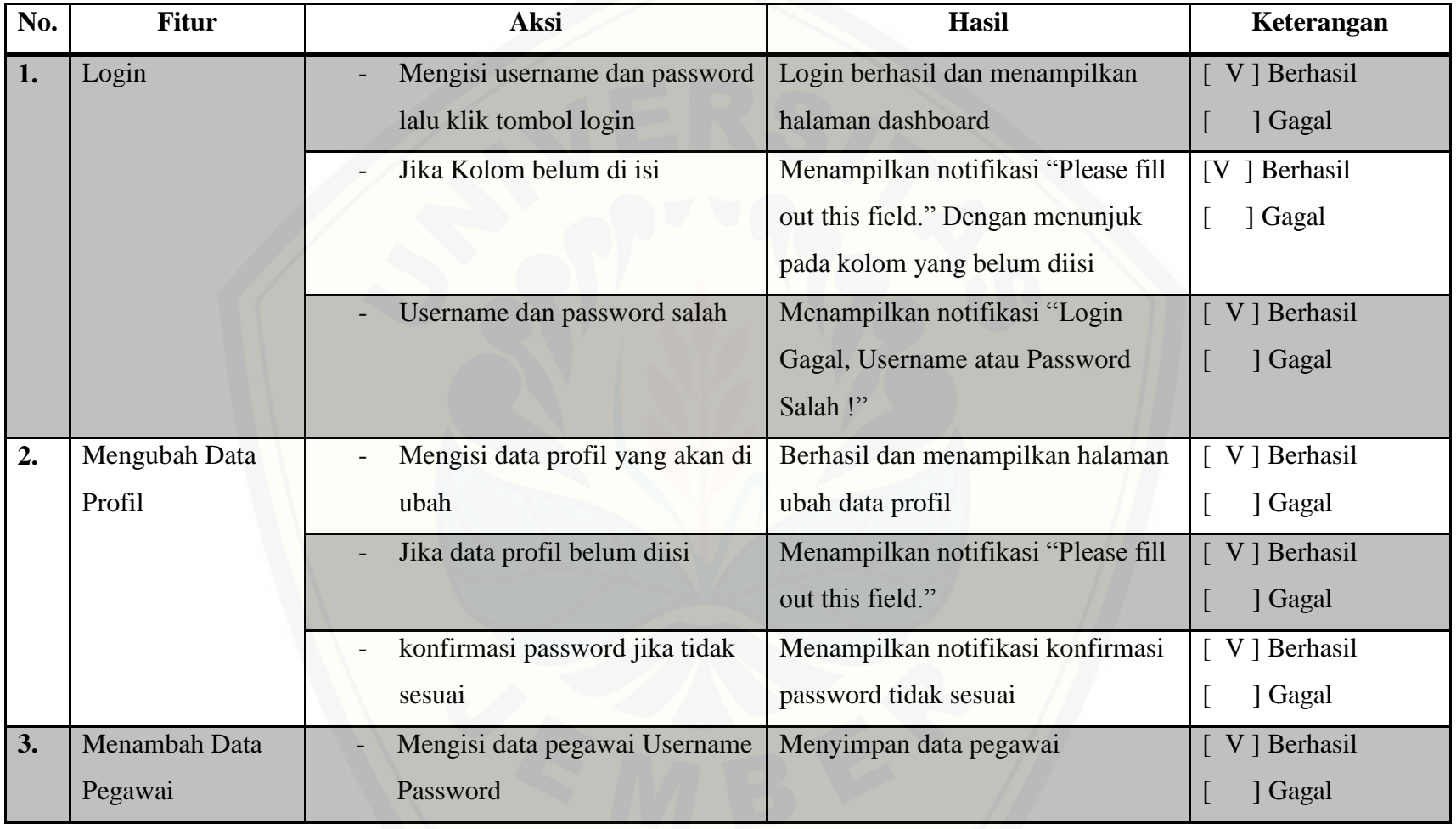

#### LAMPIRAN E. BLACK BOX TESTING

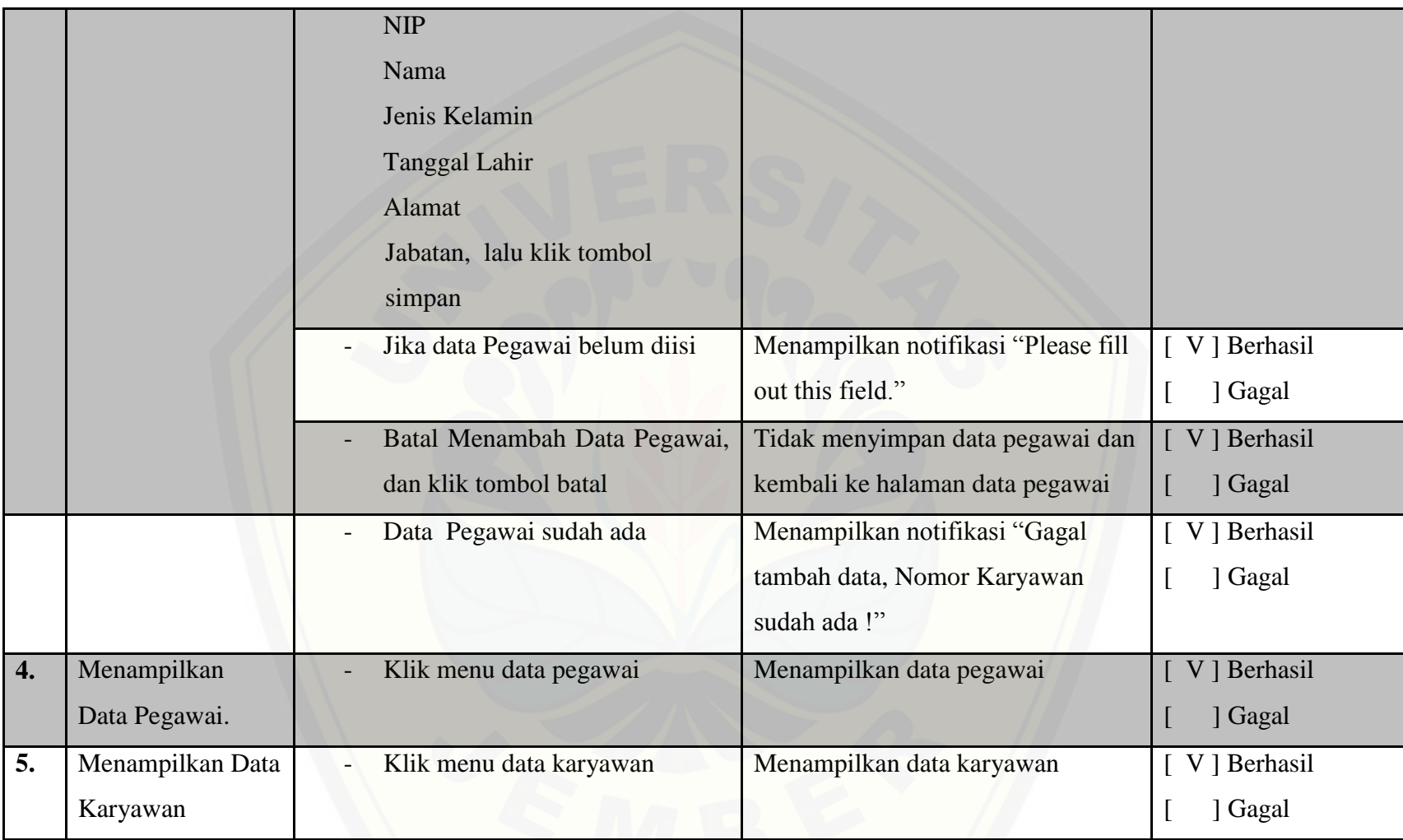

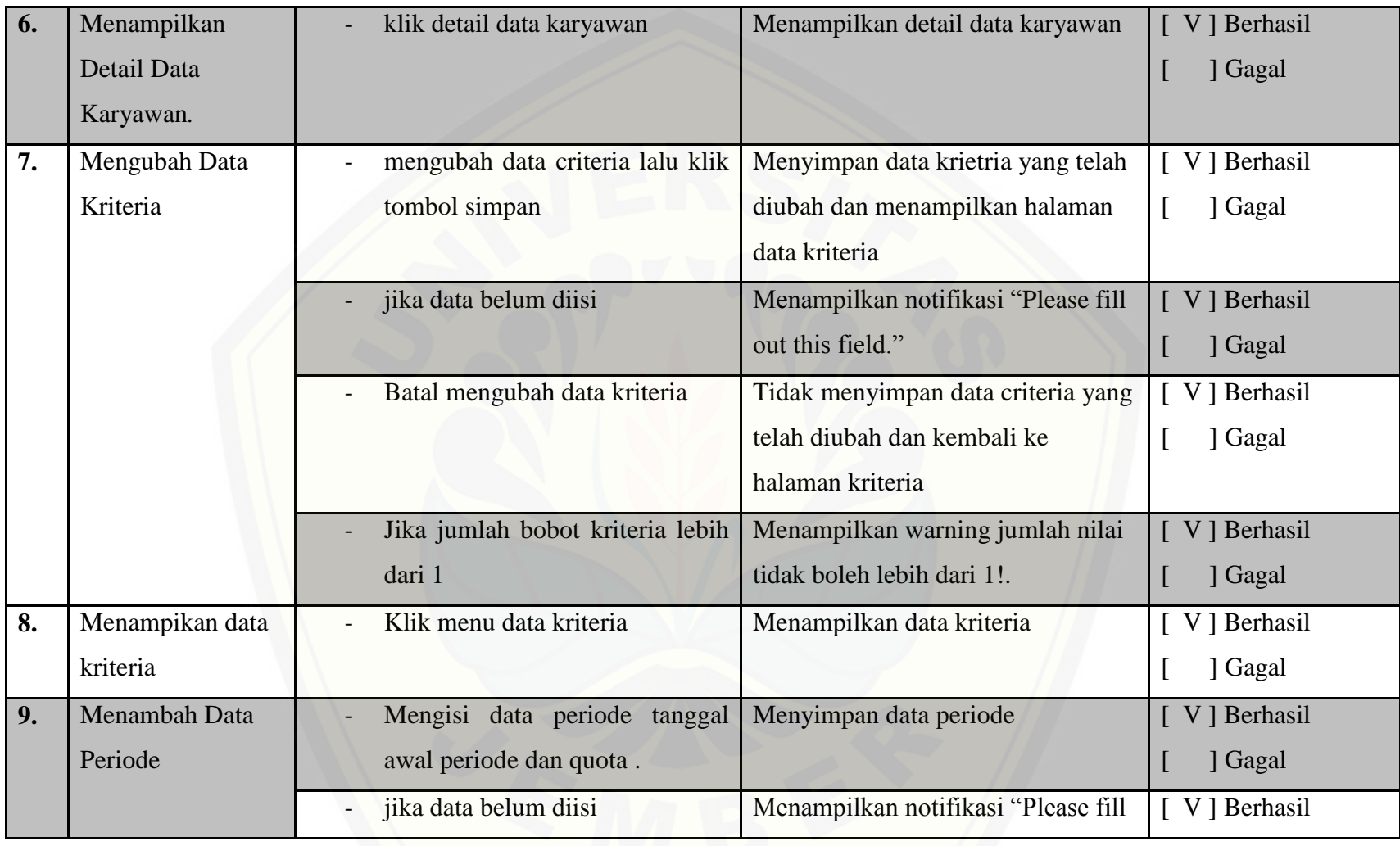

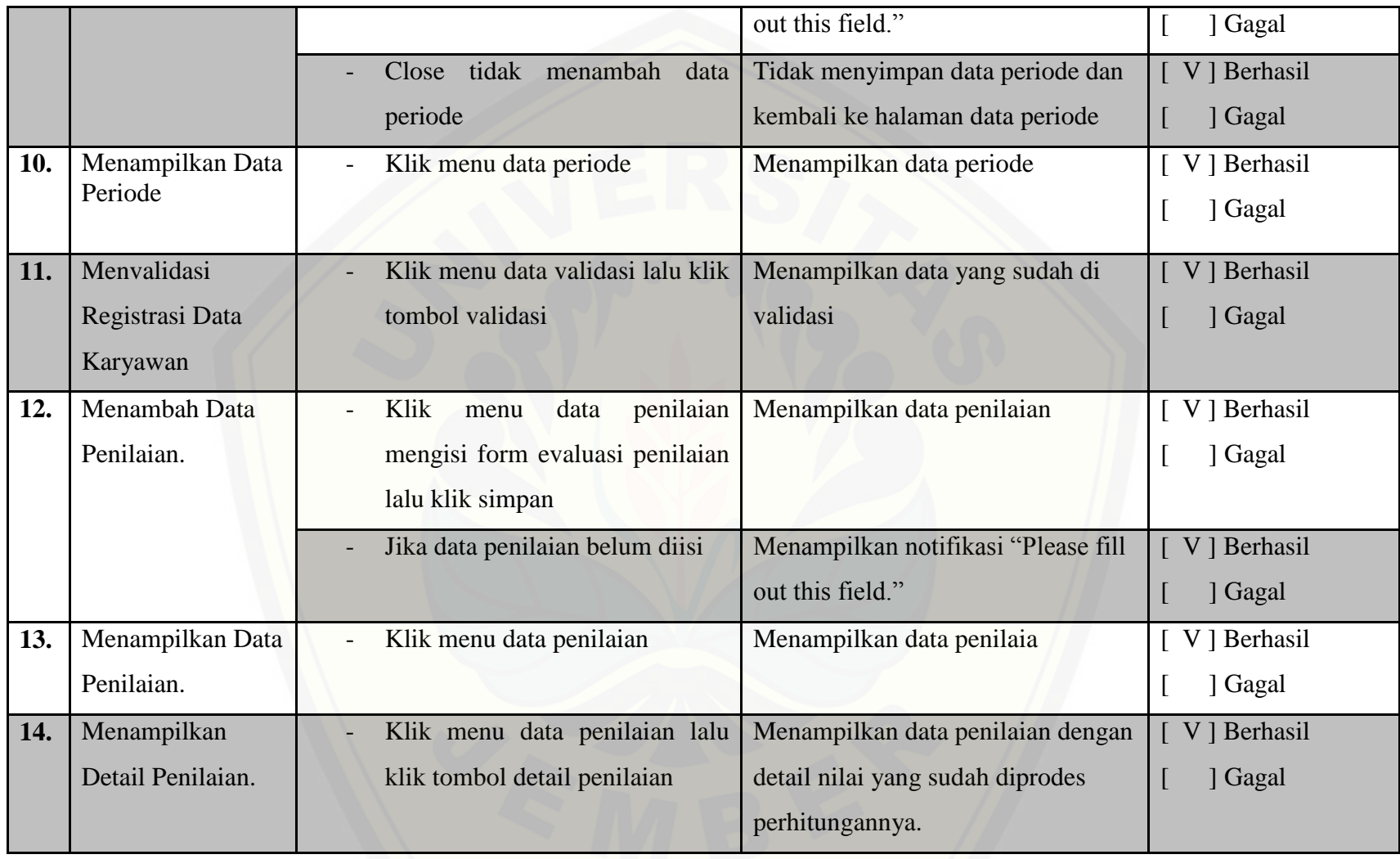

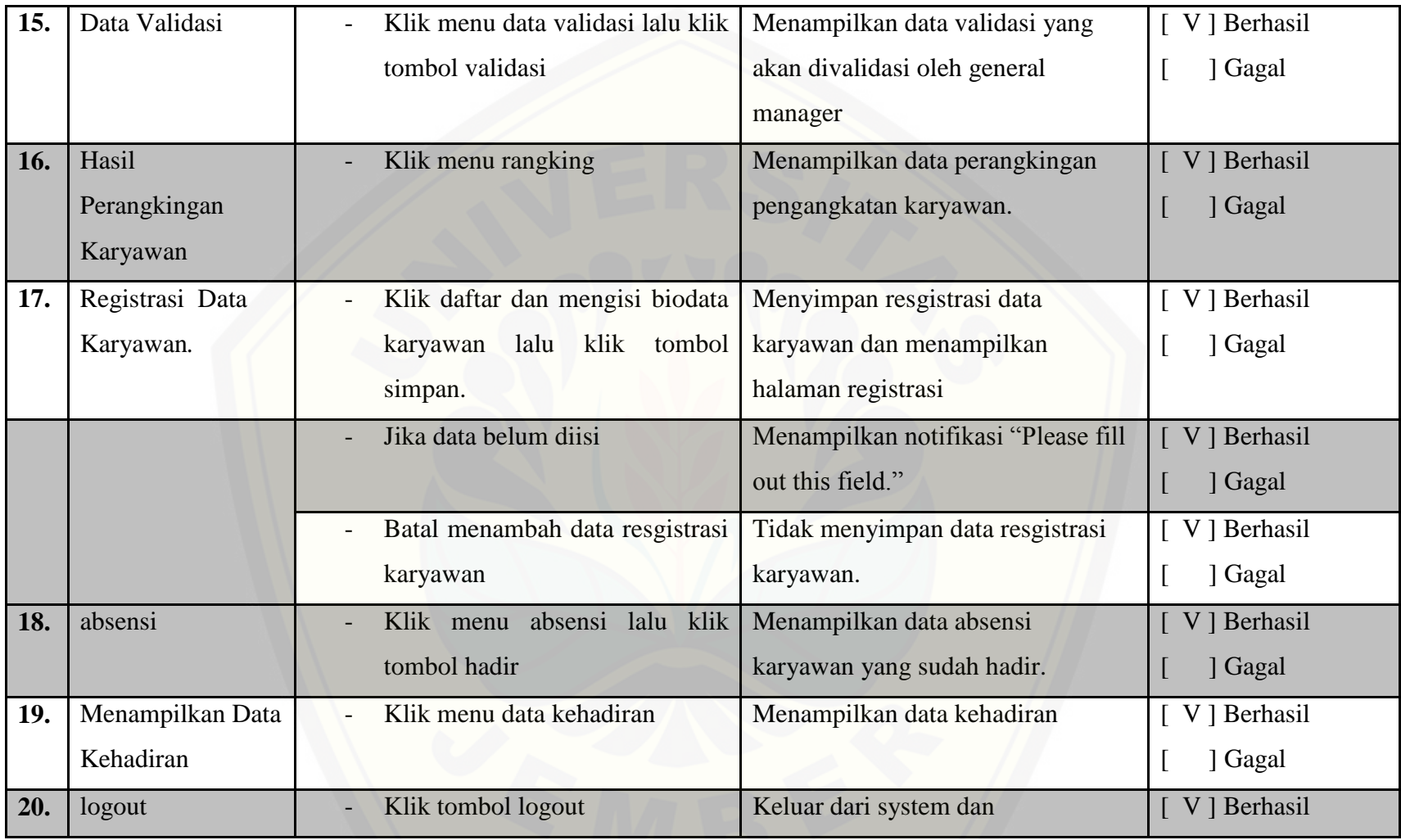

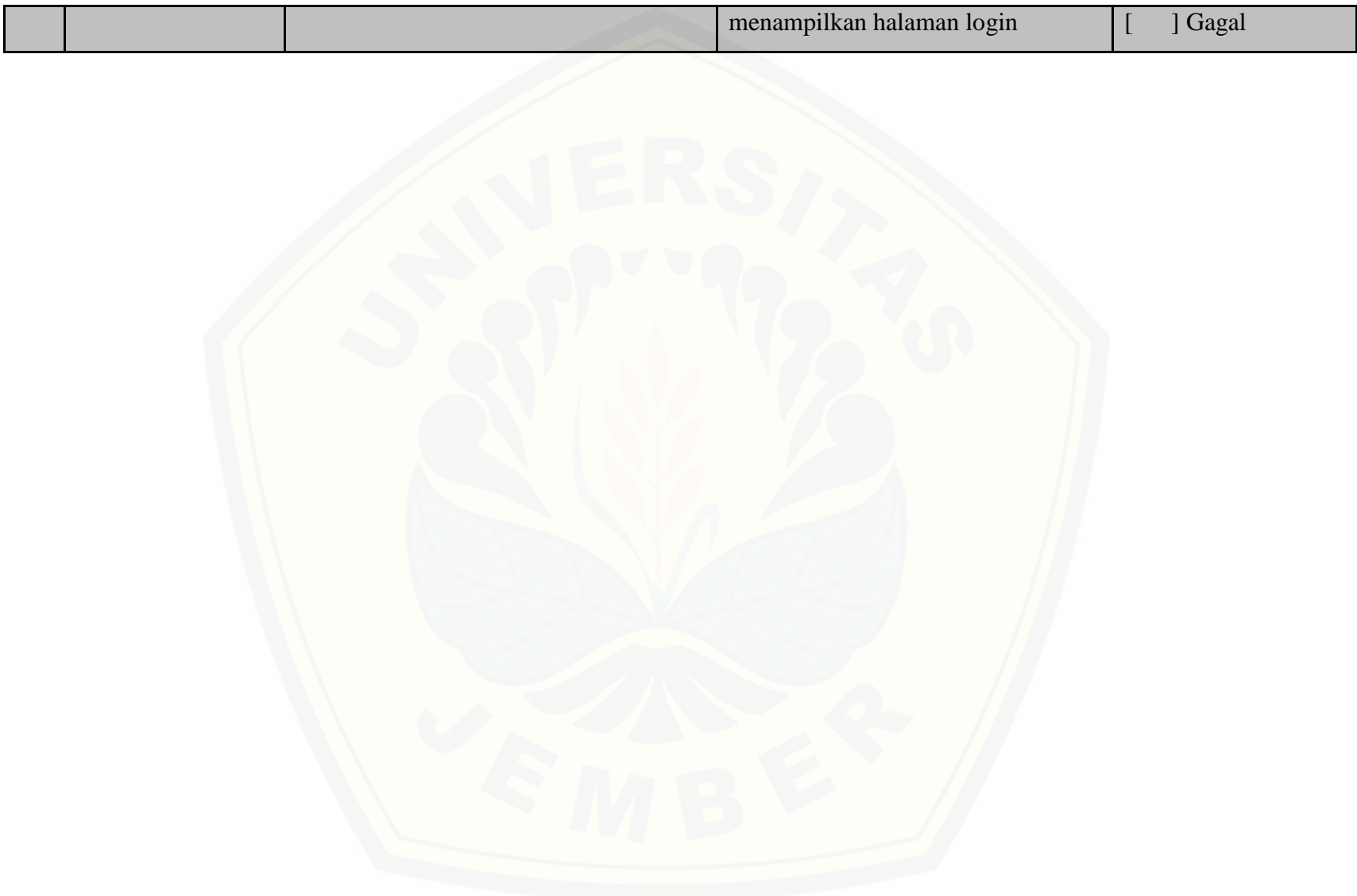